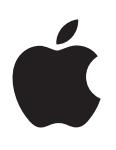

# **iPod touch**

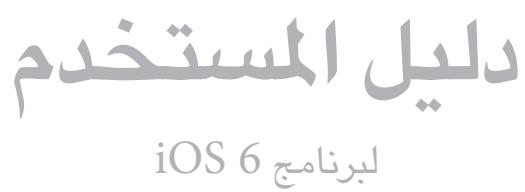

## المحتويات

 **[نظرة رسيعة عىل جهاز](#page-5-0) touch iPod : الفصل 1**  $\mathcal{L}$ 

- iPod touch نظرة عامة على  $\mathcal{T}$ 
	- [امللحقات](#page-6-0)  $\sqrt{ }$
	- الأزرار  $\vee$
	- [أيقونات احلالة](#page-8-0)  $\gamma$
	- [10](#page-9-0) [ما حتتاج إليه](#page-9-0)
	- $i$ Pod [touch](#page-9-0) إعداد  $\cdot$
- [10](#page-9-0) توصيل touch iPod [بالمكبيوتر اخلاص بك](#page-9-0)

#### ١٠ ا<mark>لفصل ٢: الخطوات الأولى</mark>

- [11](#page-10-0) [االتصال باإلنرتنت](#page-10-0)
- [11](#page-10-0) [إعداد الربيد وحسابات أخرى](#page-10-0)
	- [Apple ID](#page-10-0) [11](#page-10-0)
- ا ابارة المحتوى على أجهزة iOS
	- [iCloud](#page-11-0) 1٢
	- [13](#page-12-0) [املزامنة مع](#page-12-0) iTunes
- [13](#page-12-0) [عرض دليل املستخدم هذا عىل](#page-12-0) touch iPod
	- [14](#page-13-0) [استخدام التطبيقات](#page-13-0)

#### ١٤ <mark>الفصل ٣: الأساسيات</mark>

- [17](#page-16-0) [ختصيص الشاشة الرئيسية](#page-16-0)
	- [18](#page-17-0) [الكتابة](#page-17-0)
	- [21](#page-20-0) [اإلمالء](#page-20-0)
	- ٢٢ التحكم بالصوت
		- [23](#page-22-0) [البحث](#page-22-0)
		- [24](#page-23-0) [اإلشعارات](#page-23-0)
			- [25](#page-24-0) [املشاركة](#page-24-0)
- [26](#page-25-0) توصيل touch iPod [بتلفاز أو جهاز آخر](#page-25-0)
	- [26](#page-25-0) [الطباعة باستخدام](#page-25-0) AirPrint
		- [27](#page-26-0) أجهزة [Bluetooth](#page-26-0)
			- [27](#page-26-0) [مشاركة امللفات](#page-26-0)
				- ٢٨ ميزات الأمان
					- [28](#page-27-0) [البطارية](#page-27-0)
				- [30](#page-29-0) [ما هو](#page-29-0) Siri؟
			- [30](#page-29-0) [استخدام](#page-29-0) Siri

#### **Siri   :** [30](#page-29-0) **[الفصل 4](#page-29-0)**

- [33](#page-32-0) [املطامع](#page-32-0)
- [33](#page-32-0) [أفالم](#page-32-0)
- [34](#page-33-0) [الرياضة](#page-33-0)
- [34](#page-33-0) [اإلمالء](#page-33-0)
- [34](#page-33-0) [تصحيح](#page-33-0) Siri

- ٣٦ الحصول على الموسيقى
	- ٣٦ تشغيل الموسيقى

#### ٣<mark>٦ الفصل ٥: الموسيقى</mark>

- [Cover Flow](#page-37-0)  $\tau \wedge$
- [38](#page-37-0) [بوداكست والكتب املمسوعة](#page-37-0)
	- ٣٨ قوائم التشغيل الأغاني
		- [Genius](#page-38-0) rq
	- [39](#page-38-0) Siri [والتحمك بالصوت](#page-38-0)
		- [iTunes Match](#page-39-0)  $\epsilon$ .
			- [40](#page-39-0) [املشاركة املزنلية](#page-39-0)
		- [40](#page-39-0) [إعدادات املوسيىق](#page-39-0)

#### **[مقاطع الفيديو](#page-41-0) :** [42](#page-41-0) **الفصل 6**

[44](#page-43-0) [إرسال الرسائل وتلقهيا](#page-43-0)

#### **[الرسائل](#page-43-0) :** [44](#page-43-0) **الفصل 7**

- [45](#page-44-0) [إدارة احملادثات](#page-44-0)
- [45](#page-44-0) [إرسال صور ومقاطع فيديو واملزيد](#page-44-0)
	- [45](#page-44-0) [إعدادات الرسائل](#page-44-0)

#### **[FaceTime](#page-45-0)   :** [46](#page-45-0) **الفصل 8**

[48](#page-47-0) [نظرة رسيعة](#page-47-0)

#### **[الاكمريا](#page-47-0) :** [48](#page-47-0) **الفصل 9**

- [49](#page-48-0) صور [HDR](#page-48-0)
- [49](#page-48-0) [العرض واملشاركة والطباعة](#page-48-0)
- [50](#page-49-0) [حترير الصور وقص مقاطع الفيديو](#page-49-0)
	- [51](#page-50-0) [عرض الصور ومقاطع الفيديو](#page-50-0)

#### **[الصور](#page-50-0)** [51](#page-50-0) **الفصل :10**

- [52](#page-51-0) [تنظمي الصور ومقاطع الفيديو](#page-51-0)
	- [52](#page-51-0) [تدفق الصور](#page-51-0)
- [53](#page-52-0) [مشاركة الصور ومقاطع فيديو](#page-52-0)
	- [53](#page-52-0) [طباعة الصور](#page-52-0)
	- [54](#page-53-0) [نظرة رسيعة](#page-53-0)

#### **[Game Center](#page-53-0)** [54](#page-53-0) **الفصل :11**

- [55](#page-54-0) [اللعب مع األصدقاء](#page-54-0)
- [Game Center](#page-54-0) إعدادات [55](#page-54-0)
	- [56](#page-55-0) [قراءة الربيد](#page-55-0)

#### **Mail** [56](#page-55-0) **[الفصل](#page-55-0) :12**

- [57](#page-56-0) [إرسال بريد](#page-56-0)
- [58](#page-57-0) [تنظمي الربيد](#page-57-0)
- [58](#page-57-0) [طباعة الرسائل واملرفقات](#page-57-0)
- [58](#page-57-0) [حسابات وإعدادات](#page-57-0) Mail

- **[Passbook](#page-59-0)** [60](#page-59-0) **الفصل :13**
	- **[التذكريات](#page-61-0)** [62](#page-61-0) **الفصل :14**
		- **Safari** [63](#page-62-0) **[الفصل](#page-62-0) :15**
- **[زاوية األخبار](#page-65-0)** [66](#page-65-0) **الفصل :16** [67](#page-66-0) [نظرة رسيعة](#page-66-0)
	- **[التقومي](#page-66-0)** [67](#page-66-0) **الفصل :17**
	- [68](#page-67-0) [العمل مع تقوميات عديدة](#page-67-0)
	- [68](#page-67-0) [مشاركة تقوميات](#page-67-0) iCloud
		- [69](#page-68-0) [إعدادات التقومي](#page-68-0)
		- **[األهسم](#page-69-0)** [70](#page-69-0) **الفصل :18**
			- [72](#page-71-0) [العثور عىل مواقع](#page-71-0)
	- **[اخلرائط](#page-71-0)** [72](#page-71-0) **الفصل :19**
		- [73](#page-72-0) [حتديد االجتاهات](#page-72-0)
		- و[Flyover](#page-73-0) 3 D [74](#page-73-0)
		- [74](#page-73-0) [إعدادات اخلرائط](#page-73-0)
	- **[الطقس](#page-74-0)** [75](#page-74-0) **الفصل :20**
	- **[املالحظات](#page-75-0)** [76](#page-75-0) **الفصل :21**
		- **[الساعة](#page-76-0)** [77](#page-76-0) **الفصل :22**
		- **[احلاسبة](#page-77-0)** [78](#page-77-0) **الفصل :23**
			- [79](#page-78-0) [نظرة رسيعة](#page-78-0)
- **[مذكرات الصوت](#page-78-0)** [79](#page-78-0) **الفصل :24**
- [80](#page-79-0) [مشاركة مذكرات صوت مع المكبيوتر اخلاص بك](#page-79-0)
	- ٨١ نظرة سريعة
	- **[iTunes Store](#page-80-0)** [81](#page-80-0) **الفصل :25**
		- [82](#page-81-0) [تغيري أزرار التصفح](#page-81-0)
			- ٨٣ نظرة سريعة
		- **[App Store](#page-82-0)** [83](#page-82-0) **الفصل :26**
			- [84](#page-83-0) [حذف التطبيقات](#page-83-0)
				- [85](#page-84-0) [وضع الطريان](#page-84-0)
					- $Wi-Fi \qquad \wedge$  $Wi-Fi \qquad \wedge$
			- **[اإلعدادات](#page-84-0)** [85](#page-84-0) **الفصل :27**
				- $VPN$   $\wedge$
				- [Bluetooth](#page-85-0) A
				- [86](#page-85-0) [عدم اإلزعاج واإلشعارات](#page-85-0)
					- [87](#page-86-0) [عام](#page-86-0)
					- ۹۱ الأصوات
				- [91](#page-90-0) [السطوع وخلفية الشاشة](#page-90-0)
					- ۹۱ الخصوصية
						- [92](#page-91-0) [نظرة رسيعة](#page-91-0)

#### **[جهات االتصال](#page-91-0)** [92](#page-91-0) **الفصل :28**

- [93](#page-92-0) [إضافة جهات اتصال](#page-92-0)
- [94](#page-93-0) [إعدادات جهات االتصال](#page-93-0)

#### **Nike [+ iPod](#page-94-0)** [95](#page-94-0) **الفصل :29**

[96](#page-95-0) [نظرة رسيعة](#page-95-0)

#### **[iBooks](#page-95-0)** [96](#page-95-0) **الفصل :30**

- [97](#page-96-0) [قراءة الكتب](#page-96-0)
- ٩٨ تنظيم رف الكتب
- [98](#page-97-0) [مزامنة الكتب وملفات](#page-97-0) PDF
- [98](#page-97-0) طباعة ملف PDF [أو إرساله بالربيد اإللكرتوين](#page-97-0)
	- [99](#page-98-0) إعدادات [iBooks](#page-98-0)

#### **[البوداكست](#page-99-0)** [100](#page-99-0) **الفصل :31**

- ١٠٢ ميزات إمكانية الوصول
	- [VoiceOver](#page-101-0) 1.7

#### **[إماكنية الوصول](#page-101-0)** [102](#page-101-0) **الفصل :32**

- $Siri \rightarrow .9$  $Siri \rightarrow .9$
- [110](#page-109-0) [النقر الثاليث عىل زر الشاشة الرئيسية](#page-109-0)
	- ۱۱۰ التكبير/التصغير
		- ۱۱۰ نص كبي<u>ر</u>
		- [110](#page-109-0) [عكس األلوان](#page-109-0)
	- [111](#page-110-0) [نطق التحديد](#page-110-0)
	- [111](#page-110-0) ً [نطق النص تلقائيا](#page-110-0)
		- [111](#page-110-0) [صوت أحادي](#page-110-0)
	- [111](#page-110-0) [نغامت قابلة للتخصيص](#page-110-0)
		- [111](#page-110-0) [الوصول املوجه](#page-110-0)
	- [AssistiveTouch](#page-111-0) 117
	- [112](#page-111-0) [إماكنية الوصول يف](#page-111-0) X OS
- ١١٢ الحد الأدنى لحجم الخط لرسائل البريد
	- [112](#page-111-0) [لوحات مفاتيح الشاشة العريضة](#page-111-0)
		- [113](#page-112-0) [التحمك بالصوت](#page-112-0)
			- [113](#page-112-0) [عناوين النص](#page-112-0)
	- [114](#page-113-0) [استخدام لوحات املفاتيح الدولية](#page-113-0)
- **[لوحات املفاتيح الدولية](#page-113-0) :** [114](#page-113-0) **ملحق A**
	- [115](#page-114-0) [طرق إدخال خاصة](#page-114-0)
	- [116](#page-115-0) [معلومات السالمة اهلامة](#page-115-0)

#### **[السالمة والتعامل والدمع](#page-115-0) :** [116](#page-115-0) **ملحق B**

- [117](#page-116-0) [معلومات التعامل اهلامة](#page-116-0)
	- iPod [touch](#page-117-0) دعم
- [118](#page-117-0) [إعادة تشغيل الـ](#page-117-0) touch iPod وإعادة تعيينه
- ۱۱۹ ظهور "رمز الدخول غير صحيح" أو "تم تعطيل iPod touch"
- ۱۱۹ ظهور الرسالة "هذا الملحق ليس مدعومًا من iPod touch"
	- ١١٩ يتعذر عرض مرفقات البريد الإلكتروني<br>١١٩ نسخ iPod touch احتياطيًا
		-
	- ۱۲۱ تحديث برامج iPod touch واستعادتها<br>۱۲۱ مزيد من الملومات والخدمة والدعم
		- مزيد من المعلومات والخدمة والدعم
	- [122](#page-121-0) [معلومات حول التخلص من اجلهاز وإعادة التدوير](#page-121-0)
		- [123](#page-122-0) رشكة [Apple](#page-122-0) والبيئة

## **نظرة رسيعة عىل جهاز touch iPod**

### iPod touch نظرة عامة على

**جهاز touch iPod اجليل اخلامس**

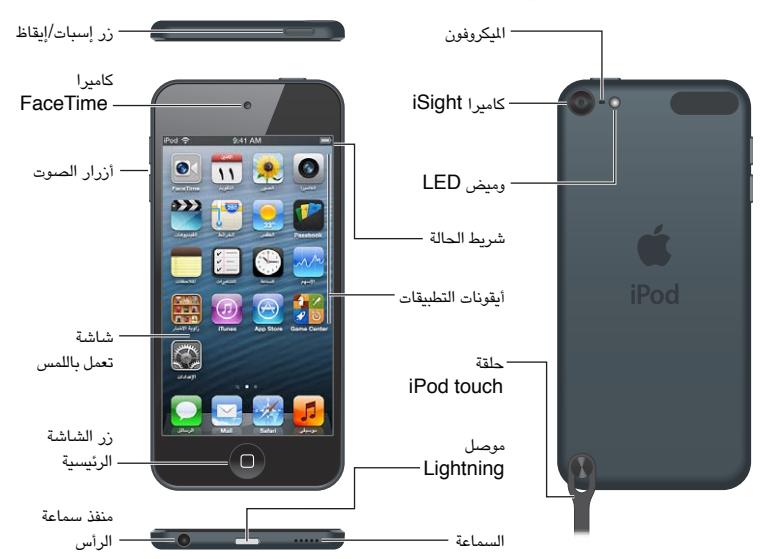

**جهاز touch iPod اجليل الرابع**

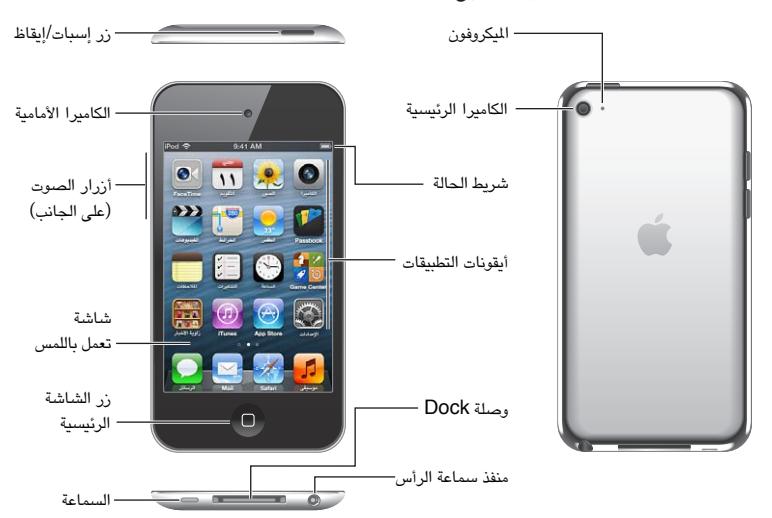

**مالحظة**ً **:** قد ختتلف التطبيقات واملزيات تبعا ملوقعك ولغتك وطراز touch iPod.

<span id="page-5-0"></span> $\sqrt{2}$ 

## الملحقات<br>تكون اللحقات التالية مضمنة مع iPod touch:

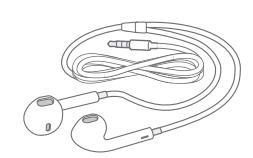

<span id="page-6-0"></span>**مساعات EarPod من Apple:** استخدم مساعات EarPod من Apple( جهاز touch iPod اجليل اخلامس، املوحض أعاله( أو سماعات الأنن من Apple (جهاز iPod touch الجيل الرابع) للاستماع إلى الموسيقى ومقاطع الفيديو ومكالمات FaceTime و Siri والكتب املمسوعة والبوداكست واأللعاب.

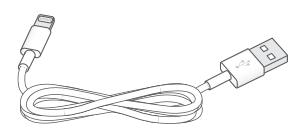

**اكبل التوصيل:** استخدم اكبل USB to Lightning( جهاز touch iPod اجليل اخلامس، املوحض أعاله( أو اكبل التوصيل من موصل Dock إلى USB (جهاز iPod touch الجيل الرابع) لتوصيل جهاز iPod touch بالكمبيوتر لإجراء المزامنة والشحن، أو بمهايئ طاقة USB (يباع منفصلاً) لإجراء للشحن. كما يمكن استخدام الكابل مع موصل Dockالاختياري (يباع منفصلاً).

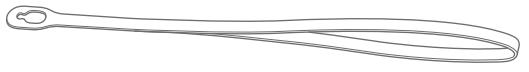

**حلقة touch iPod:** مق بتوصيلها محلل touch iPod بطريقة هسلة وآمنة. اضغط عىل الزر املوجود عىل اجلزء اخلليف لـ iPod touch لينبثق واسحب عروة الحلقة فوق الزر ثم اسحب الحلقة لتستقر في مكانها (iPod touch الجيل الخامس).

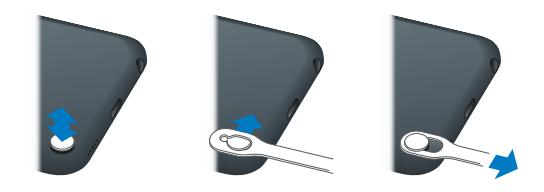

**حتذير :**للحصول عىل معلومات مهمة تتعلق باستخدام حلقة touch iPod، انظر [معلومات السالمة اهلامة](#page-115-1) يف صفحة .[116](#page-115-0)

### <span id="page-6-1"></span>الأزرار

#### **زر إسبات/إيقاظ**

إذا كنت ال تستخدم touch iPod، فميكنك قفله إليقاف تشغيل الشاشة واحلفاظ عىل البطارية. أثناء قفل touch iPod، لن حيدث شيء إذا ما لمست الشاشة. لا يزال بإمكانك الاستماع إلى الموسيقى وضبط مستوى الصوت باستخدام الزرين الموجودين على جانب .iPod touch

**قفل touch iPod:** اضغط عىل زر إسبات/إيقاظ.

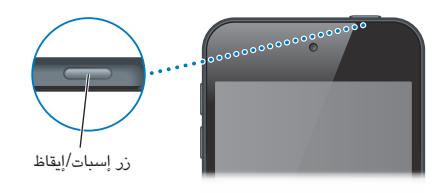

**فتح قفل touch iPod:** اضغط عىل زر إسبات/إيقاظ أو زر الشاشة الرئيسية ، مث احسب رشيط المترير. **فتح الاكمريا أثناء قفل touch iPod:** اضغط عىل زر إسبات/إيقاظ أو زر الشاشة الرئيسية ، مث احسب لألعىل. **الوصول إىل عنارص التحمك يف الصوت عندما يكون touch iPod مقفلًا:** ً انقر نقر ً ا مزدوجا عىل زر الشاشة الرئيسية .

**إيقاف تشغيل touch iPod:** اضغط مع االسمترار عىل زر إسبات/إيقاظ، حىت يظهر رشيط المترير األمحر، مث احسب شريط التمرير.

**تشغيل touch iPod:** اضغط مع االسمترار عىل زر إسبات/إيقاظ إىل أن يظهر شعار Apple.

يتم قفل iPod touch إذا لم تلمس الشاشة لدة دقيقة أو دقيقتين.

**تغيري وقت القفل التلقايئ:** انتقل إىل اإلعدادات < عام < القفل التلقايئ.

**طلب رمز دخول لفتح قفل touch iPod:** انتقل إىل اإلعدادات < عام < قفل رمز الدخول.

#### **زر الشاشة الرئيسية**

ينقلك زر الشاشة الرئيسية إىل الشاشة الرئيسية، برصف النظر معا تفعله. مكا يوفر اختصارات أخرى. من الشاشة الرئيسية، اضغط على أي تطبيق لفتحه. انظر فتح التطبيقات والتبديل بينها في صفحة ١٤.

**االنتقال إىل الشاشة الرئيسية:** اضغط عىل زر الشاشة الرئيسية .

**رؤية آخر التطبيقات اليت مت استخدامها:** أثناء فتح قفل touch iPod ً ، انقر نقر ً ا مزدوجا عىل زر الشاشة الرئيسية . عندما تظهر التطبيقات أسفل الشاشة، قم بالتحرك سريعًا إلى اليسار أو اليمين لشاهدة المزيد.

#### **رؤية عنارص التحمك يف تشغيل الصوت:**

- عندما يكون iPod touch مقفلاً: انقر نقرًا مزدوجًا على زر الشاشة الرئيسية D. انظر تشغيل الموسيقى في صفحة ٣٦.
- عندما تستخدم تطبيقًا آخر: انقر نقرًا مزدوجًا على زر الشاشة الرئيسية ِل، ثم حرِّك سريعًا إلى يسار شريط المالجة التعددة الذي يظهر أسفل الشاشة.

**استخدام Siri( جهاز touch iPod اجليل اخلامس( أو التحمك بالصوت:** اضغط مع االسمترار عىل زر الشاشة الرئيسية .

انظر فصل ٤, [Siri](#page-29-0), في صفحة ٣٠ والتحكم بالصوت في صفحة ٢٢.

#### **زرا مستوى الصوت**

أثناء الاستماع إلى الأغاني أو الأفلام أو الوسائط الأخرى، يقوم الزران الموجودان على جانب iPod touch بضبط مستوى الصوت. وبخلاف ذلك، تتحكم الأزرار في مستوى صوت التنبيهات والمؤثرات الصوتية الأخرى.

**حتذير :**للحصول عىل معلومات مهمة حول جتنب فقدان المسع، انظر ملحق [B,](#page-115-0) [السالمة والتعامل والدمع](#page-115-0), يف صفحة .[116](#page-115-0)

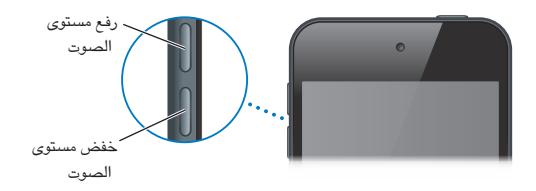

**قفل مستوى صوت اجلرس والتنبهيات:** انتقل إىل اإلعدادات < األصوات ومق بإيقاف تشغيل "تغيري باستخدام األزرار".

**حتديد مستوى صوت املوسيىق والفيديو:** انتقل إىل اإلعدادات < املوسيىق < حدود الصوت.

**مالحظة :**يف بعض البلدان، قد يصدر touch iPod إشارة عندما تقوم بتعيني مستوى الصوت أعىل من إرشادات سالمة المسع الخاصة بالاتحاد الأوروبي. لزيادة مستوى الصوت أكثر من هذا المستوى، قد تحتاج إلى تحرير التحكم في الصوت لفترة وجيزة.

يمكنك استخدام الإعداد عدم الإزعاج لكتم رنين مكالمات FaceTime والتنبيهات والإشعارات.

**تعيني touch iPod عىل عدم اإلزعاج:** انتقل إىل اإلعدادات ومق بتشغيل عدم اإلزعاج. مينع اإلعداد عدم اإلزعاج ماكملات FaceTime والتنبهيات واإلشعارات من إصدار أي أصوات أو إضاءة الشاشة عندما تكون الشاشة مقفلة. مع ذلك، تسمتر التنبهيات ً يف إصدار صوت وإذا مت إلغاء قفل الشاشة، فلن يكون لإلعداد عدم اإلزعاج تأثريا.

جلدولة ساعات اهلدوء أو المساح ألخشاص معينني باالتصال أو المساح برنني ماكملات FaceTime املكررة، انتقل إىل اإلعدادات < الإشعارات > عدم الإزعاج. انظر عدم الإزعاج والإشعارات في صفحة ٨٦.

أيقونات الحالة<br>تقدم الأيقونات الموجودة على شريط الحالة بالجزء العلوي من الشاشة معلومات حول iPod touch:

<span id="page-8-0"></span>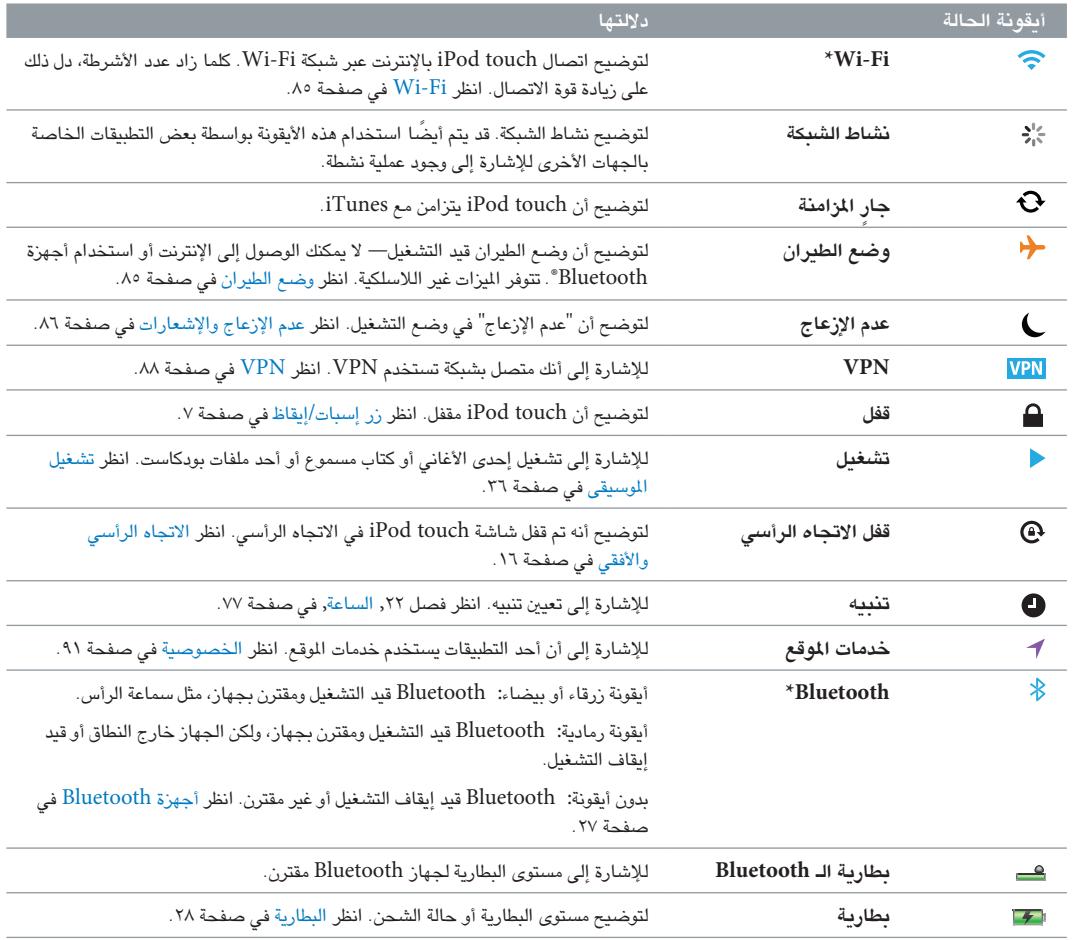

\* **امللحقات واألداء الالسليك:** قد يؤثر استخدام ملحقات معينة مع touch iPod عىل األداء الالسليك. ليست مجيع ملحقات iPod متوافقة بالاكمل مع touch iPod. قد يعمل تشغيل وضع الطريان عىل touch iPod عىل احلد من التداخل الصويت بني touch iPod واجلهاز امللحق. أثناء تشغيل وضع الطريان، لن يكون مبقدورك إجراء ماكملات FaceTime أو استقباهلا أو استخدام الميزات التي تتطلب اتصالاً لاسلكيًا. وقد تفيد إعادة توجيه أو تغيير موقع iPod touch والجهاز الملحق المتصل به في تحسين الأداء اللاسلكي.

## **اخلطوات األوىل**

· **حتذير :**لتفادي حدوث إصابة، اقرأ [معلومات السالمة اهلامة](#page-115-1) يف صفحة [116](#page-115-0) قبل استخدام touch iPod.

ما تحتاج إليه<br>لاستخدام iPod touch, ستكون بحاجة إلي:

- ID Apple( لبعض املزيات، مهنا iCloud وStore App وStore (iTunes. ميكنك إنشاء ID Apple أثناء اإلعداد.
	- اتصال باإلنرتنت عرب شبكة Fi-Wi

الستخدام touch iPod مع المكبيوتر اخلاص بك، يلزمك:

- اتصال إنترنت للكمبيوتر الخاص بك (يُوصى باستخدام اتصال واسع النطاق)
- جهاز Mac، أو مكبيوتر خشيص مزود مبنفذ 2.0 USB أو 3.0 وأحد أنمظة التشغيل التالية:
	- نظام التشغيل X OS Mac اإلصدار 10.6.8v أو األحدث
- نظام التشغيل 7 Windows أو Vista Windows أو Home XP Windows أو Professional مثبت به Pack Service 3 أو األحدث
- برنامج iTunes الإصدار 10.7 أو أحدث (لبعض اليزات) وهو متوفر على www.apple.com/eg/itunes/download/

#### iPod touch إعداد

إلعداد touch iPod وتنشيطه، مق بتشغيل touch iPod واتبع مساعد اإلعداد. توجهك خطوات مساعد اإلعداد خالل معلية اإلعداد، مبا يف ذلك االتصال بشبكة Fi-Wi وتجسيل الدخول باستخدام ID Apple ً أو إنشائه جمانا وإعداد iCloud وتشغيل الميزات الموصى بها، مثل خدمات الموقع والعثور على الـ iPod. يمكنك أيضًا الاستعادة من نسخة احتياطية من iCloud أو iTunes أثناء اإلعداد.

ميكن إجراء التنشيط عرب شبكة Fi-Wi. إذا اكن لديك حق الوصول إىل شبكة Fi-Wi، فميكنك توصيل touch iPod بالمكبيوتر وإهناء التنشيط باستخدام iTunes.

#### توصيل touch iPod بالمكبيوتر اخلاص بك

إذا مل يكن لديك حق الوصول إىل Fi-Wi، فقد حتتاج إىل توصيل touch iPod ً بالمكبيوتر اخلاص بك إلمكال اإلعداد. ميكنك أيضا توصيل iPod touch بالكمبيوتر الخاص بك لزامنة الموسيقي ومقاطع الفيديو ومعلومات أخرى مع iTunes. كما يمكنك مزامنة المحتوى مع الكمبيوتر لاسلكيًا. انظر [iCloud](#page-11-1) في صفحة ١٢ والمزامنة مع iTunes في صفحة ١٣.

**توصيل touch iPod بالمكبيوتر اخلاص بك:** استخدم اكبل USB to Lightning املضمن )جهاز touch iPod اجليل الخامس) أو كابل التوصيل من موصل Dock إلى USB (طرز iPod touch الأقدم).

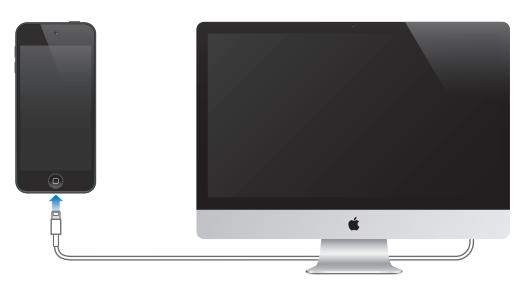

<span id="page-9-0"></span> $\Upsilon$ 

#### االتصال باإلنرتنت

<span id="page-10-0"></span>يتصل touch iPod باإلنرتنت عرب شباكت Fi-Wi. عند االتصال بشبكة Fi-Wi متصلة باإلنرتنت، يتصل touch iPod باإلنرتنت ً تلقائيا لكام استخدمت تطبيقات Mail أو Safari أو YouTube أو FaceTime أو Center Game أو األهسم أو اخلرائط أو الطقس أو Store App أو Store iTunes. للحصول عىل معلومات حول االتصال بشبكة Fi-Wi، انظر، [Fi-Wi](#page-84-1) يف صفحة .[85](#page-84-0)

#### إعداد الربيد وحسابات أخرى

يعمل touch iPod مع iCloud وExchange Microsoft والعديد من موفري خدمات التقومي وجهات االتصال والربيد املستند ً إىل اإلنرتنت األكرث استخداما. إذا مل يكن لديك حساب بريد بالفعل، فميكنك إعداد حساب iCloud ً جمانا عند إعداد touch iPod، أو في أي وقت في الإعدادات > [iCloud](#page-11-1). انظر iCloud في صفحة ١٢.

**إعداد حساب iCloud:** انتقل إىل اإلعدادات < iCloud.

**إعداد حساب آخر:** انتقل إىل اإلعدادات < Mail، جهات االتصال، التقوميات.

ميكنك إضافة جهات اتصال باستخدام حساب LDAP أو CardDAV إذا اكنت رشكتك أو مؤسستك تدمعه. انظر [إضافة جهات](#page-92-1)  [اتصال](#page-92-1) في صفحة ٩٣.

ميكنك إضافة تقوميات باستخدام حساب تقومي CalDAV، واالشرتاك يف تقوميات ics. (iCalendar )أو استريادمه من Mail. انظر العمل مع تقويمات عديدة في صفحة ٦٨.

### Apple ID

Apple ID هو اسم المستخدم لحساب مجاني يتيح لك الوصول إلى خدمات Apple، مثل iTunes Store، وApp Store و[iCloud](#page-11-1). حتتاج إىل ID Apple واحد فقط للك يشء تقوم به باستخدام Apple. قد يكون هناك رسوم للخدمات واملنتجات اليت تستخدمها أو تشرتهيا أو تستأجرها.

إذا كان لديك Apple ID، فاستخدمه عند إعداد iPod touch لأول مرة، ومتى تحتاج إلى تسجيل الدخول لاستخدام خدمة Apple. إذا لم يكن لديك Apple ID بالفعل، فيمكنك إنشاء واحد متى طلب منك تسجيل الدخول.

**إنشاء ID Apple:** انتقل إىل اإلعدادات < iTunes وStores App واضغط عىل تجسيل الدخول. )إذا كنت قد مقت بتجسيل الدخول بالفعل وتريد إنشاء Apple ID آخر، فاضغط أولاً على Apple ID، ثم اضغط على تسجيل الخروج.)

لعرفة مزيد من المعلومات، انظر support.apple.com/kb/he37.

إدارة المحتوى على أجهزة iOS<br>يمكنك نقل الملومات واللفات بين أجهزة iOS وأجهزة الكمبيوتر باستخدام iCloud أو iTunes.

- يقوم iCloud بتخزين الصور والتطبيقات وجهات الاتصال والتقويمات والمزيد ونقلها لاسلكيًا إلى الأجهزة الخاصة بك للحفاظ على تحديث كافة الأشياء. انظر [iCloud](#page-11-1) في صفحة ١٢.
- يقوم برناجم iTunes مبزامنة املوسيىق والفيديو والصور واملزيد بني المكبيوتر وtouch iPod. ميكنك توصيل touch iPod بالمكبيوتر باستخدام USB, ً أو ميكنك إعداده لملزامنة السلكيا باستخدام شبكة Fi-Wi. يمت نسخ التغيريات اليت تقوم بإجراهئا ً عىل جهاز إىل اجلهاز األخرى عند املزامنة. ميكنك أيضا استخدام iTunes لنسخ ملف إىل touch iPod الستخدامه مع أحد التطبيقات أو نسخ مستند قد قمت بإنشائه على iPod touch إلى الكمبيوتر. انظر المزامنة مع iTunes في صفحة ١٣.

ميكنك استخدام iCloud أو iTunes أو لكامها، حسب احتياجاتك. عىل سبيل املثال، ميكنك استخدام تدفق الصور لوضع الصور التي يتم التقاطها باستخدام iPod touch تلقائيًا على كافة الأجهزة الخاصة بك، واستخدام iTunes لمزامنة ألبومات الصور من الكمبيوتر إلى iPod touch.

مهم: لا تقم بمزامنة العناصر الموجودة على جزء الملومات في iTunes (مثل جهات الاتصال والتقويمات والملاحظات) إذا كنت تستخدم iCloud للحفاظ على تحديث هذه الملومات على أجهزتك. وإلا، فقد ترى عناصر متكررة.

### <span id="page-11-1"></span>iCloud

<span id="page-11-0"></span>iCloud يه عبارة عن خدمة تقوم بتخزين احملتوى اخلاص بك، مبا يف ذلك املوسيىق والصور وجهات االتصال والتقوميات واملستندات الدعومة. يتم نقل المحتوى المُخزّن في iCloud لاسلكيًّا إلى أجهزة iOS وأجهزة الكمبيوتر الأخرى الخاصة بك التي يتم إعدادها باستخدام نفس حساب iCloud.

يتوفر iCloud عىل جهاز iOS الذي يعمل بنظام تشغيل iOS 5 أو أحدث وجهاز Mac الذي يعمل بنظام تشغيل Lion X OS اإلصدار 10.7.2v أو أحدث وجهاز المكبيوتر املزود بلوحة حتمك iCloud لنظام Windows( مطلوب نظام التشغيل .)Windows 7 أو Windows Vista Service Pack 2

**مالحظة :**ال يتوفر iCloud يف اكفة املناطق، وقد ختتلف مزيات iCloud حسب املنطقة. ملعرفة مزيد من املعلومات، انتقل إىل .www.apple.[com/icloud](http://www.apple.com/icloud)

من ميزات iCloud:

- iTunes يف Cloud—تزنيل مشرتيات موسيىق iTunes وبراجم التلفاز السابقة اخلاصة بك إىل touch iPod ً جمانا، يف أي وقت.
- التطبيقات والكتب—تزنيل مشرتيات Store App وiBooksstore السابقة اخلاصة بك إىل touch iPod ً جمانا، يف أي وقت.
	- [تدفق الصور](#page-51-1) —تظهر الصور التي تلتقطها على جهاز تلقائيًا على كل أجهزتك الأخرى. انظر تدفق الصور في صفحة ٥٢.
	- املستندات يف Cloud —ّ يف حالة التطبيقات املمكن علهيا iCloud، حتافظ املزية عىل حتديث املستندات وبيانات التطبيقات عرب كل أجهزتك.
- Mail، جهات االتصال، التقومي—احلفاظ عىل حتديث جهات اتصال الربيد والتقوميات واملالحظات والتذكريات عرب لك أجهزتك.
- النسخ االحتيايط—نسخ touch iPod احتياطيًا بشلك تلقايئ عند توصيله بالطاقة وشبكة Fi-Wi. انظر [نسخ](#page-118-1) [touch](#page-118-1) iPod [احتياطيًا](#page-118-1) في صفحة ١١٩.
- العثور عىل الـ iPod—حتديد موقع touch iPod اخلاص بك عىل خريطة أو عرض رسالة أو تشغيل صوت أو قفل الشاشة أو مسح البيانات عن بُعد. انظر [العثور عىل الـ](#page-27-2) iPod يف صفحة .[28](#page-27-0)
	- العثور على أصدقائي—مشاركة موقعك مع الأشخاص المهمين بالنسبة لك. قم بتنزيل التطبيق الجاني من App Store.
- iTunes Match iTunes Match الشتراك في iTunes، ستظهر كل ملفات الموسيقى، بما في ذلك ملفات الموسيقى التي قمت باستيرادها من الأقراص المضغوطة أو بشرائها من أي مكان آخر غير iTunes، على كل أجهزتك ويمكن تنزيلها وتشغيلها حسب الطلب. انظر iTunes Match في صفحة ٤٠.
- عالمات تبويب iCloud رؤية صفحات ويب اليت مقت بفتحها عىل أجهزة iOS األخرى لديك أو أجهزة المكبيوتر املثبت علهيا نظام تشغيل OS X Mountain Lion أو أحدث. انظر فصل ١٥, [Safari](#page-62-0), في صفحة ٦٣.

باستخدام iCloud, حتصل عىل حساب بريد جماين ومساحة ختزين مقدارها 5 ُ غ.ب لربيدك ومستنداتك وللنسخ االحتياطية. ال تؤثر الموسيقى والتطبيقات وبرامج التلفاز والكتب التي قمت بشرائها على المساحة الخالية لديك.

**تجسيل الدخول أو إنشاء حساب iCloud، وتعيني خيارات iCloud:** انتقل إىل اإلعدادات < iCloud.

**رشاء ختزين iCloud إضايف:** انتقل إىل اإلعدادات < iCloud > التخزين والنسخ االحتيايط، مث اضغط عىل إدارة التخزين. ملعرفة مزيد من املعلومات حول رشاء مساحة ختزين iCloud، انتقل إىل [icloud/com](http://help.apple.com/icloud).apple.help.

#### **عرض رشاء سابق وتزنيله:**

- الرشاء من Store iTunes: انتقل إىل iTunes واضغط عىل املزيد مث اضغط عىل املشرتيات.
- الرشاء من Store App: انتقل إىل Store App واضغط عىل حتديثات، مث اضغط عىل املشرتيات.
	- الرشاء من iBookstore: انتقل إىل iBooks واضغط عىل Store، مث اضغط عىل املشرتيات.

**تشغيل التزنيالت التلقائية لملوسيىق أو التطبيقات أو الكتب:** انتقل إىل اإلعدادات < iTunes وStores App.

لمرفة مزيد من الملومات حول iCloud, انتقل إلى www.apple.com/icloud. للحصول على الدعم، انتقل إلى ./www.apple.[com/emea/support/icloud](http://www.apple.com/support/icloud)

#### <span id="page-12-1"></span>املزامنة مع iTunes

<span id="page-12-0"></span>تؤدي املزامنة مع iTunes إىل نسخ املعلومات من المكبيوتر اخلاص بك إىل touch iPod, والعكس. ميكنك املزامنة عن طريق توصيل iPod touch بالكمبيوتر الخاص بك باستخدام كابل Lightning to USB (جهاز iPod touch الجيل الخامس) أو اكبل توصيل من موصل Dock إىل USB( طرز touch iPod األقدم( أو ميكنك إعداد iTunes ً لملزامنة السلكيا باستخدام شبكة Fi-Wi. ميكنك تعيني iTunes ليقوم مبزامنة الصور ومقاطع الفيديو وملفات البوداكست والتطبيقات واملزيد. للحصول عىل معلومات حول مزامنة touch iPod، مق بفتح iTunes عىل المكبيوتر اخلاص بك مث حدد مساعدة iTunes من قامئة املساعدة.

**إعداد مزامنة iTunes الالسليك:** يف iTunes عىل المكبيوتر، حدد touch iPod اخلاص بك )أسفل األجهزة( وانقر عىل امللخص مث مق بتشغيل "املزامنة عرب اتصال Fi-Wi."

يف حالة تشغيل مزامنة Fi-Wi، يقوم touch iPod باملزامنة عند توصيله مبصدر طاقة، وتوصيل لك من touch iPod والمكبيوتر بنفس الشبكة الالسلكية، وفتح iTunes عىل المكبيوتر. ملعرفة مزيد من املعلومات، انظر [مزامنة](#page-87-2) [Fi-Wi iTunes](#page-87-2) يف صفحة .[88](#page-87-0)

#### **تمليحات لملزامنة مع iTunes**

- إذا كنت تستخدم iCloud ً لتخزين جهات االتصال والتقوميات واإلشارات املرجعية اخلاصة بك، فال تقم مبزامنهتا أيضا إىل .iTunes باستخدام iPod touch
- تتم مزامنة عمليات الشراء التي تقوم بها من iTunes Store أو App Store على iPod touch مرة أخرى إلى مكتبة iTunes اخلاصة بك. ً وميكنك أيضا رشاء احملتويات أو التطبيقات أو تزنيلها من Store iTunes عىل المكبيوتر، مث مزامنهتا .iPod touch إىل
- يف جزء امللخص باجلهاز ميكنك تعيني iTunes ليقوم مبزامنة touch iPod ً تلقائيا عند توصيله بالمكبيوتر. لتجاوز هذا اإلعداد مؤقتًا، اضغط مع الاستمرار على مفتاحي الأوامر والخيارات (جهاز Mac) أو العالي والتحكم (الكمبيوتر الشخصي) حتى ترى iPod touch في الشريط الجانبي.
- يف جزء امللخص باجلهاز، حدد "تشفري النخسة االحتياطية لـ iPod "إذا أردت تشفري املعلومات املخزنة عىل المكبيوتر عندما يقوم iTunes بعمل نسخة احتياطية. وتتم الإشارة إلى النُسخ الاحتياطية المُشفرة بـأيقونة القفل �, ويلزم إدخال كلمة سر لاستعادة النسخة الاحتياطية. إذا لم تقم بتحديد هذا الخيار، فلن يتم تضمين كلمات السر الأخرى (مثل تلك الخاصة بحسابات البريد) في عملية النسخ الاحتياطي ويجب إعادة إدخالها إذا كنت تستخدم النسخ الاحتياطي لاستعادة iPod touch.
	- يف جزء املعلومات باجلهاز، عندما تقوم مبزامنة حسابات الربيد، سيمت نقل اإلعدادات فقط من المكبيوتر إىل touch iPod. وال تؤثر التغييرات التي تقوم بإجرائها على حساب البريد في iPod touch على الحساب الموجود على الكمبيوتر.
	- يف جزء املعلومات اخلاص باجلهاز، انقر عىل متقدم لتحديد اخليارات اليت تحمس لك باستبدال املعلومات املوجودة عىل iPod touch مبعلومات من المكبيوتر أثناء املزامنة التالية.
- إذا كنت تستمع إلى جزء من ملف بودكاست أو إلى كتاب صوتي، فإن موضعك في القصة يكون مُتضمنًا إذا قمت بمزامنة المحتوى مع iTunes. إذا بدأت الاستماع إلى القصة على iPod touch، فيمكنك معرفة النقطة التي توقفت عندها باستخدام iTunes عىل المكبيوتر - أو العكس.
	- في جزء الصور الخاص بالجهاز، يمكنك مزامنة الصور ومقاطع الفيديو من مجلد موجود على الكمبيوتر.

### عرض دليل المستخدم هذا على iPod touch

ميكنك عرض دليل املستخدم للـ touch iPod عىل touch iPod يف Safari، ويف تطبيق iBooks املجاين.

**عرض دليل املستخدم يف Safari:** اضغط عىل , مث اضغط عىل اإلشارة املرجعية لدليل مستخدم touch iPod.

- إضافة أيقونة لدليل المستخدم على الشاشة الرئيسية: اضغط على هما ، مثل مغط على "إضافة إلى الشاشة الرئيسية."
	- عرض دليل المستخدم بلغة مختلفة: انقر على "تغيير اللغة" أسفل الشاشة بصفحة المحتويات الرئيسية.

**عرض دليل املستخدم يف iBooks:** إذا مل تكن قد مقت بتثبيت iBooks بعد، فقم بفتح Store، App مث احبث عنه ومق بتثبيت "iBooks. "ميكنك بعد ذلك فتح iBooks، والضغط عىل Store، وتزنيل الدليل املجاين )احبث عن "مستخدم touch iPod)".

ملعرفة مزيد من املعلومات عن iBooks، انظر فصل ,[30](#page-95-0) [iBooks,](#page-95-0) يف صفحة .[96](#page-95-0)

## **األساسيات**

#### استخدام التطبيقات

ميكنك التفاعل مع touch iPod باستخدام أصابعك للضغط أو الضغط مرتني أو التحريك والضغط عىل األشياء عىل شاشة الملس.

#### **فتح التطبيقات والتبديل بيهنا**

لالنتقال إىل الشاشة الرئيسية، اضغط عىل زر الشاشة الرئيسية .

<span id="page-13-1"></span>**فتح تطبيق:** اضغط هيلع.

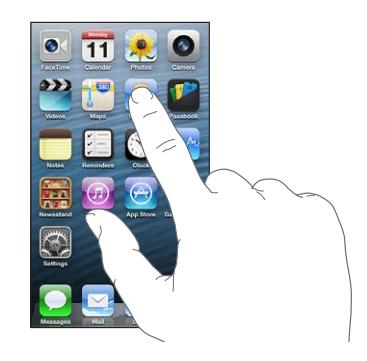

للعودة إىل الشاشة الرئيسية، اضغط عىل زر الشاشة الرئيسية مرة أخرى. **مشاهدة شاشة رئيسية أخرى:** حرك يسارًا أو يمينًا.

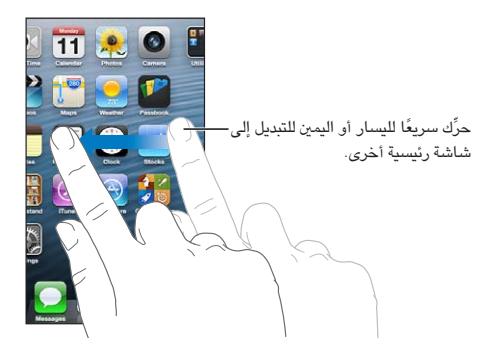

**االنتقال إىل الشاشة الرئيسية األوىل:** اضغط عىل زر الشاشة الرئيسية .

**عرض آخر التطبيقات اليت مت استخدامها:** ً انقر نقر ً ا مزدوجا عىل زر الشاشة الرئيسية إلظهار رشيط املعاجلة املتعددة.

<span id="page-13-0"></span>1

اضغط على تطبيق لاستخدامه مرة أخرى. قم بالتحريك لليسار لمشاهدة مزيد من التطبيقات.

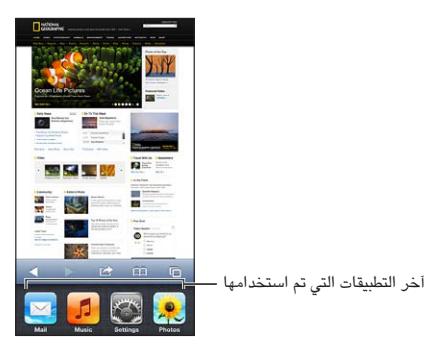

إذا كان لديك العديد من التطبيقات، فقد تريد استخدام Spotlight للبحث عنها وفتحها. انظر [البحث](#page-22-1) في صفحة ٢٣.

#### **المترير**

اسـحب لأعلى أو لأسفل للتمرير. على بعض الشاشات، مثل صفحات الويب، يمكنك أيضًا التمرير من جانب إلى جانب. لن يؤدي التمرير بسحب إصبعك إلى اختيار أي شيء موجود على الشاشة أو تنشيطه.

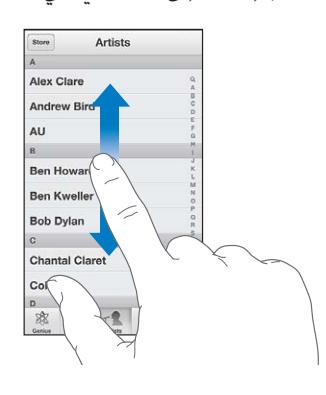

قم بالتحريك سريعًا للتمرير السريع.

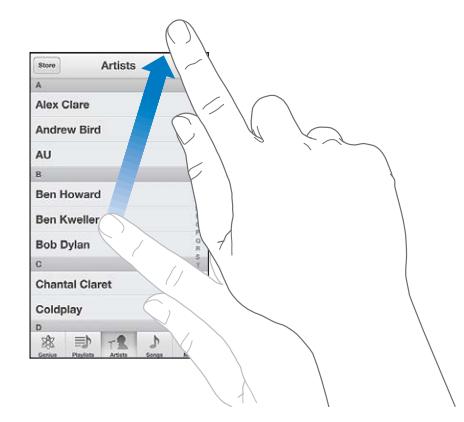

يمكنك الانتظار حتى يتوقف التمرير أو المس أي شيء على الشاشة لإيقافه فورًا. للانتقال السريع لأعلى أي صفحة، اضغط على شريط الحالة أعلى الشاشة.

#### **القوامئ**

<span id="page-15-1"></span>وفقًا للقائمة، يؤدي اختيار عنصر ما إلى القيام بإجراءات مختلفة - على سبيل المثال، قد يؤدي إلى فتح قائمة أخرى أو تشغيل أغنية أو فتح رسالة بريد إلكتروني أو عرض معلومات الاتصال بشخص ما.

ا**ختيار عنصر في قائمة:** اضغط عليه.

يوجد فهرس على امتداد الجانب لمساعدتك في التنقل السريع.

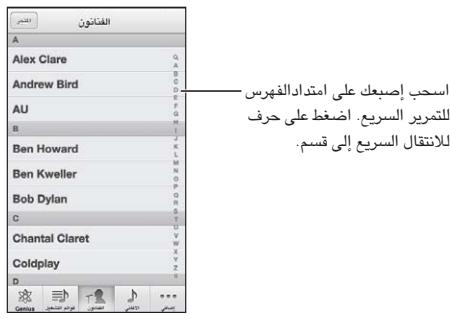

**العودة إىل قامئة سابقة:** اضغط عىل زر الرجوع املوجود بالزاوية اليرسى العلوية.

#### **التكبري أو التصغري**

بناءً على التطبيق، قد تتمكن من التكبير أو التصغير لتقليل الصورة على الشاشة. عند عرض الصور أو صفحات الويب أو البريد أو الخرائط، على سبيل الثال، اضغط مع ضم إصبعين للتصغير أو إبعادهما للتكبير. بالنسبة للصور وصفحات الويب، يمكنك أيضًا الضغط مرتين (الضغط مرتين سريعًا) للتكبير، ثم النقر مرتين مرة أخرى للتصغير. وللخرائط، اضغط مرتين للتكبير واضغط مرة واحدة بإصبعين للتصغير.

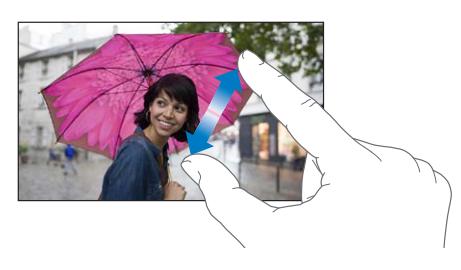

تُعد ميزة تكبير/تصغير أيضًا من ميزات إمكانية الوصول التي تتيح لك تكبير الشاشة مع أي تطبيق تستخدمه لساعدتك في رؤية ما هو معروض على الشاشة. انظر التكبير/التصغير في صفحة ١١٠.

### <span id="page-15-0"></span>الا<mark>تجاه الرأسي والأفقي</mark>

ميكنك عرض تطبيقات touch iPod إما يف االجتاه الرأيس أو األفيق. مق بتدوير touch iPod ً وسيمت تدوير الشاشة أيضا، حبيث يتم ضبطها لتناسب الاتجاه الجديد.

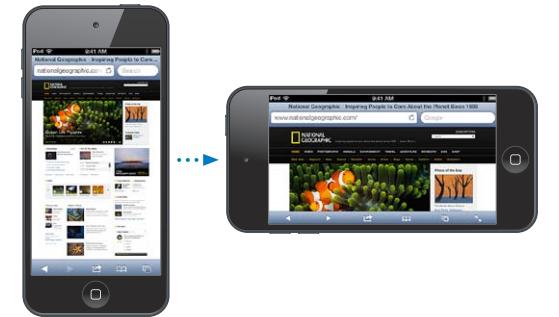

<span id="page-16-0"></span>ق**فل الشاشة في الاتجاه الرأسي:** انقر نقرًا مزدوجًا على زر الشاشة الرئيسية لَّ، وحرّك شريط المالجة المتعددة من اليسار إلى اليمين، ثم اضغط على <sup>0</sup>.

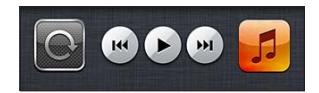

تظهر أيقونة قفل االجتاه يف رشيط احلالة عند قفل اجتاه الشاشة.

#### **ضبط السطوع**

ً ميكنك ضبط سطوع الشاشة يدويا. عىل جهاز touch iPod اجليل الرابع، ميكنك تشغيل سطوع تلقايئ جلعل touch iPod يستخدم مجس الإضاءة المحيطة لضبط السطوع تلقائيًا.

**ضبط سطوع الشاشة:** انتقل إىل اإلعدادات < السطوع وخلفية الشاشة مث احسب رشيط المترير.

**تشغيل السطوع التلقايئ أو إيقاف تشغيله:** )جهاز touch iPod اجليل الرابع فقط( انتقل إىل اإلعدادات < السطوع وخلفية الشاشة.

انظر [السطوع وخلفية الشاشة](#page-90-2) يف صفحة .[91](#page-90-0)

#### ختصيص الشاشة الرئيسية

يمكنك تخصيص تخطيط تطبيقاتك على الشاشة الرئيسية، وترتيبها في مجلدات، وتغيير خلفية الشاشة.

#### **إعادة ترتيب التطبيقات**

ميكنك ختصيص الشاشة الرئيسية عن طريق إعادة ترتيب التطبيقات ونقل التطبيقات إىل Dock عىل امتداد أسفل الشاشة، وإنشاء شاشات رئيسية إضافية.

**إعادة ترتيب التطبيقات:** املس أي تطبيق عىل الشاشة الرئيسية مع االسمترار إىل أن هيزت، مث حرك التطبيقات من ماكن آلخر عن طريق سحبها. اضغط على زر الشاشة الرئيسية D لحفظ الترتيب.

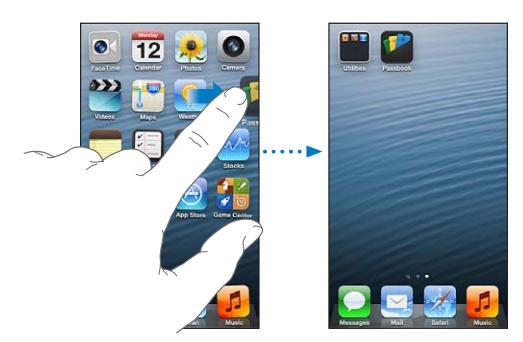

**إنشاء شاشة رئيسية جديدة:** أثناء ترتيب التطبيقات، قم بسحب تطبيق إلى الحافة اليمنى من أقصى يمين الشاشة، إلى أن تظهر شاشة جديدة.

ميكنك إنشاء ما يصل إىل 11 شاشة رئيسية. تبني النقاط املوجودة فوق Dock عدد الشاشات لديك، والشاشة اليت يمت عرضها.

قم بالتحريك إلى اليسار أو اليمين للتبديل بين الشاشات. للانتقال إلى أول شاشة رئيسية، اضغط على زر الشاشة الرئيسية  $\Box$ **نقل تطبيق إىل شاشة أخرى:** أثناء اهزتاز التطبيق، احسبه إىل جانب الشاشة.

**ختصيص الشاشة الرئيسية باستخدام iTunes:** توصيل touch iPod بالمكبيوتر اخلاص بك. يف iTunes بالمكبيوتر الخاص بك، حدد iPod touch ثم انقر على الزر تطبيقات لشاهدة صورة الشاشة الرئيسية الخاصة بـ iPod touch.

**إعادة تعيني الشاشة الرئيسية إىل ختطيطها األصيل:** من اإلعدادات، انتقل إىل عام < إعادة تعيني، مث اضغط عىل إعادة تعين تخطيط الشاشة الرئيسية. تؤدي إعادة تعين الشاشة الرئيسية إلى إزالة أي مجلدات قمت بإنشائها واستخدام خلفية الشاشة الافتراضية مع الشاشة الرئيسية الخاصة بك.

#### **التنظمي باستخدام املجلدات**

<span id="page-17-0"></span>يمكنك استخدام مجلدات لتنظيم التطبيقات على الشاشات الرئيسية. يمكنك إعادة ترتيب الجلدات—كما تفعل مع التطبيقات تمامًا—عن طريق سحبها من مكان لآخر على الشاشات الرئيسية أو إلى Dock.

**إنشاء جملد:** املس أحد التطبيقات مع االسمترار إىل أن تبدأ أيقونات الشاشة الرئيسية يف االهزتاز، مث احسب التطبيق عىل تطبيق آخر.

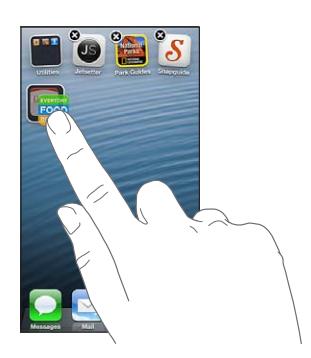

يقوم iPod touchبإنشاء مجلد جديد يتضمن التطبيقين، ويعمل على تسمية المجلد بناءً على نوع التطبيقات. لإدخال اسم مختلف، اضغط على حقل الاسم.

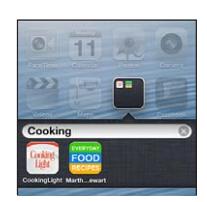

**فتح جملد:** اضغط عىل املجلد. إلغالق جملد، اضغط خارج املجلد أو اضغط عىل زر الشاشة الرئيسية .

ا**لتنظيم باستخدام المجلدات:** أثناء ترتيب التطبيقات (تهتز التطبيقات):

- إضافة تطبيق إلى مجلد: اسحب التطبيق إلى المجلد.
- إزالة تطبيق من مجلد: قم بفتح المجلد إذا لزم الأمر، ثم قم بسحب التطبيق للخارج.
	- حذف مجلد: انقل كافة التطبيقات خارج المجلد. يتم حذف المجلد تلقائيًا.
- إعادة تسمية مجلد: اضغط لفتح المجلد، ثم اضغط على الاسم وأدخل اسمًا جديدًا.

عند الانتهاء من ذلك، اضغط على زر الشاشة الرئيسية  $\Box$ .

#### **تغيري خلفية الشاشة**

يمكنك تخصيص كل من شاشة القفل والشاشة الرئيسية عن طريق اختيار صورة ليتم استخدامها كخلفية شاشة. اختر إحدى الصور المدعومة، أو صورة من ألبوم الكاميرا أو ألبوم آخر على iPod touch.

**تغيري خلفية الشاشة:** انتقل إىل اإلعدادات < السطوع وخلفية الشاشة.

#### الكتابة

تتيح لك لوحة املفاتيح عىل الشاشة الكتابة عندما حتتاج إىل إدخال نص.

#### **إدخال نص**

استخدم لوحة المفاتيح على الشاشة لإدخال نص، مثل معلومات جهة الاتصال والبريد وعناوين ويب. بناء على التطبيق واللغة التي تستخدمها، يمكن أن تصحح لوحة المفاتيح الأخطاء الإملائية وتتوقع ما تكتبه وحتى التعلم أثناء استخدامها.

ميكنك أيضًا استخدام لوحة مفاتيح Apple الالسلكية يف الكتابة. انظر [لوحة مفاتيح](#page-20-1) Apple الالسلكية يف صفحة .[21](#page-20-0) الستخدام الإملاء بدلاً من الكتابة، انظر الإملاء في صفحة ٢١.

**إدخال نص:** اضغط على حقل نص لإظهار لوحة الماتيح، ثم اضغط على الماتيح الموجودة على لوحة الماتيح.

أثناء قيامك بالكتابة، يظهر لك حرف أعىل إهبامك أو إصبعك. إذا ملست املفتاح اخلطأ، ميكنك حتريك إصبعك وصولًا إىل املفتاح الصحيح. فلن يدخل الحرف حتى تقوم بتحرير إصبعك من على المفتاح.

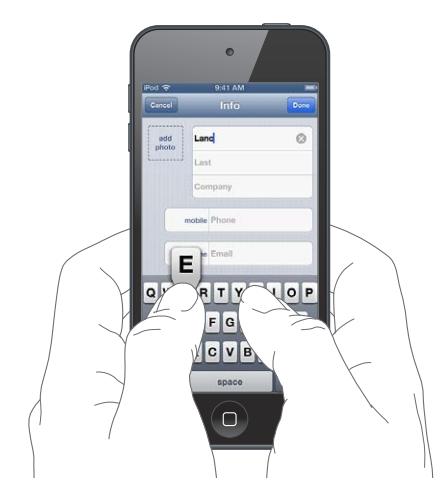

- كتابة الأحرف الكبيرة: اضغط على المفتاح العالي ۞ قبل كتابة الحرف. أو الس مع الاستمرار المفتاح العالي، ثم حركه لحرف.
	- كتابة نقطة ومسافة بسرعة: اضغط مرتين على مفتاح المسافة.
	- تشغيل تثبيت العالي: اضغط مرتين على مفتاح العالي ۞. لإيقاف تشغيل تثبيت العالي، اضغط على مفتاح العالي.
- إدخال الأرقام أو علامات الترقيم أو الرموز: اضغط على مفتاح الرقم 128. لشاهدة علامات ترقيم ورموز إضافية، اضغط على مفتاح الرموز <del>...</del>.
	- إدخال أحرف تحمل حركة أو الأحرف البديلة: المس مفتاحًا مع الاستمرار، ثم حرك لاختيار أحد الخيارات.

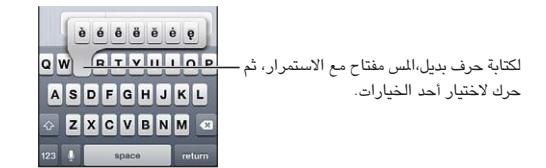

**تعيني خيارات للكتابة:** انتقل إىل اإلعدادات < عام < لوحة املفاتيح.

#### **حترير النص**

إذا أردت تحرير نص، فستتيح لك عدسة مكبرة على الشاشة تحديد موقع نقطة الإدراج التي تريدها. يمكنك تحديد نص وقصه ونسخه ولصقه. في بعض التطبيقات، يمكنك أيضًا قص الصور ومقاطع الفيديو ونسخها ولصقها.

**حتديد موضع نقطة اإلدراج:** املس مع االسمترار إلظهار العدسة املكربة، مث احسب لتحديد موضع نقطة اإلدراج.

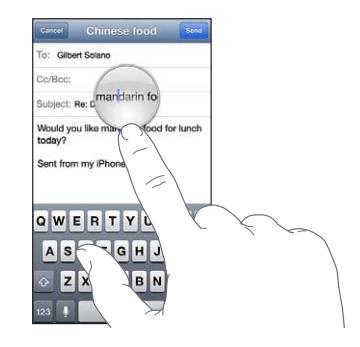

**حتديد نص:** اضغط عىل نقطة اإلدراج لعرض أزرار التحديد. اضغط عىل حتديد لتحديد اللكمة املالصقة أو اضغط عىل حتديد اللك لتحديد النص بالاكمل. كما يمكنك الضغط مرتين على كلمة ما لتحديدها. اسحب نقاط الالتقاط لتحديد نص أكبر أو أصغر. في المستندات للقراءة فقط، مثل صفحات الويب، املس مع االسمترار لتحديد لكمة ما.

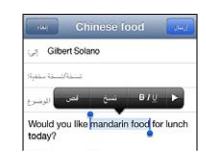

**قص النص أو نخسه:** حدد النص، مث اضغط عىل قص أو نسخ.

**لصق نص:** اضغط عىل نقطة اإلدراج، مث اضغط عىل لصق إلدراج آخر نص مقت بقصه أو نخسه. الستبدال نص، حدده قبل الضغط على لصق.

> ا**لتراجع عن التحرير الأخير:** قم بهز iPod touch، ثم اضغط على تراجع. ج**عل النص غامق أو مائل أو مسطّر: حدد النص، واضغط على ♦، ثم اضغط على B/I/U (غير متوفر دائمًا). الحصول على تعريف كلمة:** حدد الكلمة، ثم اضغط على تعريف (غير متوفر دائمًا). **الحصول على كلمات بديلة:** حدد كلمة، ثم اضغط على اقتراح (غير متوفر دائمًا).

#### **التصحيح التلقايئ والتدقيق اإلماليئ**

بالنسبة ملعظم اللغات، يستخدم touch iPod القاموس النشط لتصحيح األخطاء اإلمالئية أو تقدمي اقرتاحات أثناء الكتابة. عندما يقرتح touch iPod لكمة، ميكنك قبول االقرتاح دون إيقاف الكتابة. للحصول عىل قامئة باللغات املدعومة، انظر .www.apple.[com/ipodtouch/specs](http://www.apple.com/ipodtouch/specs.html).html

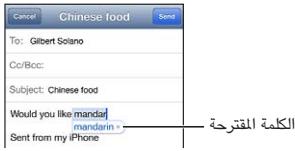

**قبول االقرتاح:** اكتب مسافة أو عالمة من عالمات الرتقمي أو حرف اإلرجاع.

**رفض اقرتاح:** اضغط عىل "x "املوجود جبوار االقرتاح.

يف لك مرة ترفض فهيا االقرتاح لنفس اللكمة، يصبح touch iPod أكرث ميلًا لقبول اللكمة.

كما يمكن أن يضع iPod touch تسطيرًا تحت الكلمات التي تكتبها ويُحتمل احتواؤها على أخطاء إملائية.

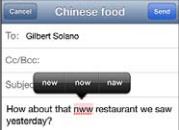

**استبدال لكمة هبا خطأ إماليئ:** اضغط عىل اللكمة ذات التسطري، مث اضغط عىل تصحيح اإلمالء. إذا مل تظهر اللكمة اليت تريدها، فما عليك سوى إعادة كتابتها.

**تشغيل مزية التصحيح التلقايئ أو التدقيق اإلماليئ أو إيقاف تشغيلها:** انتقل إىل اإلعدادات < عام < لوحة املفاتيح.

#### **االختصارات وقاموسك الخشيص**

ّ تتيح لك االختصارات كتابة أحرف قليلة فقط يف ماكن لكمة أو عبارة طويلة. يظهر النص املوسع يف لك مرة تكتب فهيا االختصار. عىل سبيل المثال، يتم توسيع الاختصار "ف ط" إلى "في طريقي!"

**إنشاء اختصار:** انتقل إىل اإلعدادات < عام < لوحة املفاتيح، مث اضغط عىل إضافة اختصار جديد.

**منع touch iPod من حماولة تصحيح لكمة أو عبارة:** ً مق بإنشاء اختصار، مع ترك حقل االختصار فارغا.

**حترير اختصار:** انتقل إىل اإلعدادات < عام < لوحة املفاتيح، مث اضغط عىل االختصار.

**استخدام iCloud للحفاظ عىل حتديث قاموسك الخشيص عىل أجهزة iOS األخرى اخلاصة بك:** انتقل إىل اإلعدادات < iCloud، ومق بتشغيل "املستندات والبيانات."

#### **ختطيطات لوحة املفاتيح**

<span id="page-20-0"></span>ميكنك استخدام اإلعدادات لتعيني ختطيطات لوحة املفاتيح عىل الشاشة أو للوحة مفاتيح Apple الالسلكية اليت تستخدمها مع iPod touch. تعتمد التخطيطات المتوفرة على لغة لوحة المفاتيح. انظر [لوحة مفاتيح](#page-20-1) Apple اللاسلكية أدناه وملحق [A,](#page-113-0) لوحات المفاتيح [الدولية](#page-113-0), في صفحة ١١٤.

**حتديد ختطيطات لوحة املفاتيح:** انتقل إىل اإلعدادات < عام < دويل < لوحات املفاتيح، وحدد لغة، مث اخرت التخطيطات.

#### **لوحة مفاتيح Apple الالسلكية**

يمكنك استخدام لوحة مفاتيح Apple اللاسلكية (متوفرة بشكل منفصل) للكتابة على iPod touch. تتصل لوحة مفاتيح Apple الالسلكية عرب Bluetooth، لذا جيب إقراهنا أولًا مع touch iPod. انظر [إقران أجهزة](#page-26-2) [Bluetooth](#page-26-2) يف صفحة .[27](#page-26-0)

مبجرد إقران لوحة املفاتيح، تكون متصلة يف أي وقت تكون فيه داخل نطاق touch iPod—حىت 33 ً قدما )10 أمتار(. عندما تكون لوحة مفاتيح لاسلكية متصلة، لا تظهر لوحة المفاتيح على الشاشة عند الضغط على حقل نص. للحفاظ على البطارية، قم بإيقاف تشغيل لوحة المفاتيح في حالة عدم استخدامها.

**تبديل اللغة عند استخدام لوحة مفاتيح:** اضغط عىل األوامر ومفتاح املسافة لعرض قامئة باللغات املتوفرة. اضغط عىل مفتاح المسافة مرة أخرى مع الضغط مع الاستمرار على مفتاح الأوامر لاختيار لغة مختلفة.

**إيقاف تشغيل لوحة مفاتيح السلكية:** اضغط مع االسمترار عىل زر الطاقة املوجود عىل لوحة املفاتيح حىت ينطفئ الضوء الأخضر .

يقوم touch iPod بقطع اتصال لوحة املفاتيح عند إيقاف تشغيل لوحة املفاتيح أو عندما تصبح خارج النطاق.

**إلغاء إقران لوحة املفاتيح الالسلكية:** انتقل إىل اإلعدادات < Bluetooth، واضغط عىل جبانب امس لوحة املفاتيح، مث اضغط على "عدم حفظ هذا الجهاز."

#### <span id="page-20-2"></span><span id="page-20-1"></span>اإلمالء

عىل touch iPod اجليل اخلامس، ميكنك إمالء نص بدلًا من كتابته. الستخدام اإلمالء، جيب تشغيل Siri وجيب أن يكون iPod touchمتصلًا باإلنرتنت. ميكنك تضمني عالمات ترقمي وإعطاء أوامر لتنسيق نصك.

**مالحظة :**قد ال يتوفر اإلمالء بلك اللغات أو يف لك املناطق، وقد ختتلف املزيات.

**تشغيل اإلمالء:** انتقل إىل اإلعدادات < عام < Siri، مث مق بتشغيل Siri.

**إملاء نص:** من لوحة الفاتيح على الشاشة، اضغط على ¶، ثم تحدث. عندما تنتهي، انقر على تم.

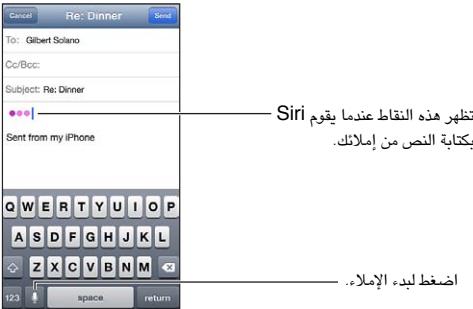

إلضافة نص، اضغط عىل مرة أخرى وتابع اإلمالء. إلدراج نص، اضغط لوضع نقطة اإلدراج أولًا. مكا ميكنك استبدال نص محدد بالإملاء.

**إضافة عالمة ترقمي أو تنسيق نص:** انطق عالمة الرتقمي أو أمر التنسيق.

على سبيل المثال، ينتج عن "عزيزتي ماري فاصلة الشيك في رسالة البريد علامة تعجب" "عزيزتي ماري، الشيك في رسالة البريد!"

تتضمن أوامر عالمات الرتقمي والتنسيق ما ييل:

- اقتباس ... انهتاء االقتباس
	- فقرة جديدة
- حرف استهلالي—لجعل الكلمة التالية بأحرف كبيرة
- تشغيل الحرف الاستهلالي ... إيقاف تشغيل الحرف الاستهلالي —لتكبير الحرف الأول من كل كلمة
	- أحرف اسهتاللية لللك—جلعل لك اللكمة التالية بأحرف كبرية
- تشغيل أحرف اسهتاللية لللك ... إيقاف تشغيل أحرف اسهتاللية لللك—جلعل اللكامت املضمنة بأحرف كبرية بالاكمل
- <span id="page-21-0"></span>• عدم تشغيل أحرف اسهتاللية لللك ... عدم إيقاف تشغيل أحرف اسهتاللية لللك—جلعل اللكامت املضمنة بأحرف صغرية بالاكمل
	- عدم تشغيل املسافة ... عدم إيقاف تشغيل املسافة— ً لتشغيل سلسلة لكامت معا
		- ابتسامة—لإدراج :-)
		- حزين—إلدراج -:)
		- مغزة—إلدراج ;-(

#### <span id="page-21-1"></span>التحمك بالصوت

تتيح لك ميزة التحكم بالصوت التحكم في تشغيل الموسيقي، باستخدام الأوامر الصوتية. لاستخدام التحكم بالصوت، فإن تحتاجك إلى سماعات EarPods من Apple المزودة بالريموت والميكروفون، أو بعض الملحقات الأخرى المتوافقة مع الميكروفون.

**مالحظة :**قد ال تتوفر مزية التحمك بالصوت يف مجيع اللغات.

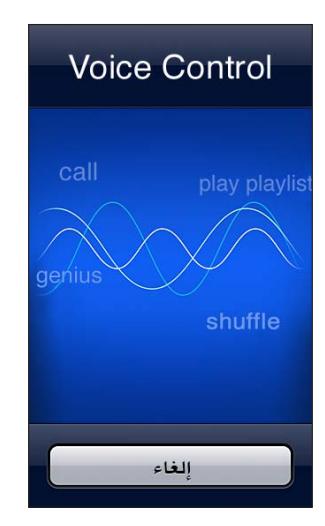

**استخدام مزية التحمك بالصوت:** اضغط عىل زر الشاشة الرئيسية مع االسمترار حىت تظهر شاشة التحمك بالصوت وتمسع إشارة صوتية.

لتحقيق أفضل النتاجئ:

- حتدث بوضوح وبطريقة طبيعية.
- توقف لفرتة وجزية بني األوامر الصوتية.
- انطق أوامر touch iPod واألمساء فقط.

للحصول على قائمة بالأوامر المتوفرة، انظر Siri والتحكم بالصوت في صفحة ٣٩.

عادةً تتوقع ميزة التحكم بالصوت أن تنطق الأوامر الصوتية باللغة التي قمت بتعيين iPod touch عليها (في الإعداد > عام > دولي > اللغة). تتيح لك إعدادات التحكم بالصوت تغيير لغة النطق بالأوامر الصوتية. تتوفر بعض اللغات بلهجات ولكنات مختلفة.

**تغيري اللغة أو البلد:** انتقل إىل اإلعدادات < عام < دويل < التحمك بالصوت، مث اضغط عىل اللغة أو البلد.

لعرفة المزيد حول استخدام التحكم بالصوت، بما في ذلك معلومات حول استخدام هذه الميزة بلغات مختلفة، انتقل إلى .support.apple.[com/kb/HT](http://support.apple.com/kb/HT3597)۲٥٩٧

#### <span id="page-22-1"></span>البحث

<span id="page-22-0"></span>يمكنك البحث في العديد من التطبيقات على iPod touch، بالإضافة إلى ويكيبيديا والويب. يمكنك البحث في تطبيق واحد أو البحث يف مجيع التطبيقات مرة واحدة باستخدام Spotlight. يقوم Spotlight ً أيضا بالبحث عن أمساء التطبيقات عىل touch iPod— فإذا كانت لديك تطبيقات كثيرة، فقد تريد استخدام Spotlight لتحديد مكان التطبيقات وفتحها .

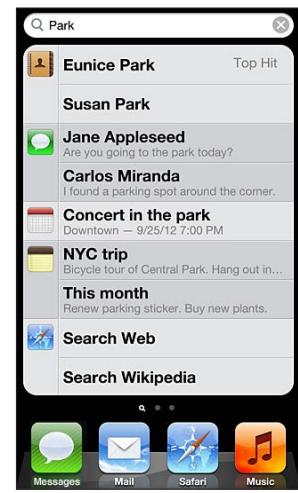

**البحث عن تطبيق فردي:** ً أدخل نصا يف حقل البحث.

**البحث يف touch iPod باستخدام Spotlight:** مق بالتحريك إىل الميني من أول شاشة رئيسية لديك، أو اضغط عىل زر الشاشة الرئيسية ً من أي شاشة رئيسية. أدخل نصا يف حقل البحث.

يتم عرض نتائج البحث أثناء الكتابة. اضغط على بحث لاستبعاد لوحة الفاتيح وعرض مزيد من النتائج. اضغط على عنصر في القائمة لفتحه. تتيح لك الأيقونات معرفة التطبيقات التي تأتي منها النتائج.

قد يعرض لك touch iPod ً أفضل نتيجة، استنادا إىل معليات البحث السابقة.

يبحث Spotlight فميا ييل:

- جهات االتصال—لك احملتوى
	- التطبيقات—العناوين
- املوسيىق-أمساء األغاين والفنانني واأللبومات وعناوين ملفات البوداكست ومقاطع الفيديو
	- البوداكست—العناوين
		- الفيديو—العناوين
	- الكتب املمسوعة—العناوين
	- املالحظات—نص املالحظات
	- التقويم (الأحداث)—عناوين الأحداث والمدعوين والمواقع والملاحظات
	- Mail—حقول إلى ومن والموضوع لكافة الحسابات (لا يتم البحث في نص الرسائل)
		- التذكريات—العناوين
		- الرسائل—األمساء ونص الرسائل

**البحث يف الويب أو Wikipedia من Spotlight:** مق بالمترير ألسفل نتاجئ البحث، مث اضغط عىل البحث يف الويب أو البحث يف Wikipedia.

**فتح تطبيق من البحث:** أدخل اسم التطبيق بالكامل أو جزءًا منه، ثم اضغط على التطبيق.

**اخرت التطبيقات اليت يمت البحث فهيا، وترتيب البحث فهيا:** انتقل إىل اإلعدادات < عام < حبث Spotlight.

#### اإلشعارات

<span id="page-23-0"></span>لملساعدة يف مضان أال تفوتك أحداث هامة، ميكن للكثري من تطبيقات touch iPod توفري تنبهيات. فقد يظهر تنبيه لفرتة قصرية ً كشعار أعىل الشاشة، والذي خيتيف تلقائيا يف حال عدم االستجابة له، أو كإشعار يف وسط الشاشة ويظل حىت تأكيده. ميكن لبعض التطبيقات أيضًا عرض شارات على الأيقونات الخاصة بها على الشاشة الرئيسية، لتتيح لك معرفة عدد العناصر الجديدة اللوجودة في وضع الانتظار - على سبيل المثال، عدد رسائل البريد الإلكتروني الجديدة التي لديك. في حالة وجود مشكلة—كوجود رسالة يتعذر إرسالها—تظهر علامة تعجب ۞ على الشارة. تعرض الشارة المرقمة الموجودة على مجلد إجمالي عدد التنبيهات لكل التطبيقات الموجودة في المجلد.

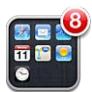

كما يمكن أن تظهر التنبيهات على شاشة القفل.

**االستجابة لتنبيه عندما يكون touch iPod مقفلًا:** مق بتحريك التنبيه من اليسار إىل الميني.

يعرض مركز الإشعارات كافة التنبيهات الخاصة بك في مكان واحد. لذا إذا لم تتمكن من الاستجابة عند تلقى تنبيه لأول مرة، فيمكنك الاستجابة له في مركز الإشعارات عندما تكون مستعدًا لذلك. يمكن أن تتضمن التنبيهات:

- ماكملات FaceTime فائتة
- رسالة بريد إلكرتوين جديدة
	- رسائل نصية جديدة
		- التذكريات
		- أحداث التقومي
- طلبات الصداقة )Center Game)

يمكنك أيضًا معرفة الطقس المحلي وعرض مؤشر الأسهم الشخصي. إذا قمت بتسجيل الدخول إلى حسابات Twitter و Facebook الخاصة بك، فيمكنك نشر تغريدة أو منشور على هذه الحسابات من مركز الإشعارات.

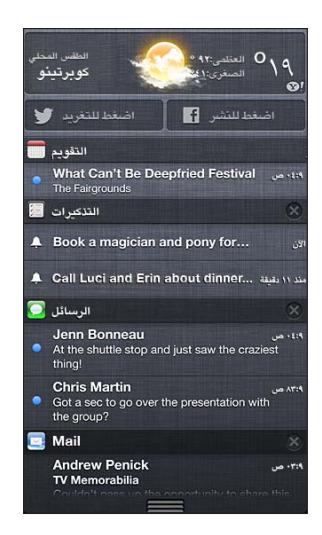

**عرض مركز اإلشعار:** حرك ألسفل من أعىل الشاشة. مق بالمترير عرب القامئة لرؤية تنبهيات إضافية.

- االستجابة لتنبيه: اضغط هيلع.
- إزالة تنبيه: اضغط على ۞، ثم اضغط على مسح.

**إدارة تنبيهات تطبيقاتك: انتقل إلى الإعدادات > الإشعارات. انظر عدم الإزعاج والإشعارات في صفحة ٨٦.** 

**اختيار أصوات التنبهيات أو ضبط مستوى صوت التنبيه أو تشغيل االهزتاز أو إيقاف تشغيله:** انتقل إىل اإلعدادات < الأصوات.

#### املشاركة

مينحك touch iPod الكثري من الطرق لملشاركة مع األخشاص اآلخرين.

#### **املشاركة داخل التطبيقات**

<span id="page-24-0"></span>يف العديد من التطبيقات، يؤدي الضغط عىل إىل عرض خيارات لملشاركة، باإلضافة إىل إجراءات أخرى مثل الطباعة أو النسخ. ختتلف اخليارات حسب التطبيق الذي تستخدمه.

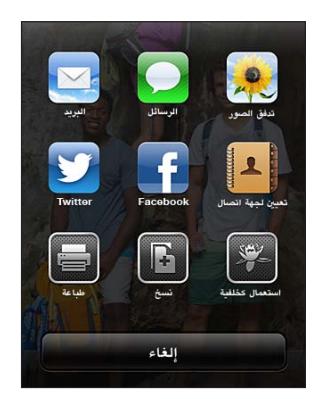

#### **Facebook**

قم بتسجيل الدخول إلى حسابك على Facebook (أو إنشاء حساب جديد) من الإعدادات لتمكين النشر مباشرة من العديد من التطبيقات على iPod touch.

**تجسيل الدخول إىل أو إنشاء حساب عىل Facebook:** انتقل إىل اإلعدادات < Facebook.

ا**لنشر من مركز الإشعارات:** اضغط على <sup>"</sup>اضغط للنشر."

**النرش باستخدام Siri:** انطق "نرش عىل Facebook ...."

**نرش عنرص من أحد التطبيقات:** يف معظم التطبيقات، اضغط عىل . يف تطبيق اخلرائط، اضغط عىل واضغط عىل مشاركة املوقع، مث اضغط عىل Facebook.

**تعيني خيارات لـ Facebook:** انتقل إىل اإلعدادات < Facebook لتقوم مبا ييل:

- حتديث جهات االتصال عىل touch iPod باألمساء والصور املوجودة Facebook
- المساح لـ Store App أو التقومي أو جهات االتصال أو iTunes باستخدام حسابك

**تثبيت تطبيق Facebook:** انتقل إىل اإلعدادات < Facebook، مث اضغط عىل تثبيت.

#### **Twitter**

قم بتسجيل الدخول إلى حسابك على Twitter (أو إنشاء حساب جديد) من الإعدادات لتمكين نشر تغريدات بها مرفقات من العديد من التطبيقات على iPod touch .

**تجسيل الدخول أو إنشاء حساب عىل Twitter:** انتقل إىل اإلعدادات < Twitter.

**نرش تغريدة عىل Twitter من مركز اإلشعارات:** اضغط عىل "اضغط لنرش تغريدة عىل Twitter."

**نرش تغريدة عىل Twitter باستخدام Siri:** انطق "نرش تغريدة عىل Twitter ...."

**نرش عنرص عىل موقع Twitter من أحد التطبيقات:** مق بعرض العنرص، واضغط عىل , مث اضغط عىل Twitter. إذا مل يتم عرض هذا، فاضغط على الشاشة. لتضمين موقعك، اضغط على إضافة موقع.

عند إنشاء تغريدة على Twitter، يشير الرقم الموجود في الركن السفلي الأيمن من شاشة التغريدة إلى عدد الأحرف المتبقية التي يمكنك إدخالها. تستخدم الرفقات بعض أحرف التغريدة البالغة ١٤٠ حرفًا.

**إضافة أمساء مستخديم Twitter والصور إىل جهات االتصال اخلاصة بك:** انتقل إىل اإلعدادات < Twitter، مث اضغط على تحديث جهات الاتصال.

**تعيني خيارات Twitter:** انتقل إىل اإلعدادات < Twitter.

#### **تثبيت تطبيق Twitter:** انتقل إىل اإلعدادات < Twitter، مث اضغط عىل تثبيت.

ملعرفة كيفية استخدام تطبيق Twitter، مق بفتح التطبيق واضغط عىل أنا، مث اضغط عىل مساعدة.

#### توصيل touch iPod بتلفاز أو جهاز آخر

<span id="page-25-0"></span>ميكنك استخدام AirPlay مع TV Apple لنقل حمتوى إىل HDTV أو توصيل touch iPod بالتلفاز اخلاص بك باستخدام الاكبالت.

#### <span id="page-25-1"></span>**AirPlay**

باستخدام AirPlay ً ، ميكنك نقل املوسيىق والصور والفيديو السلكيا إىل TV Apple واألجهزة األخرى املمكن هبا AirPlay. تظهر عناصر تحكم AirPlay عندما يتوفر جهاز يدعم AirPlay على نفس شبكة Wi-Fi المتصل بها iPod touch . يمكنك أيضًا عكس حمتويات شاشة touch iPod اخلاصة بك عىل تلفاز.

**تدفق احملتوى إىل جهاز يدمع AirPlay:** اضغط عىل ، مث اخرت اجلهاز.

**الوصول إىل AirPlay وعنارص التحمك يف الصوت أثناء استخدام أي تطبيق:** عندما تكون الشاشة قيد التشغيل، انقر نقرًا مزدوجًا على زر الشاشة الرئيسية ل0 وقم بالتمرير إلى الطرف الأيسر من شريط المعالجة المتعددة.

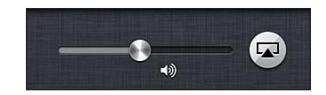

**حتويل التشغيل إىل touch iPod مرة أخرى:** اضغط عىل مث اخرتtouch iPod.

**عكس شاشة touch iPod عىل تلفاز )جهاز touch iPod اجليل اخلامس(:** اضغط عىل يف الطرف األيرس من رشيط المعالجة المتعددة، واختر Apple TV، ثم اضغط على انعكاس. يظهر شريط أزرق في أعلى شاشة iPod touch عندما يتم تشغيل انعكاس AirPlay. كل شيء على شاشة iPod touch سوف يظهر على التلفاز.

#### **توصيل touch iPod بتلفاز باستخدام اكبل**

ميكن استخدام الاكبالت واملهايائت من Apple( متوفرة بشلك منفصل( لتوصيل touch iPod بتلفاز أو بروجيكتور أو شاشة عرض أخرى خارجية. لمعرفة مزيد من المعلومات، انتقل إلى 1108U.support.apple.com/kb/HT.

الطباعة باستخدام AirPrint<br>يتيح لك AirPrint الطباعة إلى طابعات تدعم AirPrint لاسلكيًا من تطبيقات iOS التالية:

- Mail—رسائل البريد الإلكتروني والمرفقات التي يمكن عرضها في معاينة سريعة
	- الصور والاكمريا الصور
- Safari-صفحات الويب وملفات PDF واملرفقات األخرى اليت ميكن عرضها يف معاينة رسيعة
	- PDF ملفات—iBooks •
	- اخلرائط—جزء اخلريطة الذي يظهر عىل الشاشة
		- الملاحظات—الملاحظة المعروضة حاليًا

التطبيقات الأخرى المتوفرة من App Store قد تدعم AirPrint أيضًا.

جيب أن يكون لك من touch iPod والطابعة عىل نفس شبكة Fi-Wi. ملزيد من املعلومات حول AirPrint، انتقل إىل .support.apple.[com/kb/HT4356](http://support.apple.com/kb/HT4356)

**طباعة مستند:** اضغط على ♦ أو ◙ (وفقًا للتطبيق الذي تستخدمه)، ثم اضغط على طباعة.

**رؤية حالة مهمة طباعة:** انقر نقرًا مزدوجًا على زر الشاشة الرئيسية O، ثم اضغط على مركز الطباعة في شريط المالجة النعددة. تعرض الشارة الموجودة على الأيقونة عدد المستندات الجاهزة للطباعة، بما في ذلك المستند الحالي.

**إلغاء مهمة طباعة:** يف مركز الطباعة، حدد مهمة الطباعة، إذا لزم األمر، مث اضغط عىل إلغاء الطباعة.

#### <span id="page-26-2"></span><span id="page-26-1"></span>أجهزة Bluetooth

<span id="page-26-0"></span>ميكنك استخدام touch iPod مع لوحة مفاتيح Apple الالسلكية وأجهزة Bluetooth األخرى، مثل مساعات الرأس الاستريو التي تعمل بتقنية Bluetooth. للحصول على ملفات تعريف Bluetooth المدعومة، انتقل إلى .support.apple.[com/kb/HT3647](http://support.apple.com/kb/HT3647)

#### **إقران أجهزة Bluetooth**

**حتذير :**للحصول عىل معلومات مهمة حول جتنب فقدان المسع وجتنب التشتيت أثناء القيادة، انظر [معلومات السالمة اهلامة](#page-115-1) يف صفحة .[116](#page-115-0)

قبل استخدام جهاز Bluetooth مع iPod touch, يجب إقرانهما أولاً.

#### **إقران جهاز Bluetooth مع touch iPod**

1 اجعل اجلهاز قابل لالكتشاف.

راجع الوثائق الصاحبة للجهاز. بالنسبة للوحة مفاتيح Apple اللاسلكية، اضغط على زر الطاقة.

- 2 انتقل إىل اإلعدادات < Bluetooth ومق بتشغيل Bluetooth.
- 3 حدد اجلهاز وأدخل مفتاح املرور أو PIN، إذا متت مطالبتك بذلك. راجع التعلميات املتعلقة مبفتاح املرور أو رمق PIN المساحب للجهاز.

للحصول عىل معلومات حول استخدام لوحة مفاتيح Apple الالسلكية، انظر [لوحة مفاتيح](#page-20-1) Apple الالسلكية يف صفحة .[21](#page-20-0)

الستخدام مساعة Bluetooth مع touch iPod، انظر الوثائق املصاحبة للجهاز.

**إعادة إخراج الصوت إىل touch iPod عند توصيل مساعة رأس Bluetooth:** مق بإيقاف تشغيل اجلهاز أو إلغاء إقرانه، أو مق بإيقاف تشغيل Bluetooth يف اإلعدادات < Bluetooth. تمت إعادة إخراج الصوت إىل touch iPod مىت اكن اجلهاز خارج النطاق. مكا ميكنك استخدام AirPlay لتحويل إخراج الصوت إىل touch iPod. انظر [AirPlay](#page-25-1) يف صفحة .[26](#page-25-0)

**مالحظة :**قد يؤثر استخدام ملحقات معينة مع touch iPod عىل األداء الالسليك.

#### **حالة Bluetooth**

بعد إقران الجهاز مع iPod touch، تظهر أيقونة Bluetooth في شريط الحالة أعلى الشاشة:

- في  $\ast$  أو  $\ast$ :  $B$ luetooth قيد التشغيل ومقترن بجهاز. (يعتمد اللون على اللون الحالي لشريط الحالة.)
	- : Bluetooth قيد التشغيل ومقرتن جبهاز، ولكن اجلهاز خارج النطاق أو قيد إيقاف التشغيل.
		- عدم ظهور أيقونة Bluetooth :Bluetooth غري مقرتن جبهاز.

#### **إلغاء إقران جهاز Bluetooth بـ touch iPod**

ميكنك إلغاء إقران جهاز Bluetooth إذا كنت ال تريد استخدامه مع touch iPod بعد ذلك.

**إلغاء إقران جهاز Bluetooth:** انتقل إىل اإلعدادات < Bluetooth ومق بتشغيل Bluetooth. اضغط عىل جبانب امس الجهاز، ثم اضغط على "عدم حفظ هذا الجهاز."

#### مشاركة الملفات

ميكنك استخدام iTunes لنقل امللفات بني touch iPod والمكبيوتر اخلاص بك. مكا ميكنك عرض امللفات املستملة مكرفقات بريد إلكتروني على iPod touch. انظر قراءة البريد في صفحة ٥٦. إذا كان لديك نفس التطبيقات التي تعمل مع iCloud على أكثر من جهاز، فيمكنك استخدام [iCloud](#page-11-1) للحفاظ على تحديث مستنداتك تلقائيًا في جميع أجهزتك. انظر iCloud في صفحة ١٢.

**نقل امللفات باستخدام iTunes:** مق بتوصيل touch iPod بالمكبيوتر باستخدام الاكبل املضمن. يف iTunes عىل المكبيوتر الخاص بك، حدد iPod touch، ثم انقر على زر التطبيقات. استخدم القسم مشاركة الملفات لنقل المستندات بين iPod touch والمكبيوتر اخلاص بك. تظهر التطبيقات اليت تدمع مشاركة امللفات يف قامئة تطبيقات مشاركة امللفات يف iTunes. حلذف ملف، حدد هذا الملف من قائمة الملفات، ثم اضغط على مفتاح الحذف.

مبزات الأمان تساعد ميزات الأمان على حماية المعلومات الموجودة على iPod touch من أن يصل إليها الآخرون.

#### **رموز الدخول ومحاية البيانات**

<span id="page-27-0"></span>لألمان، ميكنك إعداد رمز دخول يتعني إدخاله يف لك مرة تقوم فهيا بتشغيل touch iPod أو إيقاظه من حالة اإلسبات، أو عندما ميكنك الوصول إىل إعدادات قفل رمز الدخول.

يؤدي تعيني رمز دخول إىل تشغيل محاية البيانات. تستخدم محاية البيانات رمز الدخول اخلاص بك مكفتاح لتشفري رسائل الربيد ومرفقاتها المُخزّنة في iPod touch. (قد تستخدم بعض التطبيقات المتوفرة من App Store حماية البيانات أيضًا .) يوضح الإشعار الموجود أسفل شاشة قفل رمز الدخول في الإعدادات ما إذا كان قد تم تمكين حماية البيانات.

**تعيني رمز الدخول:** انتقل إىل اإلعدادات < عام < قفل رمز الدخول، مث مق بالضغط عىل تشغيل رمز الدخول وأدخل رمز دخول مكون من 4 أرقام.

**استخدام رمز دخول أكثر أمانًا:** لزيادة الأمان، قم بإيقاف تشغيل رمز دخول بسيط واستخدم رمز دخول أطول مكونًا من أرقام وأحرف وعالمات ترقمي وأحرف خاصة.

إللغاء قفل touch iPod ً عندما يكون محميا برمز دخول مجمع، ميكنك إدخال رمز الدخول باستخدام لوحة املفاتيح. إذا كنت تفضل إلغاء قفل iPod touch باستخدام لوحة المفاتيح الرقمية، فيمكنك إعداد رمز دخول أطول باستخدام الأرقام فقط.

انظر [قفل رمز الدخول](#page-87-3) في صفحة ٨٨.

#### <span id="page-27-2"></span><span id="page-27-1"></span>**العثور عىل الـ iPod**

تساعد خاصية العثور عىل الـ iPod يف حتديد موقع touch iPod وتأمينه باستخدام تطبيق العثور عىل الـ iPhone املجاين الموجود على iPhone أو iPad touch أخر أو باستخدام متصفح ويب على جهاز Mac أو كمبيوتر شخصي تم تسجيل .www.[icloud](http://www.icloud.com).com إىل دخوله

تتضمن مزية العثور عىل الـ iPod ما ييل:

- تشغيل صوت: تشغيل صوت ملدة دقيقتني.
- وضع الفقد: ميكنك قفل الـ touch iPod اخلاص بك املفقود باستخدام رمز دخول وإرسال رسالة إليه تعرض رمق جهة اتصال. يقوم touch iPod ً أيضا بتعقب موقعه واإلبالغ عنه، لذا ميكنك رؤية ماكنه عندما مراجعة تطبيق العثور عىل الـ iPhone.
- مسح touch iPod: حيمي خصوصيتك عن طريق مسح لك املعلومات والوسائط املوجودة عىل الـ touch iPod اخلاص بك واستعادة touch iPod إىل إعدادات املصنع األصلية.

**مهم :**الستخدام هذه املزيات، جيب أن تكون مزية العثور عن الـ iPod قيد التشغيل يف إعدادات iCloud عىل الـ touch iPod اخلاص بك قبل فقد، وجيب أن يكون touch iPod متصلًا باإلنرتنت.

**تشغيل العثور عىل الـ iPod:** انتقل إىل اإلعدادات < iCloud، مث مق بتشغيل العثور عىل الـ iPod.

البطارية<br>يحتوي iPod touch على بطارية داخلية قابلة لإعادة الشحن من نوع ليثيوم أيون. للحصول على مزيد من الملومات حول البطارية— بما في ذلك تلميحات لزيادة عمر البطارية—انتقل إلى www.apple.com/eg/batteries/.

**حتذير :**ملعرفة معلومات السالمة املهمة حول البطارية وحشن touch iPod، انظر ملحق [B](#page-115-0), [السالمة والتعامل والدمع](#page-115-0), يف صفحة .[116](#page-115-0)

**حشن البطارية ومزامنة touch iPod باستخدام المكبيوتر:** مق بتوصيل touch iPod بالمكبيوتر باستخدام الاكبل المضمن. أو قم بتوصيل iPod touch بالكمبيوتر باستخدام الكابل المرفق وموصل Dock، التوفرة بشكل منفصل.

ِ إذا مل حتتو لوحة املفاتيح عىل منفذ USB 2.0 أو 3.0 عايل الطاقة، فيجب توصيل touch iPod مبنفذ USB 2.0 أو 3.0 بالمكبيوتر.

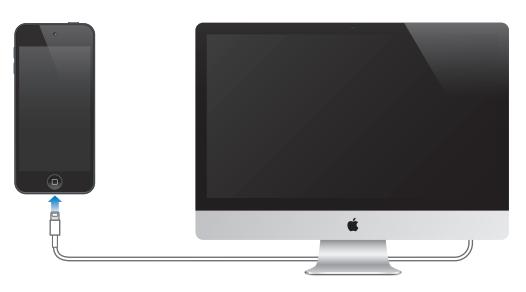

مهم: قد تنفد بطارية iPod touch بدلاً من أن يتم شحنها إذا كان iPod touch متصلاً بكمبيوتر قيد إيقاف التشغيل أو في وضع السكون أو االستعداد.

إذا قمت بشحن البطارية أثناء مُزامنة iPod touch أو استخدامه، فقد يستغرق الشحن وقتًا أطول.

**حشن البطارية باستخدام مهايئ الطاقة:** مق بتوصيل touch iPod مبنفذ طاقة باستخدام الاكبل املضمن ومهايئ طاقة USB )املتوفر بشلك منفصل(.

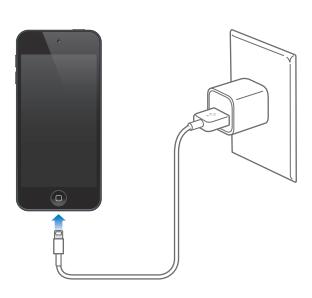

**مالحظة :**ميكن أن يؤدي توصيل touch iPod مبنفذ طاقة إىل بدء النسخ االحتيايط باستخدام iCloud أو مزامنة iTunes اللاسلكي. انظر [نسخ](#page-118-1) iPod touch [احتياطيًا](#page-118-1) في صفحة ١١٩ والمزامنة مع iTunes في صفحة ١٣.

تشير أيقونة البطارية في الركن الأيمن العلوي إلى مستوى البطارية أو حالة الشحن.

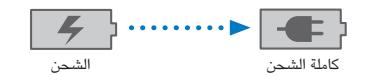

**مهم :**إذا اكنت طاقة touch iPod ً منخفضة جدا، فقد تظهر عىل الشاشة إحدى الصور التالية لإلشارة إىل أن touch iPod بحاجة إلى الشحن لدة تصل إلى عشر دقائق قبل أن تتمكن من استخدامه. إذا كانت طاقة iPod touch منخفضة بشدة، فقد تصبح الشاشة فارغة لما يصل إلى دقيقتين قبل أن تظهر إحدى الصور التي تشير إلى انخفاض البطارية.

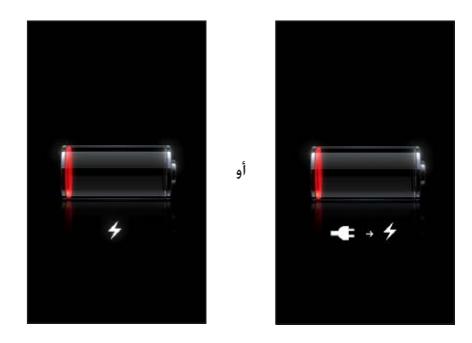

للبطاريات القابلة لإعادة الشحن عدد محدود من دورات الشحن، وقد يلزم استبدالها في النهاية.

**استبدال البطارية:** ال ميكن استبدال بطارية touch iPod ُ بواسطة املستخدم، بل جيب استبداهلا من قبل موفر خدمة معمتد. انظر .www.apple.[com/batteries/replacements](http://www.apple.com/batteries/replacements.html).html الويب موقع

## **Siri**

#### ما هو Siri؟

<span id="page-29-0"></span>Siri هو املساعد الخشيص الذيك الذي يساعدك يف تنفيذ األشياء فقط عن طريق التحدث. يفهم Siri اللكام العادي، لذا ال حتتاج إىل تعلمّ ّ أوامر معينة أو تذكر لكامت أساسية. ميكنك طلب أشياء بطرق خمتلفة. عىل سبيل املثال، ميكنك نطق .فهمها Siri يستطيع ،الطريقتني من وبأي" .Wake me at 6:30 in the morning" أو" Set the alarm for 6:30 a.m."

**حتذير :**للحصول عىل معلومات حول جتنب التشتيت أثناء القيادة، انظر [معلومات السالمة اهلامة](#page-115-1) يف صفحة .[116](#page-115-0)

يتيح لك Siri كتابة رسالة وإرسالها وتحديد موعد اجتماع وإجراء مكالة FaceTime وتحديد الاتجاهات وتعيين تذكير والبحث في ويب وغري ذلك الكثري - ببساطة عن طريق التحدث بصورة طبيعية. يطرح Siri سؤالًا إذا اكن حيتاج إىل توضيح أو مزيد من املعلومات. ً يستخدم أيضا Siri معلومات من جهات االتصال ومكتبة املوسيىق والتقوميات والتذكريات وغريها لفهم ما تتحدث عنه.

يعمل Siri بسلاسة مع معظم التطبيقات المُضمنة على iPod touch ويستخدم خدمات الموقع والبحث عند الحاجة. يمكنك أيضًا أن تطلب من Siri فتح أحد التطبيقات لك.

هناك الكثير يمكنك قوله لـ Siri - فيما يلي المزيد من الأمثلة، للمبتدئين:

- FaceTime Joe •
- Set the timer for 30 minutes •
- Directions to the nearest Apple Store
	- Is it going to rain tomorrow?
		- Open Passbook •
		- Post to Facebook
			- Tweet •

**مالحظة :**يتوفر Siri عىل touch iPod اجليل اخلامس، ويتطلب الوصول إىل اإلنرتنت. قد ال يتوفر Siri بلك اللغات أو يف لك املناطق، وقد ختتلف املزيات حسب املنطقة.

### استخدام Siri

#### **بدء Siri**

يعمل Siri بالضغط عىل أحد األزرار.

**بدء Siri:** مق بالضغط عىل زر الشاشة الرئيسية حىت يظهر Siri. إذا مل تقم بتشغيل Siri عند إعداد touch iPod، فانتقل إىل اإلعدادات < عام < Siri.

ستسمع إشارتين صوتيتين سريعتين وسترى "What can I help you with?" على الشاشة.

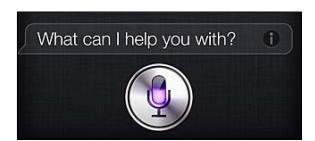

ما عليك سوى بدء التحدث. تيضء أيقونة امليكروفون لتخربك بأن Siri يمسع ما تقوله. ومبجرد بدء حوار مع Siri، اضغط عىل أيقونة امليكروفون للتحدث إليه مرة أخرى.

<span id="page-30-1"></span>سينتظر Siri ً حىت تتوقف عن اللكام، ولكن ميكنك أيضا الضغط عىل أيقونة امليكروفون لتخرب Siri بأنك قد انهتيت من التحدث. وهذا مفيد في حالة وجود الكثير من الضوضاء في الخلفية. كما أنه يمكن تسريع محادثتك مع Siri، لأن Siri لا يحتاج إلى الانتظار حتى تقوم باإليقاف املؤقت.

وعند التوقف عن الكلام، يعرض Siri ما سمعه ويوفر ردًا له. غالبًا ما يتضمن Siri معلومات ذات صلة قد تكون مفيدة. وإذا كانت املعلومات تتعلق بتطبيق معني—عىل سبيل املثال، رسالة نصية مقت بكتابهتا، أو موقع طلبته—مفا عليك سوى الضغط عىل الشاشة لفتح التطبيق ملعرفة التفاصيل واإلجراء اآلخر.

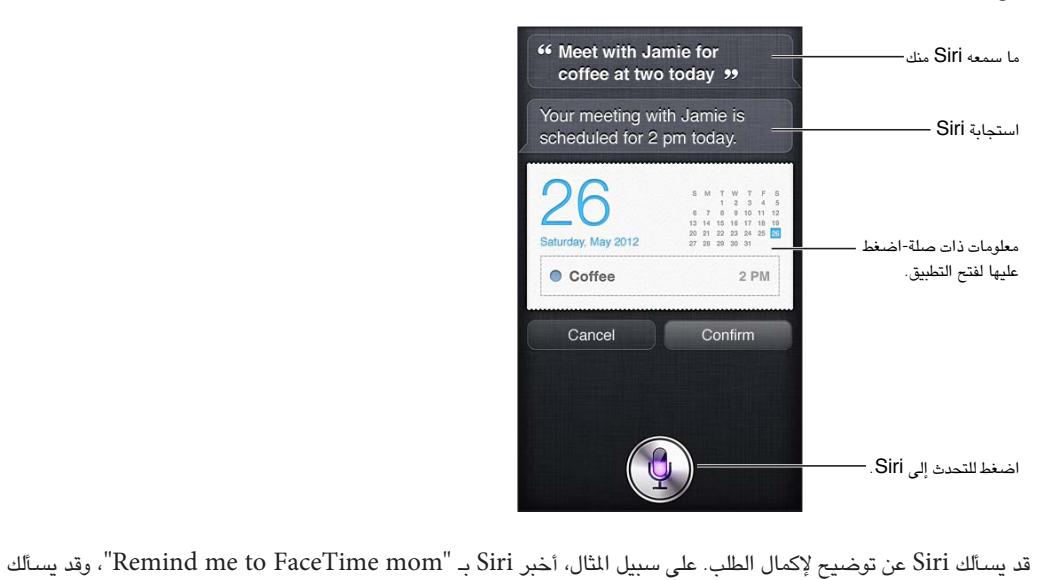

"?Siri "What time would you like me to remind you

**إلغاء طلب:** انطق "cancel"، واضغط عىل ، أو اضغط عىل زر الشاشة الرئيسية .

#### <span id="page-30-0"></span>**إخبار Siri عن نفسك**

كلما تعرّف Siri عليك، كلما كان بإمكانه استخدام معلوماتك لمساعدتك. يحصل Siri على معلوماتك من بطاقة معلوماتك الشخصية )"معلومايت"( يف جهات االتصال.

**أخرب Siri من تكون:** انتقل إىل اإلعدادات < عام < Siri > معلومايت، مث اضغط عىل امسك.

ضع عناوين منزلك والعمل على بطاقتك الخاصة، بحيث تتمكن من قول أشياء مثل "Tell me how to get home."

مكا يريد Siri أن يعرف من األخشاص املهمني يف حياتك، لذا مق بوضع هذه العالقات عىل بطاقة معلوماتك الخشصية-ميكن لـ Siri مساعدتك. على سبيل المثال، إذا طلبت من Siri أن يرسل رسالة نصية إلى أختك، فسيسألك Siri من هي أختك (إذا لم تكن هذه الملومات موجودة بالفعل على بطاقتك). يقوم Siri بإضافة هذه العلاقة إلى بطاقة معلوماتك الشخصية بحيث لا يضطر إلى السؤال عنها في المرة التالية.

قم بإنشاء بطاقات في جهات الاتصال لكل علاقاتك المهمة، وتضمين معلومات مثل أرقام الهواتف وعناوين البريد الإلكتروني وعناوين املزنل والعمل والكنيات اليت تريد استخدامها.

#### **دليل يظهر عىل الشاشة**

سيطلب منك Siri أمثلة على الأشياء التي يمكنك نطقها، على الشاشة مباشرةً. اسأل Siri "what can you do" أو اضغط على عندما يظهر Siri ألول مرة. يعرض Siri قامئة بالتطبيقات اليت يدمعها، مع طلب مثال. اضغط عىل عنرص يف القامئة للحصول عىل مزيد من الأمثلة.

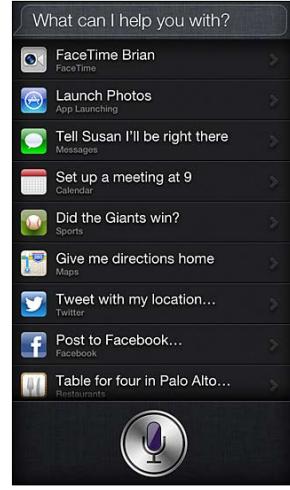

#### **Siri حر اليدين**

ميكنك استخدام Siri مع مساعة رأس متوافقة، مثل EarPods Apple املزودة بالرميوت وامليكروفون )متوفرة بشلك منفصل( ومساعات الرأس األخرى السلكية أو Bluetooth.

**التحدث إىل Siri باستخدام مساعة رأس:** اضغط مع االسمترار عىل الزر األوسط )أو الزر ماكملة عىل مساعة رأس .)Bluetooth

ملتابعة حمادثة مع Siri، اضغط مع االسمترار عىل الزر يف لك مرة تريد فهيا التحدث.

عند استخدام مساعة رأس، ينطق Siri استجابته لك. يقرأ Siri الرسائل النصية ورسائل الربيد اإللكرتوين اليت متلهيا هيلع مرة أخرى قبل إرسالها. وهذا يمنحك فرصة تغيير الرسالة إن أردت. كما يقرأ Siri أيضًا موضوعات التذكيرات قبل إنشاؤها.

#### **خدمات املوقع**

يستخدم Siri خدمات الموقع لعرفة أشياء مثل حالة الطقس المحلية لديك والملاعم والشركات التجارية الأخرى القريبة منك.

ال يمت تتبع معلومات املوقع أو ختزيهنا خارج touch iPod. سيظل بإماكنك استخدام Siri إذا مقت بإيقاف تشغيل خدمات املوقع، ولكن لن يقوم Siri بأي يشء يتطلب معلومات املوقع.

**مق بإيقاف تشغيل خدمات املوقع لـ Siri:** انتقل إىل اإلعدادات < اخلصوصية < خدمات املوقع.

#### **إماكنية الوصول**

Siri متاح لملستخدمني املكفوفني وضعاف البرص من خالل VoiceOver ّ ، قارئ الشاشة املضمن يف iOS. تصف مزية "VoiceOver ٍ بصوت عال ما يظهر عىل الشاشة—مبا يف ذلك أي نص يف استجابات Siri—حبيث ميكنك استخدام الـ touch iPod دون رؤيته.

**تشغيل VoiceOver:** انتقل إىل اإلعدادات < عام < إماكنية الوصول.

يؤدي تشغيل [VoiceOver](#page-101-1) إلى قراءة إعلاماتك بصوت عالٍ لك. لمعرفة مزيد من المعلومات، انظر VoiceOver في صفحة ١٠٢.

#### **تعيني خيارات لـ Siri**

**تشغيل Siri أو إيقاف تشغيله:** انتقل إىل اإلعدادات < عام < Siri. **مالحظة :**يؤدي إيقاف تشغيل Siri إىل إعادة تعيينه، وينىس ما عرفه عن صوتك. **تعيني خيارات لـ Siri:** انتقل إىل اإلعدادات < عام < Siri.

- اللغة: حدد اللغة اليت ترغب يف استخدامها مع Siri.
- <span id="page-32-0"></span>• تقدمي مالحظة صوتية: بشلك افرتايض، ينطق Siri استجابته لك فقط عند استخدام Siri مع مساعة رأس. إذا كنت تريد أن ينطق Siri ً دامئ ً ا استجابته، فقم بتعيني هذا اخليار عىل دامئا.
	- معلومايت: دع Siri يعرف أي بطاقة يف جهات االتصال حتتوي عىل معلوماتك الخشصية. انظر [إخبار](#page-30-0) Siri [عن نفسك](#page-30-0) يف صفحة ٣١.

**المساح أو منع الوصول إىل Siri عند قفل الـ touch iPod برمز دخول:** انتقل إىل اإلعدادات < عام < قفل رمز الدخول. ميكنك أيضًا تعطيل Siri عن طريق تشغيل القيود. انظر [القيود](#page-88-1) يف صفحة .[89](#page-88-0)

#### املطامع

يعمل Siri مع Yelp وOpenTable وغريمه لتوفري معلومات حول املطامع ومساعدتك يف إجراء معليات احلجز. اطلب البحث عن مطاعم حسب الطعام أو السعر أو الموقع أو مكان الجلوس الخارجي أو مجموعة الخيارات. يمكن لـ Siri إظهار الصور التوفرة لك وجنوم Yelp ونطاق السعر واملراجعات. احصل عىل مزيد من املعلومات باستخدام تطبيقات Yelp وOpenTable - يطالبك iPod touch بتنزيلها إذا لم تكن مثبتة لديك بالفعل.

**مراجعة املعلومات املفصلة حول مطعم:** اضغط عىل أحد املطامع اليت يقرتحها Siri.

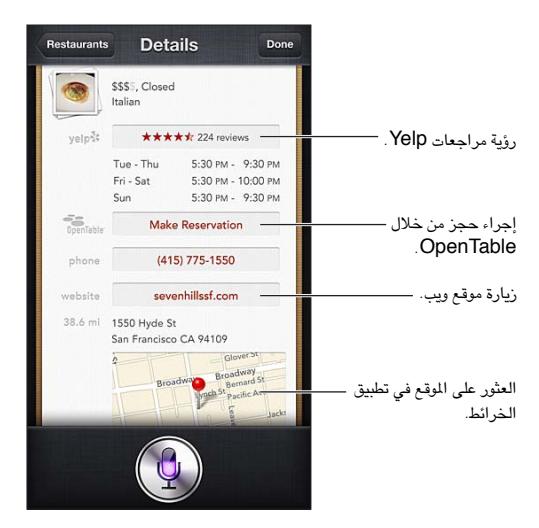

### أفالم

اسئل Siri عن الأفلام الجاري تشغيلها أو أين يمكنك مشاهدة فيلم معين. يمكنك معرفة وقت العرض الأول لفيلم ومخرجه والجوائز اليت حصل علهيا. يوفر لك Siri مواقع املسارح وأوقات العرض ومراجعات Tomato Rotten. <span id="page-33-0"></span>**مشاهدة معلومات مفصلة حول فيمل:** اضغط عىل أحد األفالم اليت يقرتحها Siri.

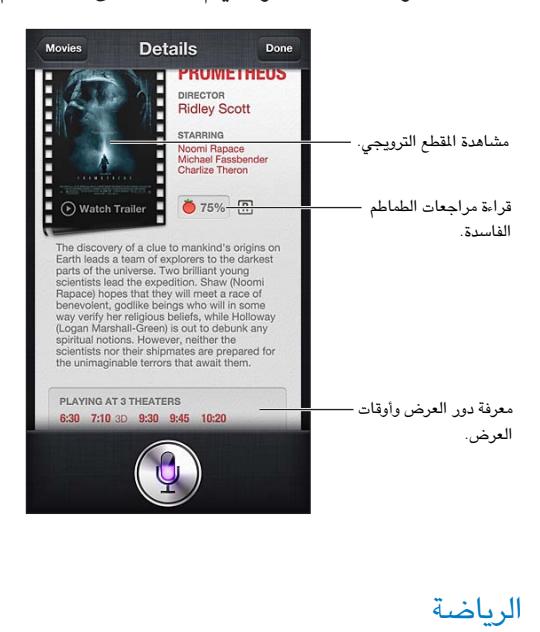

يعمل Siri الكثري عن الرياضة—مبا يف ذلك كرة البيسبول وكرة السلة وكرة القدم واهلويك. اسأل Siri عن مواعيد املباريات والنتاجئ من مباريات الموسم الحالي أو أحدث النتائج من المباريات المباشرة. اطلب من Siri أن يُظهر لك إحصائيات اللاعب ومقارنتها مع إحصائيات اللاعبين الآخرين. يتعقب Siri سجلات الفريق، أيضًا. فيما يلي بعض الأمور التي يمكنك أن تسأل عنها:

- What was the score of the last Giants game?
	- What are the National League standings? •
- When is the Chicago Cubs first game of the season? •

الإملاء<br>عند إيقاف تشغيل Siri، يمكنك أيضًا إملاء نص. انظر الإملاء في صفحة ٢١.

ً بالرمغ من أنه ميكنك كتابة رسالة بريد إلكرتوين ورسائل نصية ونص آخر عن طريق التحدث مبارشة مع Siri، فقد تفضل اإلمالء. يحمس لك اإلمالء بتحرير رسالة بدلًا من استبدال النص بالاكمل. مكا مينحك اإلمالء وقت أطول للتفكري أثناء الكتابة.

يفهم Siri الإيقاف المؤقت على أنك قد انتهيت من التحدث في الوقت الحالي، وينتهز هذه الفرصة للرد. وعلى الرغم من أن هذا يتيح لك إجراء حمادثة طبيعية مع Siri، إال أن Siri ً قد يقوم مبقاطعتك قبل االنهتاء من ذلك متاما إذا توقفت لفرتة طويلة. باستخدام اإلمالء، يمكنك التوقف مؤقتًا كثيرًا كما تريد، واستئناف التحدث عندما تكون مستعدًا.

ً ميكنك أيضا بدء كتابة نص باستخدام Siri، مث متابعة استخدام اإلمالء. عىل سبيل املثال، ميكنك إنشاء رسالة بريد إلكرتوين باستخدام Siri، مث الضغط عىل املسودة لفتح الرسالة يف Mail. وميكنك إمكال الرسالة أو حتريرها وإجراء تغيريات أخرى، مثل إضافة مستلمين أو إزالتهم أو مراجعة الموضوع أو تغيير الحساب الذي تقوم بإرسال رسالة البريد الإلكتروني منه، في Mail.

#### <span id="page-33-1"></span>تصحيح Siri

#### **إذا اكن Siri يواجه مشلكة**

قد يواجه Siri مشكلة في فهمك أحيانًا - عندما تكون في بيئة صاخبة، مثلاً. إذا تحدثت بلهجة معينة، فقد يستغرق Siri بعض الوقت حتى يتعود على صوتك. إذا لم يسمعك Siri بشكل صحيح، فيمكنك إجراء تصحيحات.

ُيظهر Siri ما مسعه منك، مع رده عليك.

**تصحيح ما يمسعه Siri منك:** ُ اضغط عىل الفقاعة اليت تظهر ما مسعه Siri منك. مق بتحرير الطلب عن طريق الكتابة أو الضغط عىل عىل لوحة املفاتيح لإلمالء. لمعرفة معلومات حول استخدام الإملاء، انظر الإملاء في صفحة ٣٤.

ً إذا اكن جزء من النص مسطرا باللون األزرق، فاضغط هيلع وسيقرتح Siri بعض البدائل. اضغط عىل أحد االقرتاحات، أو استبدل النص عن طريق الكتابة أو اإلمالء.

**تصحيح Siri بالصوت:** اضغط عىل ، مث مق بإعادة بيان طلبك أو توضيحه. عىل سبيل املثال، "Boston meant I."

عند تصحيح Siri، ال تقل ما ال تريده—فقط أخرب Siri معا تريده.

**تصحيح رسالة بريد أو رسالة نصية:** عندما يسألك Siri معا إذا كنت تريد إرسال الرسالة، فقم بالرد عىل النحو التايل:

- Change it to: FaceTime me tomorrow.
	- Add: See you there question mark.
		- No, send it to Bob. •
		- .No( لالحتفاظ بالرسالة دون إرساهلا(
			- Cancel. •

لجعل Siri يقرأ الرسالة لك، انطق "Read it back to me" أو "Read me the message." وإذا كانت صحيحة، فيمكنك نطق ". Yes, send it" شيء ما مثل "i

#### **البيائت الصاخبة**

في البيئة الصاخبة، قرّب الـ iPod touch إلى فمك، ولكن لا تتحدث مباشرةً في الحافة السفلية. تابع التحدث بوضوح وبطريقة طبيعية. اضغط عىل عند االنهتاء من التحدث.

#### **االتصال بالشبكة**

قد يخبرك Siri بأنه يواجه مشكلة في الاتصال بالشبكة. ونظرًا لأن Siri يعتمد على خوادم Apple في التعرّف على الصوت واخلدمات األخرى، فيجب أن يكون لديك اتصال Fi-Wi جيد باإلنرتنت.

## **املوسيىق**

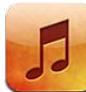

#### الحصول على الموسيقى

**احلصول عىل املوسيىق وأي حمتوى صويت آخر عىل touch iPod:**

- الشراء والتنزيل من iTunes Store: في الموسيقى، اضغط على Store. انظر فصل ٢٥, iTunes Store في صفحة ٨١.
	- التنزيل التلقائي للموسيقى الشتراة على أجهزة iOS وأجهزة الكمبيوتر الأخرى: انظر [iCloud](#page-11-1) في صفحة ١٢.
		- مزامنة المحتوى مع iTunes على الكمبيوتر الخاص بك: انظر الزامنة مع iTunes في صفحة ١٣ .
	- استخدام iTunes Match لتخزين مكتبة الموسيقى الخاصة بك في iCloud: انظر iTunes Match في صفحة ٤٠.

### <span id="page-35-1"></span>تشغيل الموسيقى

**حتذير :**للحصول عىل معلومات مهمة حول جتنب فقدان المسع، انظر [معلومات السالمة اهلامة](#page-115-1) يف صفحة .[116](#page-115-0)

يمكنك الاستماع إلى الصوت من السماعة الداخلية أو سماعة الرأس المتصلة بمنفذ سماعات الرأس أو سماعات رأس استريو Bluetooth السلكية املقرتنة مع touch iPod. عند توصيل مساعات الرأس، لن يصدر صوت من المساعة.

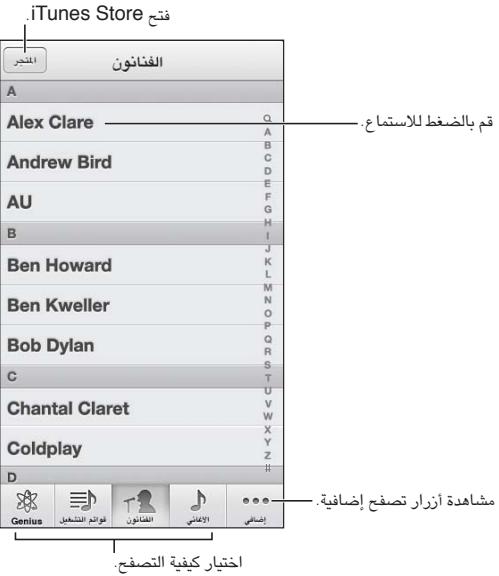

**تشغيل مقطع:** تصفح حسب قامئة التشغيل أو الفنان أو األغنية أو فئة أخرى، مث اضغط عىل املقطع.

- مشاهدة أزرار تصفح إضافية: اضغط عىل املزيد.
- تغيير أزرار التصفح التي تظهر في الأسفل: اضغط على المزيد، واضغط على تحرير، ثم قم بسحب أيقونة على الزر الذي تريد استبداله.

<span id="page-35-0"></span> $\circ$
تعرض لك شاشة جار التشغيل ما يتم تشغيله الآن، وتوفر عناصر تحكم في التشغيل.

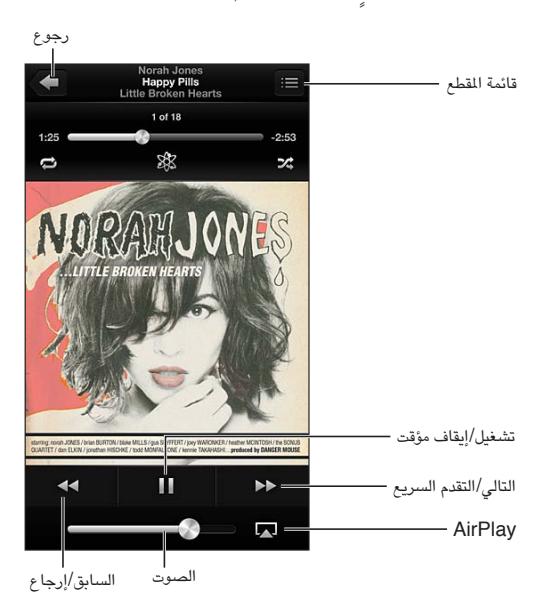

تظهر كلمات الأغاني على شاشة جار التشغيل إذا قمت بإضافتها إلى الأغنية باستخدام إطار معلومات الأغنية في iTunes ومزامنة .iTunes مع iPod touch

**عرض عنارص التحمك اإلضافية )جهاز touch iPod اجليل الرابع(:** اضغط عىل ألبوم العمل الفين عىل شاشة جار التشغيل لعرض شريط التقدم ورأس التشغيل والأزرار تكرار وGenius والخلط.

**االنتقال إىل أي موضع يف األغنية:** احسب رأس التشغيل عىل طول امتداد رشيط التقدم. ومق بتحريك إصبعك ألسفل إلبطاء سرعة التقدم.

ا**لهز للخلط:** قم بهز iPod touch لتشغيل التبديل، وتغيير الأغاني. لتشغيل الهز للخلط أو إيقاف تشغيله، انتقل إلى الإعدادات > الموسيقى.

**رؤية مجيع املقاطع املوجودة عىل األلبوم الذي حيتوي عىل األغنية احلالية:** اضغط عىل . لتشغيل مقطع، اضغط هيلع.

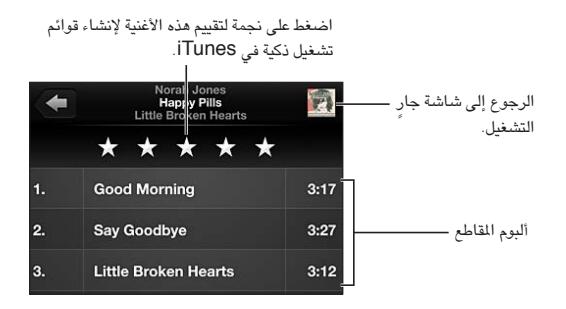

**البحث يف املوسيىق )العناوين والفنانني واأللبومات واملؤلفني(:** أثناء التصفح، اضغط عىل رشيط احلالة إلظهار حقل البحث في أعلى الشاشة، ثم أدخل نص [البحث](#page-22-0) الخاص بك. كما يمكنك البحث عن المحتوى الصوتي من الشاشة الرئيسية. انظر البحث في صفحة ٢٣.

**عرض عنارص التحمك يف الصوت أثناء التواجد يف تطبيق آخر:** ً انقر نقر ً ا مزدوجا عىل زر الشاشة الرئيسية ّ ، مث حرك رشيط املعاجلة املتعددة إىل الميني. مق بالتحريك إىل الميني مرة أخرى لعرض عنرص التحمك يف الصوت وزر AirPlay( عندما تكون يف نطاق TV Apple أو مساعات AirPlay).

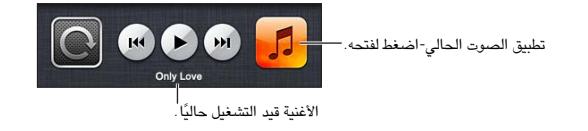

**عرض عناصر التحكم بالصوت عند قفل الشاشة:** انقر نقرًا مزدوجًا على زر الشاشة الرئيسية D. **تشغيل املوسيىق عىل مساعات AirPlay أو TV Apple:** اضغط عىل . انظر [AirPlay](#page-25-1) يف صفحة .[26](#page-25-0)

عندما تقوم بتدوير touch iPod، يظهر حمتوى املوسيىق اخلاص بك يف Flow Cover. Flow Cover

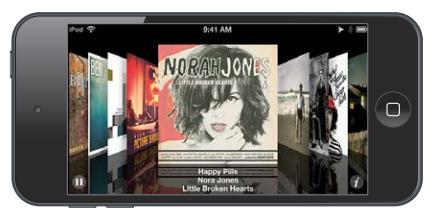

**تصفح األلبومات يف Flow Cover:** ً احسب يسار ً ا أو ميينا.

- الاطلاع على المقاطع الموجودة في الألبوم: اضغط على ألبوم العمل الفني ۞. اسحب لأعلى أو لأسفل للتمرير؛ اضغط على مقطع لتشغيله.
	- الرجوع إلى العمل الفني: اضغط على شريط العنوان، أو اضغط على �� مرة أخرى.

#### بودكاست والكتب المسموعة

على iPod touch الجيل الخامس، تظهر عناصر التحكم في البودكاست والكتاب المسموع ومعلوماتها على شاشة جار التشغيل عند بدء التشغيل.

**مالحظة :**يتوفر تطبيق البوداكست جمانًا يف Store App. انظر فصل ,[31](#page-99-0) [البوداكست](#page-99-0), يف صفحة .[100](#page-99-0) إذا مقت بتثبيت تطبيق البودكاست، يتم إزالة محتوى البودكاست وعناصر التحكم من الموسيقى.

**إظهار عنارص التحمك أو إخفاؤها )جهاز touch iPod اجليل الرابع(:** اضغط يف وسط الشاشة.

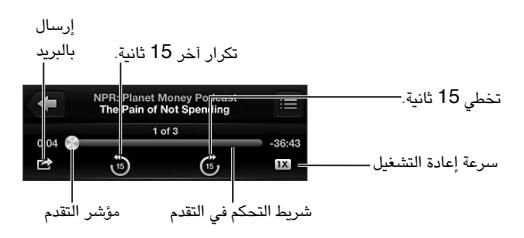

**الحصول على مزيد من حلقات <b>بو**دكاست: اضغط على بودكاست (اضغط على الزيد أولاً، إذا لم تكن بودكاست متوفرة)، ثم اضغط على بودكاست لعرض الحلقات التوفرة. لتنزيل المزيد من الحلقات، اضغط على إحضار المزيد من الحلقات.

**إخفاء لكامت األغاين والبوداكست:** انتقل إىل اإلعدادات < املوسيىق، مث مق بإيقاف تشغيل معلومات لكامت األغاين والبوداكست.

## قوائم التشغيل الأغاني

**إنشاء قائمة تشغيل:** قم بعرض قوائم التشغيل، واضغط على إضافة قائمة تشغيل بالقرب من أعلى القائمة، ثم أدخل عنوانًا. اضغط على ﴿ لَالْضَافَةِ أَغَانِي وفيديو، ثم اضغط على تم.

**حترير قامئة تشغيل:** حدد قامئة التشغيل املراد حتريرها، مث اضغط عىل حترير.

- إضافة مزيد من الأغاني: اضغط على †.
- حذف أغنية: اضغط عىل . ال يؤدي حذف أغنية من قامئة تشغيل إىل حذفها من touch iPod.
	- تغير ترتيب الأغنية: اسحب $\blacksquare$ .

يتم نسخ قوائم التشغيل الجديدة والتي تم تحريرها إلى مكتبة iTunes الخاصة بك في المرة التالية التي تقوم فيها بمزامنة touch iPod مع المكبيوتر اخلاص بك، أو عرب iCloud إذا مقت باالشرتاك يف Match iTunes. **مسح قامئة تشغيل أو حذفها:** حدد قامئة التشغيل، مث اضغط عىل مسح أو حذف.

**حذف أغنية من touch iPod:** يف األغاين، مق بالتحريك عىل األغنية، مث اضغط عىل حذف.

يتم حذف الأغنية من iPod touch لكن لا يتم حذفها من مكتبة iTunes على الـ Mac الخاص بك أو الكمبيوتر أو من iCloud.

عند تشغيل Match iTunes، ال ميكنك حذف املوسيىق. إذا اكنت هناك حاجة إىل وجود مساحة، فسيقوم Match iTunes بإزالة الموسيقى لك، بدءًا بالأغاني الأقدم والأقل تشغيلاً.

Genius<br>قائمة تشغيل Genius هي مجموعة أغاني من مكتبتك تتماشى مع بعضها. وGenius هي خدمة مجانية، لكن تتطلب Apple ID.

خليط Genius هو مجموعة مختارة من أغان من نفس نوع الموسيقى، وتتم إعادة إنشاؤها من مكتبتك في كل مرة تستمع فيها إلى الخليط.

**استخدام Genius عىل touch iPod:** مق بتشغيل Genius يف iTunes عىل المكبيوتر اخلاص بك، مث مق مبزامنة iPod touch مع iTunes. تتم مزامنة خليط Genius تلقائيًا، ما لم تدير اللوسيقى الخاصة بك يدويًا. كما يمكنك مزامنة قوائم تشغيل Genius.

**تصفح خليط Genius وتشغيله:** اضغط عىل Genius( اضغط عىل املزيد أولًا إذا مل يكن Genius ً مرئيا( ِّ . حرك لليسار أو الميني للوصول إىل خليط آخر. لتشغيل خليط، اضغط عىل .

**إنشاء قامئة تشغيل Genius:** مق بعرض قوامئ التشغيل، مث اضغط عىل قامئة تشغيل Genius ٍ واخرت أغنية. أو من شاشة جار التشغيل، اضغط على الشاشة لعرض عناصر التحكم، ثم اضغط على &.

- استبدال قامئة التشغيل باستخدام أغنية خمتلفة: اضغط عىل جديد واخرت أغنية.
	- حتديث قامئة التشغيل: اضغط عىل حتديث.
- حفظ قائمة التشغيل: انقر على حفظ. يتم حفظ قائمة التشغيل بعنوان الأغنية التي قمت باختيارها ويتم وضـع علامة  $\delta$  عليها .

**حترير قامئة تشغيل Genius حمفوظة:** اضغط عىل قامئة التشغيل، مث اضغط عىل حترير.

- حذف أغنية: اضغط عىل .
- تغيري ترتيب األغنية: احسب .

**حذف قامئة حمفوظة من قوامئ تشغيل Genius:** اضغط عىل قامئة تشغيل Genius، مث اضغط عىل حذف.

يتم نسخ قوائم تشغيل Genius التي تم إنشاؤها على iPod touch إلى الكمبيوتر الخاص بك عند المزامنة مع iTunes.

**مالحظة :**مبجرد أن تمت مزامنة قامئة تشغيل Genius إىل iTunes ً ، لن ميكنك حذفها مبارشة من touch iPod. استخدم iTunes لتحرير اسم قائمة التشغيل أو لإيقاف المزامنة أو لحذف قائمة التشغيل.

#### Siri والتحمك بالصوت

يمكنك استخدام Siri (جهاز iPod touch الجيل الخامس) أو التحكم بالصوت (جهاز iPod touch الجيل الثالث أو أحدث) للتحكم في تشغيل الموسيقي على iPod touch. انظر فصل ٤, [Siri,](#page-29-0) في صفحة ٣٠ والتحكم بالصوت في صفحة ٢٢.

**استخدام Siri أو التحمك بالصوت:** اضغط مع االسمترار عىل زر الشاشة الرئيسية .

- تشغيل أو إيقاف مؤقت للموسيقي: انطق "تشغيل" أو "تشغيل الموسيقي." للإيقاف المؤقت، انطق "إيقاف الموسيق الوسيقي" أو "إيقاف". كما يمكنك نطق "الأغنية التالية" أو "الأغنية السابقة."
	- تشغيل ألبوم أو مؤدي أو قامئة تشغيل: انطق "تشغيل"، مث انطق "ألبوم" أو "فنان" أو "قامئة تشغيل" مث االمس.
		- خلط قامئة التشغيل احلالية: انطق "عشوايئ."
	- التعرف عىل املزيد حول األغنية احلالية: انطق "ما قيد التشغيل" أو "من الذي يغين هذه األغنية" أو "ملن هذه األغنية."
		- استخدام Genius ٍ لتشغيل أغان مشاهبة: انطق "Genius "أو "تشغيل مزيد من األغاين مثل هذه."

## iTunes Match

تقوم خدمة iTunes Match بتخزين مكتبة الموسيقي في iCloud—بما في ذلك الأغاني التي يتم استيرادها من الأقراص المضغوطة—وتسمح لك بتشغيل مجموعتك على Pod touch أوأجهزة iOS وأجهزة الكمبيوتر الأخرى. تتوفر خدمة iTunes Match كاشتراك مدفوع.

**االشرتاك يف Match iTunes:** يف iTunes عىل المكبيوتر اخلاص بك، اخرت Store > تشغيل Match iTunes، مث انقر على الزر اشتراك.

بمجرد الاشتراك، يقوم iTunes بإضافة الموسيقى وقوائم التشغيل وخليط Genius الخاص بك إلى iCloud. تتوفر الأغاني التي تتطابق مع الموسيقى الموجودة بالفعل في iTunes Store تلقائيًا في iCloud. يتم تحميل الأغاني الأخرى. يمكنك تنزيل الأغاني المتطابقة وتشغيلها بجودة في DRM-free AAC) iTunes Plus تبلغ ٢٥٦ ك.ب/ث)، حتى وإن كانت الأغاني الأصلية منخفضة اجلودة. ملعرفة مزيد من املعلومات، انظر: [features/icloud/com](http://www.apple.com/icloud/features/).apple.www.

**تشغيل Match iTunes:** انتقل إىل اإلعدادات < املوسيىق.

يؤدي تشغيل Tunes Match إلى إزالة الموسيقي التي تمت مزامنتها من iPod touch، وتعطيل خليط Genius وقوائم تشغيل Genius.

يتم تنزيل الأغاني إلى iPod touch عند تشغيلها. يمكنك أيضًا تنزيل الأغانى يدويًا.

**تزنيل ألبوم إىل touch iPod:** أثناء التصفح، اضغط عىل ألبومات مث اضغط عىل أحد األلبومات مث اضغط عىل .

**إظهار املوسيىق فقط اليت مت تزنيلها من iCloud:** انتقل إىل اإلعدادات < املوسيىق، مث مق بإيقاف تشغيل إظهار لك املوسيىق )متوفر فقط عندما يمت تشغيل Match iTunes).

**إدارة األجهزة باستخدام Match iTunes أو التزنيالت التلقائية:** من iTunes عىل المكبيوتر اخلاص بك، انتقل إىل Store > عرض حسايب. مق بتجسيل الدخول، مث انقر عىل إدارة األجهزة يف القسم "iTunes يف Cloud".

#### املشاركة املزنلية

تتيح لك مشاركة الصفحة الرئيسية تشغيل املوسيىق واألفالم وبراجم التلفاز من مكتبة iTunes عىل الـ Mac اخلاص بك أو المكبيوتر الخشيص. جيب أن يكون لكا من touch iPod والمكبيوتر اخلاص بك عىل نفس شبكة Fi-Wi.

**مالحظة :**تتطلب مشاركة الصفحة الرئيسية برناجم iTunes اإلصدار 10.2 أو أحدث وهو متوفر عىل www.apple.com/eg/itunes/download/ لا يمكن مشاركة المحتوى الإضافي، مثل الكتيّبات الرقمية وITunes Extras.

#### **تشغيل املوسيىق من مكتبة iTunes عىل touch iPod:**

- 1 يف iTunes عىل المكبيوتر اخلاص بك، اخرت متقدم < تشغيل مشاركة الصفحة الرئيسية. مق بتجسيل الدخول، مث انقر عىل إنشاء مشاركة الصفحة الرئيسية.
	- 2 عىل touch iPod، انتقل إىل اإلعدادات < املوسيىق، مث مق بتجسيل الدخول إىل مشاركة الصفحة الرئيسية باستخدام نفس Apple ID وكلمة السر.
		- 3 يف املوسيىق، اضغط عىل املزيد مث اضغط عىل املشرتك واخرت مكتبة المكبيوتر اخلاص بك.

**العودة إىل احملتوى املوجود عىل touch iPod:** اضغط عىل املشرتك واخرت touch iPod اخلاص يب.

إعدادات الموسىيقى<br>انتقل إلى الإعدادات > الموسيقى لتعيين خيارات الموسيقى، متضمنًا:

- هز للخلط
- فحص الصوت (لجعل الصوت في المستوى الطبيعي لمحتوى الصوت الخاص بك)
	- موازنة الصوت )EQ)

**مالحظة :**تؤثر موازنة الصوت عىل مجيع إخراجات الصوت، مبا يف ذلك مقبس مساعة الرأس وAirPlay. تنطبق إعدادات موازنة الصوت (EQ) بصفة عامة على الموسيقى التي يتم تشغيلها من تطبيق الموسيقى.

ينطبق إعداد وقت متأخر من الليل على جميع إخراجات الصوت - الفيديو بالإضافة إلى الموسيقى. يقوم الإعداد وقت متأخر من الليل بضغط النطاق الديناميكي لإخراج الصوت، مما يؤدي إلى خفض مستوى صوت الفقرات المرتفعة وزيادة مستوى صوت الفقرات الهادئة. قد ترغب في استخدام هذا الإعداد عند الاستماع إلى الموسيقى في طائرة أو في بعض البيئات الصاخبة الأخرى، على سبيل الثال.

- معلومات لكامت األغاين والبوداكست
	- مجتيع حسب فنان األلبوم
		- iTunes Match
			- املشاركة املزنلية

**تعيني حدود الصوت:** انتقل إىل اإلعدادات < املوسيىق < حدود الصوت، مث مق بضبط الرشيط اجلانيب ملستوى الصوت.

**ملاحظة:** في بلدان الاتحاد الأوروبي، يمكنك قصر مستوى صوت سماعة الرأس على الستوى الموصى به في الاتحاد الأوروبي. انتقل إلى الإعدادات > الموسيقى > حدود الصوت، ثم قم بتشغيل حدود الصوت في الاتحاد الأوروبي.

> **تقييد التغيريات عىل حدود الصوت:** انتقل إىل اإلعدادات < عام < القيود < حدود الصوت، مث اضغط عىل عدم السماح بالتغييرات.

# **مقاطع الفيديو**

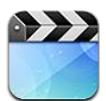

استخدم تطبيق مقاطع الفيديو لشاهدة الأفلام وبرامج التلفاز ومقاطع الفيديو الموسيقية. لشاهدة مقاطع فيديو بودكاست، قم بتثبيت تطبيق البودكاست مجانًا من App Store. انظر فصل ٣١, البودكاست, في صفحة ١٠٠. لشاهدة مقاطع الفيديو التي سجلتها باستخدام اكمريا عىل touch iPod، افتح تطبيق الصور.

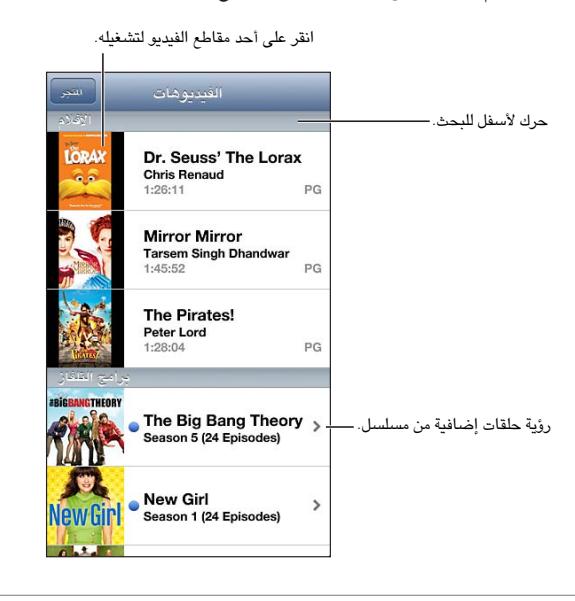

**حتذير :**للحصول عىل معلومات مهمة حول جتنب فقدان المسع، انظر [معلومات السالمة اهلامة](#page-115-1) يف صفحة .[116](#page-115-0)

#### **احلصول عىل مقاطع فيديو:**

- رشاء مقاطع فيديو أو تأجريها من store iTunes( غري متوفر يف اكفة املناطق(: مق بفتح تطبيق iTunes عىل touch iPod واضغط على مقاطع فيديو. انظر فصل ٢٥, iTunes Store وفي صفحة ٨١.
- نقل مقاطع فيديو من المكبيوتر اخلاص بك: مق بتوصيل touch iPod، مث مق مبزامنة مقاطع الفيديو يف iTunes عىل المكبيوتر الخاص بك. انظر المزامنة مع iTunes في صفحة ١٣ .
- نقل مقاطع فيديو من الكمبيوتر الخاص بك: قم بتشغيل مشاركة الصفحة الرئيسية في iTunes على الكمبيوتر الخاص بك. ثم عىل touch iPod، انتقل إىل اإلعدادات < مقاطع الفيديو وأدخل ID Apple ولكمة الرس املستخدمة لتعيني مشاركة الصفحة الرئيسية على الكمبيوتر الخاص بك. ثم قم بفتح مقاطع الفيديو على iPod touch والضغط على مشترك في أعلى قائمة الفيديو.

 $\overline{\phantom{a}}$ 

**حتويل مقطع الفيديو للعمل مع touch iPod:** إذا حاولت إضافة مقطع فيديو من iTunes إىل touch iPod وظهرت رسالة تفيد تعذر تشغيل مقطع الفيديو عىل touch iPod، فميكنك حتويل مقطع الفيديو. مق بتحديد مقطع الفيديو من مكتبة iTunes اخلاصة بك واخرت متقدم < "إنشاء إصدار iPod أو iPhone. "مث أضف مقطع الفيديو الذي مت حتويله إىل touch iPod.

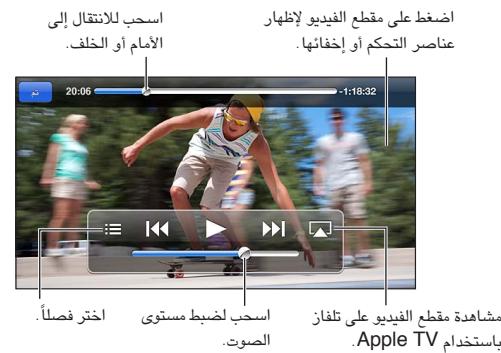

 .Apple TV باستخدام الصوت. الصوت.

**مشاهدة الفيديو:** اضغط عىل الفيديو يف قامئة مقاطع الفيديو.

- تغيير حجم الفيديو للء الشاشة أو ملاءمتها: اضغط على الفظ أو المنظ الضغط مرتين على الفيديو لتغيير حجمه دون إظهار عناصر التحكم.
- البدء مرة أخرى من البداية: إذا كان الفيديو يحتوي على فصول، فاسحب رأس التشغيل الموجود على امتداد شريط التقدم إلى أقصى اليسار. في حال عدم وجود فصول، اضغط على ٩٩].
- الانتقال إلى الفصل التالي أو السابق (إذا كان متوفرًا): اضغط على أ﴿ أو ﴾]. يمكنك أيضًا الضغط على الزر الأوسط أو الزر المكافئ له على سماعة رأس متوافقة مرتين (الانتقال إلى التالي) أو ثلاث مرات (الانتقال إلى السابق).
	- الإرجاع أو التقديم السريع: المس مع الاستمرار 14 أو 14.
	- تحديد لغة صوت مختلفة (إذا كانت متوفرة): اضغط على ➡، ثم اختر لغة من قائمة الصوت.
- إظهار العناوين الفرعية أو إخفاؤها (إذا كانت متوفرةً): اضغط على ♦، ثم اختر لغةً أو إيقاف تشغيل من قائمة العناوين الفرعية.
	- إظهار عناوين النص أو إخفاؤها (إذا كانت متوفرةً): انتقل إلى الإعدادات > مقاطع الفيديو.
	- مشاهدة الفيديو عىل التلفاز: انظر [توصيل](#page-25-2) touch iPod [بتلفاز أو جهاز آخر](#page-25-2) يف صفحة .[26](#page-25-0)

<mark>تعيين مؤقت للنوم:</mark> قم بفتح تطبيق الساعة، والضغط على مؤقت، ثم التحريك سريعًا لتعيين عدد الساعات والدقائق. اضغط على عند انتهاء المؤقت، واختر إيقاف التشغيل، واضغط على تعيين، ثم اضغط على البداية لبدء عمل المؤقت. عند انتهاء المؤقت، يقوم touch iPod بإيقاف تشغيل املوسيىق أو الفيديو وغلق أي تطبيق آخر مفتوح، مث قفل اجلهاز.

**حذف مقطع فيديو:** قم بالتحريك يسارًا أو يمينًا فوق الفيديو في القائمة. لا يؤدي حذف مقطع فيديو من iPod touch (بخلاف فيلم مؤجر) إلى حذفه من مكتبة iTunes.

مهم: إذا حذفت فيلما مؤجرًا من iPod touch، فسيتم حذفه نهائيًا ولا يمكن نقله مرة إلى الكمبيوتر الخاص بك.

عندما تقوم بحذف مقطع فيديو (غير الفيلم المُؤجر) من iPod touch، لا يتم حذفه من مكتبة iTunes على الكمبيوتر الخاص بك، ويمكنك مزامنة الفيديو مرة أخرى إلى iPod touch في وقت لاحق. إذا كنت لا تريد مزامنة الفيديو مرة أخرى إلى iPod touch فقم بتعيني iTunes لعدم مزامنة الفيديو. انظر [املزامنة مع](#page-12-1) iTunes يف صفحة .[13](#page-12-0)

# **الرسائل**

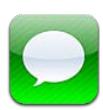

#### إرسال الرسائل وتلقهيا

**حتذير :**للحصول عىل معلومات حول جتنب التشتيت أثناء القيادة، انظر [معلومات السالمة اهلامة](#page-115-1) يف صفحة .[116](#page-115-0)

باستخدام تطبيق الرسائل وخدمة iMessage املضمنة، ميكنك إرسال عدد غري حمدود من الرسائل النصية عرب Fi-Wi إىل مستخدمي OS X Mountain Lion وOS X Mountain آخرين. يمكن أن تتضمن الرسائل صور ومقاطع فيديو ومعلومات أخرى. يمكنك معرفة وقت كتابة الأشخاص الآخرين وإعلامهم بوقت قراءة رسائلهم. يتم عرض iMessages على كل أجهزة iOS التي قامت بتسجيل الدخول إلى نفس الحساب، بحيث يمكنك بدء محادثة على أحد أجهزتك، ومتابعتها على جهاز آخر. يتم تشفير الرسائل لتوفير الأمان.

**مالحظة :**قد يمت فرض رسوم أو مصاريف إضافية للبيانات اخللوية عىل مستخديم iPhone وiPad الذين تقوم بتبادل الرسائل معهم عبر شبكة البيانات الخلوية الخاصة بهم.

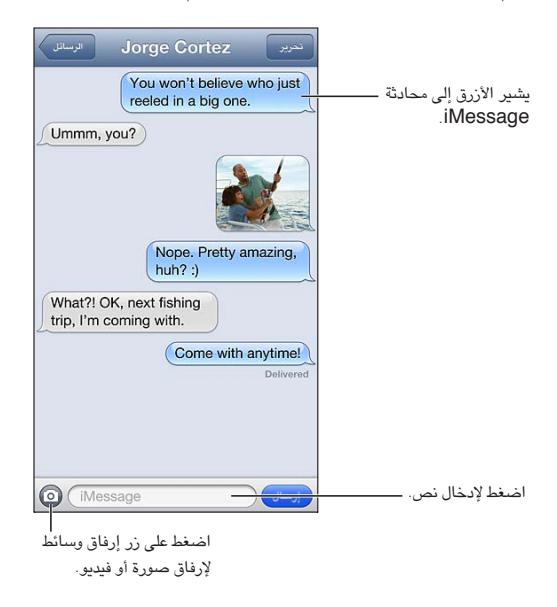

**بدء حمادثة نصية:** اضغط عىل , مث اضغط عىل واخرت جهة اتصال واحبث يف جهات االتصال اخلاصة بك عن طريق إدخال اسم أو أدخل رقم هاتف أو عنوان بريد إلكتروني يدويًا. أدخل رسالة، ثم اضغط على إرسال.

**مالحظة :**تظهر شارة تنبيه إذا تعذر إرسال رسالة. اضغط عىل التنبيه للحصول عىل مزيد من املعلومات أو حملاولة إرسال الرسالة مرة أخرى.

ا**ستئناف محادثة:** اضغط على المحادثة في قائمة الرسائل.

**استخدام رموز الصور:** انتقل إىل اإلعدادات < عام < لوحة املفاتيح < لوحات مفاتيح < أضف لوحة مفاتيح جديدة، مث اضغط عىل Emoji جلعل لوحة املفاتيح هذه متاحة. مث يف أثناء كتابة رسالة، اضغط عىل إلظهار لوحة املفاتيح Emoji. انظر [طرق إدخال](#page-114-0)  [خاصة](#page-114-0) في صفحة ١١٥.

 $\vee$ 

**الاطلاع على معلومات جهة الاتصال الخاصة بالشخص: قم بالتمرير إلى أعلى (اضغط على شريط الحالة) لشاهدة الإجراءات** التي يمكنك تنفيذها، كإجراء مكالة FaceTime.

**عرض الرسائل السابقة يف احملادثة:** مق بالمترير ألعىل )اضغط عىل رشيط احلالة(. اضغط عىل محتيل الرسائل السابقة، إذا لزم الأمر .

**إرسال رسائل إىل مجموعة:** اضغط عىل , مث أدخل مستملني متعددين.

#### إدارة احملادثات

يتم حفظ المحادثات في قائمة الرسائل. تشير النقطة الزرقاء ● إلى الرسائل غير المقروءة. اضغط على محادثة لعرضها أو متابعتها.

<mark>تحويل محادثة:</mark> حدد المحادثة واضغط على تحرير وقم بتحديد أجزاء ليتم تضمينها، ثم اضغط على تحويل.

<mark>تحرير محادثة:</mark> حدد المحادثة واضغط على تحرير وقم بتحديد أجزاء ليتم حذفها، ثم اضغط على حذف. لسـح كل النصوص والمرفقات، دون حذف المحادثة، اضغط على مسح الكل.

**حذف حمادثة:** يف قامئة الرسائل، مق بالتحريك عىل احملادثة، مث اضغط عىل حذف.

**البحث يف حمادثة:** اضغط عىل أعىل الشاشة لعرض حقل البحث، مث أدخل البحث اخلاص بك. مكا ميكنك البحث يف احملادثات من الشاشة الرئيسية. انظر [البحث](#page-22-0) في صفحة ٢٣.

**إضافة خشص إىل جهات االتصال لديك:** اضغط عىل رمق هاتف أو عنوان بريد إلكرتوين يف قامئة الرسائل، مث اضغط عىل "إضافة إىل جهات االتصال."

#### إرسال صور ومقاطع فيديو واملزيد

ميكنك إرسال صور ومقاطع فيديو ومواقع ومعلومات جهات اتصال ومذكرات صوت. يمت حتديد حد جحم املرفقات بواسطة موفر اخلدمة لديك—قد يقوم touch iPod بضغط مرفقات الصور أو الفيديو، إذا لزم األمر.

**إرسال صورة أو فيديو:** اضغط عىل .

**إرسال موقع:** يف تطبيق اخلرائط، اضغط عىل للحصول عىل موقع، واضغط عىل مشاركة املوقع )أسفل الشاشة(، مث اضغط على رسالة.

**إرسال معلومات جهة اتصال:** من جهات الاتصال، اختر جهة اتصال واضغط على مشاركة جهة الاتصال (أسفل الشاشة)، ثم اضغط على رسالة.

**إرسال مذكرة صوت:** يف مذكرات الصوت، اضغط عىل , واضغط عىل مذكرة صوت، واضغط عىل مشاركة، مث اضغط على رسالة.

**حفظ صورة أو فيديو قمت باستلامه في ألبوم الكاميرا:** اضغط على الصورة أو الفيديو، ثم اضغط على **. @** 

**نسخ صورة أو فيديو:** املس املرفق مع االسمترار، مث اضغط عىل نسخ.

**إضافة شخص إلى جهات الاتصال لديك من قائمة الرسائل: اضغط على رقم الهاتف أو عنوان البريد الإلكتروني واضغط على** شريط الحالة للتمرير لأعلى ثم اضغط على "إضافة جهة اتصال."

**حفظ معلومات جهة االتصال اليت استملهتا:** اضغط عىل فقاعة جهة االتصال، مث اضغط عىل إنشاء جهة اتصال جديدة أو "إضافة إىل جهة اتصال موجودة."

إعدادات الرسـائل<br>انتقل إلى الإعدادات > الرسـائل لتعيين خيارات الرسـائل، ومنها:

- تشغيل iMessage أو إيقاف تشغيله
- إشعار اآلخرين عندما تقوم بقراءة رسائلهم
- حتديد رمق هاتف أو ID Apple أو عنوان بريد إلكرتوين الستخدامه مع الرسائل
	- إظهار حقل املوضوع

**إدارة إشعارات الرسائل:** انظر عدم الإزعاج والإشعارات في صفحة ٨٦.

**تعيني صوت التنبيه للرسائل النصية الواردة:** انظر [األصوات](#page-90-1) يف صفحة .[91](#page-90-0)

# **FaceTime**

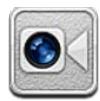

عىل touch iPod اجليل الرابع أو أحدث، ميكنك استخدام FaceTime إلجراء ماكملات فيديو إىل أجهزة iOS أو أجهزة مكبيوتر أخرى تدعم FaceTime. تتيح لك كاميرا FaceTime التحدث وجهًا لوجه والتحويل إلى كاميرا iSight في الخلف لشاركة ما تراه حولك.

**مالحظة :**قد ال يتوفر FaceTime يف لك املناطق.

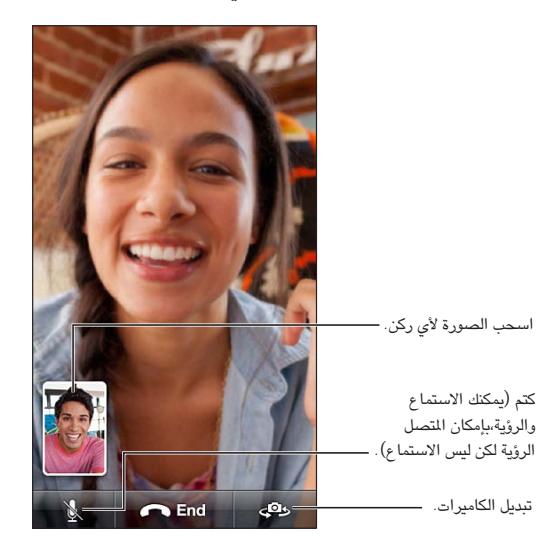

لاستخدام FaceTime، تحتاج إلى Apple ID واتصال Wi-Fi بالإنترنت. عندما تقوم بفتح FaceTime، قد يطلب منك تسجيل الدخول باستخدام ID Apple، أو إنشاء حساب جديد.

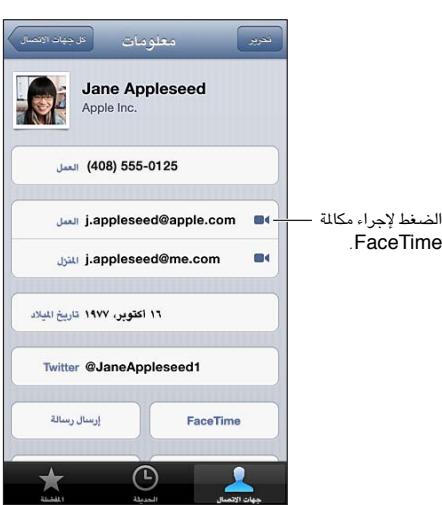

 $\lambda$ 

**إجراء ماكملة FaceTime:** ً اضغط عىل جهات االتصال، واخرت امسا، مث اضغط عىل FaceTime. إذا مل يمت عرض زر FaceTime، فتأكد من تشغيل FaceTime يف اإلعدادات < FaceTime.

قم بتدوير iPod touch لاستخدام FaceTime في أي من الاتجاهين الأفقي أو الرأسي. لتجنب التغييرات غير المرغوبة في اتجاه الكاميرا، قم بقفل iPod touch في الاتجاه الرأسي. انظر الاتجاه الرأسي والأفقي في صفحة ١٦.

**إعادة الاتصال بإحدى المكالمات الأخيرة:** انقر على الحديثة، ثم اختر اسمًا أو رقمًا.

**استخدام املفضلة:** اضغط عىل املفضلة.

- إضافة مفضلة: اضغط على ♦، ثم اختر جهة اتصال ورقم هاتف FaceTime أو عنوان بريد إلكتروني.
	- الاتصال بأحد عناصر المفضلة: انقر على اسم في القائمة.

**االتصال باستخدام التحمك بالصوت:** اضغط عىل زر الشاشة الرئيسية مع االسمترار حىت تظهر شاشة التحمك بالصوت وتمسع إشارة صوتية. مث انطق "FaceTime "متبوعة بامس الخشص الذي تريد االتصال به.

**إضافة جهة اتصال:** اضغط على جهات الاتصال واضغط على ♣، ثم أدخل اسم الشخص وعنوان البريد الإلكتروني أو رقم الهاتف الذي يستخدمه الشخص في FaceTime. وفي حالة جهات الاتصال المقيمة خارج منطقتك، تأكد من إدخال الرقم الكامل، بما في ذلك رمز البلد ورمز املنطقة.

**استخدام تطبيق آخر أثناء املاكملة:** اضغط عىل زر الشاشة الرئيسية ، مث اضغط عىل أيقونة تطبيق. سيظل يف إماكنك التحدث إلى صديقك، ولكن لن يستطيع أي منكما رؤية الآخر. للعودة إلى الفيديو، انقر على الشريط الأخضر في أعلى الشاشة.

**تعيني خيارات لـ FaceTime:** انتقل إىل اإلعدادات < FaceTime.

تتضمن اخليارات حتديد رمق هاتف أو ID Apple أو عنوان بريد إلكرتوين الستخدامه مع FaceTime.

# **الاكمريا**

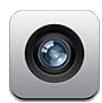

نظرة سريعة لفتح الكاميرا بشكل سريع عند قفل iPod touch، قم بتحريك ◙ لأعلى.

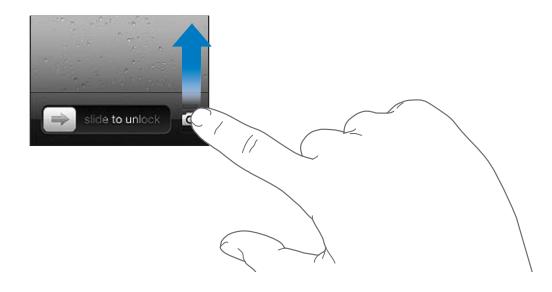

باستخدام touch iPod، ميكنك التقاط صور ومقاطع فيديو. باإلضافة إىل اكمريا iSight املوجودة يف اخللف، هناك اكمريا FaceTime يف األمام ملاكملات FaceTime والتصوير الذايت. عىل touch iPod اجليل اخلامس، يعيط وميض LED املوجود يف الخلف ضوءًا إضافيًا عند الحاجة إليه.

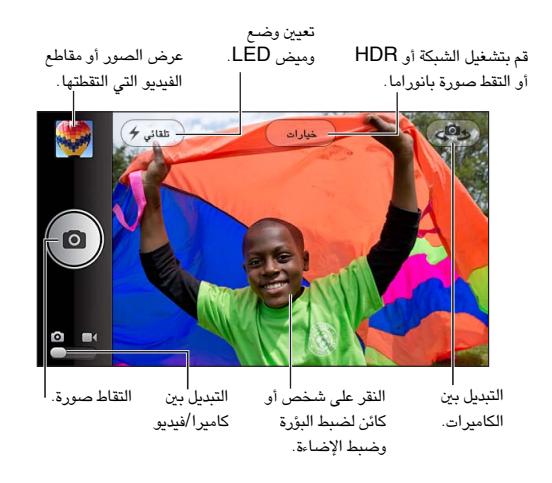

يظهر مستطيل لفترة قصيرة في النقطة التي تركز عليها بؤرة الكاميرا (جهاز iPod touch الجيل الخامس) وتعيين الإضاءة.

**التقاط صورة:** اضغط عىل أو اضغط عىل أي من زري الصوت.

• التكبري أو التصغري: اضغط بأصابعك عىل الشاشة )اكمريا iSight فقط(.

**التقاط صورة بانوراما:** اضغط عىل خيارات، مث اضغط عىل بانوراما. وجه touch iPod إىل حيث تريد البدء، مث اضغط عىل . حترك ببطء يف اجتاه الهسم، مع تثبيت touch iPod ً . حاول االحتفاظ بالهسم فوق اخلط األفيق مبارشة. عندما تنهتي، انقر على تم.

• عكس اجتاه التحرك: اضغط عىل الهسم.

9

**تسجيل مقطع فيديو:** قم بالتبديل إلى ا■، ثم اضغط على ﴾ أو اضغط على أي من زري الصوت لبدء التسجيل أو إيقافه.

عندما تقوم بالتقاط صورة أو بدء تجسيل مقطع فيديو، يصدر touch iPod ً صوتا يشبه صوت الغالق. ميكنك التحمك يف مستوى الصوت باستخدام زري مستوى الصوت، أو كتم الصوت باستخدام مفتاح رنين/صامت.

**مالحظة :**يف بعض البلدان، ال يؤدي كمت صوت touch iPod إىل منع صوت الغالق.

في حالة تشغيل خدمات الموقع، يتم وضع علامة على الصور ومقاطع الفيديو ببيانات الموقع التي يمكن استخدامها بواسطة تطبيقات أخرى ومواقع الويب المختصة بمشاركة الصور. انظر الخصوصية في صفحة ٩١.

#### **تعيني البؤرة واإلضاءة:**

- تعيين البؤرة (جهاز iPod touch الجيل الخامس) والإضاءة للقطة التالية: اضغط على الشيء الموجود على الشاشة. يتم إيقاف ً تشغيل مزية اكتشاف الوجوه مؤقتا.
- قفل البؤرة (جهاز iPod touch الجيل الخامس) والإضاءة: المس الشاشة مع الاستمرار حتى يهتز المستطيل. يظهر قفل AF/AE( جهاز touch iPod اجليل اخلامس( أو قفل AE( جهاز touch iPod اجليل الرابع( أسفل الشاشة. تظل اإلعدادات مقفلة حىت تقوم بالضغط عىل الشاشة مرة أخرى.

ا**لتقاط لقطة شاشة:** قم بالضغط على زر إسبات/إيقاظ وزر الشاشة الرئيسية D في وقت واحد وتحريرهما. تتم إضافة لقطة الشاشة إىل ألبوم الاكمريا.

ملا**حظة:** على iPod touch بدون كاميرا، تتم إضافة لقطات الشاشة إلى ألبوم الصور المحفوظة.

#### صور HDR

جيمع HDR( جهاز touch iPod اجليل اخلامس( ثالث إضاءات منفصلة يف صورة ذات "نطاق دينامييك عايل" واحدة. لتحقيق أفضل نتاجئ، جيب أن يكون touch iPod واهلدف ثابتني.

**تشغيل HDR:** اضغط عىل خيارات، مث مق بتعيني HDR. يف حالة تشغيل HDR، يمت إيقاف تشغيل الوميض.

**االحتفاظ بالصور العادية باإلضافة إىل نخسة HDR:** انتقل إىل اإلعدادات < الصور والاكمريا. عند االحتفاظ بالنخستني، يظهر HDR الي في الركن العلوي الأيسر من صورة HDR عند عرضها في ألبوم الكاميرا الخاص بك مع رؤية عناصر التحكم.

#### العرض واملشاركة والطباعة

يتم حفظ الصور ومقاطع الفيديو التي يتم التقاطها باستخدام الكاميرا في ألبوم الكاميرا الخاص بك. إذا قمت بتشغيل تدفق الصور، فستظهر الصور اجلديدة أيضًا يف ألبوم تدفق الصور ويمت تشغيل تدفقها إىل أجهزة iOS األخرى وأجهزة المكبيوتر. انظر [تدفق](#page-51-0)  [الصور](#page-51-0) في صفحة ٥٢.

**عرض ألبوم الكاميرا الخاص بك: ق**م بالتحريك إلى اليمين أو اضغط على الصورة الصغرة. يمكنك أيضًا عرض ألبوم الكاميرا في تطبيق الصور.

- إظهار عناصر التحكم أو إخفاؤها أثناء عرض صورة أو مقطع فيديو: اضغط على الشاشة.
- مشاركة صورة أو فيديو: اضغط على . إلى الله عدة صور أو مقاطع فيديو، اضغط على ١٣ أثناء عرض الصور المصغرة، وحدد العناصر، ثم اضغط على مشاركة.
	- طباعة صورة: اضغط عىل . انظر [الطباعة باستخدام](#page-25-3) AirPrint يف صفحة .[26](#page-25-0)
		- حذف صورة أو مقطع فيديو: اضغط عىل .

#### **الرجوع إىل الاكمريا:** اضغط عىل .

**محتيل الصور ومقاطع الفيديو إىل المكبيوتر:** توصيل touch iPod بالمكبيوتر اخلاص بك.

- جهاز Mac: حدد الصور ومقاطع الفيديو املطلوبة، مث انقر عىل زر استرياد أو تزنيل بتطبيق iPhoto أو أي تطبيق آخر يدمع الصور على الكمبيوتر.
	- المكبيوتر الخشيص: اتبع التعلميات املرفقة مع تطبيق الصور.

إذا قمت بحذف الصور أو مقاطع الفيديو من iPod touch عند تحميلها إلى الكمبيوتر، فستتم إزالتها من ألبوم الكاميرا الخاص بك. ميكنك استخدام جزء إعدادات الصور يف iTunes ملزامنة الصور ومقاطع الفيديو إىل تطبيق الصور عىل touch iPod( ميكن مزامنة مقاطع الفيديو مع جهاز Mac فقط). انظر المزامنة مع iTunes في صفحة ١٣ .

حترير الصور وقص مقاطع الفيديو

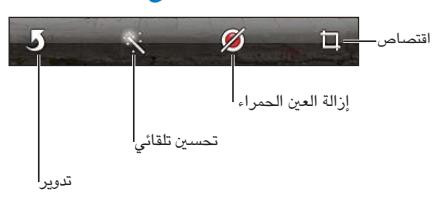

- **حترير صورة:** أثناء عرض صورة يف وضع ملء الشاشة، اضغط عىل حترير، مث اضغط عىل أداة.
- التحسني التلقايئ: يؤدي التحسني إىل حتسني التعتمي أو اإلضاءة العامة للصورة وتشبع اللون وأنواع أخرى من اجلودة. إذا قررت عدم استخدام التحسينات، فاضغط على الأداة مرة أخرى (حتى لو قمت بحفظ تغييرات).
	- إزالة العين الحمراء: اضغط على كل عين تحتاج إلى تصحيح.
- اقتصاص: اسحب زوايا الشبكة، واسحب الصورة لتغيير موضعها، ثم اضغط على اقتصاص. لتعيين نسبة معينة، اضغط على تقييد.

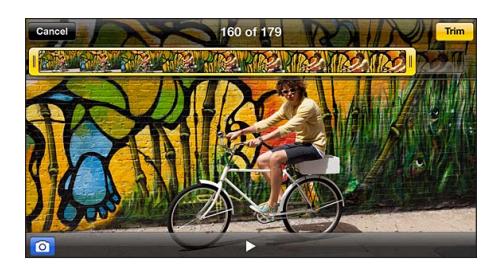

قص مقطع فيديو: أثناء عرض مقطع الفيديو، قم بالضغط على الشاشة لعرض عناصر التحكم. اسحب أيًا من نهايتي عارض الإطارات الموجود في الأعلى، ثم اضغط على قص.

**مهم: في حالة اختيار قص المقطع الأصلي، يتم حذف الإطارات المقصوصة نهائيًا من مقطع الفيديو الأصلي. في حالة اختيار "حفظ** كمقطع جديد"، يتم حفظ مقطع فيديو مقصوص جديد في ألبوم الكاميرا ولا يتأثر مقطع الفيديو الأصلي.

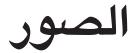

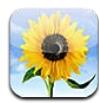

عرض الصـور ومقاطع الفيديو<br>يتيح لك تطبيق الصور عرض الصور ومقاطع الفيديو على iPod touch في:

- ألبوم الاكمريا—الصور ومقاطع الفيديو اليت مقت بالتقاطها باستخدام touch iPod أو اليت مقت حبفظها من رسالة بريد إلكرتوين أو رسالة نصية أو صفحة ويب أو لقطة شاشة
- ألبومات تدفق الصور—الصور املوجودة يف تدفق الصور اخلاص يب وتدفقات الصور املشرتكة اخلاصة بك )انظر [تدفق الصور](#page-51-0) يف صفحة [52](#page-51-1)(
	- مكتبة الصور والألبومات الأخرى التي تمت مزامنتها من الكمبيوتر الخاص بك (انظر الزامنة مع iTunes في صفحة ١٣)

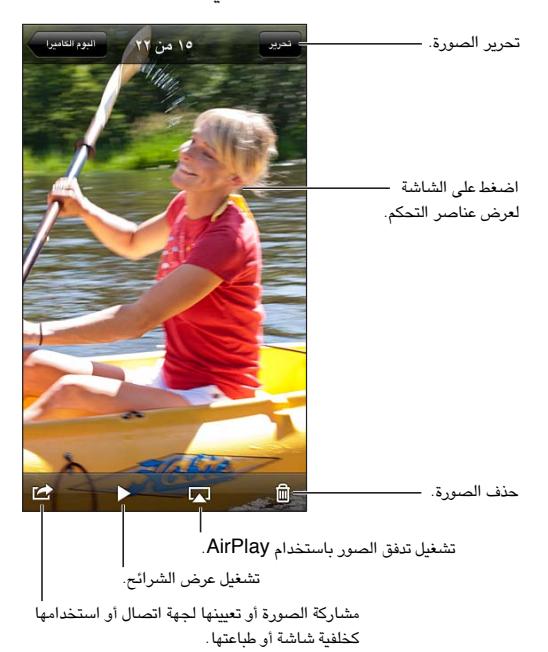

**عرض الصور ومقاطع الفيديو:** اضغط عىل ألبوم، مث اضغط عىل صورة مصغرة.

- مشاهدة الصورة أو مقطع الفيديو التالي أو السابق: حرك يسارًا أو يمينًا .
	- التكبري أو التصغري: اضغط مرتني أو اضغط بإصبعني.
		- تحريك صورة: قم بسحبها.
- تشغيل الفيديو: اضغط عىل يف وسط الشاشة. للتبديل بني العرض يف وضع ملء الشاشة و مالمئة الشاشة، اضغط مرتني عىل الشاشة.

ميكن عرض األلبومات اليت تقوم مبزامنهتا مع 8.0 iPhoto( 09 'iLife )أو أحدث أو Aperture اإلصدار 3.0.2v أو أحدث حسب الأحداث أو الوجوه. كما يمكن أيضًا عرض الصور حسب الموقع، إذا تم التقاطها باستخدام كاميرا تدعم الوسم الجغرافي.

 $\sqrt{6}$ 

<span id="page-51-1"></span>**مشاهدة عرض الشرائح:** اضغط على صورة مصغرة، ثم اضغط على ≮. حدد الخيارات، ثم اضغط على بدء عرض الشرائح. لإيقاف عرض الشرائح، انقر على الشاشة. لتعيين خيارات أخرى، انتقل إلى الإعدادات > الصور والكاميرا.

**تشغيل تدفق فيديو أو عرض رشاحئ إىل تلفاز:** انظر [AirPlay](#page-25-1) يف صفحة .[26](#page-25-0)

#### تنظمي الصور ومقاطع الفيديو

**إنشاء ألبوم:** اضغط على الألبومات واضغط على ♣، وأدخل اسمًا، ثم اضغط على حفظ. حدد عناصر لإضافتها إلى الألبوم، ثم اضغط على تم.

**مالحظة :**ال تمت مزامنة األلبومات اليت مت إنشاؤها عىل touch iPod مرة أخرى إىل المكبيوتر اخلاص بك.

**إضافة عنارص إىل ألبوم:** عند عرض صور مصغرة، اضغط عىل حترير، وحدد العنارص، مث اضغط عىل إضافة إىل.

**إدارة األلبومات:** اضغط عىل حترير:

- إعادة تسمية ألبوم: حدد ألبومًا، ثم أدخل اسمًا جديدًا.
	- إعادة ترتيب الألبومات: اسحب $\blacksquare$  .
		- حذف ألبوم: اضغط عىل .

يمكن إعادة تسمية الألبومات التي تم إنشاؤها على iPod touch فقط أو حذفها .

#### <span id="page-51-0"></span>تدفق الصور

باستخدام تدفق الصور - إحدى مزيات iCloud( انظر [iCloud](#page-11-1) يف صفحة [12](#page-11-0)( - تظهر الصور اليت تقوم بالتقاطها عىل iPod touch تلقائيًا على أجهزتك الأخرى التي تم إعدادها لاستخدام تدفق الصور، بما في ذلك الـ Mac الخاص بك أو الكمبيوتر الشـخصـي. يتيح لك تدفق الصـور أيضًا مشاركة صـور مـحددة مـع الأصـدقاء والـعائلة، مباشـرة على أجهزتهم أو على الويب.

#### **حول تدفق الصور**

عند تشغيل تدفق الصور، تظهر الصور التي تقوم بالتقاطها على iPod touch (بالإضافة إلى أي صور أخرى تمت إضافتها إلى ألبوم الكاميرا الخاص بك) في تدفق الصور الخاص بك بعد ترك تطبيق الكاميرا وتوصيل iPod touch بالإنترنت عبر شبكة Fi-Wi. تظهر هذه الصور يف ألبوم تدفق الصور اخلاص يب عىل touch iPod وعىل األجهزة األخرى اليت مقت بإعدادها الستخدام تدفق الصور.

**تشغيل تدفق الصور:** انتقل إىل اإلعدادات < iCloud > تدفق الصور.

تظهر الصور المضافة إلى تدفق الصور الخاص بك من أجهزة iCloud الأخرى الخاص بك أيضًا في تدفق الصور الخاص بي. يمكن لـ touch iPod وأجهزة iOS األخرى االحتفاظ مبا يصل إىل 1000 صورة من أحدث الصور يف تدفق الصور اخلاص يب. تستطيع أجهزة المكبيوتر اخلاصة بك االحتفاظ بلك صور تدفق الصور اخلاص بك بشلك دامئ.

**مالحظة :**ال يمت احتساب صور تدفق الصور من مساحة ختزين iCloud.

**إدارة حمتويات تدفق الصور:** يف ألبوم تدفق الصور، اضغط عىل حترير.

- حفظ الصور يف touch iPod: حدد الصور، مث مق بالضغط عىل حفظ.
- مشاركة الصور أو طباعتها أو نسخها أو حفظها في ألبوم الكاميرا الخاص بك: حدد الصور، ثم قم بالضغط على مشاركة.
	- حذف صور: حدد الصور، مث مق بالضغط عىل حذف.

**مالحظة :**بالرمغ من أنه تمت إزالة الصور احملذوفة من تدفقات الصور عىل أجهزتك، إال أن الصور األصلية تظل يف ألبوم الكاميرا على الجهاز الذي نشأت منه. لا يتم أيضًا حذف الصور التي تم حفظها إلى جهاز أو كمبيوتر من تدفق صور. لحذف صور من تدفق الصور، فإنك حتتاج إىل iOS اإلصدار 5.1 أو أحدث عىل touch iPod وأجهزة iOS األخرى اخلاصة بك. انظر .support.apple.[com/kb/HT4486](http://support.apple.com/kb/HT4486)

#### **تدفقات الصور املشرتكة**

<span id="page-52-0"></span>تتيح لك تدفقات الصور الشتركة مشاركة الصور المحددة مع الأشخاص الذين تختارهم فقط. يمكن لستخدمي iOS 6 و OS X Mountain Lion الاشتراك في تدفقات الصور المشتركة الخاصة بك وعرض أحدث الصور التي قمت بإضافتها و"الإعجاب" بالصور الفردية وترك تعليقات - من أجهزتهم مباشرة. يمكنك أيضًا إنشاء موقع ويب عام لتدفق صور مشترك، لشاركة صورك مع الآخرين عبر الويب.

**تشغيل تدفقات الصور املشرتكة:** انتقل إىل اإلعدادات < iCloud > تدفق الصور.

**إنشاء تدفق صور مشرتك:** اضغط عىل تدفق الصور، مث اضغط عىل . لدعوة مستخديم 6 iOS أو Mountain X OS Lion آخرين للاشتراك في تدفق الصور الشترك الخاص بك، أدخل عناوين البريد الإلكتروني الخاصة بهم. لنشر تدفق صور على icloud.com، قم بتشغيل موقع ويب عام. قم بتسمية الألبوم ثم اضغط على إنشاء.

**إضافة الصور لتدفق الصور املشرتك:** حدد صورة واضغط عىل واضغط عىل تدفق الصور مث حدد تدفق الصور املشرتك. إلضافة صور عديدة من ألبوم، اضغط عىل حترير، وحدد الصور، مث اضغط عىل مشاركة.

**حذف صور من تدفق صور مشرتك:** اضغط عىل تدفق الصور املشرتك واضغط عىل حترير وحدد الصور مث اضغط عىل حذف.

**حترير تدفق صور مشرتك:** اضغط عىل تدفق الصور، مث اضغط عىل . ميكنك:

- <span id="page-52-1"></span>• إعادة تمسية تدفق الصور
- إضافة أو إزالة املشرتكني وإعادة إرسال دعوة
	- إنشاء موقع ويب عام ومشاركة الرابط
		- حذف تدفق الصور

#### مشاركة الصور ومقاطع فيديو

ميكنك مشاركة الصور يف الربيد اإللكرتوين والرسائل النصية وتدفقات الصور واملنشورات عىل Twitter وFacebook. ميكن مشاركة مقاطع الفيديو في رسائل البريد الإلكتروني والرسائل النصية وعلى YouTube.

**مشاركة أو نسخ صورة أو مقطع فيديو:** اخرت صورة أو مقطع فيديو، مث اضغط عىل . إذا كنت ال ترى ، فاضغط عىل الشاشة لعرض عناصر التحكم.

يمت حتديد حد جحم املرفقات بواسطة موفر اخلدمة لديك. قد يقوم touch iPod بضغط مرفقات الصور أو الفيديو، إذا لزم األمر.

يمكنك أيضًا نسخ الصور ومقاطع الفيديو، ثم لصقها في بريد إلكتروني أو رسالة نصية.

**مشاركة صور أو مقاطع فيديو عديدة أو نخسها:** أثناء عرض صور مصغرة، اضغط عىل حترير، وحدد الصور أو مقاطع الفيديو، ثم اضغط على مشاركة.

#### **حفظ صورة أو فيديو من:**

- الربيد اإللكرتوين: اضغط لتزنيله إذا لزم األمر، واضغط عىل الصورة أو املس الفيديو مع االسمترار، مث اضغط عىل حفظ.
	- رسالة نصية: اضغط على العنصر الموجود في المحادثة، واضغط على هذه الصغط على حفظ إلى ألبوم الكاميرا.
		- صفحة ويب (صورة فقط): المس الصورة مع الاستمرار، ثم اضغط على حفظ الصورة.

يتم حفظ الصور ومقاطع الفيديو التي تستلمها، أو التي تقوم بحفظها من صفحة ويب، في ألبوم الكاميرا.

#### طباعة الصور

#### **الطباعة إىل طابعات تدمع AirPrint:**

- طباعة صورة مفردة: اضغط عىل ، مث اضغط عىل طباعة.
- طباعة صور متعددة: خالل عرض ألبوم صور، اضغط عىل حترير، وحدد الصور واضغط عىل مشاركة مث اضغط عىل طباعة. انظر [الطباعة باستخدام](#page-25-3) AirPrint يف صفحة .[26](#page-25-0)

# **Game Center**

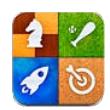

#### نظرة سريعة

يتيح لك Game Center لعب الألعاب المفضلة لديك مع الأصدقاء الذين لديهم iPhone أو iPad أو iPad touch أو Mac أو Mac بنظام التشغيل Lion Mountain X OS. جيب أن تكون متصلًا باإلنرتنت الستخدام Center Game.

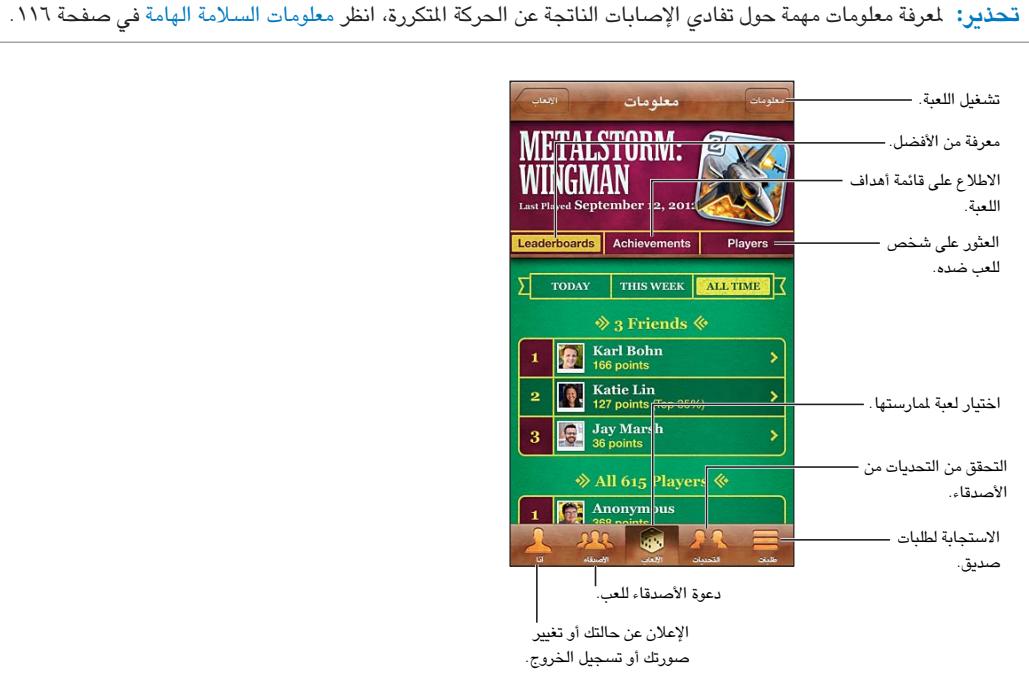

**تجسيل الدخول:** افتح Center Game. إذا رأيت كنيتك وصورتك يف أعىل الشاشة، تكون قد جسلت الدخول بالفعل. وإال، فأدخل ID Apple ولكمة الرس اخلاصني بك، مث اضغط عىل تجسيل الدخول. ميكنك استخدام نفس ID Apple لعمليات رشاء iCloud أو Store، أو الضغط إلنشاء حساب جديد إذا كنت تريد ID Apple منفصل لأللعاب.

**رشاء لعبة:** اضغط عىل األلعاب، مث اضغط عىل لعبة موىص هبا أو اضغط عىل العثور عىل ألعاب Center Game.

**ممارسة لعبة:** انقر عىل األلعاب، واخرت لعبة، مث انقر عىل تشغيل.

**العودة إىل Center Game بعد اللعب:** اضغط عىل زر الشاشة الرئيسية ، مث اضغط عىل Center Game يف الشاشة الرئيسية.

<mark>تسجيل الخروج:</mark> اضغط أنا، واضغط على شعار الحساب، ثم اضغط على تسجيل الخروج. لن تحتاج إلى تسجيل الخروج في كل مرة تقوم فيها بإنهاء Game Center.

11

### اللعب مع األصدقاء

**دعوة الأصدقاء إلى لعبة م<b>تعددة ال**لاعبين: اضغط على الأصدقاء، واختر صديقًا واختر لعبة، ثم اضغط على تشغيل. إذا كانت اللعبة تسمح بوجود الزيد من اللاعبيٰ أو تتطلبهم، فاختر لاعبيْن إضافييْ، ثم اضغط على التالي. قم بإرسال دعوتك، ثم انتظر حتى يقبلها الآخرون. وعندما يكون جميع الأشخاص جاهزين، ابدأ اللعبة. إذا لم يتوفر صديق أو لم يستجب إلى دعوتك، فيمكنك الضغط على تطابق تلقائي ليقوم Game Center بالبحث عن لاعب آخر لك، أو اضغط على دعوة صديق لدعوة شخص آخر.

**إرسال طلب صديق:** اضغط عىل األصدقاء أو طلبات، واضغط عىل ، مث أدخل عنوان الربيد اإللكرتوين لصديقك أو كنية Game Center. لتصفح جهات الاتصال الخاصة بك، اضغط على @. لإضافة العديد من الأصدقاء في طلب واحد، اضغط على الرجوع بعد لك عنوان.

**حتدي خشص يف التغلب عليك:** اضغط عىل أحد نتاجئك أو إجنازاتك، مث اضغط عىل حتدي األصدقاء.

**االطالع عىل األلعاب اليت يلعهبا صديق ومراجعة نتاجئ صديقك:** اضغط عىل األصدقاء، واضغط عىل امس صديقك، مث اضغط على الألعاب أو النقاط.

**رشاء لعبة موجودة لدى صديقك:** اضغط عىل األصدقاء، مث اضغط عىل امس صديقك. اضغط عىل لعبة يف قامئة ألعاب صديقك، ثم اضغط على السعر في أعلى الشاشة.

**االطالع عىل قامئة األصدقاء اخلاصة بصديق:** اضغط عىل األصدقاء، واضغط عىل امس الصديق، مث اضغط عىل األصدقاء أسفل صورمه.

**إزالة صديق:** اضغط عىل األصدقاء، واضغط عىل امس، مث اضغط عىل إلغاء الصداقة.

**احلفاظ عىل رسية عنوان الربيد اإللكرتوين اخلاص بك:** مق بإيقاف تشغيل ملف التعريف العام من إعدادات حساب Game Center اخلاص بك. انظر "إعدادات Center Game "أدناه.

**تعطيل نشاط الالعبني املتعددين أو طلبات صديق:** انتقل إىل اإلعدادات < عام < قيود ومق بإيقاف تشغيل األلعاب متعددة اللاعبين أو إضافة أصدقاء. إذا تم تعطيل المفاتيح، فاضغط على تمكين القيود (في الأعلى) أولاً.

**اإلبالغ عن سلوك عدواين أو غري الئق:** اضغط عىل األصدقاء، واضغط عىل امس الخشص، مث اضغط عىل "اإلعالم عن مشلكة."

#### Game Center إعدادات

يتم إقران بعض إعدادات Game Center مع Apple ID الذي تستخدمه لتسجيل الدخول. بينما توجد الإعدادات الأخرى في تطبيق اإلعدادات عىل الـ touch iPod.

**تغيري إعدادات Center Game لـ ID Apple اخلاص بك:** مق بتجسيل الدخول باستخدام ID Apple اخلاص بك، واضغط على أنا، ثم اضغط على شعار الحساب، ثم اختر عرض الحساب.

**اختيار اإلشعارات اليت تريدها من Center Game:** انتقل إىل اإلعدادات < اإلشعارات < Center Game. إذا مل يظهر Center Game، فقم بتشغيل اإلشعارات.

**تغيري القيود لـ Center Game:** انتقل إىل اإلعدادات < عام < القيود.

# **Mail**

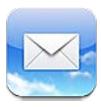

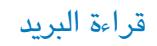

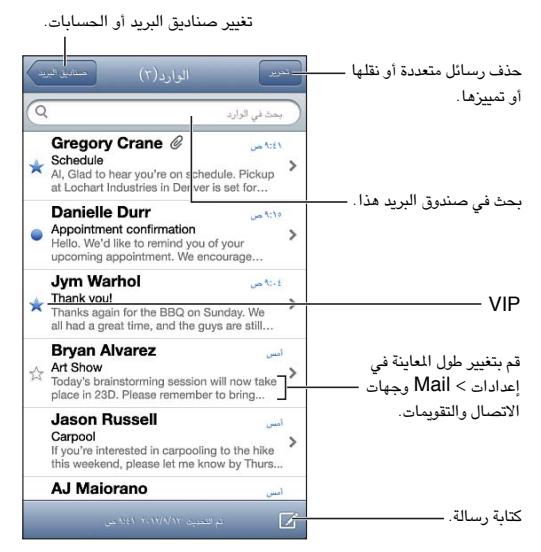

**وضع عالمة عىل رسالة أو حتديدها كغري مقروءة:** اضغط عىل . لتحديد عدة رسائل مرة واحدة، اضغط عىل حترير أثناء عرض قائمة الرسائل.

**ً حتديد الرسائل املوجهة خصيصا لك:** انتقل إىل اإلعدادات < Mail، جهات االتصال، التقوميات مث مق بتشغيل إظهار عنوان إلى/نسخة أو إيقاف تشغيلها. يتم الإشارة إلى الرسائل الموجود عليها عنوانك في حقل إلى أو نسخة باستخدام أيقونة في قامئة الرسائل.

**عرض كافة مستلمى الرسالة: اضغط على كل**مة "تفاصيل" في الحقل من. اضغط على اسم المستلم أو عنوان البريد الإلكتروني لعرض معلومات الاتصال بالمستلم أو إضافتها إلى جهات الاتصال أو قائمة أهم الشخصيات لديك.

**منع تزنيل الصور البعيدة:** انتقل إىل اإلعدادات < Mail، جهات االتصال، التقوميات مث مق بتشغيل محتيل الصور البعيدة أو إيقاف تشغيله.

**فتح رابط:** اضغط عىل الرابط الستخدام اإلجراء االفرتايض له، أو املسه مع االسمترار لالطالع عىل إجراءات أخرى. عىل سبيل الثال، بالنسبة لعنوان، يمكنك إظهار موقعه في تطبيق الخرائط أو إضافته إلى جهات الاتصال. بالنسبة لرابط ويب، يمكنك إضافته إلى قامئة القراءة.

**فتح دعوة اجمتاع أو مرفق:** اضغط عىل العنرص. إذا اكن ميكن استخدام املرفق بواسطة تطبيقات عديدة، فاملسه مع االسمترار الختيار التطبيق الذي يعمل مع امللف.

17

**حفظ صورة مرفقة أو مقطع فيديو مرفق:** املس الصورة أو مقطع الفيديو مع االسمترار، مث اضغط عىل حفظ الصورة أو الفيديو. يتم حفظه إلى ألبوم الكاميرا الخاص بك في تطبيق الصور.

**محتيل رسائل جديدة:** احسب قامئة الرسائل أو صندوق الربيد لألسفل لتحديث القامئة.

• تعين عدد الرسائل القديمة التي تم استردادها: انتقل إلى الإعدادات > Mail، جهات الاتصال، التقويمات > إظهار.

**إيقاف تشغيل إشعارات الرسائل اجلديدة حلساب ما:** انتقل إىل اإلعدادات < اإلشعارات < Mail > امس احلساب، مث مق بإيقاف تشغيل مركز اإلشعارات.

**تغيري النغامت اليت مت تشغيلها بواسطة Mail:** انتقل إىل اإلعدادات < الصوت.

- تغيري النغمة اليت مت تشغيلها لربيد جديد يف لك حساب: انتقل إىل اإلعدادات < اإلشعارات< Mail > امس احلساب < صوت بريد جديد.
- تغيري النغمة اليت مت تشغيلها لربيد جديد من الخشصيات املهمة: انتقل إىل اإلعدادات < اإلشعارات< Mail > خشصيات مهمة < صوت بريد جديد.

إرسال بريد

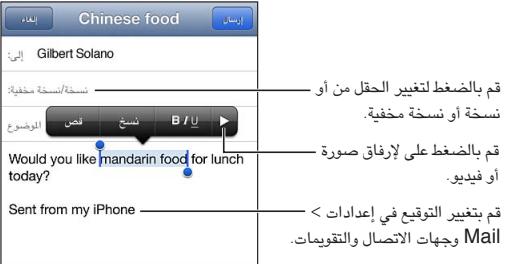

**كتابة رسالة:** اضغط على أ**ك**ا، ثم اكتب اسمًا أو عنوان بريد إلكتروني. بعد إدخال المستلمين، يمكنك السحب لنقلهم بين الحقول، على سبيل المثال، من الحقل "إلى" إلى الحقل "نسخة". إذا كان لديك العديد من حسابات البريد الإلكتروني، فاضغط على الحقل من لتغيير احلساب الذي تقوم بإرسال الرسالة منه.

**ً إرسال نخسة خمفية إىل نفسك تلقائيا من الرسائل الصادرة:** انتقل إىل اإلعدادات < Mail، جهات االتصال، التقوميات < نسخة مخفية لنفسي دائمًا.

**حفظ مسودة رسالة:** انقر على إلغاء, ثم انقر على حفظ. الس ق**ا** مع الاستمرار لرؤية السودات المحفوظة.

**الرد على رسالة: اضغط على ♦،** ثم اضغط على رد. لن تتم إعادة إرسال الملفات أو الصور الرفقة بالرسالة الأولى. لتضمين مرفقات، مق بتحويل الرسالة بدلًا من الرد علهيا.

**حتويل رسالة:** افتح رسالة واضغط عىل مث اضغط عىل حتويل. مكا يعمل ذلك عىل حتويل مرفقات الرسالة.

**اقتباس جزء من الرسالة اليت تقوم بالرد علهيا أو حتويلها:** املس مع االسمترار لتحديد نص. احسب نقاط االلتقاط لتحديد النص الذي تريد تضمينه يف الرد اخلاص بك، مث اضغط عىل .

- تغيير مستوى المسافة البادئة: حدد النص المراد إضافة مسافة بادئة له واضغط على ﴿ مرتين على الأقل، ثم اضغط على مستوى االقتباس.
- زيادة مستوى الاقتباس تلقائيًا: انتقل إلى الإعدادات > Mail، جهات الاتصال، التقويمات ثم قم بتشغيل زيادة مستوى الاقتباس.

**إرسال صورة أو مقطع فيديو يف رسالة:** اضغط عىل نقطة اإلدراج لعرض أزرار التحديد. اضغط عىل واضغط عىل إدراج صورة أو فيديو ثم قم باختيار صورة أو فيديو من أحد الألبومات. يمكنك أيضًا إرسال صورة متعددة عن طريق البريد الإلكتروني باستخدام الصور. انظر [مشاركة الصور ومقاطع فيديو](#page-52-1) يف صفحة .[53](#page-52-0) **تغيري توقيع بريدك اإللكرتوين:** انتقل إىل اإلعدادات < Mail، جهات االتصال، التقوميات < توقيع. إذا اكن لديك أكرث من حساب بريد، فاضغط عىل للك حساب لتحديد توقيع خمتلف للك حساب.

#### تنظيم البريد

**عرض الرسائل من الشخصيات المهمة:** انتقل إلى قائمة صناديق البريد (اضغط على صناديق البريد للوصول إلى هناك) ثم اضغط على شخصيات مهمة.

• إضافة شخص إلى قائمة الشخصيات المهمة: اضغط على اسم الشخص أو عنوانه في الحقل من أو إلى أو نسخة/نسخة مخفية، ثم اضغط على إضافة إلى الشخصيات المهمة.

**مجتيع الرسائل ذات الصلة مع بعضها:** انتقل إىل اإلعدادات < Mail، جهات االتصال، التقوميات، مث مق بتشغيل اخليار تنظمي حسب السلسلة أو إيقاف تشغيله.

ا**لبحث في الرسائل:** افتح أحد صناديق البريد وقم بالتمرير لأعلى ثم أدخل نصًا في حقل البحث. يمكنك البحث في الحقل من أو إلى أو الموضوع في صندوق البريد المفتوح حاليًا. بالنسبة لحسابات البريد التي تدعم البحث عن الرسائل على الخادم، اضغط على الكل للبحث في من وإلى والموضوع ونص الرسالة.

**حذف رسالة:** إذا اكنت الرسالة مفتوحة، فاضغط عىل .

- حذف مستند دون فتحه: قم بالتحريك فوق عنوان الرسالة، ثم اضغط على حذف.
	- حذف عدة رسائل: أثناء عرض قامئة الرسائل، اضغط عىل حترير.
- إيقاف تشغيل تأكيد احلذف: انتقل إىل اإلعدادات < Mail، جهات االتصال، التقوميات < السؤال قبل احلذف.

**استرداد رسالة:** انتقل إلى صندوق بريد سلة المهملات الخاص بالحساب وافتح الرسالة واضغط على للآل ثم انقل الرسالة إلى صندوق الوارد اخلاص باحلساب أو إىل جملد آخر.

• تعيين مدة بقاء رسائلك في سلة المهملات قبل حذفها بشكل دائم: انتقل إلى الإعدادات > Mail، جهات الاتصال، التقويمات > اسم احلساب < احلساب < متقدم.

**تشغيل األرشفة أو إيقاف تشغيلها:** انتقل إىل اإلعدادات < Mail، جهات االتصال، التقوميات < امس احلساب < احلساب < متقدم. عندما تقوم بأرشفة رسالة يتم نقلها إلى صندوق بريد كل البريد. لا تدعم جميع حسابات البريد الأرشفة.

**نقل رسالة إىل صندوق بريد خمتلف:** أثناء عرض الرسالة، اضغط عىل ، مث اخرت وجهة.

**إضافة صندوق بريد أو إعادة تمسيته أو حذفه:** يف قامئة صندوق الربيد، اضغط عىل حترير. بعض صناديق الربيد ال ميكن تغريها أو حذفها.

#### طباعة الرسائل واملرفقات

**طباعة رسالة:** اضغط عىل ، مث اضغط عىل طباعة.

**َّ طباعة صورة مضمنة:** املس الصورة مع االسمترار، مث اضغط عىل حفظ الصورة. انتقل إىل الصور ومق بطباعة الصورة من ألبوم الكاميرا الخاص بك.

> **طباعة مرفق:** اضغط عىل املرفق لفتحه يف معاينة رسيعة، واضغط عىل مث اضغط عىل طباعة. ملعرفة مزيد من املعلومات عن الطباعة، انظر [الطباعة باستخدام](#page-25-3) AirPrint يف صفحة .[26](#page-25-0)

#### حسابات وإعدادات Mail

**تغيري إعدادات Mail وحساب الربيد اإللكرتوين:** انتقل إىل اإلعدادات < Mail، جهات االتصال، التقوميات. ميكنك إعداد:

- iCloud •
- Outlook, Microsoft Exchange
	- Google •
	- Yahoo!
		- AOL •
	- Microsoft Hotmail •

• حسابات POP وIMAP األخرى

تختلف الإعدادات وفقًا لنوع الحساب الذي تقوم بإعداده. يمكن لموفر خدمة الإنترنت أو مسؤول النظام الخاص بك توفير الملومات التي تحتاج لإدخالها.

**ً إيقاف استخدام أحد احلسابات مؤقتا:** انتقل إىل اإلعدادات < Mail، جهات االتصال، التقوميات، واخرت أحد احلسابات، مث مق بإيقاف تشغيل خدمة الربيد اخلاصة باحلساب. عند إيقاف اخلدمة، ال يعرض touch iPod املعلومات أو يقوم مبزامنهتا حىت تقوم بإعادة تشغيلها مرة أخرى. وهذه طريقة جيدة إليقاف استالم رسائل الربيد اإللكرتوين اخلاصة بالعمل خالل العطلة، عىل سبيل املثال.

**حذف حساب:** انتقل إىل اإلعدادات < Mail، جهات االتصال، التقوميات، واخرت أحد احلسابات، مث مق بالمترير ألسفل، واضغط على حذف حساب. يتم حذف كل الملومات التي تمت مزامنتها مع هذا الحساب، كالإشارات الرجعية والبريد والملاحظات.

**تعيني إعدادات Push:** انتقل إىل اإلعدادات < Mail، جهات االتصال، التقوميات < جلب بيانات جديدة. يقدم Push معلومات جديدة كلما ظهرت على الخادم وكان هناك اتصال بالإنترنت.(قد يحدث بعض التأخير) . عند إيقاف تشغيل Push، استخدم الإعداد جلب بيانات جديدة لتحديد عدد الرات التي يتم فيها طلب البيانات. يتجاوز الإعداد الذي تختاره هنا إعدادات الحساب الفردية. للحفاظ ً عىل معر البطارية ألطول فرتة ممكنة، ال تقم جبلب املعلومات كثريا. ال تدمع مجيع احلسابات push.

**ّ إرسال رسائل موقعة ومشفرة:** انتقل إىل اإلعدادات < Mail، جهات االتصال، التقوميات < امس احلساب < احلساب < متقدم. قم بتشغيل S/MIME، ثم حدد شهادات لتوقيع الرسائل الصادرة وتشفيرها. لتثبيت شهادات، يمكنك الحصول على ملف تعريف الإعداد من مسؤول النظام لديك أو تنزيل الشهادات من موقع ويب المُصدر باستخدام Safari أو استلامها كمرفقات بريد.

**تعيني خيارات متقدمة:** انتقل إىل اإلعدادات < Mail، جهات االتصال، التقوميات < امس احلساب < احلساب < متقدم. تتنوع ً اخليارات وفقا للحساب وقد تتضمن:

- تخزين المسودات والرسائل المرسلة والرسائل المحذوفة على iPod touch
	- تعيني مدة حفظ الرسائل احملذوفة قبل إزالهتا بشلك دامئ
		- ضبط إعدادات خادم الربيد
		- ضبط إعدادات SSL ولكمة الرس

اسئل موفر خدمة الإنترنت أو مسؤول النظام إذا لم تكن متأكدًا من الإعدادات المناسبة لحسابك.

# **Passbook**

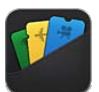

يسمح لك Passbook بتنظيم كافة البطاقات، مثل بطاقات الصعود إلى الطائرة وتذاكر السينما، في مكان واحد.

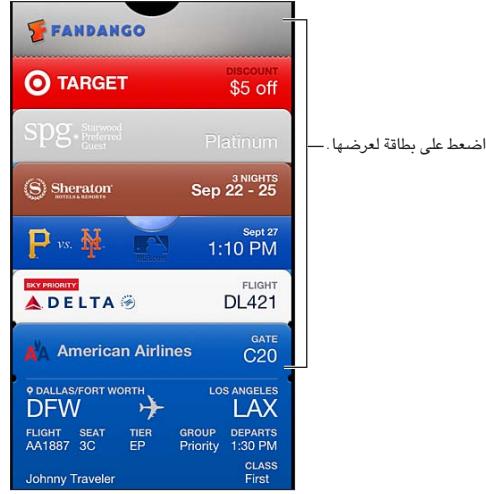

يمكنك تخزين بطاقات الهدايا والكوبونات والتذاكر والبطاقات الأخرى في Passbook. عند الحاجة لرؤية بطاقة أو استخدامها، يمكنك عرضها يف Passbook أو عىل شاشة القفل.

**إضافة بطاقة إىل Passbook:** اضغط عىل إضافة إىل Passbook عىل موقع ويب التاجر أو يف رسالة الربيد اإللكرتوين الخاصة بالتأكيد. يمكنك أيضًا إضافة بطاقة من تطبيق ممكّن به Passbook.

جيب تجسيل الدخول إىل حساب iCloud اخلاص بك إلضافة بطاقات إىل Passbook.

ا**ستخدام بطاقة:** حدد البطاقة ووجّه الرمز الشريطي إلى القارئ أو الماسح الضوئي.

17

إذا كانت خدمات الموقع قيد التشغيل ويدعمها التاجر، فتظهر بطاقة على شاشة القفل عند الحاجة إليها. على سبيل المثال، عند الوصول إىل املطار أو الفندق أو السيمنا.

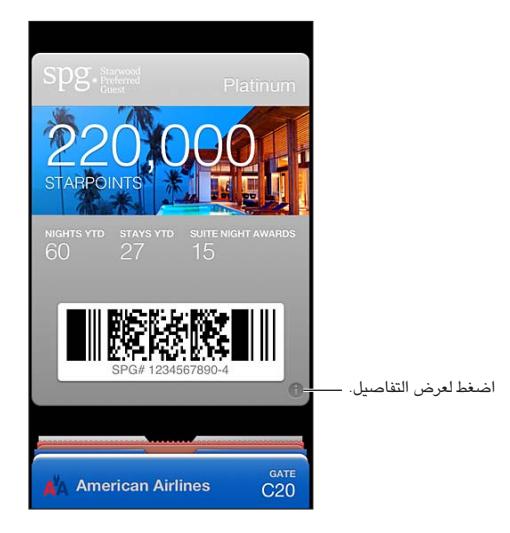

**عرض مزيد من املعلومات:** اضغط عىل .

**حذف بطاقة:** اضغط عىل , مث اضغط عىل .

**منع ظهور البطاقات عىل شاشة القفل:** انتقل إىل إعدادات < عام < قفل رمز الدخول، واضغط عىل تشغيل رمز الدخول مث انتقل إىل المساح بالوصول عند القفل ومق بإيقاف تشغيل Passbook.

**نقل بطاقة إىل iPhone أو touch iPod آخر:** انتقل إىل اإلعدادات < iCloud ومق بتشغيل Passbook.

# **التذكريات**

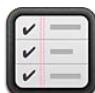

تتيح لك التذكيرات متابعة كل الأشياء التي تريد القيام بها.

عرض القوائم  $\equiv$ التذكيرات تعزيز  $\overline{\phantom{a}}$ إضافة عنصر. <mark>–</mark> Groceries Milk & Eggs  $\,$ .<br>عنصر مكتمل - $\overline{\mathbf{v}}$  $\hat{\boldsymbol{\gamma}}$ Butter  $\bar{\gg}$ Juice Bread  $\bar{\rm{}}$  $\Box$ Fruit  $\hat{~}$  $\Box$ Vegetables  $\,$  $\,$ Napkins Shampoo & Conditioner  $\,$  $\Box$ Paper Towels  $\bar{\gg}$ 

**عرض تفاصيل التذكريات:** اضغط عىل تذكري. ميكنك:

- تغيريه أو حذفه
- تعيين تاريخ استحقاق
	- تعيني أولوية
	- إضافة مالحظات
- نقل تذكري إىل قامئة خمتلفة

**البحث يف تذكرياتك:** اضغط عىل لرؤية حقل البحث، أو مق بالبحث من الشاشة الرئيسية. يمت البحث عن التذكريات حسب االمس. مكا ميكنك استخدام Siri للبحث عن تذكريات أو إضافهتا.

**إيقاف تشغيل إشعارات التذكير:** انتقل إلى الإعدادات > الإشعارات. للحصول على معلومات، انظر عدم الإزعاج والإشعارات في صفحة .[86](#page-85-0)

**تعيني النغمة اليت يمت تشغيلها لإلشعارات:** انتقل إىل اإلعدادات < األصوات.

**احتفظ بتذكرياتك حمدثة عىل األجهزة األخرى:** انتقل إىل اإلعدادات < iCloud، مث مق بتشغيل التذكريات. للبقاء عىل اطالع بأحدث التذكيرات على OS X Mountain Lion، قم بتشغيل iCloud على الـ Mac الخاص بك، أيضًا. بعض أنواع الأجهزة الأخرى، مثل Exchange ، تدعم التذكيرات أيضًا . انتقل إلى الإعدادات > Mail، جهات الاتصال، التقويمات وقم بتشغيل التذكيرات للحسابات اليت تريد استخدامها.

**تعيني قامئة افرتاضية للتذكريات اجلديدة:** انتقل إىل اإلعدادات < Mail، جهات االتصال، التقوميات، مث أسفل التذكريات، اضغط على القائمة الافتراضية.

 $\sum$ 

# **Safari**

# 10

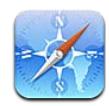

من مزيات Safari:

- القارئ-عرض املقاالت دون إعالنات أو فوىض
	- قائمة القراءة-تجميع المقالات لقراءتها لاحقًا
- وضع ملء الشاشة-عند عرض صفحات ويب يف اجتاه أفيق

استخدم iCloud لرؤية الصفحات التي فتحتها على الأجهزة الأخرى وللحفاظ على تحديث الإشارات المرجعية وقائمة القراءة على أجهزتك الأخرى.

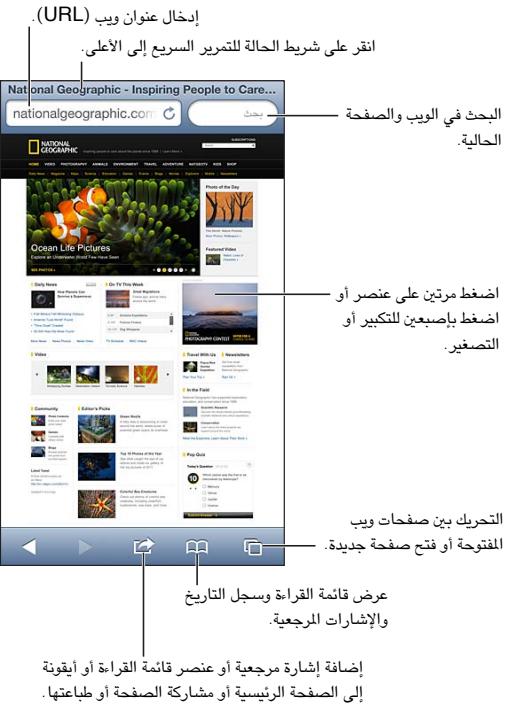

إلى الصفحة الرئيسية أو مشاركة الصفحة أو طباعتها.

**عرض صفحة ويب:** اضغط عىل حقل العنوان )يف رشيط العنوان(، وأدخل عنوان URL مث اضغط عىل انتقال.

- تمرير صفحة ويب: اسحب للأعلى أو للأسفل أو باتجاه الجانبين.
	- التمرير داخل إطار: قم بالسحب بإصبعين داخل الإطار.
- العرض في اتجاه أفقي في وضع ملء الشاشة: قم بتدوير iPod touch، ثم اضغط على «".
	- إعادة تحميل صفحة ويب: اضغط على  $\mathbf C$  في حقل العنوان.

**إغالق صفحة ويب:** اضغط عىل مث اضغط عىل جبوار الصفحة.

**االطالع عىل صفحات ويب اليت مقت بفتحها عىل أجهزة أخرى:** اضغط عىل ، مث اضغط عىل عالمات تبويب iCloud. لشاركة صفحات ويب التي قمت بفتحها على iPod touch مع أجهزتك الأخرى باستخدام علامات تبويب iCloud، انتقل إلى اإلعدادات < iCloud ومق بتشغيل Safari.

**تتبع رابط عىل صفحة ويب:** اضغط عىل الرابط.

- رؤية وجهة رابط: املس الرابط مع االسمترار.
- فتح رابط في علامة تبويب جديدة: المس رابط مع الاستمرار، ثم اضغط على "فتح في صفحة جديدة."

قد تظهر البيانات التي يتم اكتشافها-مثل أرقام الهاتف وعناوين البريد الإلكتروني-أيضًا كروابط في صفحات ويب. المس رابطًا مع الاستمرار لرؤية الخيارات المتوفرة.

- **عرض مقال يف القارئ:** اضغط عىل زر القارئ، إذا ظهر يف حقل العنوان.
	- تعديل حجم الخط: اضغط على AA.
		- مشاركة املقال: اضغط عىل .

**مالحظة :**عندما تقوم بإرسال مقال عرب الربيد اإللكرتوين من القارئ، يمت إرسال نص اكمل لملقال، باإلضافة إىل الرابط.

• العودة إىل العرض العادي: اضغط عىل 'مت'.

**ً استخدام قامئة القراءة مجلع صفحات الويب وقراءهتا الحقا:**

- إضافة صفحة ويب الحالية: اضغط على هما اضغط على "إضافة إلى قائمة القراءة."
- إضافة وجهة رابط: املس الرابط مع االسمترار، مث اضغط عىل "إضافة إىل قامئة القراءة."
	- عرض قامئة القراءة: اضغط عىل ، مث اضغط عىل قامئة القراءة.
	- حذف عنصر من قائمة القراءة: قم بتحريك العنصر، ثم اضغط على حذف.

**تعبئة منوذج:** اضغط عىل حقل نص إلظهار لوحة املفاتيح.

- االنتقال إىل حقل نص خمتلف: اضغط عىل حقل النص، أو اضغط عىل التايل أو السابق.
- إرسال منوذج: اضغط عىل انتقال أو حبث، أو عىل الرابط املوجود عىل صفحة ويب إلرسال المنوذج.
	- متكني التدوين اآليل: انتقل إىل اإلعدادات < تعبئة تلقائية.

**البحث يف الويب أو صفحة ويب احلالية أو ملفات PDF القابلة للبحث:** ً أدخل نصا يف حقل البحث.

- البحث يف ويب: اضغط عىل أحد االقرتاحات اليت تظهر، أو اضغط عىل حبث.
- البحث عن نص البحث يف صفحة ويب احلالية أو يف ملف PDF: مق بالمترير ألسفل الشاشة، مث اضغط عىل اإلدخال املوجود أسفل على هذه الصفحة.

يتم تمييز المثيل الأول. للعثور على مثيلات لاحقة، اضغط على ﴿

**تغيري حمرك البحث:** انتقل إىل اإلعدادات < Safari > حمرك البحث.

**إضافة إشارة مرجعية لصفحة الويب احلالية:** اضغط عىل ، مث اضغط عىل إشارة مرجعية.

عند حفظ إشارة مرجعية، يمكنك تحرير عنوانها. بشكل افتراضي، يتم حفظ الإشارات المرجعية في المستوى الأعلى من الإشارات المرجعية. لاختيار مجلد مختلف، اضغط على إشارات مرجعية على شاشة إضافة إشارات مرجعية.

**إنشاء أيقونة عىل الشاشة الرئيسية:** اضغط عىل ، مث اضغط عىل "إضافة إىل الشاشة الرئيسية." يقوم Safari بإضافة ُ أيقونة لصفحة ويب احلالية إىل الشاشة الرئيسية اخلاصة بك. إذا مل تكن صفحة الويب حتتوي عىل أيقونة خمصصة، فستستخدم هذه الصورة أيضًا لأيقونة web clip على الشاشة الرئيسية. يتم نسخ مقاطع الويب احتياطيًا بواسطة iCloud وiTunes، ولكن لا يتم دفعها إىل أجهزة أخرى بواسطة iCloud أو مزامنهتا بواسطة iTunes.

**مشاركة رابط صفحة ويب احلالية أو نخسه:** اضغط عىل ، مث اضغط عىل Mail أو رسالة أو Twitter أو Facebook أو نسخ.

**طباعة صفحة ويب احلالية:** اضغط عىل ، مث اضغط عىل طباعة. انظر [الطباعة باستخدام](#page-25-3) AirPrint يف صفحة .[26](#page-25-0)

**استخدم iCloud للحفاظ عىل حتديث اإلشارات املرجعية وقامئة القراءة عىل أجهزتك األخرى:** انتقل إىل اإلعدادات < iCloud ومق بتشغيل Safari. انظر [iCloud](#page-11-1) يف صفحة .[12](#page-11-0)

**تعيني خيارات لـ Safari:** انتقل إىل اإلعدادات < Safari. تتضمن اخليارات:

- حمرك البحث
- تعبئة تلقائية مللء المناذج
- فتح روابط في صفحة جديدة أو في الخلفية
- تصفح خاص لملساعدة يف محاية املعلومات اخلاصة وحظر بعض مواقع الويب من تعقب سلوكك
	- مسح جسل التارخي والكوكزي والبيانات
		- حتذير من االحتيال

# **زاوية األخبار**

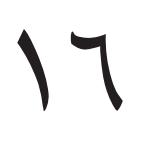

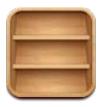

تعمل زاوية الأخبار على تنظيم تطبيقات الجرائد والمجلات وتتيح لك معرفة متى تتوفر إصدارات جديدة للقراءة.

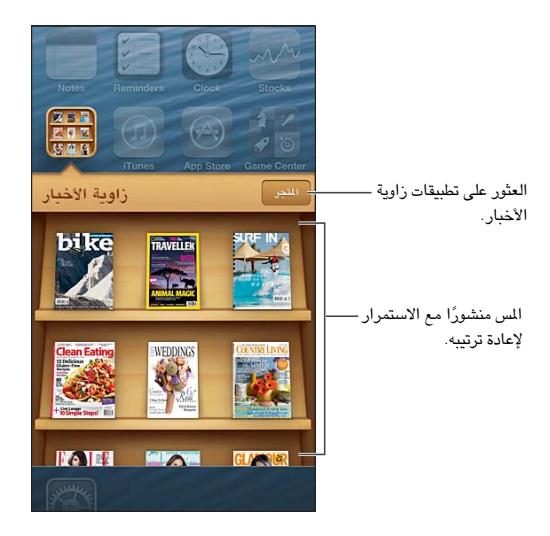

تنظم زاوية الأخبار تطبيقات المجلات والجرائد باستخدام ليسهل الوصول إليها.

**العثور عىل تطبيقات زاوية األخبار:** اضغط عىل زاوية األخبار إلظهار الرف، مث اضغط عىل Store عندما تقوم برشاء أحد تطبيقات زاوية الأخبار، تتم إضافته إلى الرف الخاص بك. بعد تنزيل التطبيق، قم بفتحه لعرض إصداراته وخيارات الاشتراك. يتم احتساب رسوم الاشتراكات التي تتم في الشراء داخل التطبيق على حساب Store الخاص بك.

**ً إيقاف تشغيل تزنيل إصدارات جديدة تلقائيا:** انتقل إىل اإلعدادات < زاوية األخبار. إذا اكن هناك تطبيق يدمعه، فتقوم زاوية األخبار بتزنيل اإلصدارات اجلديدة عند اتصاهلا بشبكة Fi-Wi.

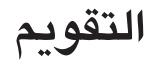

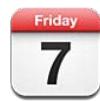

#### نظرة سريعة

كافة التقويمات  $\begin{array}{|c|} \hline \textbf{+} \end{array}$ تغيير التقويمات أو الحسابات. سبتمبر ٢٠١٢  $\blacktriangleright$ 26 27 28 29 30 31 1  $3 | 4 | 5 | 6 | 7 | 8$  $\overline{2}$ 10 11 12 13 14 15  $\boldsymbol{9}$ اليوم الذي عليه نقطة به أحداث. — 16 17 18 19 20 21 22 23 24 25 26 27 28 29 30  $1 \t2 \t3 \t4 \t5 \t6$ Conference call  $\mathbf{r}$ Jenn's Volleyball Pract... عرض الدعوات.  $\begin{array}{|c|c|c|c|}\hline \textbf{m} & \textbf{m} & \textbf{m} & \textbf{m} \\\hline \textbf{m} & \textbf{m} & \textbf{m} & \textbf{m} \\\hline \end{array}$ 

يعمل iPod touch على تيسير الحفاظ على المواعيد. يمكنك عرض التقويمات كل على حدة أو عرض تقويمات متعددة مرة واحدة.

**عرض حدث أو حتريره:** اضغط عىل احلدث. ميكنك:

- تعيني تنبيه أسايس وثانوي
- تغيير تاريخ الحدث أو وقته أو مدته
	- نقل حدث إلى تقويم مختلف
- دعوة اآلخرين حلضور أحداث عىل iCloud وExchange Microsoft وتقوميات CalDAV.
	- حذف احلدث

كما يمكنك نقل حدث عن طريق الضغط عليه مع الاستمرار وسحبه إلى وقت جديد، أو عن طريق ضبط نقاط الالتقاط.

**إضافة حدث:** اضغط عىل وأدخل معلومات احلدث، مث اضغط عىل مت.

- تعين التقويم الافتراضي لأحداث جديدة: انتقل إلى الإعدادات > Mail، جهات الاتصال، التقويمات > التقويم الافتراضي.
- تعيني أوقات تنبيه افرتاضية ألعياد امليالد واألحداث: انتقل إىل اإلعدادات < Mail، جهات االتصال، التقوميات < أوقات التنبيه الافتراضية.

**البحث عن الأحداث:** اضغط على قائمة، ثم أدخل نصًا في حقل البحث. يتم البحث في العناوين والدعوين والمواقع والملاحظات للتقويمات التي تعرضها. يمكنك أيضًا [البحث](#page-22-0) عن أحداث التقويم من الشاشة الرئيسية. انظر البحث في صفحة ٢٣.

**تعيني نغمة تنبيه التقومي:** انتقل إىل اإلعدادات < األصوات < تنبهيات التقومي.

**عرض حسب األسبوع:** مق بتدوير touch iPod باجتاه اجلانب.

17

**استرياد أحداث من ملف تقومي:** إذا استملت ملف تقومي .ics يف Mail، فقم بفتح الرسالة واضغط عىل ملف التقومي السترياد كل الأحداث التى يحتوى عليها. كما يمكنك استيراد أحد ملفات ics. المنشورة على الويب بالضغط على رابط للملف. تقوم بعض ملفات ics. بالاشتراك لك في تقويم بدلاً من إضافة أحداث إلى التقويم الخاص بك. انظر العمل مع تقويمات عديدة في صفحة ٦٨.

إذا اكن لديك حساب iCloud أو Exchange Microsoft أو حساب CalDAV مدعوم، فسميكنك استالم دعوات حضور الاجتماعات من أشخاص في مؤسستك والاستجابة لها.

**دعوة الآخرين إلى حدث:** اضغط على حدث، واضغط على تحرير، ثم اضغط على الدعوين لتحديد أشخاص من جهات الاتصال.

**االستجابة لدعوة:** اضغط عىل إحدى الدعوات يف التقومي. أو اضغط عىل لعرض شاشة احلدث، مث اضغط عىل دعوة. ميكنك عرض معلومات حول المنظم والدعوين الآخرين. إذا قمت بإضافة تعليقات، وهذا غير متوفر لكافة أنواع التقويمات، فستكون تعليقاتك مرئية لملنظم دون احلضور.

**قبول حدث دون متيزي الوقت مكحفوظ:** اضغط عىل حدث، مث اضغط عىل مدى التوفر وحدد "متوفر." يبىق احلدث عىل التقومي اخلاص بك، لكنه ال يظهر مكشغول لآلخرين الذين يرسلون لك الدعوات.

#### <span id="page-67-0"></span>العمل مع تقوميات عديدة

ميكنك عرض تقوميات فردية أو تقوميات متعددة مرة واحدة. ميكنك االشرتاك يف تقوميات iCloud أو Google أو Yahoo أو iCalendar، باإلضافة إىل أحداث Facebook وأعياد امليالد

**تشغيل تقوميات iCloud أو Google أو Exchange أو Yahoo!:** انتقل إىل اإلعدادات < Mail، جهات االتصال، التقويمات، واضغط على حساب، ثم قم بتشغيل تقويم.

**إضافة حساب CalDAV:** انتقل إىل اإلعدادات < Mail، جهات االتصال، التقوميات، واضغط عىل إضافة حساب، مث اضغط عىل آخر. مضن التقوميات، اضغط عىل إضافة حساب CalDAV.

**عرض أحداث Facebook:** انتقل إىل اإلعدادات < Facebook، مث مق بتجسيل الدخول إىل حساب Facebook اخلاص بك وتشغيل الوصول إلى التقويم.

**حتديد تقوميات لعرضها:** اضغط عىل التقوميات، مث اضغط لتحديد التقوميات اليت تريد عرضها. تظهر أحداث لك التقوميات المحددة في طريقة عرض واحدة.

**عرض تقويم أعياد الميلاد:** اضغط على التقويمات، ثم اضغط على أعياد الميلاد لتضمين أعياد ميلاد من جهات الاتصال الخاصة بك مع الأحداث الخاصة بك. إذا قمت بإعداد حساب Facebook، فيمكنك أيضًا تضمين أعياد ميلاد أصدقائك على Facebook.

يمكنك الاشتراك في التقويمات التي تستخدم تنسيق iCalendar ( ics.). تدعم الكثير من الخدمات المعتمدة على التقويم اشتراكات التقويم، بما في ذلك iCloud وYahoo ! وGoogle وتطبيق التقويم في OS X. تكون التقويمات المشتركة للقراءة فقط. حيث يمكنك قراءة الأحداث من التقويمات التي تم الاشتراك فيها على iPod touch, ولكن لا يمكنك تحرير الأحداث أو إنشاء أحداث جديدة.

**االشرتاك يف أحد التقوميات:** انتقل إىل اإلعدادات < Mail، جهات االتصال، التقوميات، مث اضغط عىل إضافة حساب. اضغط على آخر، ثم اضغط على إضافة اشتراك التقويم. أدخل الخادم واسم الملف لملف ics. المراد الاشتراك فيه. كذلك، يمكنك الاشتراك في تقويم iCalendar.) المنشور على ويب، بالضغط على رابط للتقويم.

#### مشاركة تقوميات iCloud

يمكنك مشاركة تقويم iCloud مع مستخدمي iCloud آخرين. عند مشاركة تقويم، يمكن للآخرين عرضه، ويمكنك السماح لهم بإضافة أحداث أو تغييرها أيضًا. كما يمكنك مشاركة إصدار للقراءة فقط يمكن لأي شخص عرضه.

**إنشاء تقومي iCloud:** اضغط عىل التقوميات، واضغط عىل حترير، مث اضغط عىل إضافة تقومي.

**مشاركة تقومي iCloud:** اضغط عىل التقوميات، واضغط عىل حترير، مث اضغط عىل تقومي iCloud الذي تريد مشاركته. اضغط على إضافة شخص، ثم اختر شخصًا من جهات الاتصال. سيتسلم الشخص دعوة عبر البريد الإلكتروني للانضمام إلى التقويم، لكن يتطلب وجود ID Apple وحساب iCloud لقبول دعوتك.

**إيقاف تشغيل اإلشعارات للتقوميات املشرتكة:** انتقل إىل اإلعدادات < Mail، جهات االتصال، التقوميات ومق بإيقاف تشغيل تنبيهات التقويم المشترك.

**تغيري وصول خشص ما إىل تقومي مشرتك:** اضغط عىل التقوميات، واضغط عىل حترير، مث اضغط عىل الخشص الذي تقوم باملشاركة معه. ميكنك إيقاف تشغيل قدرته عىل حترير التقومي أو إعادة إرسال الدعوة لالنضامم إىل التقومي أو إيقاف املشاركة معه.

**مشاركة تقومي للقراءة فقط مع أي خشص:** اضغط عىل التقوميات، واضغط عىل حترير، مث اضغط عىل تقومي iCloud الذي تريد مشاركته. قم بتشغيل تقويم عام ثم اضغط على مشاركة الرابط لنسخ أو إرسال عنوان URL الخاص بالتقويم. بإمكان أي شخص استخدام عنوان URL للاشتراك في التقويم الخاص بك باستخدام تطبيق متوافق، مثل التقويم لـ iOS أو OS X.

#### إعدادات التقومي

توجد إعدادات عديدة في الإعدادات > Mail، جهات الاتصال، التقويمات والتي تؤثر على التقويم وحسابات التقويم الخاصة بك. يتضمن ذلك:

- مزامنة الأحداث السابقة (تتم مزامنة الأحداث المستقبلية دائمًا)
	- تشغيل نغمة تنبيه لدعوات االجمتاع اجلديدة
- دعم المنطقة الزمنية للتقويم، لإظهار التواريخ والأوقات التي تستخدم منطقة زمنية مختلفة

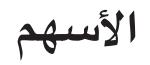

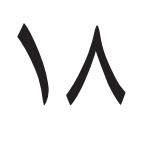

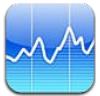

يمكنك تعقب أسهمك ورؤية التغير في قيمتها مع مرور الوقت ومعرفة أخبار حول استثماراتك.

**مالحظة :**الستخدام األهسم، جيب أن يكون touch iPod متصلًا باإلنرتنت. انظر [االتصال باإلنرتنت](#page-10-1) يف صفحة .[11](#page-10-0)

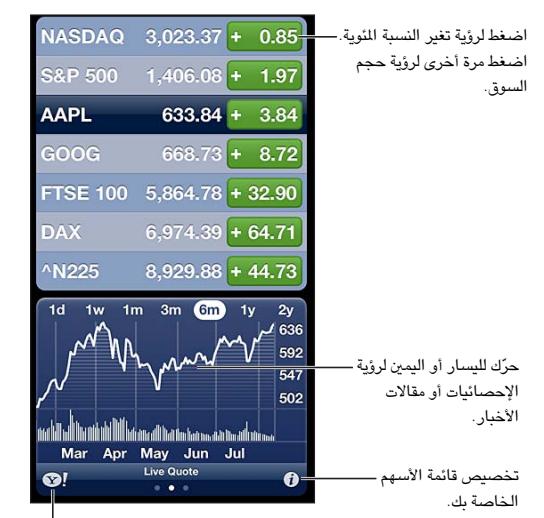

الخاصة بك.انتقل إلى com.yahoo للمزيد من المعلومات. المعلومات.

**إدارة الأسهم الخاصة بك:** اضغط على �، ثم قم بإضافة أسهم أو إجراء تغييرات أخرى. عندما تنتهي، انقر على تم.

- إضافة عنصر: اضغط على أ. أدخل رمزًا أو اسم شركة أو اسم صندوق أو مؤشرًا ماليًا، ثم اضغط على بحث.
	- حذف عنصر: اضغط على ..
	- إعادة ترتيب العناصر: قم بسحب  $\equiv$  لأعلى أو لأسفل.
		- **عرض معلومات األهسم:**
- تبديل العرض إىل تغري النسبة املوئية أو تغري السعر أو جحم السوق: اضغط عىل أي من القمي املوجودة عىل اجلانب الأسير للشاشة.
- عرض التلخيص أو المخطط أو الأخبار: قم بتحريك الملومات أسفل قائمة الأسهم. اضغط على عناوين الأخبار لعرض المقال في Safari. لتغير الفترة الزمنية للمخطط، اضغط على يوم واحد أو أسبوع واحد أو شهر واحد أو ثلاثة أشهر أو ستة أشهر أو عام واحد أو عامني.
	- إضافة مقال إخباري إىل قامئة القراءة لديك: املس عناوين األخبار مع االسمترار، مث اضغط عىل إضافة إىل قامئة القراءة.
		- الاطلاع على مزيد من المعلومات حول الأسهم على Yahoo.com: اضغط على !®.

قد تكون الأسعار متأخرة لدة ٢٠ دقيقة أو أكثر وفقًا لخدمة التقارير. لعرض أسهمك كمؤشر في مركز الإشعارات، انظر الإشعارات في صفحة .[24](#page-23-1)

## **عرض خمطط يف وضع ملء الشاشة:** مق بتدوير touch iPod لالجتاه األفيق.

• عرض القمية بتارخي أو وقت حمدد: مق بملس املخطط بإصبع واحد.

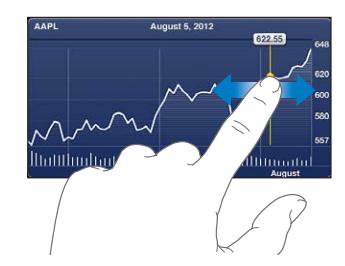

• عرض اختالف القمية مبرور الوقت: مق بملس املخطط بإصبعني.

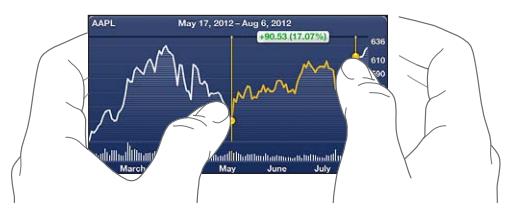

**استخدم iCloud للحفاظ عىل حتديث قامئة األهسم عىل أجهزة iOS وأجهزة المكبيوتر اخلاصة بك:** انتقل إىل اإلعدادات < iCloud > املستندات والبيانات، مث مق بتشغيل املستندات والبيانات )تكون قيد التشغيل بشلك افرتايض(. انظر [iCloud](#page-11-1) يف صفحة .[12](#page-11-0)

# **اخلرائط**

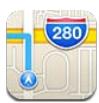

## العثور على مواقع

**حتذير :**للحصول عىل معلومات مهمة حول التنقل بأمان وتفادي تشتيت االنتباه أثناء قيادة السيارة، انظر [معلومات السالمة](#page-115-1)  الهامة في صفحة ١١٦.

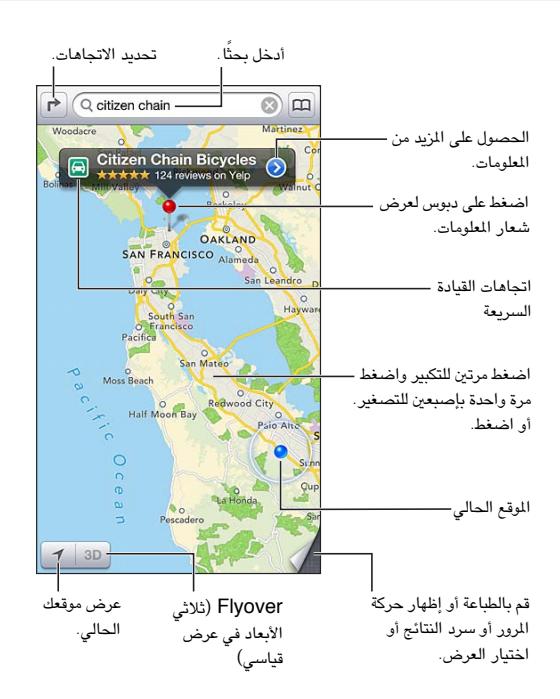

الستخدام اخلرائط، جيب أن يكون touch iPod متصلًا باإلنرتنت. انظر [االتصال باإلنرتنت](#page-10-1) يف صفحة .[11](#page-10-0)

**مهم :**تعمتد تطبيقات اخلرائط واالجتاهات وD3 وFlyover والتطبيقات املعمتدة عىل املوقع عىل خدمات البيانات. ختضع خدمات البيانات هذه للتغيير وقد لا تتوفر في جميع المناطق، الأمر الذي ينجم عنه عدم توفر الخرائط أو الاتجاهات أو Flyover أو المعلومات المعتمدة على الموقع أو عدم دقتها أو نقصانها. قم بمقارنة المعلومات المتوفرة على iPod touch مع البيئة المحيطة بك ومراعاة الإشارات المرسلة لحل أي تناقضات. تتطلب بعض ميزات الخرائط خدمات الموقع. انظر الخصوصية في صفحة ٩١.

**العثور عىل موقع:** ً اضغط عىل حقل البحث، مث اكتب عنوانا أو معلومات أخرى، مثل:

- تقاطع ("الحي الثامن والسوق")
	- منطقة ("قرية غرينتش")
	- معلَم ("متحف جوجنهايم")
		- الرمز الربيدي
- منشأة تجارية ("سينما،" "مطاعم سان فرانسيسكو كا،" "شركة apple inc في نيويورك")

19
أو، اضغط على أحد الاقتراحات في القائمة أسفل حقل البحث.

#### **التنقل يف اخلرائط:**

- تحريك لأعلى أو لأسفل أو لليسار أو لليمين: اسحب الشاشة.
- تدوير الخريطة: قم بتدوير إصبعين على الشاشة. تظهر بوصلة في الركن الأيمن العلوي لإظهار اتجاه الخريطة.
	- العودة إلى الاتجاه نحو الشمال: اضغط على ©.

**البحث عن موقع جهة اتصال أو حبث حمدد كإشارة مرجعية أو حديث.** اضغط عىل .

**احلصول عىل معلومات حول موقع ومشاركهتا:** اضغط عىل الدبوس لعرض شعار املعلومات، مث اضغط عىل . ميكنك الحصول على المراجعات والصور من Yelp في حالة توفره. يمكنك أيضًا تحديد الاتجاهات أو الاتصال بمنشأة تجارية أو زيارة الصفحة الرئيسية أو إضافة املنشأة التجارية إىل جهات االتصال اخلاصة بك أو مشاركة املوقع أو وضع إشارة مرجعية عىل املوقع.

- قراءة املراجعات: اضغط عىل مراجعات. الستخدام مزيات Yelp األخرى، اضغط عىل األزرار أسفل املراجعات.
	- مشاهدة الصور: اضغط عىل صور.
- إرسال موقع بالبريد الإلكتروني أو رسالة نصية أو نشره في تغريدة على Twitter أو منشور على Facebook. اضغط على مشاركة الموقع. لنشر تغريدة على Twitter أو منشور على Facebook، يجب تسجيل الدخول إلى حساباتك. انظر الشاركة في صفحة .[25](#page-24-1)

**استخدام دبوس اإلسقاط لمتيزي موقع:** املس اخلريطة مع االسمترار حىت يظهر دبوس إسقاط.

<mark>اختيار عرض قياسي أو مختلط أو بالقمر الصناعي:</mark> اضغط في الركن السفلى الأيمن.

**الإعلام عن مشكلة:** اضغط في الركن السفلي الأيمن.

#### تحديد الاتحاهات

**حتديد اجتاهات القيادة:** اضغط عىل واضغط عىل ً وأدخل مواقع البداية والهناية مث اضغط عىل طريق. أو، اخرت موقعا أو ً طريقا من القامئة، عند توفره. يف حالة ظهور العديد من الطرق، اضغط عىل الطريق الذي تريد اختاذه. اضغط عىل بدء، مث مق بالتحريك ً يسارا لرؤية التعلميات التالية.

- العودة إىل عرض عام للطريق: اضغط عىل عرض عام.
- عرض االجتاهات كقامئة: اضغط عىل يف شاشة عرض عام.

**ً حتديد اجتاهات القيادة رسيعا من موقعك احلايل:** اضغط عىل عىل شعار وجهتك مث اضغط عىل االجتاهات إىل هنا.

**حتديد اجتاهات السري:** اضغط عىل واضغط عىل ً وأدخل مواقع البداية والهناية مث اضغط عىل طريق. أو، اخرت موقعا أو طريقًا من القائمة، عند توفره. اضغط على بدء، ثم قم بالتحريك يسارًا لرؤية التعليمات التالية.

**حتديد اجتاهات النقل العام:** اضغط عىل واضغط عىل ً وأدخل مواقع البداية والهناية مث اضغط عىل طريق. أو، اخرت موقعا ً أو طريقا من القامئة، عند توفره. مق بتزنيل وفتح تطبيقات التوجيه اخلاصة خبدمات النقل اليت تريد استخدامها.

**إظهار األحوال املرورية:** اضغط عىل الركن األمين السفيل من الشاشة، مث اضغط عىل إظهار حركة املرور. توحض النقاط الربتقالية مناطق تخفيف السرعة وتوضح النقاط الحمراء مناطق الاختناق المروري. لرؤية تقرير حادث، اضغط على أحد العلامات.

### Flyoverو 3D

على iPod touch الجيل الخامس، استخدم TD (عرض قياسي) أو Flyover (عرض بالقمر الصناعي أو مختلط) للعروض ثلاثية الأبعاد للعديد من الدن حول العالم. يمكنك التنقل في الطرق العادية والتكبير لرؤية الماني. كما يمكنك ضبط زاوية الكاميرا.

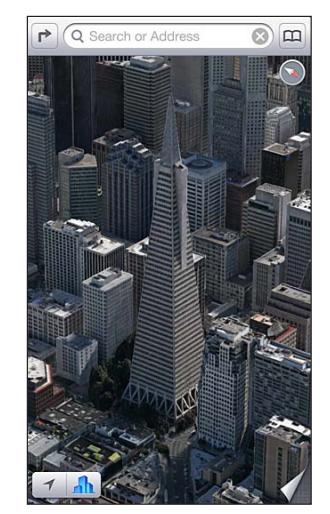

Transamerica Pyramid Building هي علامة خدمة مسجلة<br>نشركة Transamerica Corporation .

ا**ستخدام 3D أو Flyover:** قم بالتكبير حتى يصبح 3D أو الله نشطًا، ثم اضغط على الزر. أو، اسحب إصبعين لأعلى. يمكنك التبديل بني D3 وFlyover بالضغط عىل الركن السفيل األمين وتغيري طرق العرض.

**ضبط زاوية الكاميرا:** اسحب إصبعين لأعلى أو لأسفل.

#### إعدادات اخلرائط

**تعيني خيارات للخرائط:** انتقل إىل اإلعدادات < اخلرائط. تتضمن اإلعدادات:

- مستوى صوت التنقل
- أميال أو كيلومرتات املسافة
	- لغة العناوين وجحمها

## **الطقس**

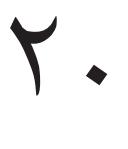

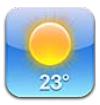

يمكنك معرفة درجة الحرارة الحالية والتوقعات الجوية لستة أيام لمدينة واحدة أو أكثر في شتى أنحاء العالم، مع أحوال الطقس كل ساعة خلال الاثنى عشر ساعة القادمة. كما يستخدم الطقس خدمات الموقع للحصول على حالة الطقس لوقعك الحالي.

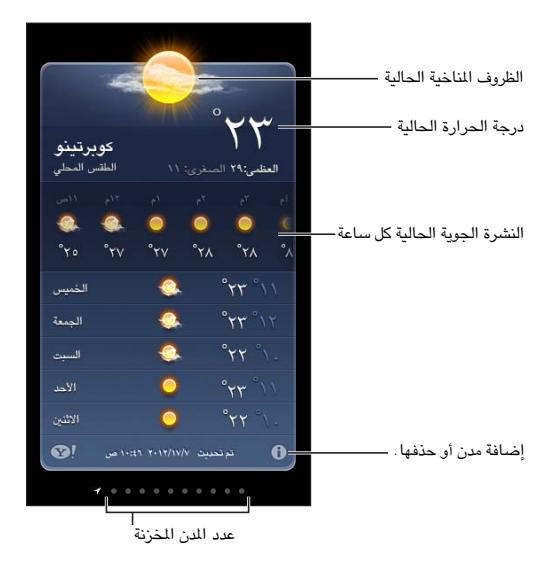

**مالحظة :**الستخدام الطقس، جيب أن يكون touch iPod متصلًا باإلنرتنت. انظر [االتصال باإلنرتنت](#page-10-1) يف صفحة .[11](#page-10-0)

إذا كان لوح الطقس مضاءً بلون أزرق فاتح، فهذا يدل على أنه وقت النهار في تلك المدينة. يشير الأرجواني الداكن إلى أنه وقت الساء. **إدارة قامئة املدن اخلاصة بك:** اضغط عىل ، مث مق بإضافة مدينة أو إجراء تغيريات أخرى. اضغط عىل مت عند االنهتاء.

- إضافة مدينة: اضغط على أ. أدخل مدينة أو رمزًا بريديًا، ثم اضغط على بحث.
	- إعادة ترتيب المن: قم بسحب $\blacksquare$  لأعلى أو لأسفل.
	- حذف مدينة: اضغط عىل , مث اضغط عىل حذف.
	- اختيار فهرنهايت أو درجة مئوية: اضغط على فهرنهايت أو درجة مئوية.

**مشاهدة طقس مدينة أخرى:** حرك يسارًا أو يمينًا.

تُظهر الشاشة الموجودة في أقصى اليسار حالة الطقس المحلية.

#### **عرض حالة الطقس احلالية لك ساعة:**

- جهاز touch iPod اجليل اخلامس: مق بتحريك شاشة أحوال الطقس لك ساعة إىل اليسار أو إىل الميني.
	- جهاز touch iPod اجليل الرابع: اضغط عىل لك ساعة.

<mark>تشغيل حالة الطقس المحلية أو إيقافها:</mark> انتقل إلى الإعدادات > الخصوصية > خدمات الموقع. انظر الخصوصية في صفحة .[91](#page-90-1)

#### **االطالع عىل معلومات حول إحدى املدن عىل com.Yahoo:** اضغط عىل .

**استخدام iCloud لنقل قامئة املدن إىل أجهزة iOS أخرى:** انتقل إىل اإلعدادات < iCloud > املستندات والبيانات، مث مق بتشغيل المستندات والبيانات (تكون قيد التشغيل بشكل افتراضي). انظر [iCloud](#page-11-1) في صفحة ١٢.

## **املالحظات**

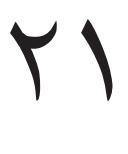

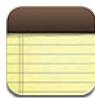

ميكنك كتابة املالحظات عىل touch iPod وسيقوم iCloud جبعلها متوفرة عىل أجهزة iOS وأجهزة Mac األخرى. مكا ميكنك قراءة مالحظات وإنشاؤها يف حسابات أخرى مثل Gmail أو Yahoo!.

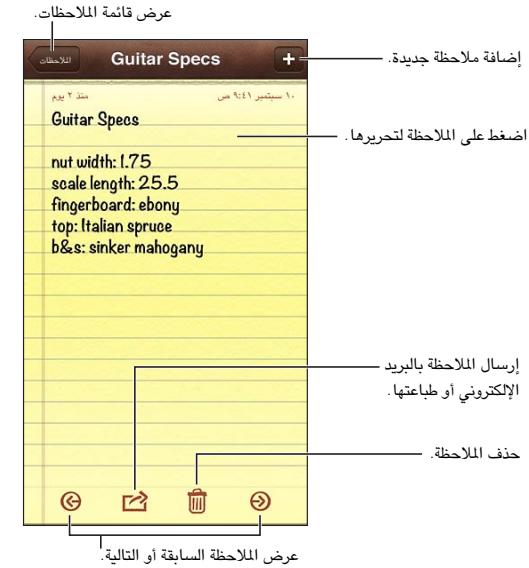

**استخدام iCloud لالحتفاظ بتحديث مالحظاتك عىل أجهزة iOS وأجهزة المكبيوتر اليت تعمل بنظام Mac اخلاصة بك.**

- إذا مقت باستخدام عنوان بريد إلكرتوين com.me أو com.mac لـ iCloud: انتقل إىل اإلعدادات < iCloud ومق بتشغيل املالحظات.
- إذا مقت باستخدام حساب Gmail أو حساب IMAP آخر لـ iCloud: انتقل إىل اإلعدادات < Mail، جهات االتصال، التقويمات وقم بتشغيل الملاحظات للحساب.

ا**ختر الحساب الافتراضي للملاحظات الجديدة:** انتقل إلى الإعدادات > الملاحظات.

**إنشاء مالحظة يف حساب معني:** اضغط عىل حسابات وحدد احلساب، مث اضغط عىل إلنشاء املالحظة. إذا كنت ال ترى زر الحسابات، فاضغط على زر الملاحظات أولاً.

**االطالع عىل مالحظات فقط يف حساب معني:** اضغط عىل حسابات واخرت احلساب. إذا كنت ال ترى زر احلسابات، فاضغط عىل املالحظات أولًا.

**حذف مالحظة أثناء عرض قامئة املالحظات:** ً مق بالتحريك يسار ً ا أو ميينا عرب املالحظة يف القامئة.

**البحث عن مالحظات:** أثناء عرض قامئة املالحظات، مق بالمترير إىل أعىل القامئة إلظهار حقل البحث. اضغط يف احلقل واكتب ما تبحث عنه. يمكنك أيضًا [البحث](#page-22-1) عن الملاحظات من الشاشة الرئيسية. انظر البحث في صفحة ٢٣.

**طباعة مالحظة أو إرساهلا بالربيد اإللكرتوين:** أثناء قراءة املالحظة، اضغط عىل . إلرسال املالحظة بالربيد اإللكرتوين، جيب أن يكون قد مت إعداد touch iPod للتعامل مع الربيد اإللكرتوين. انظر [إعداد الربيد وحسابات أخرى](#page-10-2) يف صفحة .[11](#page-10-0)

**تغيري اخلط:** انتقل إىل اإلعدادات < املالحظات.

### **الساعة**

# $\forall$

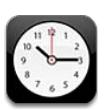

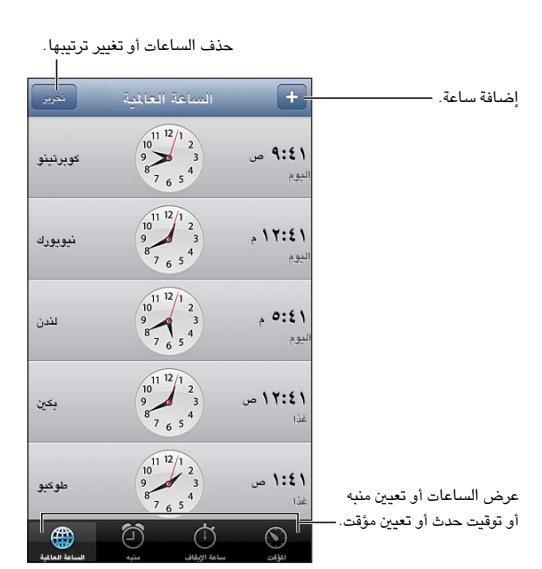

**إضافة ساعة:** اضغط على **+**، ثم اكتب اسم المدينة أو اختر مدينة من القائمة. إذا لم يتم عرض المدينة التي تبحث عنها، فحاول البحث عن مدينة رئيسية في نفس النطاق الزمني.

**تنظمي الساعات:** اضغط عىل حترير، مث مق بحسب للنقل أو اضغط عىل للحذف.

**تعيني تنبيه:** اضغط عىل تنبيه، مث اضغط عىل .

**تغيري تنبيه:** اضغط عىل حترير، مث اضغط عىل لتغيري اإلعدادات أو اضغط عىل للحذف.

**تعيني مؤقت للنوم:** اضغط عىل املؤقت، واضغط عىل عند انهتاء املؤقت واخرت إيقاف التشغيل.

## **احلاسبة**

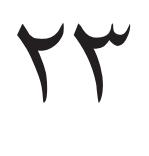

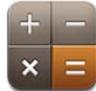

اضغط على الأرقام والوظائف الموجودة في الحاسبة بنفس الشكل الذي تتعامل به مع الحاسبة القياسية تمامًا.

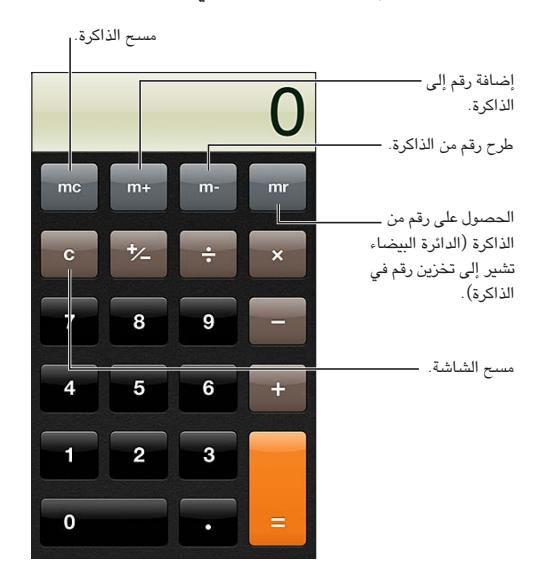

ا**ستخدام الحاسبة العلمية:** قم بتدوير iPod touch للاتجاه الأفقي.

## **مذكرات الصوت**

# 25

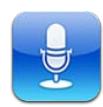

#### نظرة رسيعة

تتيح لك مذكرات الصوت استخدام iPod touch كجهاز تسجيل محمول باستخدام ميكروفون مضمن، أو iPod touch أو ميكروفون مساعة رأس Bluetooth أو ميكروفون خاريج مدعوم.

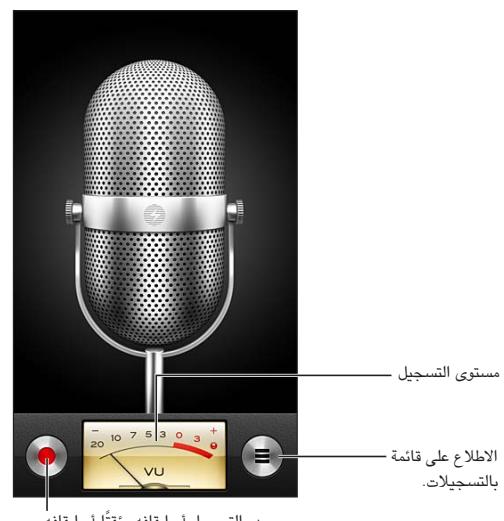

بدء التسجيل أو إيقافه مؤقتًا أو إيقافه.

**إجراء تسجيل:** اضغط على ©. اضغط على || للإيقاف المؤقت أو ■ لإيقاف التسجيل.

تكون التسجيلات باستخدام ميكروفون متضمن أحادية، لكن يمكنك تسجيل استريو باستخدام ميكروفون استريو خارجي يعمل مع منفذ سماعات رأس iPod touch أو باستخدام موصل Lightning (جهاز iPod touch الجيل الخامس) أو موصل Dock (جهاز iPod touch الجيل الرابع). ابحث عن الملحقات التي تحمل شعار "Made for iPod" (مصمم لجهاز iPhone) أو "iPod with Works( "يعمل مع جهاز iPhone )اخلاص برشكة Apple.

**ضبط مستوى التسجيل:** حرك اليكروفون ليكون قريبًا مما تقوم بتسجيله أو بعيدًا عنه. لتحقيق جودة تسجيل أفضل، يجب أن يتراوح مستوى أعلى صوت على مقياس مستوى الصوت بين -٢ ديسيبل و ٠ ديسيبل.

**تشغيل نعمة البدء/التوقف أو كمتها:** استخدم أزرار الصوت اخلاصة بـ touch iPod ً خلفض مستوى الصوت متاما.

ا**ستخدام تطبيق آخر أثناء التسجيل:** اضغط على زر الشاشة الرئيسية ً وافتح تطبيقًا. للعودة إلى مذكرات الصوت، اضغط على الشريط الأحمر في أعلى الشاشة.

**تشغيل تسجيل:** اضغط على ➡ واضغط على تسجيل، ثم اضغط على ♦. اضغط على ॥ للإيقاف المؤقت.

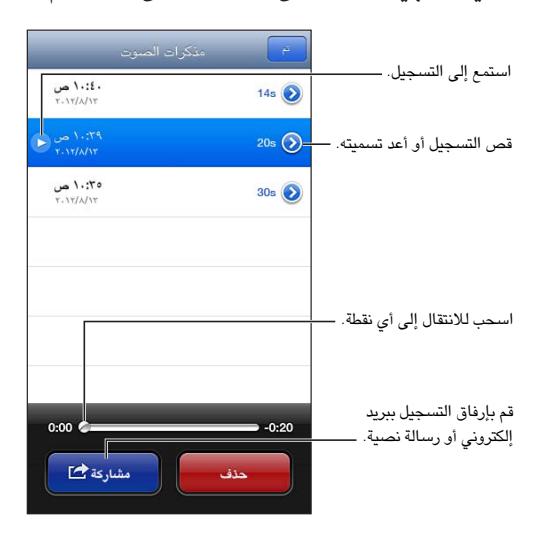

قص تسجيل: اضغط على ۞ بجوار التسجيل، ثم اضغط على قص الذكرة. اسحب حواف منطقة الصوت، ثم اضغط على ♦ للمعاينة. قم بالضبط إذا لزم الأمر، ثم اضغط على قص مذكرة الصوت للحفظ. لا يمكن استرداد الأجزاء التي قمت بقصها.

#### مشاركة مذكرات صوت مع المكبيوتر اخلاص بك

ميكن أن يقوم iTunes مبزامنة مذكرات الصوت مع مكتبة iTunes عندما تقوم بتوصيل touch iPod بالمكبيوتر.

عندما تقوم مبزامنة مذكرات الصوت إىل iTunes، تبىق يف تطبيق مذكرات الصوت إىل أن تقوم حبذفها. إذا مقت حبذف مذكرة صوت من على iPod touch، فلن يتم حذفها من قائمة تشغيل مذكرات الصوت في iTunes. إلا أنه، إذا قمت بحذف مذكرة صوت من iTunes، فسيتم حذفها من iPod touch في المرة القادمة التي تقوم فيها بالمرامنة مع iTunes.

**مزامنة مذكرات الصوت مع iTunes:** مق بتوصيل touch iPod بالمكبيوتر اخلاص بك وحدده يف iTunes. حدد موسيىق يف أعلى الشاشة (بين التطبيقات والأفلام) وحدد مزامنة الموسيقى وحدد "تضمين مذكرات الصوت" ثم انقر على تطبيق.

يمت عرض مذكرات الصوت من touch iPod اخلاص بك يف قامئة تشغيل مذكرات الصوت يف iTunes.

# **iTunes Store**

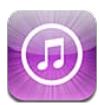

نظرة سىري**ع**ة<br>استخدم iTunes Store لإضافة الموسيقى وبرامج التلفاز والبودكاست إلى iPod touch.

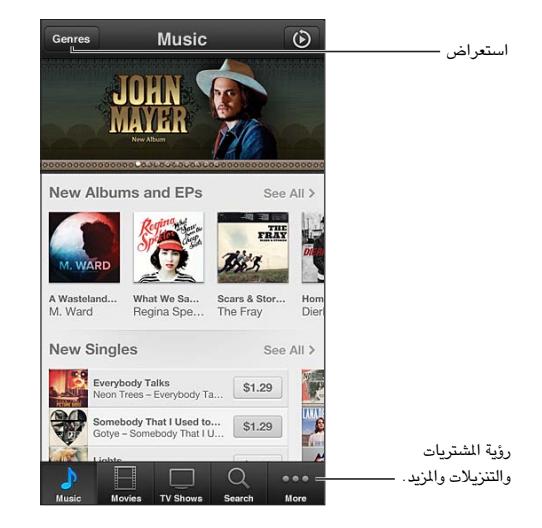

والتنزيلات والمزيد.استخدم Store iTunes يف:

- البحث عن املوسيىق وبراجم التلفاز واألفالم والنغامت واملزيد، من خالل التصفح أو البحث
	- تزنيل املشرتيات السابقة

**مالحظة :**إنك حتتاج إىل اتصال إنرتنت وID Apple الستخدام Store iTunes.

ا**ستعراض المحتوى:** اضغط على إحدى الفئات. اضغط على الأنواع لتنقيح القوائم. لشاهدة مزيد من الملومات حول عنصر، اضغط هيلع.

ا**لبحث عن المحتوى:** اضغط على بحث ثم اضغط على حقل البحث وقم بإدخال كلمة واحدة أو أكثر، ثم اضغط على بحث.

**معاينة عنرص:** اضغط عىل أغنية أو فيديو لتشغيل عينة.

**شراء عنصر:** اضغط على سعر العنصر (أو اضغط على مجانًا)، ثم اضغط مرة أخرى لشرائه. إذا كنت قد اشتريت العنصر بالفعل، فسيظهر "تنزيل" بدلاً من السعر ولن تدفع رسومًا مرة أخرى. عندما تكون العناصر قيد التنزيل، اضغط على مزيد، ثم اضغط على تزنيالت ملشاهدة التقدم.

**تأجير فيلم:** في بعض المناطق، تتوفر أفلام معينة للتأجير. لديك ٣٠ يوم لعرض فيلم مؤجر. بمجرد بدء تشغيله، يمكنك مشاهدته عدد المرات الذي تريده خلال ٢٤ ساعة. بعد هذا الحد الزمني، يتم حذف الفيلم.

**تزنيل أحد املشرتيات السابقة:** ً اضغط عىل املزيد، مث اضغط عىل مشرتيات. لتزنيل املشرتيات تلقائيا عىل أجهزة أخرى، انتقل إىل .App Storesو iTunes > اإلعدادات

70

**استرداد بطاقة هدية أو رمز:** اضغط على أي فئة (مثل الموسيقى)، وقم بالتمرير لأسفل، ثم اضغط على استرداد.

**عرض حسابك أو حتريره:** انتقل إىل اإلعدادات < iTunes وStores App، واضغط عىل ID Apple، مث اضغط عىل عرض Apple ID. اضغط على أحد العناصر لتحريره. لتغيير كلمة السر الخاصة بك، اضغط على حقل Apple ID.

**تشغيل Match iTunes أو إيقاف تشغيله:** انتقل إىل اإلعدادات < iTunes وStores App. إن Match iTunes يه خدمة اشتراك تعمل على تخزين جميع الموسيقى الخاصة بك في iCloud بحيث يمكنك الوصول إليها متى كان لديك اتصال إنترنت.

**تجسيل الدخول باستخدام ID Apple خمتلف:** انتقل إىل اإلعدادات < iTunes وStores App، واضغط عىل امس الحساب الخاص بك، ثم اضغط على تسجيل الخروج. في المرة التالية التي تقوم فيها تنزيل تطبيق، يمكنك إدخال Apple ID مختلف.

### تغيير أزرار التصفح

يمكنك استبدال الأزرار أو إعادة ترتيبها أسفل الشاشة. على سبيل المثال، إذا كنت تقوم كثيرا بتنزيل نغمات ولكنك لا تشاهد الكثير من براجم التلفاز، فميكنك استبدال هذه األزرار.

**تغيري أزرار التصفح:** ً اضغط عىل املزيد واضغط عىل حترير، مث احسب زرا إىل أسفل الشاشة، فوق الزر الذي ترغب يف استبداله به. عندما تنهتي، انقر عىل مت.

# **App Store**

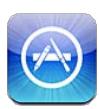

نظرة سىريعة<br>استخدم App Store لتصفح التطبيقات وشرائها وتنزيلها على iPod touch.

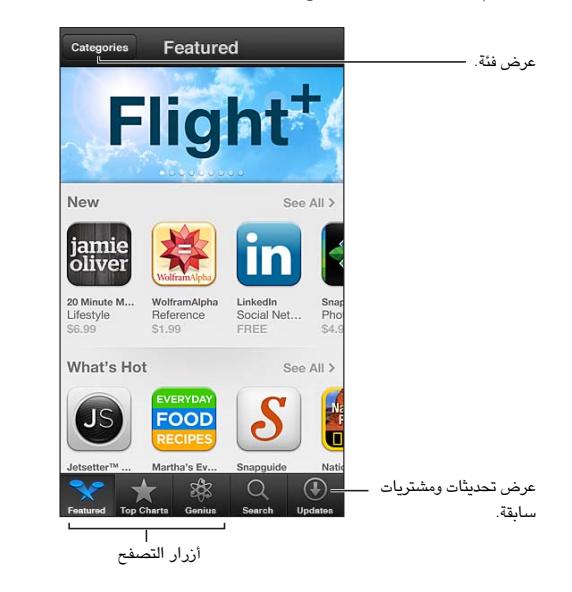

استخدام Store App من أجل:

- العثور على التطبيقات الجديدة المجانية أو المشتراة عن طريق التصفح أو البحث
	- تزنيل مشرتيات وحتديثات سابقة
	- اسرتداد بطاقة هدية أو تزنيل رمز
		- التوصية بتطبيق لصديق
		- إدارة حساب Store App

**مالحظة :**إنك حتتاج إىل اتصال إنرتنت وID Apple الستخدام Store App.

**شراء تطبيق:** اضغط على سعر التطبيق (أو اضغط على مجانًا)، ثم اضغط على اشتر الآن. إذا كنت قد اشتريت التطبيق بالفعل، فستظهر "تثبيت" بدلًا من السعر. لن تتحمل أي رسوم لتزنيله مرة أخرى. أثناء تزنيل تطبيق، تظهر األيقونة اخلاصة به عىل الشاشة الرئيسية مع مؤشر تقدم.

**تزنيل أحد املشرتيات السابقة:** ً اضغط عىل حتديثات، مث اضغط عىل مشرتيات. لتزنيل املشرتيات اجلديدة تلقائيا عىل أجهزة أخرى، انتقل إىل اإلعدادات < iTunes وStores App.

**تزنيل تطبيقات حمدثة:** اضغط عىل حتديثات. اضغط عىل تطبيق للقراءة عن اإلصدار اجلديد، مث اضغط عىل حتديث لتزنيله. أو اضغط على تحديث الكل لتنزيل كل التطبيقات الموجودة في القائمة.

ا**سترداد بطاقة هدية أو تنزيل رمز:** اضغط على مميز، وقم بالتمرير لأسفل، ثم اضغط على استرداد.

 $\begin{array}{c} \nabla \mathcal{L} \nabla \mathcal{L} \nab$ 

**إخبار صديق عن تطبيق:** احبث عن التطبيق مث اضغط عىل وحدد الطريقة اليت تريد مشاركته هبا.

**عرض حسابك وحتريره:** انتقل إىل اإلعدادات < iTunes وStores App، واضغط عىل ID Apple، مث اضغط عىل عرض Apple ID. يمكنك الاشتراك في الرسائل الإخبارية لـ iTunes وعرض سياسة الخصوصية لـ Apple. لتغيير كلمة السر الخاصة بك، اضغط عىل حقل ID Apple.

**تجسيل الدخول باستخدام ID Apple خمتلف:** انتقل إىل اإلعدادات < iTunes وStores App، واضغط عىل امس احلساب اخلاص بك، مث اضغط عىل تجسيل اخلروج. يف املرة التالية اليت تقوم فهيا تزنيل تطبيق، ميكنك إدخال ID Apple خمتلف.

**إنشاء ID Apple جديد:** انتقل إىل اإلعدادات < iTunes وStores App، مث اضغط عىل إنشاء ID Apple جديد واتبع التعليمات التي تظهر على الشاشة.

#### حذف التطبيقات

**حذف أحد تطبيقات Store App:** املس أيقونته عىل الشاشة الرئيسية مع االسمترار حىت تبدأ األيقونة يف االهزتاز، مث اضغط  $\bm{\Theta}$ . لا يمكنك حذف تطبيقات المصمنة. عند الانتهاء من ذلك، اضغط على زر الشاشة الرئيسية  $\bm{\Theta}$ 

سيؤدي حذف تطبيق إلى حذف جميع بياناته أيضًا. يمكنك إعادة تنزيل أي تطبيق قمت بشرائه من App Store، دون دفع رسوم.

لعرفة معلومات حول مسح كل التطبيقات والبيانات والإعدادات الخاصة بك، انظر إعادة التعيين في صفحة ٩٠.

# **اإلعدادات**

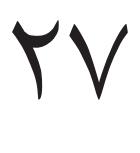

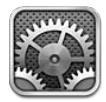

تتيح لك الإعدادات إعداداتك إعدادا iPod وتعين خيارات التطبيق وإضافة حسابات وتعين التفضيلات الأخرى. انظر الفصول الأخرى للحصول على معلومات حول إعدادات التطبيقات المُضمنة. على سبيل المثال، بالنسبة لإعدادات Safari، انظر فصل ١٥, [Safari,](#page-62-0) في صفحة ٦٣.

#### وضع الطريان

يقوم وضع الطيران بتعطيل الميزات اللاسلكية لتقليل التداخل المحتمل مع تشغيل الطائرة والأجهزة الكهربائية الأخرى.

**تشغيل وضع الطريان:** انتقل إىل اإلعدادات ومق بتشغيل وضع الطريان.

عند تشغيل وضع الطيران، يتم عرض لله في شريط الحالة أعلى الشاشة. لا تصدر إشارات Wi-Fi أو Bluetooth من touch iPod. لن تستطيع استخدام التطبيقات أو املزيات اليت تعمتد عىل هذه اإلشارات، مثل االتصال باإلنرتنت. إذا مسح املسؤول على الطائرة والقوانين واللوائح المعمول بها، فيمكنك استخدام iPod touch والتطبيقات التي لا تتطلب هذه الإشارات.

إذا كان Wi-Fi متاحًا ويسمح به المسؤول عن الطائرة والقوانين واللوائح المعمول بها، فانتقل إلى الإعدادات > Wi-Fi لتشغيله. ً ميكنك أيضا تشغيل Bluetooth من اإلعدادات < Bluetooth.

#### Wi-Fi

#### **االتصال بشباكت Fi-Wi**

حتدد إعدادات Fi-Wi ما إذا اكن touch iPod يستخدم شباكت Fi-Wi احمللية لالتصال باإلنرتنت. عند اتصال touch iPod بشبكة Wi-Fi، ستوضح أيقونة Wi-Fi هي شريط الحالة الموجود أعلى الشاشة، قوة الإشارة. كلما ازدادت الأشرطة التي تراها، ازدادت قوة اإلشارة.

بمجرد الاتصال بشبكة Wi-Fi، يتصل iPod touch بالشبكة حينما تتواجد داخل النطاق. في حالة وجود أكثر من شبكة تم استخدامها من قبل مضن النطاق، يتصل touch iPod بآخر شبكة مت استخدامها.

ميكنك أيضًا استخدام touch iPod إلعداد حمطة AirPort رئيسية جديدة توفر خدمات Fi-Wi ملزنلك أو مكتبك. انظر [إعداد](#page-85-0)  محطة [AirPort](#page-85-0) رئيسية في صفحة ٨٦.

**تشغيل Fi-Wi أو إيقاف تشغيلها:** انتقل إىل اإلعدادات < Fi-Wi. ميكنك:

- تعين iPod touch لسؤالك عما إذا كنت ترغب في الاتصال بشبكة جديدة: قم بتشغيل "طلب الارتباط بالشبكات" أو إيقاف تشغيله. في حالة إيقاف تشغيل "طلب الارتباط بالشبكات"، يتعين عليك الاتصال يدويًا بشبكة للاتصال بالإنترنت في حالة عدم توفر ً شبكة مستخدمة مسبقا.
	- عدم حفظ الشبكة، حتى لا يقوم iPod touch بالاتصال بها: اضغط على ۞ بجوار الشبكة التي تم الاتصال بها من قبل. ثم اضغط عىل "عدم حفظ هذه الشبكة."
- االتصال بشبكة Fi-Wi مغلقة: يف قامئة أمساء الشباكت، اضغط عىل أخرى، مث أدخل امس الشبكة املغلقة. جيب أن تعرف امس الشبكة وكلمة السر ونوع التأمين لتتمكن من الاتصال بشبكة مغلقة.
	- ضبط إعدادات االتصال بشبكة Fi-Wi: اضغط عىل ُ جبوار شبكة. ميكنك تعيني ملقم HTTP أو تعريف إعدادات الشبكة الثابتة أو تشغيل BootP أو جتديد اإلعدادات املتوفرة بواسطة خادم DHCP.

#### **إعداد حمطة AirPort رئيسية**

<span id="page-85-1"></span>توفر حمطة AirPort رئيسية اتصال Fi-Wi ملزنلك أو مدرستك أو لشبكة رشكتك الصغرية. ميكنك استخدام touch iPod إلعداد .جديدة رئيسية Time Capsule أو AirPort Extreme أو AirPort Express حمطة

**استخدام مساعد إعداد AirPort:** انتقل إىل اإلعدادات < Fi-Wi. أسفل "إعداد حمطة AirPort رئيسية"، اضغط عىل امس المحطة الرئيسية التي تريد إعدادها. ثم اتبع التعليمات التي تظهر على الشاشة.

إذا كانت المحطة الرئيسية التي ترغب في إعدادها غير مدرجة، فتأكد من أن لها طاقة ومن أنك موجود ضمن النطاق ومن أنه لم يتم إعدادها بالفعل. لا يمكنك إعداد إلا المحطات الرئيسية الجديدة أو التي تمت إعادة تعيينها. لا يمكن إعداد بعض محطات AirPort الرئيسية القديمة باستخدام جهاز iOS. للحصول على تعليمات الإعداد، انظر الوثائق التوفرة مع المحطة الرئيسية.

**إدارة شبكة AirPort:** إذا مت توصيل touch iPod مبحطة AirPort رئيسية، فاضغط عىل جبوار امس الشبكة. إذا مل تكن قد قمت بالفعل بتنزيل أداة AirPort، فيتم فتح App Store بحيث تتمكن من الحصول عليها.

#### <span id="page-85-0"></span>VPN

قد تستخدم مؤسستك VPN لنقل املعلومات اخلاصة بطريقة آمنة عرب شبكة غري خاصة. قد حتتاج إىل إعداد VPN، عىل سبيل املثال، للوصول إىل الربيد اإللكرتوين اخلاص بعملك. يظهر هذا اإلعداد عندما تقوم بإعداد VPN عىل touch iPod، مما يتيح لك تشغيل VPN أو إيقاف تشغيلها. انظر [VPN](#page-87-1) يف صفحة .[88](#page-87-0)

#### <span id="page-85-2"></span>Bluetooth

يستطيع iPod touch الاتصال لاسلكيًا بأجهزة Bluetooth كسماعات الرأس وأطقم السيارة للاستماع إلى الموسيقى والتحدث يف وضع حر اليدين. ميكنك أيضًا توصيل لوحة مفاتيح Apple الالسلكية بـ Bluetooth. انظر [لوحة مفاتيح](#page-20-0) Apple الالسلكية يف صفحة ٢١.

**تشغيل Bluetooth أو إيقاف تشغيله:** انتقل إىل اإلعدادات < Bluetooth.

**االتصال جبهاز Bluetooth:** اضغط عىل اجلهاز يف قامئة األجهزة، مث اتبع التعلميات اليت تظهر عىل الشاشة لالتصال به. انظر الوثائق المتوفرة مع الجهاز للحصول على المزيد من المعلومات حول إقران Bluetooth.

#### عدم اإلزعاج واإلشعارات

تظهر إشعارات Push في مركز الإشعارات وتنبهك بمعلومات جديدة، حتى لو لم يكن التطبيق المقترن قيد التشغيل. تختلف الإشعارات حسب التطبيق، ولكنها قد تتضمن نصًا أو تنبيهات صوتية، وشارة مُرقمة على أيقونة التطبيق بالشاشة الرئيسية.

**إيقاف تشغيل لك اإلشعارات:** انتقل إىل اإلعدادات ومق بإيقاف تشغيل عدم اإلزعاج. عندما يمت تشغيله وقفل الـ touch iPod، يتم كتم صوت كل الإشعارات، ولكن تظل التنبيهات تصدر صوتًا . يمكنك تعيين الخيارات التالية في الإعدادات > الإشعارات > عدم اإلزعاج:

- تشغيل عدم الإزعاج تلقائيًا: قم بتعين ساعات البدء والانتهاء التي لا تريد أن يتم إزعاجك فيها يقوم iPod touch بتشغيل عدم اإلزعاج خالل هذه الساعات لك يوم.
- المساح ببعض ماكملات FaceTime خالل عدم اإلزعاج: عندما يكون عدم اإلزعاج قيد التشغيل، يمت كمت صوت ماكملات FaceTime. للسماح لبعض المتصلين بالرنين خلال هذا الوقت، اضغط على السماح بالمكالمات من. يمكنك السماح بمكالمات من قائمة الفضلة الخاصة بك أو مجموعات [جهات](#page-91-0) الاتصال الأخرى التي تحددها. لعرفة معلومات حول المفضلة، انظر فصل 7۸, جهات الاتصال, في صفحة ٩٢.
	- المساح لملتصلني الدامئني بالرنني خالل: مق بتشغيل املاكملات املتكررة. إذا قام نفس املتصل ) ً استنادا إىل معرف FaceTime الخاص به) بالاتصال بك مرتين خلال ثلاث دقائق، سيقوم iPod touch بالرنين.

**تشغيل إشعارات تطبيق أو إيقاف تشغيلها:** انتقل إىل اإلعدادات < اإلشعارات. مق بالضغط عىل أحد العنارص يف القامئة، مث قم بتشغيل الإشعارات الخاصة بهذا العنصر أو إيقاف تشغيلها. تظهر التطبيقات التي تم إيقاف تشغيل إشعاراتها في القائمة ليس في مركز اإلشعارات.

**تغيري كيفية ظهور اإلشعارات:** انتقل إىل اإلعدادات < اإلشعارات. ميكنك:

- تغيير عدد الإشعارات: اختر أحد العناصر في قائمة مركز الإشعارات. لتعين عدد الإشعارات من هذا النوع التي تظهر في مركز اإلشعارات، اضغط عىل إظهار.
	- تغيير أنماط التنبيه: اختر أحد العناصر في قائمة مركز الإشعارات. اختر نمط تنبيه أو حدد لا شيء لإيقاف تشغيل التنبيهات والشعارات. ستبقى الإشعارات ظاهرة في مركز الإشعارات.
- تغيير ترتيب الإشعارات: اضغط على تحرير. قم بسحب الإشعارات بالترتيب الذي تريده. لإيقاف تشغيل إشعار، قم بسحبه إلى القائمة ليس في مركز الإشعارات.
- عرض الشارات المرقمة على التطبيقات التي بها إشعارات: اختر أحد العناصر من القائمة في مركز الإشعارات وقم بتشغيل أيقونة التطبيق ذات الشارة.
- إخفاء تنبهيات من أحد التطبيقات عندما يكون touch iPod مقفلًا: اخرت التطبيق من القامئة يف مركز اإلشعارات، مث مق بإيقاف تشغيل "عرض يف شاشة القفل."

قد تتضمن بعض التطبيقات خيارات إضافية. عىل سبيل املثال، تتيح لك الرسائل حتديد عدد مرات تكرار صوت التنبيه وما إذا اكنت ستظهر معاينات الرسالة يف اإلشعار.

**إزالة منشور أو تغريدة من مركز اإلشعارات:** تظهر خيارات املشاركة هذه فقط إذا اكن لديك حسابات عىل Facebook أو Twitter. إلزالة هذه األزرار، انتقل إىل اإلعدادات < اإلشعارات < مشاركة األداة.

### عام

تتضمن اإلعدادات العامة الشبكة واملشاركة واألمان وإعدادات أخرى. مكا ميكنك العثور عىل معلومات حول touch iPod اخلاص بك وإعادة تعيني إعدادات touch iPod املختلفة.

#### **حول**

**عرض معلومات حول touch iPod:** انتقل إىل اإلعدادات < عام < حول. تتضمن العنارص اليت ميكنك عرضها:

- مساحة التخزين املتوفرة
	- الرقم التسلسلي
		- إصدار iOS
	- عناوين الشبكة
- اإلشعارات القانونية والرتخيص والعالمات التنظميية.
- لنسخ الرقم التسلسلي والمعرفات الأخرى، المس المعرف مع الاستمرار حتى يظهر نسخ.

**تغيري امس اجلهاز:** انتقل إىل اإلعدادات < عام < حول، مث اضغط عىل االمس. يظهر امس اجلهاز يف الرشيط اجلانيب عند اتصاله بـ iTunes ويمت استخدامه بواسطة iCloud.

ملساعدة Apple يف حتسن املنتجات واخلدمات، يقوم touch iPod بإرسال بيانات التخشيص واالستخدام. هذه البيانات ال تكشف عن هويتك بصورة شخصية ولكنها قد تتضمن معلومات الموقع.

**عرض معلومات التخشيص أو إيقاف تشغيلها:** انتقل إىل اإلعدادات < عام < حول < التخشيصات واالستخدام.

#### **ّحمدث الرباجم**

يتيح لك حمدث الرباجم تزنيل حتديثات iOS من Apple وتثبيهتا.

**التحديث إىل أحدث إصدار لـ iOS:** انتقل إىل اإلعدادات < عام < حمدث الرباجم.

يف حالة توفر إصدار أحدث من iSO، اتبع التعلميات اليت تظهر عىل الشاشة لتزنيله وتثبيته.

#### **االستخدام**

**عرض معلومات االستخدام:** انتقل إىل اإلعدادات < عام < االستخدام. ميكنك:

- <span id="page-87-0"></span>• عرض نسخ احتياطية لـ iCloud وحذفها وإيقاف تشغيل النسخ الاحتياطي لألبوم الكاميرا وشراء مساحة تخزين إضافية
	- عرض لك مساحة التخزين اليت يشغلها لك برناجم
		- عرض مستوى البطارية كنسبة موئية
	- رؤية الزمن املنقيض منذ مت حشن touch iPod

#### <span id="page-87-1"></span>**Siri**

**متكني Siri:** انتقل إىل اإلعدادات < عام < Siri.

للحصول على معلومات حول استخدام Siri وتغيير إعدادات Siri، انظر تعيين خيارات لـ Siri في صفحة ٣٢.

#### **VPN**

تسمح لك شبكات VPN المستخدمة داخل المؤسسات بنقل الملومات الخاصة بطريقة آمنة عبر شبكة غير خاصة. قد تحتاج إلى إعداد VPN، عىل سبيل املثال، للوصول إىل الربيد اإللكرتوين اخلاص بعملك. اسأل مسؤول الشبكة عن اإلعدادات الالزمة إلعداد VPN لشبكتك. بعد حتديد إعداد واحد أو أكرث لـ VPN ميكنك:

- تشغيل VPN أو إيقاف تشغيلها: انتقل إىل اإلعدادات < VPN.
- التبديل بني شباكت VPN: انتقل إىل اإلعدادات < عام < VPN ً ، مث اخرت إعدادا.

#### **iTunes Wi-Fi مزامنة**

ميكنك مزامنة touch iPod مع iTunes عىل مكبيوتر متصل بنفس شبكة Fi-Wi.

**متكني مزامنة Fi-Wi iTunes:** إلعداد مزامنة Fi-Wi ألول مرة، مق بتوصيل touch iPod بالمكبيوتر الذي تريد مزامنته معه. ملعرفة التعلميات، انظر [املزامنة مع](#page-12-1) iTunes يف صفحة .[13](#page-12-0)

بعد إعداد مزامنة F-Wi، يزتامن touch iPod ً تلقائيا مع iTunes مرة يف اليوم، عندما:

- يمت توصيل touch iPod مبصدر طاقة،
- يكون touch iPod والمكبيوتر اخلاص بك متصلني بنفس شبكة Fi-Wi، و
	- ويكون iTunes قيد التشغيل عىل المكبيوتر اخلاص بك.

#### **حبث Spotlight**

يتيح لك إعداد حبث Spotlight حتديد مناطق احملتوى الذي مت البحث فهيا بواسطة حبث، وإعادة ترتيب تسلسل النتاجئ.

<mark>تعين أي مناطق المحتوى سيتم البحث فيها بواسطة بحث: انتقل إلى الإعدادات > عام > بحث Spotlight ثم حدد</mark> العناصر المراد البحث عنها. كما يمكنك تغيير ترتيب فئات النتائج.

#### **قفل تلقايئ**

يؤدي قفل touch iPod إىل إيقاف تشغيل الشاشة للحفاظ عىل البطارية وكذلك لتفادي التشغيل غري املقصود لـ touch iPod. لا يزال بإمكانك استقبال الرسائل، ويمكنك ضبط مستوى الصوت واستخدام زر الميكروفون في سماعة الرأس الخاصة بك أثناء الاستماع للموسيقى.

**تعيني مقدار الوقت قبل قفل touch iPod:** انتقل إىل اإلعدادات < عام < ً قفل تلقايئ، مث اخرت وقتا.

#### **قفل رمز الدخول**

بشلك افرتايض، ال يطلب touch iPod منك إدخال رمز دخول لفتح قفله.

**تعيين رمز الدخول:** انتقل إلى الإعدادات > عام > قفل رمز الدخول وقم بتعيين رمز دخول مكون من ٤ أرقام. لزيادة الأمان، قم بإيقاف تشغيل رمز دخول بسيط واستخدام رمز دخول أطول.

في حالة نسيان رمز الدخول الخاص بك، يلزم استعادة برنامج iPod touch. انظر تحديث برامج iPod touch واستعادتها في صفحة .[121](#page-120-1)

**المساح بالوصول عندما يكون touch iPod مقفلًا:** انتقل إىل اإلعدادات < عام < قفل رمز الدخول. ميكنك استخدام ما ييل دون إلغاء قفل touch iPod:

- Siri( انظر [تعيني خيارات لـ](#page-31-1) Siri يف صفحة [32](#page-31-0)(
- $(1.$  انظر فصل ١٣, [Passbook,](#page-59-0) في صفحة ٢٠)

<mark>مسح البيانات بعد فشل عشر محاولات لإدخال رمز الد**خول:** انتقل إلى الإعدادات > عام > قفل رمز الدخول واضغط على</mark> مسح البيانات. بعد فشل عشر محاولات لإدخال رمز الدخول، تتم إعادة تعين كافة الإعدادات ويتم مسح كافة الملومات والوسائط عن طريق إزالة مفتاح تشفير البيانات (التي تم تشفيرها باستخدام تشفير معيار التشفير المتقدم Y٥٦ AES بت).

#### **القيود**

يمكنك تعيين قيود على بعض التطبيقات والمحتوى الذي تم شراؤه. على سبيل المثال، يمكن للوالدين تقييد مشاهدة المحتوى الموسيقى الفاضح بقوائم التشغيل أو منع تثبيت التطبيقات.

**تشغيل القيود:** انتقل إىل اإلعدادات < عام < القيود، واضغط عىل متكني القيود. سيطلب منك حتديد رمز دخول القيود الالزم لتغيري ً اإلعدادات اليت أجريهتا. ويكون رمز الدخول هذا خمتلفا عن رمز الدخول اخلاص بإلغاء قفل touch iPod.

**مهم :**يف حالة نسيان رمز دخول القيود اخلاص بك، تلزم استعادة برناجم touch iPod. انظر [حتديث براجم](#page-120-0) touch iPod واستعادتها في صفحة ١٢١.

ميكنك تعيني القيود للتطبيقات التالية:

- Safari •
- الكاميرا (والتطبيقات التي تستخدم الكاميرا)
	- FaceTime •
	- iTunes Store
		- iBookstore
			- Siri •

يمكنك أيضًا تقييد ما يلي:

- تثبيت التطبيقات: يمت تعطيل Store App وإزالة األيقونة اخلاصة به من الشاشة الرئيسية. ال ميكنك تثبيت تطبيقات عىل .iPod touch
	- حذف التطبيقات: الا يمكنك حذف تطبيقات من iPod touch. ۞ لا تظهر على أيقونات التطبيقات عند تخصيص الشاشة الرئيسية.
- اللغة غير المتحفظة: يحاول Siri استبدال الكلمات غير المتحفظة التي تنطقها عن طريق استبدالها بعلامات نجمية وأصوات صفير.
- الخصوصية: يمكن قفل إعدادات الخصوصية الحالية لخدمات الموقع وجهات الاتصال والتقويمات والتذكيرات والصور ومشاركة .Facebookو Twitterو Bluetooth
	- احلسابات: يمت قفل إعدادات Mail وجهات االتصال والتقومي احلالية. ال ميكنك إضافة حسابات أو تعديلها أو حذفها. مكا ال ميكنك تعديل إعدادات iCloud.
		- العثور على أصدقائي: يتم قفل إعدادات العثور على أصدقائي الحالية. يتوفر هذا الخيار عندما يتم تثبيت تطبيق العثور على أصدقائي.
			- حدود الصوت: يتم قفل إعداد حدود الصوت الحالي.
- الشراء من داخل التطبيق: عند إيقاف تشغيل الشراء من داخل التطبيق، لا يمكنك شراء محتوي أو وظيفة إضافية للتطبيقات التي تقوم بتزنيلها من Store App.
- يلزم إدخال لكامت الرس: يطلب منك إدخال ID Apple اخلاص بك إلجراء رشاء داخل التطبيق بعد الفرتة الزمنية اليت حتددها.
- قيود المحتوى: قم بالضغط على التصنيفات لـ، ثم حدد بلدًا من القائمة. ثم قم بتعيين القيود للموسيقى وبودكاست والكتب والأفلام وبرامج التلفاز والتطبيقات. لن يظهر المحتوى الذي لا يتوافق مع التصنيف الذي تحدده على iPod touch.
- ألعاب متعددة الالعبني: عند إيقاف تشغيل األلعاب متعددة الالعبني، ال ميكنك طلب مباراة أو إرسال أو استالم دعوات للعب ألعاب أو إضافة أصدقاء يف Center Game.
- إضافة الأصدقاء: عند إيقاف تشغيل إضافة أصدقاء، لا يمكنك تقديم طلبات الأصدقاء أو استلامها في Game Center. إذا تم تشغيل الألعاب متعددة اللاعبين، فيمكنك مواصلة اللعب مع الأصدقاء الموجودين.

#### **الوقت والتارخي**

تؤثر هذه الإعدادات على الوقت المعروض في شريط الحالة أعلى الشاشة، وضمن الساعات العالمية والتقويمات.

<span id="page-89-0"></span>**تعيني ما إذا اكن touch iPod سيعرض توقيت 24 ساعة أو توقيت 12 ساعة:** انتقل إىل اإلعدادات < عام < التارخي والوقت، ثم قم بتشغيل توقيت ٢٤ ساعة أو إيقاف تشغيله. (قد لا يتوفر توقيت ٢٤ ساعة في كل المناطق.)

**تعيني ما إذا اكن touch iPod ً يقوم بتحديث التارخي والوقت تلقائيا:** انتقل إىل اإلعدادات < عام < التارخي والوقت، مث مق بتشغيل تعيني تلقايئ أو إيقاف تشغيله. إذا مقت بتعيني touch iPod ً عىل حتديث الوقت تلقائيا، فإنه حيصل عىل الوقت الصحيح استنادًا إلى اتصال Wi-Fi الخاص بك. في بعض الحالات، قد يكون iPod touch غير قادر على تعيين الوقت المحلي تلقائيًا.

**ً تعيني التارخي والوقت يدويا:** انتقل إىل اإلعدادات < عام < ً التارخي والوقت، مث مق بإيقاف تشغيل خيار التعيني تلقائيا. اضغط على النطاق الزمني لتعيين النطاق الزمني الخاص بك. اضغط على زر التاريخ والوقت، ثم اضغط على تعيين التاريخ والوقت.

#### **لوحة املفاتيح**

يمكنك تشغيل لوحات المفاتيح للكتابة بلغات مختلفة ويمكنك تشغيل ميزات الكتابة، مثل التدقيق الإملائي، أو إيقاف تشغيلها. لمرفة معلومات حول لوحة المفاتيح، انظر [الكتابة](#page-17-1) في صفحة ١٨.

لعرفة معلومات حول لوحات المفاتيح الدولية، انظر ملحق [A,](#page-113-0) لوحات المفاتيح الدولية, في صفحة ١١٤.

#### **دويل**

انتقل إىل اإلعدادات < عام < دويل لتعيني ما ييل:

- .iPod touch لغة•
	- تنسيق التقومي.
- اللغة املستخدمة للتحمك بالصوت.
- لوحات املفاتيح اليت تستخدمها.
- تنسيقات التارخي والوقت واألرقام.

#### **إماكنية الوصول**

انتقل إلى الإعدادات > عام > إمكانية الوصول > وقم بتشغيل الميزات التي تريدها. انظر فصل ٣٢, إمكانية الوصول, في صفحة ١٠٢.

#### **ملفات التعريف**

يظهر هذا الإعداد إذا قمت بتثبيت ملف تعريف واحد أو أكثر على iPod touch. قم بالضغط على ملفات التعريف لرؤية معلومات عن ملفات التعريف التي قمت بتثبيتها.

#### <span id="page-89-1"></span>**إعادة التعيني**

يمكنك إعادة تعيين قاموس الكلمات وإعدادات الشبكة وتخطيط الشاشة الرئيسية وتحذيرات الموقع. كما يمكنك مسح كل المحتوى واإلعدادات اخلاصة بك.

**إعادة تعيني touch iPod:** انتقل إىل اإلعدادات < عام < ً إعادة التعيني، مث اخرت خيارا:

- مسح لك احملتويات واإلعدادات: تمت إزالة معلوماتك وإعداداتك. ال ميكن استخدام touch iPodحىت يمت إعداده مرة أخرى.
	- إعادة تعيين كل الإعدادات: تتم إعادة تعيين جميع التفضيلات والإعدادات الخاصة بك.
- إعادة تعيين إعدادات الشبكة: عندما تقوم بإعادة تعيين إعدادات الشبكة، تتم إزالة قائمة الشبكات التي تم استخدامها مسبقًا وإعدادات VPN غري املثبتة عن طريق ملف تعريف التكوين. يمت إيقاف تشغيل شبكة Fi-Wi، مث تمت إعادة تشغيلها مرة أخرى، مما يؤدي إلى قطع اتصالك بأي شبكة تكون متصلاً بها. تظل إعدادات شبكة Wi-Fi و"طلب الارتباط بالشبكات" قيد التشغيل. إلزالة إعدادات VPN اليت مت تثبيهتا عن طريق ملف تعريف التكوين، انتقل إىل اإلعدادات < عام < ملف التعريف، مث حدد ملف التعريف وانقر على إزالة. سيؤدي ذلك أيضًا إلى إزالة الإعدادات الأخرى أو الحسابات المتوفرة بواسطة ملف التعريف.
	- إعادة تعيني قاموس لوحة املفاتيح: ميكنك إضافة اللكامت إىل قاموس لوحة املفاتيح عن طريق رفض اللكامت اليت يقرتحها iPod touch أثناء الكتابة. تؤدي إعادة تعيين قاموس لوحة المفاتيح إلى مسح جميع الكلمات التي أضفتها.
		- إعادة تعين تخطيط الشاشة الرئيسية: يقوم بإعادة التطبيقات المصمنة إلى تخطيطها الأصلي على الشاشة الرئيسية.
		- إعادة تعيني املوقع واخلصوصية: يقوم بإعادة تعيني خدمات املوقع وإعدادات اخلصوصية إىل اإلعدادات االفرتاضية للشركة المصنّعة.

#### األصوات

<span id="page-90-1"></span>يمكنك تعيين iPod touch ليقوم بتشغيل صوت في كل مرة تحصل فيها على رسالة جديدة أو بريد إلكتروني أو تغريدة في Twitter أو منشور على Facebook أو بريد صوتي أو تذكير. يمكنك أيضًا تعين الأصوات للمواعيد وإرسال بريد إلكتروني ونقرات لوحة املفاتيح وعند قفل touch iPod.

**تغيري إعدادات الصوت:** انتقل إىل اإلعدادات < األصوات. تتضمن اخليارات املتوفرة ما ييل:

- ضبط مستوى صوت التنبهيات
- تعيني التنبهيات والنغامت األخرى
- تشغيل نقرات لوحة املفاتيح والصوت عندما يمت قفل touch iPod.

#### السطوع وخلفية الشاشة

يؤثر سطوع الشاشة على عمر البطارية. قم بتعتيم الشاشة لزيادة المدة قبل الحاجة إلى إعادة شحن iPod touch، أو استخدم سطوع تلقايئ.

**ضبط سطوع الشاشة:** انتقل إىل اإلعدادات < السطوع وخلفية الشاشة واحسب رشيط المترير. إذا مت تشغيل سطوع تلقايئ، فيقوم iPod touch بضبط سطوع الشاشة حسب ظروف الإضاءة الحالية باستخدام مجس الإضاءة المحيطة المضمن.

تتيح لك إعدادات خلفية الشاشة تعيني صورة أو صورة فوتوغرافية لتكون خلفية لشاشة القفل أو الشاشة الرئيسية. انظر [تغيري خلفية](#page-17-2)  [الشاشة](#page-17-2) يف صفحة .[18](#page-17-0)

#### <span id="page-90-0"></span>اخلصوصية

تتيح لك إعدادات اخلصوصية رؤية التطبيقات وخدمات النظام اليت ميكن هلا الوصول إىل خدمات املوقع وجهات االتصال اخلاصة بك والتقوميات والتذكريات والصور والتحمك فهيا.

تتيح خدمات املوقع للتطبيقات املعمتدة عىل املوقع مثل التذكريات واخلرائط والاكمريا مجع البيانات اليت تدل عىل موقعك واستخدامها. يتم تحديد موقعك التقريبي باستخدام الملومات التوفرة من شبكات Wi-Fi المحلية (في حالة تشغيل Wi-Fi). بيانات الموقع التي يتم جمعها بواسطة Apple لا يتم جمعها بشكل يحدد هويتك الشخصية. عندما يستخدم تطبيق خدمات الموقع، تظهر 1⁄4 في شريط الحالة.

**تشغيل خدمات املوقع أو إيقاف تشغيلها:** انتقل إىل اإلعدادات < اخلصوصية < خدمات املوقع. ميكنك إيقاف تشغيلها لبعض التطبيقات واخلدمات أو لكها. إذا مقت بإيقاف تشغيل خدمات املوقع، فستمت مطالبتك بتشغيلها مرة أخرى يف املرة القادمة اليت حياول التطبيق أو اخلدمة فهيا استخدامها.

**إيقاف تشغيل خدمات املوقع اخلاصة خبدمات النظام:** تستخدم العديد من خدمات النظام، مثل iAds املعمتد عىل املوقع، خدمات املوقع. لرؤية حالهتا، مق بتشغيلها أو إيقاف تشغيلها أو إظهار يف رشيط القامئة عندما تستخدم هذه اخلدمات موقعك، وانتقل إىل اإلعدادات < اخلصوصية < خدمات املوقع < خدمات النظام.

**إيقاف تشغيل الوصول إىل املعلومات اخلاصة:** انتقل إىل اإلعدادات < اخلصوصية. ميكنك رؤية التطبيقات اليت تتطلب واليت مت منحها حق الوصول إىل املعلومات التالية:

- جهات االتصال
	- التقومي
	- التذكريات
		- الصور
- مشاركة Bluetooth
	- Twitter •
	- Facebook •

يمكنك إيقاف تشغيل وصول كل تطبيق إلى كل فئة من فئات الملومات. راجع الشروط وسياسة الخصوصية الخاصة بكل تطبيق للجهات اخلارجية لفهم كيفية استخدامه للبيانات اليت يطلهبا.

# **جهات االتصال**

# <span id="page-91-0"></span>۲۸

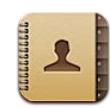

#### نظرة سريعة

يتيح لك iPod touch الوصول بسهولة إلى قوائم جهات الاتصال الخاصة بك وتحريرها من حسابات المؤسسة والشركة والحسابات الشخصية.

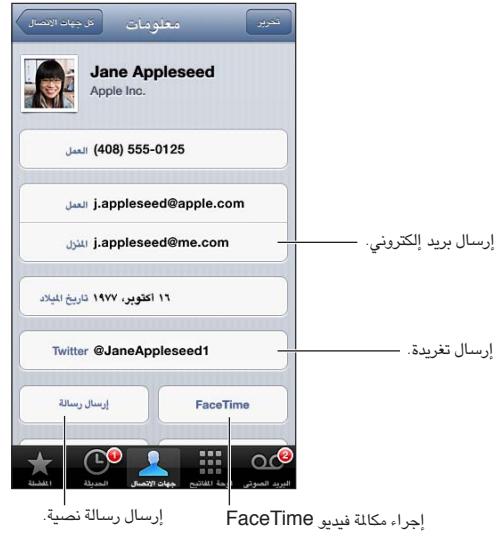

**تعيني بطاقة معلومايت اخلاصة بك:** انتقل إىل اإلعدادات < Mail، جهات االتصال، التقوميات، مث اضغط عىل معلومايت وحدد بطاقة جهة االتصال اليت حتتوي عىل امسك ومعلوماتك. تستخدم بطاقة معلومايت بواسطة Siri وتطبيقات أخرى. استخدم حقول األخشاص ذات الصلة لتعريف العالقات اليت تريد من Siri التعرف علهيا، حبيث ميكنك نطق أشياء مثل "sister my is where."

**البحث في جهات الاتصال:** اضغط على حقل البحث الموجود أعلى قائمة جهات الاتصال وأدخل البحث الخاص بك. يمكنك أيضًا [البحث](#page-22-1) عن جهات الاتصال الخاصة بك من الشاشة الرئيسية. انظر البحث في صفحة ٢٣.

**مشاركة جهة اتصال:** اضغط عىل جهة اتصال، مث اضغط عىل مشاركة جهة اتصال. ميكنك إرسال معلومات جهة االتصال عرب بريد إلكتروني أو رسالة.

**إضافة جهة اتصال:** اضغط عىل . ال ميكنك إضافة جهات اتصال إىل دليل تعرضه أنت فقط، مثل قامئة العنوان العاملية يف .Microsoft Exchange

**إضافة جهة اتصال إىل قامئة املفضلة اخلاصة بك:** اخرت جهة اتصال، مث اضغط عىل الزر إضافة إىل املفضلة. يمت استخدام مجموعة المفضلة بواسطة الإعداد عدم الإزعاج. انظر عدم الإزعاج والإشعارات في صفحة ٨٦. يمكنك عرض قائمة المفضلة الخاصة بك وحتريرها يف تطبيق FaceTime.

حذف جهة اتصال: اختر جهة اتصال ثم اضغط على تحرير. قم بالتمرير لأسفل واضغط على حذف جهة الاتصال.

**حترير جهة اتصال:** اخرت جهة اتصال مث اضغط عىل حترير. ميكنك:

- إضافة حقل جديد: اضغط عىل ، مث اخرت أو أدخل تمسية للحقل.
- تغيير عنوان حقل: اضغط على العنوان واختر عنوانًا مختلفًا. لإضافة حقل جديد، اضغط على إضافة حقل جديد.
- تغيير نغمة الرنين أو نغمة الرسائل لجهة الاتصال: اضغط على حقل نغمة الرنين أو نغمة الرسائل، ثم اختر صوت جديد. لتغيير النغمة الافتراضية لجهات الاتصال، انتقل إلى الإعدادات > الأصوات.
- تعيني صورة جلهة االتصال: اضغط عىل إضافة صورة. ميكنك التقاط صورة باستخدام الاكمريا أو استخدام صورة موجودة.
- حتديث معلومات جهة االتصال باستخدام Twitter: انتقل إىل اإلعدادات < Twitter > حتديث جهات االتصال. تمت مطابقة جهات االتصال باستخدام عناوين الربيد اإللكرتوين. بالنسبة لألصدقاء الذين تتابعهم، يمت حتديث بطاقة جهة االتصال اخلاصة هبم بامس مستخدم Twitter وصورته.
- حتديث معلومات جهة االتصال باستخدام Facebook: انتقل إىل اإلعدادات < Facebook > حتديث جهات االتصال. تمت مطابقة جهات الاتصال باستخدام عناوين البريد الإلكتروني. بالنسبة لكل مطابقة في قائمة الأصدقاء الخاصة بك، يتم تحديث بطاقة جهة االتصال بامس مستخدم Facebook وصورته.
- إدخال إيقاف مؤقت في رقم هاتف: اضغط على ر<del>#\*#</del>، ثم اضغط على إيقاف مؤقت أو انتظار. يعمل كل إيقاف مؤقت على التأخير ً ثانيتني. يعمل لك انتظار عىل إيقاف االتصال حىت تقوم بالضغط عىل اتصال مرة أخرى. استخدم ذلك جلعل االتصال تلقائيا خلط داخلي أو رمز دخول، على سبيل المثال، عند استخدام معلومات جهة الاتصال على iPod touch.

إضــافة جـهات اتصــال<br>بالإضافة إلى إضافة جهات اتصال على iPod touch، يمكنك القيام بما يلي:

- استخدام جهات اتصال iCloud: انتقل إلى الإعدادات $\rm d < i$ ا، ثم قم بتشغيل جهات الاتصال.
- استيراد أصدقاء Facebook: انتقل إلى الإعدادات > Facebook، ثم قم بتشغيل جهات الاتصال في القائمة "السماح لهذه التطبيقات باستخدام حساباتك". ويؤدي هذا إىل إنشاء مجموعة Facebook يف جهات االتصال.
- الوصول إىل قامئة العنوان العاملية يف Exchange Microsoft: انتقل إىل اإلعدادات < Mail، جهات االتصال، التقوميات مث اضغط على حساب Exchange الخاص بك وقم بتشغيل جهات الاتصال.
	- مق بإعداد حساب LDAP أو CardDAV للوصول إىل دالئل الرشاكت أو املدارس: انتقل إىل اإلعدادات < Mail، جهات االتصال، التقوميات < إضافة حساب < أخرى. مث اضغط عىل "إضافة حساب LDAP "أو "إضافة حساب CardDAV " وأدخل معلومات احلساب.
- مزامنة جهات االتصال من المكبيوتر اخلاص بك أو Yahoo !أو Google: يف iTunes عىل المكبيوتر اخلاص بك، مق بتشغيل مزامنة جهات االتصال يف جزء معلومات اجلهاز. ملعرفة املعلومات، انظر مساعدة iTunes.
	- استرياد جهات اتصال من vCard: اضغط عىل مرفق .vcf يف بريد إلكرتوين أو رسالة أو عىل صفحة ويب.

**البحث يف خادم GAL أو CardDAV أو LDAP:** اضغط عىل مجموعات، واضغط عىل الدليل الذي تردي البحث فيه، مث أدخل البحث اخلاص بك.

**حفظ معلومات جهة اتصال من خادم قامئة العنوان العاملية )GAL )أو LDAP أو CardDAV:** احبث عن جهة الاتصال التي تريد إضافتها، ثم اضغط على إضافة جهة اتصال.

**إظهار مجموعة أو إخفاؤها:** اضغط عىل املجموعات، مث حدد املجموعات اليت تريد رؤيهتا. ال يظهر هذا الزر إال إذا اكن لديك أكرث من مصدر لجهات الاتصال.

عندما يكون لديك جهات اتصال من مصادر عديدة، قد يكون لديك مدخالت عديدة لنفس الخشص. لملساعدة يف منع ظهور جهات الاتصال التكررة في قائمة كافة جهات الاتصال، يتم ربط جهات الاتصال الموجودة في مصادر مختلفة والتي لها نفس الاسم وعرضها كـ جهة اتصال موحّدة. عندما تقوم بعرض جهة اتصال موحّدة، يظهر العنوان معلومات موحّدة أعلى الشاشة.

**ربط جهة اتصال:** مق بتحرير جهة اتصال مث اضغط عىل واخرت جهة اتصال. ال يمت دجم جهات االتصال املرتبطة. إذا مقت ّ بتغيري معلومات أو إضافهتا يف جهة اتصال موحدة، فسيمت نسخ التغيريات إىل لك حساب مصدر توجد فيه هذه املعلومات بالفعل.

إذا قمت بربط جهات اتصال مختلفة في الاسم الأول أو اسم العائلة، فلن تتغير الأسماء الموجودة في البطاقات الفردية، لكن يظهر اسم واحد فقط على البطاقة الموحّدة. لاختيار الاسم الذي يظهر عند عرض البطاقة الموحّدة، اضغط على البطاقة المرتبطة التي بها الاسم الذي تفضله، ثم اضغط على استخدم هذا الاسم للبطاقة الموحدة. **عرض معلومات جهة االتصال من حساب مصدر:** اضغط عىل أحد حسابات املصدر.

**فك ارتباط جهة اتصال:** اضغط عىل حترير واضغط عىل , مث اضغط عىل إلغاء الرابط.

إعدادات جهات الاتصـال<br>لتغيير إعدادات جهات الاتصـال، انتقل إلى الإعدادات > Mail، جهات الاتصـال، التقويمات. الخيارات التوفرة لك:

- تغيري كيفية فرز جهات االتصال
- عرض جهات االتصال حسب االمس األول أو االمس األخري
	- تعيني حساب افرتايض جلهات اتصال جديدة
		- تعيني بطاقة معلومايت اخلاصة بك

# **Nike + iPod**

# 79

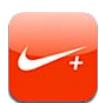

بفضل مجس Nike + iPod (يُباع بشكل منفصل)، يقدم تطبيق Nike + iPod لك ملاحظات صوتية حول المسافة والسرعة والوقت المنقضى والسعرات الحرارية المحروقة أثناء الركض أو السير.

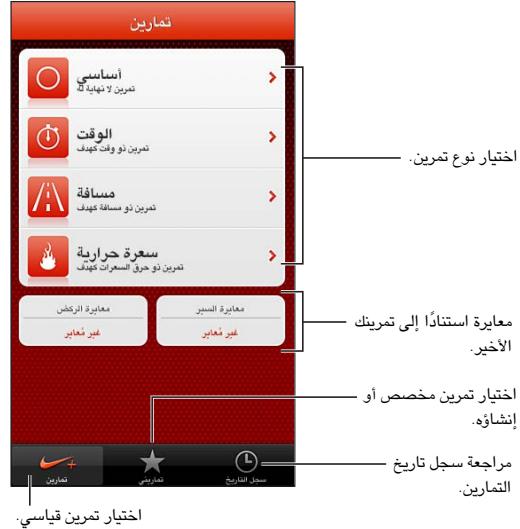

لا يظهر تطبيق Nike + iPod على الشاشة الرئيسية حتى تقوم بتشغيله.

**تشغيل iPod + Nike:** انتقل إىل اإلعدادات < iPod + Nike.

يجمع Nike + iPod بيانات التمرين من مجس لاسلكي (يُباع بشكل منفصل) تقوم بتوصيله بحذائك. قبل استخدامه لأول مرة، يجب عليك ربط املجس بـ touch iPod.

**ربط املجس اخلاص بك بـ touch iPod:** مق بتوصيل املجس حبذائك، مث انتقل إىل اإلعدادات < iPod + Nike > املجس. **بدء تمرين:** اضغط على التمرينات، واختر تمرينًا.

- إيقاف تمرين مؤقتًا: قم بإيقاظ iPod touch والضغط على II على شاشة القفل. انقر على ﴿ عندما تكون مستعدًا للمتابعة.
	- إنهاء تمرين: قم بإيقاظ iPod touch, واضغط على ||, ثم اضغط على إنهاء التمرين.

**تغيري إعدادات المترين:** انتقل إىل اإلعدادات < iPod + Nike.

**معايرة iPod + Nike:** مق بتجسيل مترين خالل مسافة معروفة ال تقل عن ربع ميل )400 مرت(. وبعد الضغط عىل إهناء المترين، اضغط على معايرة على شاشة ملخص التمرين وأدخل المسافة الفعلية التي قطعتها.

**إعادة التعيني إىل املعايرة االفرتاضية:** انتقل إىل اإلعدادات < iPod + Nike.

**إرسال بيانات المترين إىل com.nikeplus:** عندما يكون touch iPod متصلًا باإلنرتنت، مق بفتح iPod + Nike، واضغط على سجل التاريخ، ثم اضغط على "إرسال إلى Nike+."

**رؤية متريناتك عىل com.nikeplus:** يف Safari، انتقل إىل com.nikeplus، ومق بتجسيل الدخول إىل حسابك واتبع التعليمات التي تظهر على الشاشة.

# **iBooks**

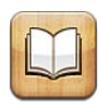

#### نظرة سريعة

تطبيق iBooks هو طريقة رائعة لقراءة الكتب ورشاهئا. مق بتزنيل تطبيق iBooks املجاين من Store App، واسمتتع بلك ما تريد من الكلاسيكيات إلى الكتب الأكثر مبيعًا.

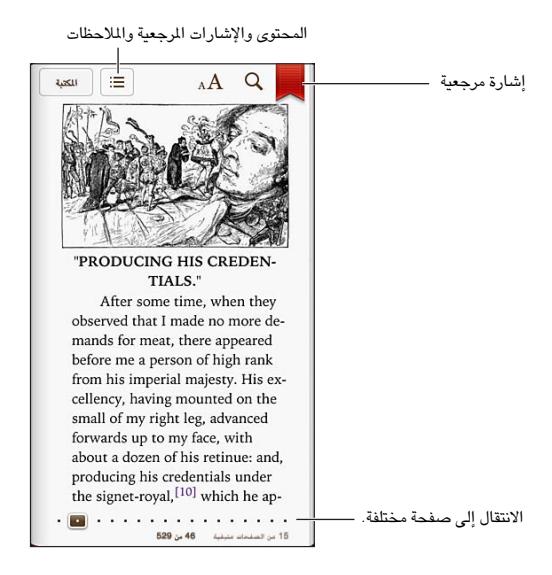

تطبيق iBooks هو طريقة رائعة لالسمتتاع بالكتب وملفات PDF. مق بتزنيل تطبيق iBooks املجاين من Store App، واحصل عىل ً لك ما تريد من اللكاسيكيات إىل الكتب األكرث مبيعا من iBookstore ّ املضمن. لتزنيل تطبيق iBooks واستخدام iBookstore، جيب أن يكون لديك اتصال إنرتنت وID Apple.

**زيارة iBookstore:** يف iBookstore، اضغط عىل Store ليمت:

- البحث عن الكتب عن طريق التصفح أو البحث
- احلصول عىل عينة من كتاب ملعرفة ما إذا اكن يعجبك
- قراءة مراجعات وكتابتها، ومشاهدة الكتب الأكثر مبيعًا حاليًا
	- إخبار صديق عن كتاب عرب الربيد اإللكرتوين

**رشاء كتاب:** احبث عن الكتاب الذي تريده واضغط عىل السعر مث اضغط مرة أخرى للحصول هيلع.

**احلصول عىل معلومات حول كتاب:** ميكنك قراءة ملخص كتاب، وقراءة مراجعات وجتربة عينة من كتاب قبل رشائه. بعد رشاء كتاب، ميكنك كتابة مراجعة بنفسك.

**تزنيل أحد املشرتيات السابقة:** اضغط عىل مشرتيات. للتزنيل أثناء التصفح، اضغط عىل تزنيل حيث يظهر السعر عادة. لن تتحمل ً أي رسوم مرة أخرى. لتزنيل العنارص املشرتاه تلقائيا عىل أجهزة أخرى، انتقل إىل اإلعدادات < iTunes وStores App.

4.

قراءة الكتب

أصبحت قراءة كتاب أمرًا سهلاً. ما عليك سوى الانتقال إلى رف الكتب والضغط على الكتاب الذي تريد قراءته. بحتوي كل جهاز على ً مجموعة معينة من املزيات، استنادا إىل حمتوياته وتنسيقه. قد ال تتوفر بعض املزيات املوحضة أدناه يف الكتاب الذي تقرأه.

**فتح كتاب:** مق بالضغط عىل الكتاب الذي تريد قراءته. إذا مل تشاهده عىل الرف، فقم بالتحريك لليسار أو الميني ملشاهدة مجموعات أخرى.

- إظهار عناصر التحكم: اضغط بالقرب من وسط الصفحة.
- تكبري صورة: اضغط مرتني عىل الصورة. يف بعض الكتب، املس مع االسمترار لعرض عدسة مكربة ميكنك استخدامها لعرض صورة.
- الانتقال إلى صفحة محددة: استخدم عناصر التحكم في التنقل بين الصفحات الموجودة أسفل الشاشة. أو قم بالضغط على  $\bm{\mathsf{Q}}$ وأدخل رقم صفحة، ثم اضغط على رقم الصفحة في نتائج البحث.
- البحث عن كلمة: قم بالضغط مرتين على كلمة، واستخدم نقاط الالتقاط لضبط التحديد، ثم اضغط على تعريف في القائمة التي تظهر. ال تتوفر التعريفات بلك اللغات.
	- عرض جدول المحتويات: اضغط على $\Xi$ : وبالنسبة لبعض الكتب، يمكنك أيضًا الضغط لرؤية جدول المحتويات.
	- إضافة إشارة مرجعية أو إزالتها: اضغط على 人. قم بالضغط مرة أخرى لإزالة الإشارة المرجعية: لا تلزم إضافة إشارة مرجعية عند إغلاق الكتاب، لأن iBooks يتذكر النقطة التي توقفت عندها. يمكن أن يكون لديك علامات مرجعية عديدة—لشاهدتها جميعًا اضغط على ان مشغط على إشارات مرجعية.

**تعليق توضيحي عىل كتاب:** ميكنك إضافة مالحظات ومتيزيات إىل كتاب.

- إضافة متيزي: مق بالضغط مرتني عىل لكمة، واستخدم نقاط االلتقاط لضبط التحديد، مث اضغط عىل متيزي واخرت لون أو تسطري.
	- إزالة تمييز: اضغط على النص الميز، ثم اضغط على  $\bigcirc$ .
	- إضافة ملاحظة: قم بالضغط مرتين على كلمة، واضغط على تمييز، ثم اختر <sup>ليا</sup> من القائمة التي تظهر.
	- إزالة ملاحظة: قم بحذف نصها. لإزالة الملاحظة وتمييزها، اضغط على النص الميز، ثم اضغط على  $\bigcirc$ .
	- عرض كل الملاحظات: اضغط على ضغط على الملاحظات. اضغط على ها لطباعة ملاحظاتك أو إرسالها عبر البريد الإلكتروني.

**تغيري مظهر الكتاب:** تتيح لك بعض الكتب تغيري جحم الكتابة واخلط ولون الصفحة.

- تغيير الخط أو حجم الكتابة: اضغط بالقرب من وسط أي صفحة لعرض عناصر التحكم، ثم اضغط على A ${\rm A}$ . قم بالضغط على الخطوط لتحديد محرف. تسمح لك بعض الكتب بتغيير حجم الكتابة فقط عندما يكون iPod touch في الاتجاه الرأسي.
- تغيري لون الصفحة والنص: اضغط بالقرب من وسط الصفحة لعرض عنارص التحمك، واضغط عىل ، مث اضغط عىل مسة. ُيستخدم هذا اإلعداد مع لك الكتب اليت تدمعه.
- تغيير السطوع: اضغط بالقرب من وسط أي صفحة لعرض عناصر التحكم، ثم اضغط على <sup>. إذ</sup>. إذا كنت لا ترى <sup>ب</sup>؟. فاضغط على . أولاً  $\rm{A}$
- تشغيل الضبط والواصلة أو إيقاف تشغيلها: انتقل إىل اإلعدادات < iBooks. يتعذر ضبط ملفات PDF وبعض الكتب أو تطبيق التشريط عليها .

#### تنظيم رف الكتب

استخدم رف الكتب لاستعراض الكتب وملفات PDF. كما يمكنك تنظيم العناصر في مجموعات.

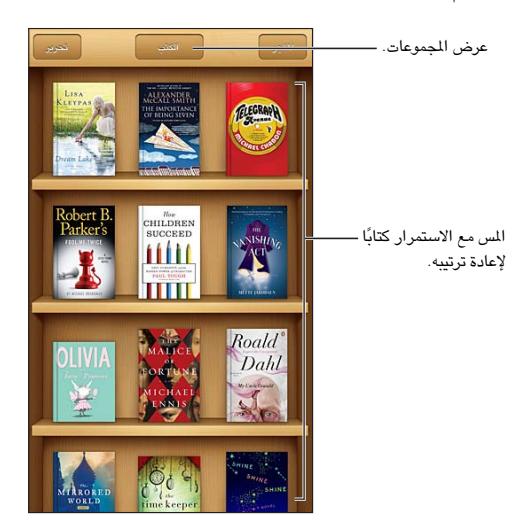

**نقل كتاب أو ملف PDF إىل مجموعة:** اضغط عىل حترير. حدد العنارص اليت تريد نقلها، مث اضغط عىل نقل وحدد مجموعة. **عرض املجموعات وإدارهتا:** اضغط عىل امس املجموعة احلالية أعىل الشاشة، مثل الكتب أو ملفات PDF لعرض قامئة املجموعات. ال ميكنك حترير مجموعات الكتب أو ملفات PDF املضمنة أو إزالهتا.

**فرز رف الكتب:** اضغط عىل رشيط احلالة للمترير إىل أعىل الشاشة، مث اضغط عىل وحدد طريقة فرز يف أسفل الشاشة.

**حذف عنرص من رف الكتب:** اضغط عىل حترير، مث اضغط عىل لك عنرص تريد حذفه، حبيث تظهر عالمة االختيار. مق بالضغط على حذف. عندما تنتهي، انقر على تم. إذا قمت بحذف عنصر اشتريته، فيمكنك تنزيله مرة أخرى من مشتريات في iBookstore.

**البحث عن كتاب:** انتقل إىل رف الكتب. مق بالضغط عىل رشيط احلالة للمترير إىل أعىل الشاشة، مث اضغط عىل . يمت البحث عن العنوان واسم المؤلف.

#### مزامنة الكتب وملفات PDF

استخدم iTunes ملزامنة الكتب وملفات PDF اخلاصة بك بني touch iPod والمكبيوتر اخلاص بك، ولرشاء كتب من iTunes Store. عند توصيل iPod touch بالكمبيوتر، يتيح لك جزء الكتب تحديد العناصر المراد مزامنتها. يمكنك أيضًا العثور على كتب ePub free-DRM، وملفات PDF عىل الويب وإضافهتا إىل مكتبة iTunes اخلاصة بك. تتوفر الكتب بتنسيق PDF وePub على الويب.

**مزامنة كتاب أو PDF إىل touch iPod:** يف iTunes املوجود عىل المكبيوتر اخلاص بك، اخرت ملف < إضافة إىل املكتبة وحدد الملف. ثم قم بالمزامنة.

**إضافة كتاب أو ملف PDF إىل iBooks دون مزامنة:** إذا مل يكن الكتاب أو PDF كبري للغاية، فقم بإرساله إىل نفسك عرب البريد الإلكتروني من الكمبيوتر. قم بفتح رسالة البريد الإلكتروني على iPod touch، ثم المس المرفق مع الاستمرار واختر "فتح في iBooks "من القامئة اليت تظهر.

### طباعة ملف PDF أو إرساله بالربيد اإللكرتوين

يمكنك استخدام iBooks لإرسال نسخة من ملف PDF عبر البريد الإلكتروني أو لطباعة ملف PDF بالكامل أو جزء منه إلى طابعة AirPrint.

**إرسال ملف PDF بالربيد اإللكرتوين:** افتح ملف PDF واضغط عىل مث اخرت إرسال مستند بالربيد اإللكرتوين.

**طباعة ملف PDF:** افتح ملف PDF واضغط عىل مث اخرت طباعة. ملعرفة مزيد من املعلومات، انظر [الطباعة باستخدام](#page-25-0)  [AirPrint](#page-25-0) يف صفحة .[26](#page-25-1)

### إعدادات iBooks

يقوم iBooks بتخزين املجموعات واإلشارات املرجعية واملالحظات ومعلومات الصفحة احلالية اخلاصة بك باستخدام ID Apple، لذا ميكنك قراءة الكتب بسالسة عرب لك أجهزة iOS اخلاصة بك. ويقوم iBooks حبفظ معلومات لك الكتب اخلاصة بك عند فتح التطبيق أو إنهائه. يتم أيضًا حفظ معلومات الكتب الفردية عند فتح الكتاب أو إغلاقه.

**تشغيل املزامنة أو إيقاف تشغيلها:** انتقل إىل اإلعدادات < iBooks ً . ميكنك مزامنة مجموعات وإشارات مرجعية أيضا.

قد تصل بعض الكتب إلى مقطع الفيديو أو الصوت الذي تم تخزينه على الويب.

<mark>تشغيل إمكانية الوصول إلى مقطع الفيديو أو الصوت عبر الإ<mark>نترنت</mark> أو إيقاف تشغيلها: انتقل إلى الإعدادات $\rm{bos}$ iBooks <</mark> < الصوت والفيديو عرب اإلنرتنت.

**تغيري اجتاه تقليب الصفحة عند الضغط عىل اهلامش األيرس:** انتقل إىل اإلعدادات < iBooks > الضغط عىل الهامش الأيسر.

## البودكاست

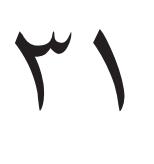

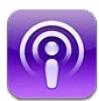

قم بتنزيل تطبيق البودكاست المجاني من App Store ثم تصفح مقاطع فيديو بودكاست وملفات بودكاست الصوتية المفضلة لديك والاشتراك فيها وتشغيلها.

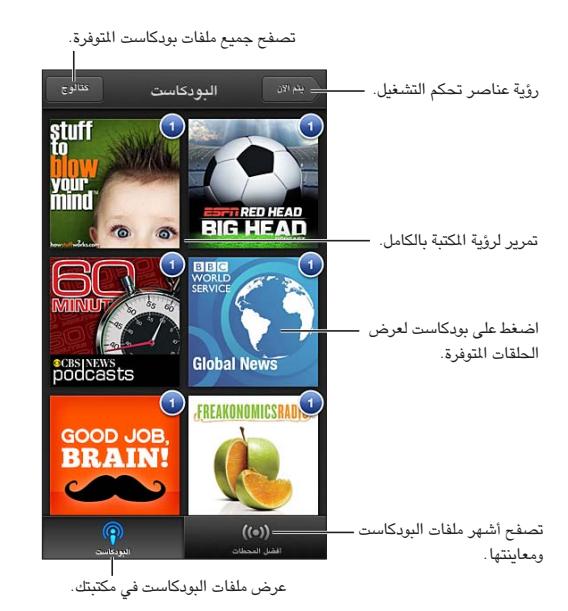

#### **احلصول عىل ملفات بوداكست:**

- تصفح الكتالوج بالاكمل: اضغط عىل كتالوج مث اضغط عىل أي بوداكست يعجبك.
- استعراض أشهر ملفات البودكاست: اضغط على أفضل المحطات (إذا كنت لا تراها، فاضغط على الكتبة أولاً). قم بالتحريك يسارًا أو يمينًا لتغيير الفئة أو التحريك لأعلى أو لأسفل لتصفح الفئة الحالية. اضغط على بودكاست لماينة أحدث حلقة أو اضغط على ۞ لرؤية قائمة الحلقات.
	- تدفق حلقة: اضغط عىل أي حلقة.
	- تزنيل حلقة حبيث ميكنك االسمتاع إلهيا عند عدم اتصالك بـ Fi-Wi: اضغط عىل جبوار أي حلقة.
- الاشتراك في بودكاست للحصول دائمًا على أحدث حلقة: إذا كنت تتصفح الكتالوج، فاضغط على بودكاست لرؤية قائمة الحلقات ثم اضغط على اشتراك. إذا كنت قد قمت بتنزيل حلقة بالفعل، فاضغط على اليودكاست في مكتبك ثم اضغط عليه مرة أخرى في أعلى قائمة الحلقات وقم بتشغيل الاشتراك.
- الحصول تلقائيًا على أحدث حلقة من البودكاست المشترك فيه: اضغط على البودكاست في مكتبتك ثم اضغط عليه مرة أخرى أعلى قائمة الحلقات ثم قم بتشغيل تنزيل تلقائي.

ا**لتحكم في تشغيل الصوت:** قم بالتحريك لأعلى على العمل الفني للبودكاست الذي قيد التشغيل حاليًا لرؤية كافة عناصر التحكم في التشغيل.

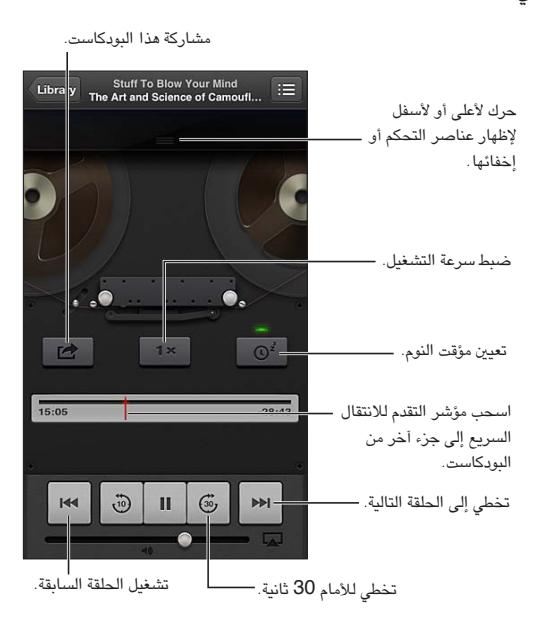

**التحمك يف تشغيل الفيديو:** اضغط عىل الشاشة أثناء مشاهدة فيديو البوداكست.

# **إماكنية الوصول**

# <span id="page-101-0"></span>**TY**

ميزات إمكانية الوصول<br>يتضمن iPod touch ميزات إمكانية الوصول التالية:

- قارئ شاشة VoiceOver
	- املساعد الصويت لـ Siri
		- التكبري
		- نص كبري
		- عكس األلوان
		- نطق التحديد
		- ً نطق النص تلقائيا
		- صوت أحادي وتوازن
	- نغامت قابلة للتخصيص
		- الوصول املوجه
		- AssistiveTouch •
		- دمع شاشات برايل
- تشغيل حمتوى عناوين النص

**تشغيل مزيات إماكنية الوصول باستخدام touch iPod:** انتقل إىل اإلعدادات < عام < إماكنية الوصول.

**تشغيل مزيات إماكنية الوصول باستخدام iTunes:** مق بتوصيل touch iPod بالمكبيوتر اخلاص بك وحدد touch iPod في قائمة أجهزة iTunes. انقر على ملخص، ثم انقر على إعداد الاحتياجات الخاصة في أسفل الشاشة ملخص.

لعرفة مزيد من المعلومات حول ميزات إمكانية الوصول في iPod touch، انتقل إلى www.apple.com/accessibility.

#### VoiceOver

تصف ميزة VoiceOver بصوت عالٍ ما يظهر على الشاشة، بحيث يمكنك استخدام iPod touch دون رؤيته.

خيربك VoiceOver عن لك عنرص يظهر عىل الشاشة عندما حتدده. عند حتديد أحد العنارص، تمت إحاطته مبؤرش VoiceOver (مستطيل أسود) وينطق VoiceOver الاسم أو يصف العنصر.

قم بلمس الشاشة أو قم بسحب أصابعك لسماع عناصر مختلفة على الشاشة. عند تحديد نص، يقوم VoiceOver بقراءة النص. إذا قمت بتشغيل تلميحات الكلام، فقد يخبرك VoiceOver باسم العنصر ويقدم تعليمات، على سبيل المثال "اضغط مرتين للفتح." للتفاعل مع العناصر الموجودة على الشاشة، مثل الأزرار والروابط، استخدم الإيماءات الموضحة في التعرف على إيماءات VoiceOver في صفحة ١٠٤.

عند الانتقال إلى شاشة جديدة، تصدر ميزة VoiceOver صوتًا وتقوم بتحديد أول عنصر بالشاشة وتنطقه (عادة، العنصر الموجود بالركن الأيسر العلوي). يتيح لك VoiceOver معرفة متى تتغير الشاشة إلى الاتجاه الرأسي أو الأفقي، ومتى تصبح الشاشة مقفلة أو يتم فتح قفلها.

ملا**حظة:** ينطق VoiceOver باللغة المحددة في الإعدادات الدولية، والتي قد تتأثر بإعداد تنسيق المنطقة في الإعدادات > عام > دويل. يتوفر VoiceOver بعدة لغات لكن ليس مجيع اللغات.

#### **أساسيات VoiceOver**

**مهم :**تغري مزية VoiceOver اإلمياءات املستخدمة للتحمك يف touch iPod. مبجرد تشغيل مزية VoiceOver، جيب عليك استخدام إمياءات VoiceOver لتشغيل touch iPod—بل وإليقاف تشغيل مزية VoiceOver مرة أخرى الستئناف التشغيل القياسي.

**مالحظة :**ال ميكنك استخدام VoiceOver وتكبري/تصغري يف آنٍ واحد. انظر [التكبري](#page-109-1)/[التصغري](#page-109-1) يف صفحة .[110](#page-109-0)

**تشغيل VoiceOver:** انتقل إىل اإلعدادات < عام < إماكنية الوصول < VoiceOver. أو ميكنك تعيني النقر الثاليث عىل زر الشاشة الرئيسية لتشغيل VoiceOver أو إليقاف تشغيله. انظر [النقر الثاليث عىل زر الشاشة الرئيسية](#page-109-2) يف صفحة .[110](#page-109-0)

ا**ستكشاف الشاشة:** قم بسـحب إصبعك عبر الشاشة. يقوم VoiceOver بنطق كل عنصر تلمسه. ارفع إصبعك لترك العنصر محددًا.

- تحديد عنصر: اضغط عليه، أو ارفع إصبعك مع السحب عليها.
- لتحديد العنصر التالي أو السابق: قم بالتحريك سريعًا إلى اليمين أو إلى اليسار بإصبع واحد. يكون ترتيب العناصر من اليسار إلى اليمين، من أعلى إلى أسفل.
- تحديد العنصر العلوي أو السفلي: استخدم الدوار لتشغيل التنقل الرأسي، ثم قم بالتحريك سريعًا لأعلى أو لأسفل بإصبع واحد.
	- تحديد أول أو آخر عنصر على الشاشة: قم بالتحريك سريعًا لأعلى أو لأسفل بأربعة أصابع.
- تحديد عنصر حسب الاسم: قم بالضغط ثلاث مرات بإصبعين في أي مكان على الشاشة لفتح منتقي العناصر. ثم اكتب اسمًا في حقل البحث، أو قم بالتحريك سريعًا لليمين أو اليسار للتنقل عبر القائمة بترتيب أبجدي، أو قم بالضغط على فهرس الجدول على يمين القائمة وقم بالتحريك سريعًا لأعلى أو لأسفل للتنقل بسرعة عبر قائمة العناصر.
	- تغيير اسم العنصر المحدد بحيث يسهل العثور عليه: قم بالضغط مرتين بإصبعين مع الاستمرار على أي مكان في الشاشة.
- نطق نص العنصر المحدد: قم بتعين التحكم في الدوار إلى أحرف أو كلمات، ثم قم بالتحريك سريعًا لأسفل أو لأعلى بإصبع واحد.
	- تشغيل تمليحات اللكام أو إيقاف تشغيلها: انتقل إىل اإلعدادات < عام < إماكنية الوصول < VoiceOver.
	- تضمني النطق الصويت: انتقل إىل اإلعدادات < عام < إماكنية الوصول < VoiceOver > استخدام الصوتيات.
		- نطق الشاشة بالكامل من أعلى: قم بالتحريك سريعًا لأعلى بإصبعين.
		- نطق من العنصر الحالي إلى أسفل الشاشة: قم بالتحريك سريعًا لأسفل بإصبعين.
	- إيقاف التكلم: قم بالضغط مرة واحدة بإصبعين. قم بالضغط مجددًا بإصبعين لاستئناف النطق. يتم استئناف النطق عند تحديد عنصر آخر.
- كمت صوت VoiceOver: مق بالضغط مرتني بثالثة أصابع. مق بالضغط مرتني بثالثة أصابع مرة أخرى لتشغيل النطق مرة أخرى. لإيقاف تشغيل أصوات VoiceOver فقط، قم بتعيين المفتاح رنين/صامت على صامت. إذا كانت هناك لوحة مفاتيح خارجية متصلة، فيمكنك أيضًا الضغط على مفتاح التحكم الموجود على لوحة المفاتيح لكتم صوت VoiceOver أو إلغاء كتم صوتها.

**ضبط صوت النطق:** ميكنك ضبط مسات صوت نطق VoiceOver جلعلها أهسل فهماً بالنسبة لك:

- تغيري مستوى صوت النطق: استخدم أزرار مستوى الصوت عىل touch iPod. مكا ميكنك إضافة مستوى صوت إىل الدوار والتمرير لأعلى أو لأسفل لضبطه؛ انظر استخدام عنصر التحكم في دوار VoiceOver في صفحة ١٠٥.
- تغيير سرعة الكلام: انتقل إلى الإعدادات >عام > إمكانية الوصول > VoiceOver، واسحب شريط تمرير سرعة الكلام. كما يمكنك إضافة سرعة الكلام إلى الدوار، ثم التحريك لأعلى أو لأسفل للضبط.
- استخدام تغيري احلدة: يستخدم VoiceOver حدة صوت أعىل عند نطق العنرص األول من مجموعة )مثل قامئة أو جدول( وحدة صوت أقل عند نطق العنصر الأخير من مجموعة. انتقل إلى الإعدادات > عام > إمكانية الوصول > VoiceOver > استخدام تغيير الحدة.
	- تغيري اللغة يف touch iPod: انتقل إىل اإلعدادات < عام < دويل < اللغة. يتأثر نطق VoiceOver لبعض اللغات بواسطة اإلعدادات < عام < دويل < تنسيق املنطقة.
- تغيير النطق: قم بتعين الدوار على اللغة، ثم قم بالتحريك لأعلى أو لأسفل. لا تكون اللغة متوفرة في الدوار إلا إذا قمت بتحديد أكثر من نطق.
- حتديد طرق النطق املتوفرة يف دوار اللغة: انتقل إىل اإلعدادات < عام < إماكنية الوصول < VoiceOver > دوار اللغة. لتغيري موضع إحدى اللغات في القائمة، اسحب $\equiv$  لأعلى أو لأسفل.
- تغيير صوت القراءة الأساسي: انتقل إلى الإعدادات > عام > إمكانية الوصول > VoiceOver > استخدام الصوت المضمن.

#### **VoiceOver مع iPod touch استخدام**

**فتح قفل touch iPod:** مق بتحديد رشيط مترير فتح القفل، مث اضغط مرتني عىل الشاشة.

<span id="page-103-1"></span>**"الضغط" لتنشيط العنرص احملدد عند تشغيل مزية VoiceOver:** مق بالضغط مرتني يف أي ماكن عىل الشاشة.

**"الضغط مرتني" عىل العنرص احملدد:** مق بالضغط ثالث مرات عىل أي ماكن يف الشاشة.

**ضبط شريط التمرير:** ً حدد شريط التمرير، ثم قم بالتحريك سريعًا لأعلى أو لأسفل بإصبع واحد.

**استخدام إمياءة قياسية عند تشغيل مزية VoiceOver:** اضغط مرتني مع إبقاء إصبعك عىل الشاشة. تشري سلسلة من النغمات إلى سريان الإيماءات العادية. وتبقى قيد التشغيل حتى ترفع إصبعك، عند استئناف إيماءات VoiceOver.

**المترير عرب قامئة أو منطقة بالشاشة:** مق بالتحريك الرسيع ألعىل أو ألسفل بثالثة أصابع. عند التنقل بني صفحات القامئة، تنطق VoiceOver مجموعة العناصر المعروضة (على سبيل المثال، "عرض الصفوف من ٥ إلى ١٠").

- التمرير باستمرار خلال القائمة: قم بالضغط مرتين مع الاستمرار. عند سماع سلسلة من النغمات، انقل إصبعك لأعلى أو لأسفل للتمرير عبر القائمة. يتوقف التمرير المستمر عندما ترفع إصبعك.
- استخدام فهرس قائمة: تشتمل بعض القوائم على فهرس أبجدي على الجانب الأيمن. لا يمكن تحديد الفهرس بالتحريك السريع بين العناصر؛ يجب عليك لس الفهرس مباشرة لتحديده. أثناء تحديد الفهرس، قم بالتحريك سريعًا لأعلى أو لأسفل للتنقل عبر الفهرس. ويمكنك أيضًا النقر نقرًا مزدوجًا، ثم تحريك إصبعك لأعلى أو لأسفل.
- إعادة ترتيب قائمة: يمكنك تغيير ترتيب العناصر في بعض القوائم، مثل إعدادات الدوار ودوار اللغة في إعدادات إمكانية الوصول. حدد ﴾ الموجود على الجانب الأيمن من العنصر، واضغط مرتين مع الاستمرار حتى تسمع صوتًا، ثم اسحب لأعلى أو لأسفل. تنطق ميزة VoiceOver العنصر الذي قمت بتحريكه لأعلى أو لأسفل، بناءً على اتجاه السحب.

**إعادة ترتيب الشاشة الرئيسية اخلاصة بك:** من الشاشة الرئيسية، حدد األيقونة املطلوب نقلها. مق بالضغط مرتني عىل األيقونة مع الاستمرار، ثم اسـحبها. ينطق VoiceOver موضع الصف والعمود أثناء سـحب الأيقونة. حرر الأيقونة عندما تكون في الموقع المللوب. يمكنك سحب مزيد من الأيقونات. اسحب عنصرًا إلى يسار الشاشة أو يمينها لنقله إلى صفحة مختلفة في الشاشة الرئيسية. عند الانتهاء من ذلك، اضغط على زر الشاشة الرئيسية  $\Box$ .

**نطق معلومات حالة touch iPod:** مق بالضغط عىل أعىل الشاشة لمساع معلومات حول الوقت ومعر البطارية وقوة إشارة .واملزيد Wi-Fi

**نطق اإلشعارات:** انتقل إىل اإلعدادات < عام < إماكنية الوصول < VoiceOver ومق بتشغيل نطق اإلشعارات. يمت نطق الإشعارات، بما في ذلك نص الرسائل النصية الواردة، عند حدوثها، حتى إذا كان iPod touch مقفلاً. يتم تكرار الإشعارات التي لم يتم الحصول على إفادة بتسلمها عند فتح قفل iPod touch.

**ِ تشغيل ستار الشاشة أو إيقافه:** ِ اضغط ثالث مرات بثالثة أصابع. عند تشغيل س ّ تار الشاشة، تكون حمتويات الشاشة فعالة بالرمغ من إيقاف تشغيل الشاشة.

#### <span id="page-103-0"></span>**التعرف عىل إمياءات VoiceOver**

عند تشغيل VoiceOver، تكون إلمباءات شاشة الملس القياسية تأثريات خمتلفة. تتيح لك هذه اإلمياءات باإلضافة إىل بعض اإلمياءات األخرى التنقل عرب الشاشة والتحمك يف العنارص الفردية. وتتضمن إمياءات VoiceOver استخدام إمياءات اإلصبعني والأصابع الثلاثة للضغط أو التحريك السريع. لتحقيق أفضل النتائج عند استخدام إيماءات الإصبعين أو الأصابع الثلاثة، استرخ والس الشاشة بأصابعك مع ترك مسافة بني األصابع.

ميكنك استخدام أساليب متنوعة إلدخال إمياءات VoiceOver. عىل سبيل املثال، ميكنك إدخال ضغطة بإصبعني باستخدام إصبعني ً من يد واحدة أو إصبع من لك يد. وميكنك أيضا استخدام إصبيع اإلهبام. جيد العديد من املستخدمني أن إمياءة "الضغط املنفصل" فعالة بشكل خاص: فبدلاً من تحديد عنصر والضغط مرتين عليه، يمكنك لس العنصر مع الاستمرار بإصبع واحد، ثم الضغط على الشاشة بإصبع آخر. قم بتجربة الأساليب المختلفة لتكتشف أيها يناسبك بأفضل شكل ممكن.

إذا لم تعمل إيماءاتك، فجرِّب حركات أسرع، خاصة لإيماءات الضغط مرتين والتحريك السريع. للتحريك السريع، جرِّب مسح الشاشة بإصبعك أو أصابعك بسرعة. عند تشغيل VoiceOver، يظهر زر ممارسة VoiceOver الذي يمنحك فرصة لمارسة إيماءات VoiceOver قبل املتابعة.

**ممارسة إمياءات VoiceOver:** انتقل إىل اإلعدادات < عام < إماكنية الوصول < VoiceOver، مث مق بالضغط عىل ممارسة VoiceOver. عندما تنتهي من المارسة، قم بالضغط على تم. إذا لم يتم عرض زر ممارسة VoiceOver، فتأكد من تشغيل VoiceOver.

#### وفيما يلي ملخص لإيماءات VoiceOver الأساسية:

#### **التنقل والقراءة**

- قم بالضغط: لنطق العنصر.
- قم بالتحريك لليمين أو اليسار: لتحديد العنصر التالي أو السابق.
- <span id="page-104-0"></span>• قم بالتحريك لأعلى أو لأسفل: يتوقف على إعداد التحكم في الدوار. انظر استخدام عنصر التحكم في دوار VoiceOver في صفحة ١٠٥.
	- قم بالضغط بإصبعين: لإيقاف النطق بالعنصر الحالي.
	- مق بالتحريك بإصبعني ألعىل: لقراءة لك يشء من أعىل الشاشة.
	- قم بالتحريك بإصبعين لأسفل: لقراءة كل شيء من الموضع الحالي.
	- "فرك" بإصبعين: للتحرك بإصبعين للخلف وللأمام ثلاث مرات بسرعة (على شكل حرف "z") لاستبعاد التنبيه أو للعودة للشاشة السابقة.
		- قم بالتحريك بثلاثة أصابع لأعلى أو لأسفل: لتمرير صفحة كاملة في المرة الواحدة.
- قم بالتحريك بثلاثة أصابع لليمين أو اليسار: للانتقال إلى الصفحة التالية أو السابقة (مثل الشاشة الرئيسية أو الأسهم أو برنامج .(Safari
	- قم بالضغط بثلاثة أصابع: نطق معلومات إضافية، مثل موضع داخل قائمة أو ما إذا تم تحديد نص.
		- اضغط بأربعة أصابع أعلى الشاشة: لتحديد أول عنصر في الصفحة.
		- قم بالضغط بأربعة أصابع أسفل الشاشة: لتحديد آخر عنصر في الصفحة.

#### **تنشيط**

- قم بالضغط مرتين: لتنشيط العنصر المحدد.
- قم بالضغط ثلاث مرات: للضغط مرتين على أحد العناصر.
- قم بالضغط بشكل منفصل: يعتبر لس عنصر بإصبع والضغط على الشاشة بإصبع آخر بديلاً عن تحديد عنصر والضغط مرتين عليه لتنشيطه.
- قم بالضغط مرتين مع الاستمرار (لدة ثانية واحدة) + إيماءة قياسية: الاستخدام إيماءة قياسية. تؤدي إيماءة الضغط المزدوج مع الاستمرار إلى توجيه iPod touch لتفسير الإيماءة التالية كإيماءة قياسية. على سبيل المثال، يمكنك النقر نقرًا مزدوجًا مع الاستمرار، ثم تمرير إصبعك لتحريك مفتاح، دون رفع إصبعك.
- اضغط مرتين بإصبعين: للتشغيل أو الإيقاف المؤقت في الموسيقي أو الفيديو أو مذكرات الصوت أو الصور. لالتقاط صورة في الكاميرا. لبدء التسجيل أو إيقافه مؤقتًا في الكاميرا أو مذكرات الصوت. لبدء تشغيل ساعة الإيقاف أو إيقافها.
	- اضغط مرتين بإصبعين مع الاستمرار: إعادة تسمية العنصر المحدد.
		- قم بالضغط بإصبعين ثلاثة مرات: لفتح منتقى العناصر.
	- قم بالضغط مرتين بثلاث أصابع: لكتم صوت VoiceOver أو إلغاء كتمه.
		- قم بالضغط ثلاث مرات بثلاثة أصابع: لتشغيل ستار الشاشة أو إيقافه.

#### **استخدام عنرص التحمك يف دوار VoiceOver**

استخدم الدوار لاختيار ما يحدث عند التمرير سريعًا لأعلى أو لأسفل أثناء تشغيل VoiceOver.

**تشغيل الدوار:** مق بتدوير إصبعني عىل شاشة touch iPod حول نقطة موجودة بيهنام.

<span id="page-104-1"></span>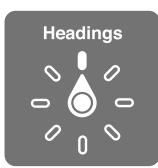

**تغيري اخليارات املضمنة يف الدوار:** انتقل إىل اإلعدادات < عام < إماكنية الوصول < VoiceOver > الدوار وحدد اخليارات اليت تريد توفريها باستخدام الدوار.

تعتمد مواضع الدوار المتوفرة وتأثيراتها على ما تقوم به. على سبيل المثال، إذا كنت تقرأ رسالة بريد إلكتروني، فيمكنك استخدام الدوار للتبديل بين سماع النص النطوق كلمة بكلمة أو حرفًا بحرف عندما تتحرك سريعًا لأعلى أو لأسفل. وإذا كنت تستعرض صفحات الويب، فيمكنك تعيين الدوار لنطق النص بالكامل (إما كلمة بكلمة أو حرفًا بحرف) أو الانتقال السريع من عنصر إلى آخر من نوع محدد، مثل العناوين أو الروابط.

#### **إدخال النص وحتريره باستخدام VoiceOver**

عند الإدخال في حقل نص قابل للتحرير، يمكنك استخدام لوحة المفاتيح على الشاشة أو لوحة مفاتيح خارجية متصلة بـ iPod touch إلدخال النص.

**إدخال نص:** حدد حقل نص قابل للتحرير، ومق بالضغط مرتني لعرض نقطة اإلدراج وإظهار لوحة املفاتيح عىل الشاشة، مث اكتب الأحرف.

- الكتابة القياسية: حدد أحد املفاتيح بلوحة املفاتيح من خالل التحريك لليسار أو الميني، مث مق بالضغط مرتني إلدخال احلرف. أو حرِّك إصبعك عبر لوحة المفاتيح لتحديد مفتاح، وأثناء الاستمرار في لس المفتاح بإصبع واحد، قم بالضغط على الشاشة بإصبع آخر. تنطق VoiceOver المفتاح عند تحديده، وتنطقه مجددًا عند إدخال الحرف.
- كتابة اللمس: المس مفتاحًا على لوحة المفاتيح لتحديده، ثم ارفع إصبعك لإدخال الحرف. إذا لمست المفتاح الخطأ، فحرِّك إصبعك على لوحة المفاتيح حتى تحدد المفتاح المطلوب. ينطق Voiceover الحرف الخاص بكل مفتاح تلمسه، ولكن لا تقوم بإدخال الحرف حتى ترفع إصبعك. لا تعمل الكتابة باللمس إلا للمفاتيح التي تدخل نصًا—استخدم الكتابة القياسية للمفاتيح الأخرى مثل العالي واحلذف والرجوع.
- اختيار الكتابة القياسية أو كتابة الملس: يف حالة تشغيل VoiceOver وحتديد مفتاح عىل لوحة املفاتيح، استخدم الدوار لتحديد وضـع الكتابة، ثم قم بالتحريك لأعلى أو لأسفل.

**حتريك نقطة اإلدراج:** مق بالتحريك ألعىل أو ألسفل لتحريك نقطة اإلدراج لألمام أو للخلف يف النص. استخدم الدوار الختيار ما إذا كنت تريد تحريك نقطة الإدراج حسب الحرف أو حسب الكلمة أو حسب السطر.

يصدر VoiceOver ً صوتا عند حتريك نقطة اإلدراج، وينطق احلرف أو اللكمة أو السطر الذي متر هيلع نقطة اإلدراج. عند التحريك للأمام حسب الكلمات، يتم وضع نقطة الإدراج عند نهاية كل كلمة قبل المسافة أو علامة الترقيم التي تليها. عند التحريك للخلف، يتم وضـع نقطة الإدراج عند نهاية الكلمة السابقة قبل المسافة أو علامة الترقيم التي تليها.

**حتريك نقطة اإلدراج بعد عالمة الرتقمي يف هناية اللكمة أو امجللة:** استخدم الدوار للرجوع إىل وضع احلرف.

عند تحريك نقطة الإدراج حسب السطر، تنطق VoiceOver كل سطر عندما تمر عليه. عند التحريك للأمام، يتم وضع نقطة الإدراج عند بداية السطر التالي (إلا في حالة الوصول إلى السطر الأخير من الفقرة، حيث يتم تحريك نقطة الإدراج إلى نهاية السطر الذي تم نطقه منذ لحظات). عند التحريك للخلف، يتم وضع نقطة الإدراج عند بداية السطر المنطوق.

**تغيري الرد املكتوب:** انتقل إىل اإلعدادات < عام < إماكنية الوصول < VoiceOver > الرد املكتوب.

**استخدام الصوتيات يف الرد املكتوب:** انتقل إىل اإلعدادات < عام < إماكنية الوصول < VoiceOver > استخدام الصوتيات. ً تمت قراءة النص حرفا حبرف. تنطق مزية Voiceover احلرف أولًا، مث اللكمة اليت هبا ماكفئ صويت للحرف—عىل سبيل املثال، ستنطق "ر" مث "رقصة."

**حذف حرف:** حدد ، مث مق بالضغط مرتني أو مق بالضغط بشلك منفصل. جيب أن تقوم هبذا اإلجراء حىت عند استخدام كتابة الملس. حلذف عدة أحرف، املس مع االسمترار املفتاح حذف، مث مق بالضغط عىل الشاشة بإصبع آخر مرة واحدة للك حرف تريد حذفه. تنطق VoiceOver احلرف عند حذفه. يف حالة تشغيل استخدام تغيري احلدة، تنطق VoiceOver احلروف احملذوفة حبدة صوت منخفضة.

**حتديد نص:** مق بتعيني الدوار عىل حترير ومق بالتحريك ألعىل أو ألسفل الختيار حتديد أو حتديد اللك، مث مق بالضغط مرتني. إذا اخترت تحديد، فسيتم تحديد الكلمة الأقرب لنقطة الإدراج عند الضغط مرتين. أما إذا اخترت تحديد الكل، فسيتم تحديد النص بالكامل. حرك بإصبعني لزيادة التحديد أو تقليله.

**القص أو النسخ أو اللصق: ت**أكد من تعين الدوار على تحرير. حدد النص، وقم بالتحريك سريعًا لأعلى أو لأسفل لاختيار قص أو نسخ أو لصق، مث مق بالضغط مرتني.

**التراجع:** قم بهز iPod touch، وحرِّك سريعًا لليسار أو اليمين لاختيار الإجراء المراد التراجع عنه، ثم اضغط مرتين.

**إدخال حرف حيمل حركة:** ً يف وضع الكتابة القياسية، حدد احلرف العادي، مث مق بالضغط مرتني مع االسمترار حىت تمسع صوتا يشير إلى أن الحروف البديلة قد ظهرت. اسحب يسارًا أو يمينًا لتحديد الاختيارات وسماعها. حرر إصبعك لإدخال التحديد الحالي.

**تغيير لغة لوحة المفاتيح:** قم بتعين الدوار على اللغة، ثم قم بالتحريك لأعلى أو لأسفل. اختر <sup>"ا</sup>للغة الافتراضية" لاستخدام اللغة المحددة في إعدادات دولي. يظهر دوار اللغة في حالة تحديد أكثر من لغة واحدة في الإعدادات > عام > إمكانية الوصول > VoiceOver> دوار اللغة.

#### **استخدام VoiceOver مع برناجم Safari**

عند البحث فى ويب في Safari أثناء تشغيل VoiceOver، تسمح لك عناصر دوار نتائج البحث بسماع قائمة عبارات البحث المقترحة.

**البحث يف ويب:** حدد حقل البحث وأدخل البحث اخلاص بك، مث مق بالتحريك للميني أو اليسار للتحرك ألسفل أو أعىل يف قامئة عبارات البحث المقترحة. ثم اضغط مرتين على الشاشة للبحث في ويب باستخدام العبارة المحددة.

**تعيني خيارات الدوار الستعراض ويب:** انتقل إىل اإلعدادات < عام < إماكنية الوصول < VoiceOver > الدوار. اضغط لتحديد الخيارات أو إلغاء تحديدها، أو اسحب $\equiv$  لأعلى لتغيير موضع عنصر.

**ختيط الصور أثناء التنقل:** انتقل إىل اإلعدادات < عام < إماكنية الوصول < VoiceOver > التنقل بني الصور. ميكنك اختيار تخطي كل الصور أو التي لا تحتوي على أوصاف فقط.

**تقليل فوضى الصفحة لقراءة <b>وتنق**ل أسهل: حدد عنصر القارئ في حقل العنوان في Safari (غير متوفر لجميع الصفحات) .

#### **استخدام VoiceOver مع تطبيق اخلرائط**

بفضل VoiceOver، ميكنك التكبري أو التصغري أو حتديد دبوس أو احلصول عىل معلومات حول موقع.

ا**ستكشاف الخريطة:** قم بسحب إصبعك حول الشاشة أو قم بالتحريك لليسار أو اليمين للانتقال لعنصر آخر.

**التكبري أو التصغري:** حدد اخلريطة ومق بتعيني الدوار عىل تكبري/تصغري، مث مق بالتحريك ألعىل أو ألسفل باستخدام إصبع واحد.

**حتريك اخلريطة:** مق بالتحريك بثالثة أصابع.

**استعراض النقاط املهمة املرئية:** مق بتعيني الدوار عىل النقاط املهمة، مث مق بالتحريك ألعىل أو ألسفل بإصبع واحد.

**تتبع طريق:** اضغط بإصبعك مع االسمترار عىل الطريق، وانتظر حىت تمسع "إيقاف مؤقت لملتابعة،" مث انقل إصبعك بطول الطريق أثناء الاستماع إلى نغمة الدليل. تتزايد حدة الصوت عند الانحراف عن الطريق.

**حتديد دبوس:** ً املس دبوسا أو مق بالتحريك لليسار أو الميني لتحديد الدبوس.

**احلصول عىل معلومات حول أحد املواقع:** أثناء حتديد أحد الدبابيس، مق بالضغط مرتني لعرض عالمة املعلومات. مق بالتحريك لليسار أو اليمين لتحديد زر المزيد من المعلومات، ثم قم بالضغط مرتين لعرض صفحة المعلومات.

#### **حترير مقاطع الفيديو ومذكرات الصوت باستخدام VoiceOver**

يمكنك استخدام إيماءات VoiceOver لقص تسجيلات مذكرات الصوت ومقاطع الفيديو في تطبيق الكاميرا.

**قص مذكرة صوت:** من شاشة مذكرات الصوت، حدد الزر عىل ميني املذكرة املطلوب قصها، مث مق بالضغط مرتني. بعد ذلك، حدد قص المذكرة وقم بالضغط مرتين. حدد بداية أداة القص أو نهايتها. قم بالتحريك سريعًا لأعلى للسحب جهة اليمين، أو قم بالتحريك سريعًا لأسفل للسحب جهة اليسار. تُعلن VoiceOver مقدار الوقت الذي سيؤدي الموضع الحالي إلى قصه من التسجيل. لإكمال القص، حدد قص مذكرة الصوت ومق بالضغط مرتني.

**قص مقطع فيديو:** أثناء عرض مقطع الفيديو، اضغط مرتين على الشاشة لعرض عناصر التحكم في الفيديو. حدد بداية أداة القص أو نهايتها. ثم قم بالتحريك سريعًا لأعلى للسحب جهة اليمين، أو قم بالتحريك سريعًا لأسفل للسحب جهة اليسار. تُعلن VoiceOver مقدار الوقت الذي سيؤدي الموضع الحالي إلى قصه من التسجيل. لإكمال القص، حدد قص وقم بالضغط مرتين.

#### **التحمك يف VoiceOver باستخدام لوحة مفاتيح Apple الالسلكية**

يمكنك التحكم في ميزة VoiceOver باستخدام [لوحة مفاتيح](#page-20-0) Apple اللاسلكية المقترنة بـ iPod touch. انظر لوحة مفاتيح [Apple](#page-20-0) [الالسلكية](#page-20-0) يف صفحة .[21](#page-20-1)

ميكنك استخدام أوامر لوحة مفاتيح VoiceOver للتنقل عرب الشاشة وحتديد العنارص وقراءة حمتويات الشاشة وضبط الدوار وتنفيذ إجراءات VoiceOver الأخرى. تحتوي كافة أوامر لوحة المفاتيح (ما عدا أمرًا واحدًا) على التحكم-الخيارات المختصر في الجدول أدناه إىل "VO".

تنطق مساعدة VoiceOver املفاتيح أو أوامر لوحة املفاتيح أثناء الكتابة. ميكنك استخدام مساعدة VoiceOver للتعرف عىل تخطيط لوحة المفاتيح والإجراءات المرتبطة بمجموعات المفاتيح.

#### **أوامر لوحة مفاتيح VoiceOver**

التحكم-الخيارات $\text{VO} = \text{VO}$ 

- قراءة لك يشء، بداية من املوضع احلايل: A–VO
	- القراءة من أعىل: B–VO
	- نقل إىل رشيط احلالة: M–VO
	- الضغط عىل زر الشاشة الرئيسية: H–VO
- لتحديد العنصر التالي أو السابق: VO–سهم اليمين أو VO–سهم اليسار
	- الضغط عىل أحد العنارص: VO–مفتاح املسافة
		- بالضغط مرتني بإصبعني: VO"–-"
- اختيار عنصر الدوار التالي أو السابق: VO–سهم للأعلى أو VO–سهم للأسفل
- اختيار عنصر دوار المحادثة التالي أو السابق: VO–الأوامر–سهم اليسار أو VO–الأوامر–سهم اليمين
	- ضبط عنصر دوار الكلام: VO–الأوامر–سهم للأعلى أو VO–الأوامر–سهم للأسفل
		- لكمت صوت VoiceOver أو إلغاء كمته: S–VO
		- ِ تشغيل ستار الشاشة أو إيقافه: VO–العايل-S
			- VoiceOver: VO–K مساعدة تشغيل•
	- العودة إىل الشاشة السابقة أو إيقاف تشغيل مساعدة VoiceOver: مفتاح اهلروب

#### **التنقل الرسيع**

قم بتشغيل التنقل السريع للتحكم في VoiceOver باستخدام مفاتيح الأسهم.

- تشغيل ميزة التنقل السريع أو إيقاف تشغيلها: سهم اليسار-سهم اليمين
	- لتحديد العنصر التالي أو السابق: سهم اليمين أو سهم اليسار
- تحديد العنصر التالي أو السابق المحدد بواسطة إعداد الدوار: سهم للأعلى أو سهم للأسفل
	- تحديد العنصر الأول أو الأخير: تحكم–سهم للأعلى أو تحكم–سهم للأسفل
		- "الضغط" على أحد العناصر: سهم للأعلى–سهم للأسفل
- مترير ألعىل أو ألسفل أو لليسار أو للميني: اخليارات–هسم لألعىل أو اخليارات–هسم لألسفل أو اخليارات–هسم لليسار أو الخيارات–سهم لليمين
	- تغيري الدوار: هسم لألعىل–هسم لليسار أو هسم لألعىل–هسم للميني

كما يمكنك استخدام مفاتيح الأرقام الموجودة على لوحة مفاتيح Apple اللاسلكية لإدخال أرقام في الحاسبة.

#### التنقل السريع في ويب باستخدام حرف منفرد

عندما تقوم بعرض صفحة ويب مع تمكين التنقل السريع، يمكنك استخدام الماتيح التالية على لوحة الماتيح للتنقل خلال الصفحة. للانتقال إلى العنصر التالي من النوع المشار إليه، اضغط على المفتاح المطابق. للانتقال إلى العنصر السابق، اضغط مع الاستمرار على مفتاح العايل أثناء كتابة احلرف.

- العنوان: H
	- رابط: L
- حقل النص: R
	- الزر: B
- $C:$  عنصر التحكم في النموذج:
	- صورة: I
	- جدول: T
	- نص ثابت: S
	- ARIA: W معلم  $\cdot$ 
		- رسد: X
- $M$  : عنصر من نفس النوع:
	- عنوان املستوى :1 1
	- عنوان املستوى :2 2
	- عنوان املستوى :3 3
	- عنوان املستوى :4 4
	- عنوان املستوى :5 5
	- عنوان املستوى :6 6

#### **استخدام شاشة برايل مع VoiceOver**

ميكنك استخدام شاشة عرض برايل Bluetooth القابلة للتحديث لقراءة إخراج VoiceOver بطريقة برايل، وميكنك استخدام شاشة برايل المزودة بمفاتيح إدخال وعناصر تحكم أخرى للتحكم في iPod touch عند تشغيل VoiceOver. يعمل iPod touch مع العديد من شاشات برايل اللاسلكية. للحصول على قائمة بالشاشات الدعومة، انتقل إلى .www.apple.[com/accessibility/iphone/braille-display](http://www.apple.com/accessibility/iphone/braille-display.html).html

**إعداد شاشة برايل:** مق بتشغيل شاشة العرض، مث انتقل إىل اإلعدادات < عام < Bluetooth ومق بتشغيل Bluetooth. مث انتقل إىل اإلعدادات < عام < إماكنية الوصول < VoiceOver > طريقة برايل واخرت شاشة العرض.

**تشغيل طريقة برايل املتعاقد علهيا أو ذات المثاين نقاط أو إيقاف تشغيلها:** انتقل إىل اإلعدادات < عام < إماكنية الوصول < VoiceOver > طريقة برايل.

للحصول عىل معلومات حول أوامر برايل العامة للتنقل يف VoiceOver وللحصول عىل معلومات خاصة بشاشات معينة، انتقل إىل .support.apple.[com/kb/HT](http://support.apple.com/kb/HT4400) $\mathfrak{t}\mathfrak{t}\ldots$ 

تستخدم شاشة برايل اللغة التي تم تعيينها للتحكم بالصوت.وهذه هي اللغة التي يتم تعيينها عادةً لـ iPod touch في الإعدادات > دويل < اللغة. ميكنك استخدام إعداد لغة VoiceOver لتعيني لغة خمتلفة لـ VoiceOver وشاشات برايل.

**تعيني اللغة لـ VoiceOver:** انتقل إىل اإلعدادات < عام < دويل < التحمك بالصوت مث اخرت اللغة.

إذا مقت بتغيري اللغة لـ touch iPod، فقد حتتاج إىل إعادة تعيني اللغة لـ VoiceOver وشاشة برايل اخلاصة بك.

يمكنك تعيين الخلية الموجودة في أقصى يسار أو أقصى يمين شاشة برايل الخاصة بك لتوفير حالة النظام ومعلومات أخرى:

- يحتوى سجل تاريخ الإعلان على رسالة غير مقروءة
	- لم تتم قراءة رسالة سجل تاريخ الإعلان الحالية
		- تم كتم نطق VoiceOver
- شحن بطارية iPod touch منخفض (نسبة الشحن أقل من ٢٠٪)
	- iPod touch في اتجاه أفقي
	- مت إيقاف تشغيل عرض الشاشة
	- يحتوي السطر الحالي على نص إضافي في جهة اليسار
	- يحتوي السطر الحالي على نص إضافي في جهة اليمين

<mark>تعيين الخلية الموجودة في أقصى اليسار أو أقصى اليمين لعرض معلومات الحالة: انتقل إلى الإعدادات > عام > إمكانية</mark> الوصول < VoiceOver > برايل < خلية احلالة، ومق بالضغط عىل يسار أو ميني.

**االطالع عىل وصف موسع خللية احلالة:** عىل شاشة برايل اخلاصة بك، مق بالضغط عىل زر جهاز التوجيه اخلاص خبلية احلالة.

#### Siri

باستخدام Siri، ميكنك القيام بأشياء باستخدام الـ touch iPodاخلاص بك، مثل فتح تطبيقات عن طريق الطلب، وبإماكن VoiceOver قراءة استجابات Siri لك. للحصول عىل معلومات، انظر فصل ,[4](#page-29-0) [Siri,](#page-29-0) يف صفحة .[30](#page-29-0)

#### النقر الثلاثي على زر الشاشة الرئيسية

يتيح لك النقر الثّلاثي على زر الشاشة الرئيسية تشغيل بعض ميزات إمكانية الوصول أو إيقافها عن طريق الضغط على زر الشاشة الرئيسية  $\Box$  بسرعة ثلاث مرات. يمكنك استخدام النقر الثلاثي على زر الشاشة الرئيسية للأغراض التالية:

- <span id="page-109-0"></span>VoiceOver •
- عكس األلوان
- التكبير/التصغير
- AssistiveTouch •
- الوصول املوجه )يعمل النقر الثاليث عىل الشاشة الرئيسية عىل بدء الوصول املوجه إذا اكن قيد التشغيل بالفعل. انظر [الوصول](#page-110-0)  الموجه في صفحة ١١١.)

**تعيني وظيفة النقر الثاليث عىل زر الشاشة الرئيسية:** انتقل إىل اإلعدادات < عام < إماكنية الوصول < النقر الثاليث على زر الشاشة الرئيسية. إذا قمت بتحديد أكثر من واحد، فسيطلب منك تحديد ما تريد التحكم به كلما قمت بالنقر الثلاثي على زر الشاشة الرئيسية.

**إبطاء سرعة ال<b>ن**قر: انتقل إلى الإعدادات > عام > إمكانية الوصول > سرعة النقر على زر الشاشة الرئيسية.

#### التكبر /التصغير

تسمح لك كثير من التطبيقات بتكبير عناصر محددة أو تصغيرها. على سبيل المثال، يمكنك الضغط مرتين أو الضغط بإصبعين لتوسيع أعمدة صفحة الويب في Safari . لكن، توجد أيضًا ميزة تكبير/تصغير في إمكانية الوصول التي تتيح لك تكبير الشاشة بالكامل في أي تطبيق تستخدمه. وميكنك استخدام تكبري/تصغري مع VoiceOver.

**تشغيل تكبري/تصغري أو إيقافها:** انتقل إىل اإلعدادات < عام < إماكنية الوصول < تكبري/تصغري. أو استخدم النقر الثاليث عىل زر الشاشة الرئيسية. انظر النقر الثلاثي على زر الشاشة الرئيسية في صفحة ١١٠.

**التكبري أو التصغري:** مق بالضغط مرتني عىل الشاشة بثالثة أصابع.

<mark>تغيير التكبير:</mark> بثلاث أصابع، اضغط ثم اسحب للأعلى أو الأسفل. تشبه إيماءة الضغط والسحب إيماءة الضغط مرتين، بيد أنك لا ترفع إصبعك مع الضغطة الثانية - بل تقوم بسحب أصابعك على الشاشة. بمجرد أن تبدأ السحب، يمكنك السحب باستخدام إصبع واحد. يعود iPod touch إلى التكبير المعدّل عندما تقوم بالتصغير والتكبير مجددًا باستخدام الضغط مرتين بثلاث أصابع.

ا**لتحريك حول الشاشة:** عند التصغير، قم بالسحب على الشاشة بثلاثة أصابع. وبمجرد أن تبدأ السحب، يمكنك السحب باستخدام إصبع واحد حبيث ميكنك رؤية جزء أكرب من الشاشة. أو احتفظ بإصبع واحد بالقرب من حافة الشاشة للتحرك إىل هذا اجلانب. حرك إصبعك بالقرب من الحافة للتحرك بصورة أسرع. عند فتح شاشة جديدة، تنتقل ميزة تكبير/تصغير لأعلى منتصف الشاشة.

عند استخدام التكبري /التصغري مع لوحة مفاتيح Apple الالسلكية )انظر [لوحة مفاتيح](#page-20-1) Apple الالسلكية يف صفحة [21](#page-20-0)(, تتبع صورة الشاشة نقطة الإدراج، مع الاحتفاظ بها في منتصف شاشة العرض.

#### نص كبير

تسمح لك ميزة النص الكبير بزيادة حجم النص في التنبيهات وفي التقويم وجهات الاتصال وMail والرسائل والملاحظات.

**تعيني جحم النص:** انتقل إىل اإلعدادات < عام < إماكنية الوصول < نص كبري.

ميكن تشغيل مزية نص كبري أو إيقاف تشغيلها فقط باستخدام إعدادات touch iPod.

#### عكس الألوان

أحيانًا، يؤدي عكس الألوان في شاشة iPod touch إلى تيسير قراءتها. عند تشغيل عكس الألوان، تبدو الشاشة مثل الصورة الفوتوغرافية السلبية.

**عكس ألوان الشاشة:** انتقل إىل اإلعدادات < عام < إماكنية الوصول < عكس األلوان.

نطق التحديد<br>حتى أثناء إيقاف تشغيل VoiceOver، يمكنك جعل iPod touch يقرأ أي نص يمكنك تحديده بصوت عال.

<span id="page-110-1"></span>**تشغيل نطق التحديد:** انتقل إىل اإلعدادات < عام < إماكنية الوصول < ً نطق التحديد. من هنا ميكنك أيضا القيام مبا ييل:

- ضبط سرعة الكلام
- اختيار متيزي لكامت مفردة أثناء قرائهتا

**لقراءة النص لك:** حدد النص، مث مق بالضغط عىل نطق.

نطق النص تلقائيًا<br>تنطق ميزة نطق النص تلقائيًا تصحيحات النص والاقتراحات التي يقدمها iPod touch أثناء قيامك بالكتابة. **ً تشغيل مزية نطق النص تلقائيا أو إيقاف تشغيلها:** انتقل إىل اإلعدادات < عام < إماكنية الوصول < ً نطق النص تلقائيا.

ً تعمل مزية نطق النص تلقائيا مع VoiceOver ومع تكبري/تصغري.

#### صوت أحادي

تجمع المرة صوت أحادي بن قنوات الاستريو اليسرى واليمني في صوت أحادي يتم تشغيله عبر القناتين. يمكنك ضبط توازن إشارة الصوت الأحادي لمستوى صوت أعلى على الجانب الأيمن أو الأيسر.

**تشغيل صوت أحادي أو إيقاف تشغيله وضبط التوازن:** انتقل إىل اإلعدادات < عام < إماكنية الوصول < صوت أحادي.

#### نغامت قابلة للتخصيص

يمكنك تخصيص نغمات رنين مميزة لأشخاص بقائمة جهات الاتصال لمعرِّف متصل FaceTime المسموع. يمكنك أيضًا تخصيص نغمات مميزة لتنبيهك بمجموعة من الأحداث الأخرى، بما في ذلك البريد الصوتي الجديد والبريد الجديد والبريد الرسل والتغريدات على Twitter ومنشورات Facebook والتذكريات. انظر [األصوات](#page-90-1) يف صفحة .[91](#page-90-0)

يمكنك شراء النغمات من iTunes Store بجهاز iPod touch. انظر فصل 70, iTunes Store أ, في صفحة ٨١.

#### <span id="page-110-0"></span>الوصول املوجه

يساعد الوصول املوجه الخشص الذي يستخدم touch iPod يف اسمترار الرتكزي عىل مهمة معينة. حييث يقيد الوصول املوجه iPod touch بتطبيق واحد ويتيح لك التحكم في ميزات التطبيق المتوفرة. استخدم الوصول الموجه فيما يلي:

- تقييد touch iPod ً مؤقتا بتطبيق معني
- تعطيل مناطق من الشاشة ليست ذات صلة مبهمة ما، أو املناطق اليت قد تؤدي إمياءة غري مقصودة هبا إىل حدوث تشتت
	- تعطيل أزرار جهاز touch iPod

**استخدام الوصول املوجه:** انتقل إىل اإلعدادات < عام < إماكنية الوصول < الوصول املوجه، حيث ميكنك القيام مبا ييل:

- تشغيل الوصول املوجه أو إيقاف تشغيله
- تعيين رمز دخول يتحكم في استخدام الوصول الموجه ويمنع أي شخص من مغادرة جلسة عمل نشطة
	- تعيني ما إذا اكن touch iPod ميكنه الدخول يف وضع اإلسبات أثناء إحدى جلسات العمل

**بدء جلسة عمل الوصول الموجه: قم بفتح التطبيق الذي تريد تشغيله، ثم انقر نقرًا ثلاثيًا على زر الشاشة الرئيسية. قم بضبط** إعدادات جلسة العمل، ثم انقر على بدء.

- تعطيل عناصر تحكم تطبيق ومناطق من شاشة التطبيق: ضع دائرة حول أي جزء من الشاشة تريد تعطيله. يمكنك استخدام المقابض لضبط المنطقة.
	- جتاهل لك ملسات الشاشة: أوقف تشغيل الملس.

• منع تبديل touch iPod من االجتاه الرأيس إىل األفيق أو االستجابة إىل أي حراكت أخرى: مق بإيقاف تشغيل احلركة. **إهناء جلسة معل الوصول املوجه:** انقر ثالث مرات عىل زر الشاشة الرئيسية وأدخل رمز دخول الوصول املوجه.

#### AssistiveTouch

تساعدك مزية AssistiveTouch يف استخدام touch iPod إذا واجهتك صعوبة يف ملس الشاشة أو الضغط عىل األزرار. يمكنك استخدام ملحق موائم متوافق (مثل عصا الألعاب) مع AssistiveTouch للتحكم في iPod touch. كما يمكنك استخدام AssistiveTouch دون ملحقات لتنفيذ اإلمياءات الصعبة عليك.

**تشغيل AssistiveTouch:** انتقل إىل اإلعدادات < عام < إماكنية الوصول < AssistiveTouch. لتعيني النقر الثاليث عىل زر الشاشة الرئيسية لتشغيل AssistiveTouch أو إيقاف تشغيله، انتقل إىل اإلعدادات < عام < إماكنية الوصول < النقر الثاليث عىل زر الشاشة الرئيسية.

**ضبط رسعة التعقب )مع توصيل امللحق(:** انتقل إىل اإلعدادات < عام < إماكنية الوصول < AssistiveTouch > سرعة اللمس.

**إظهار قامئة AssistiveTouch أو إخفاؤها:** انقر عىل الزر الثانوي يف امللحق اخلاص بك.

**نقل زر القامئة:** احسبه إىل أي موقع عىل الشاشة.

**إخفاء زر القامئة )مع توصيل امللحق(:** انتقل إىل اإلعدادات < عام < إماكنية الوصول < AssistiveTouch > إظهار القائمة دائمًا.

**إجراء التحريك أو الحسب باستخدام إصبعني أو ثالثة أصابع أو أربعة أصابع أو مخسة أصابع:** مق بالضغط عىل زر القائمة، وقم بالضغط على الإيماءات، ثم قم بالضغط على عدد الأرقام المطلوبة للإيماءة. عندما تظهر الدوائر المقابلة على الشاشة، فقم بالتحريك سريعًا أو السحب في الاتجاه الذي تتطلبه الإيماءة. عند الانتهاء من ذلك، قم بالضغط على زر القائمة.

**تنفيذ إمياءة الضغط بإصبعني:** مق بالضغط عىل زر القامئة، ومق بالضغط عىل املفضلة، مث اضغط عىل الضغط بإصبعني. عند ظهور دوائر الضغط، المس أي مكان على الشاشة لنقل دوائر الضغط بإصبعين، ثم قم بسحب دوائر الضغط للداخل أو للخارج لتنفيذ إمياءة الضغط بإصبعني. عند االنهتاء من ذلك، مق بالضغط عىل زر القامئة.

**إنشاء الإيماءة الخاصة بك:** قم بالضغط على زر القائمة، ثم الضغط على الفضلة، ثم قم بالضغط على عنصر نائب لإيماءة فارغة. أو انتقل إىل اإلعدادات < عام < إماكنية الوصول < AssistiveTouch > إنشاء إمياءة خمصصة.

**قفل الشاشة أو تدويرها، أو ضبط مستوى الصوت يف touch iPod أو حمااكة هز touch iPod:** اضغط عىل زر القائمة، ثم اضغط على الجهاز.

<mark>محاكاة الضغط على زر الشاشة الرئيسية:</mark> قم بالضغط على زر القائمة، ثم الضغط على الشاشة الرئيسية.

**الخروج من قائمة دون تنفيذ إيماءة:** اضغط على أي مكان خارج القائمة.

#### $OS X$ إمكانية الوصول في

تمتع بميزات إمكانية الوصول في نظام التشغيل OS X عند استخدام iTunes لمزامنة الملومات والمحتوى الموجود في مكتبة iTunes إىل touch iPod. من Finder، اخرت مساعدة < مركز املساعدة، مث احبث عن "إماكنية الوصول".

> للحصول على مزيد من الملومات حول iPod touch وميزات إمكانية الوصول في OS X، انتقل إلى .www.apple.[com/accessibility](http://www.apple.com/accessibility)

#### الحد الأدنى لحجم الخط لرسائل البريد

لزيادة القدرة على القراءة، بمكنك تعين الحد الأدنى لحجم الخط لنص رسائل Mail على كبير أو أكبر أو ضخم.

**تعيني احلد األدىن حلجم خط رسالة الربيد:** انتقل إىل اإلعدادات < Mail، جهات االتصال، التقوميات < احلد األدىن لححم الخط.

يتجاوز إعداد نص كبير هذا الحد الأدنى لحجم الخط.

#### لوحات مفاتيح الشاشة العريضة

تحمس لك العديد من التطبيقات، مبا يف ذلك Mail وSafari والرسائل واملالحظات وجهات االتصال، بتدوير touch iPod أثناء الكتابة، حبيث ميكنك استخدام لوحة مفاتيح أكرب.

### التحكم بالصوت

تتيح لك ميزة التحكم بالصوت التحكم في تشغيل موسيقى iPod، باستخدام الأوامر الصوتية. انظر Siri والتحكم بالصوت في صفحة ٣٩.

#### عناوين النص

**تشغيل عناوين النص ملقاطع الفيديو:** انتقل إىل اإلعدادات < مقاطع الفيديو < عناوين النص.

**مالحظة :**ليست مجيع حمتويات الفيديو حتتوي عىل عناوين نص.

# **لوحات املفاتيح الدولية**

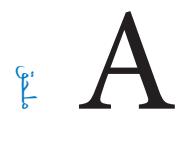

#### استخدام لوحات املفاتيح الدولية

تسمح لك لوحات المفاتيح الدولية بكتابة النص بلغات متعددة، بما في ذلك اللغات الآسيوية واللغات التي تُكتب من اليمين إلى اليسار. للحصول على قائمة بلوحات مفاتيح الدعومة، انتقل إلى www.apple.com/ipodtouch/specs.html.

**إدارة لوحات املفاتيح:** انتقل إىل اإلعدادات < عام < دويل < لوحات املفاتيح.

- إضافة لوحة مفاتيح: انقر عىل أضف لوحة مفاتيح جديدة، مث اخرت لوحة مفاتيح من القامئة. كرر هذه اخلطوات إلضافة املزيد من لوحات املفاتيح.
	- إزالة لوحة مفاتيح: اضغط على تحرير، واضغط على ۞ بجوار لوحة المفاتيح التي تريد إزالتها ثم اضغط على حذف.
		- تحرير قائمة لوحات المفاتيح: اضغط على تحرير، ثم اسحب $\equiv$  بجوار لوحة المفاتيح إلى مكان جديد بالقائمة.

قم بالتبديل بين لوحات المفاتيح لإدخال النص بلغة مختلفة.

**التبديل بني لوحات املفاتيح أثناء الكتابة:** املس مفتاح الكرة األرضية ّ مع االسمترار إلظهار لك لوحات املفاتيح املمكنة اخلاصة بك. الختيار لوحة مفاتيح، حرك إصبعك إىل امس لوحة املفاتيح، مث حرره. يظهر مفتاح الكرة األرضية فقط إذا مقت بمتكني أكثر من لوحة مفاتيح.

كما يمكنك الضغط فقط على ١٠ . عند الضغط على ٩٠، يظهر اسم لوحة المفاتيح التي تم تنشيطها مُؤخرًا لوهلة. واصل الضغط للوصول إلى لوحات المفاتيح الأخرى المكنة.

توفر العديد من لوحات المفاتيح أحرف وأرقام ورموز غير مرئية على لوحة المفاتيح.

<mark>إدخال أحرف تحمل حركة أو أحرف أخرى:</mark> الس مع الاستمرار الرقم أو الرمز أو الحرف ذي الصلة، ثم حركه لاختيار متغير. على سبيل المثال:

- على لوحة مفاتيح تايلاندية: اختر أرقامًا أصلية عن طريق لس الرقم العربي ذو الصلة مع الاستمرار.
- على لوحة المفاتيح الصينية أو اليابانية أو العربية: تظهر الأحرف المقترحة أو الرشحة في أعلى لوحة المفاتيح. اضغط على ترشيح لإدخاله، أو قم بالتحريك السريع إلى اليسار لرؤية المزيد من الترشيحات.

**استخدام قامئة الرتشيحات املوسعة:** اضغط عىل هسم لألعىل املوجود عىل الميني لعرض قامئة الرتشيحات بالاكمل.

- تمرير القائمة: قم بالتحريك سريعًا لأعلى أو لأسفل.
- العودة إلى القائمة المختصرة: اضغط على السهم لأسفل.

عند استخدام لوحات مفاتيح صينية أو يابانية معينة، يمكنك إنشاء اختصار لأزواج من الكلمات والإدخالات. وتتم إضافة الاختصار إلى القاموس الشخصي الخاص بك. فعندما تكتب اختصارًا أثناء استخدام لوحة مفاتيح مدعومة، تحل الكلمة المقترنة أو الإدخال محل االختصار.

**تشغيل االختصارات أو إيقاف تشغيلها:** انتقل إىل اإلعدادات < عام < لوحة املفاتيح < االختصارات. تتوفر االختصارات للغات:

- الصينية المستطة: Pinyin
- الصينية التقليدية: بينيني وزويني )Zhuyin)
	- اليابانية: رومانية و50 مفتاح

#### طرق إدخال خاصة

ميكنك استخدام لوحات مفاتيح إلدخال بعض اللغات بطرق خمتلفة. أمثلة بسيطة مثل شاجني )Cangjie )الصينية وويب هوا واكنا اليابانية والعلامات. كما يمكنك أيضًا استخدام إصبعك أو قلم لكتابة الأحرف الصينية على الشاشة.

**كوِّن الأحرف الصينية من مفاتيح نظام Cangjie الأساسية:** أثناء كتابتك تظهر الأحرف المُقترحة. اضغط على الحرف لاختياره، أو استمر في كتابة ما يصل إلى خمسة أحرف أساسية لرؤية المزيد من الخيارات.

**تكوين أحرف ويب هوا صينية )ضغط املفاتيح(:** استخدم لوحة املفاتيح لكتابة األحرف الصينية باستخدام ما يصل إىل مخس ضغطات بتسلسل الكتابة الصحيح: أفقي ورأسي وتنازلي إلى اليسار وتنازلي إلى اليمين وخطافي. على سبيل المثال، الحرف الصيني 圈( دائرة( جيب أن تبدأ بالضغطة الرأسية 丨.

- أثناء الكتابة، تظهر الأحرف الصينية المُقترحة (تظهر الأحرف الأكثر استخدامًا أولاً). اضغط على حرف لاختياره.
- إذا لم تكن متأكدًا من الضغطة الصحيحة، فأدخل علامة نجمية (\*). لرؤية مزيد من خيارات الأحرف، اكتب ضغطة أخرى أو قم بالتمرير عبر قائمة الأحرف.
	- اضغط على المفتاح المطابق (匹配) لعرض الأحرف التي تتطابق تمامًا مع ما كتبته.

**كتابة الأحرف الصينية:** قم بكتابة الأحرف الصينية مباشرةً على الشاشة بإصبعك عند تشغيل تنسيقات الكتابة اليدوية الصينية المبسطة أو التقليدية. أثناء كتابة ضغطات الأحرف، يتعرف iPod touch عليها ويعرض الأحرف المُطابقة في قائمة مع إدراج الأحرف الأكثر توافقًا بالأعلى. عندما تختار حرفًا، تظهر لك الأحرف التالية الماسبة له في قائمة كاختيارات إضافية

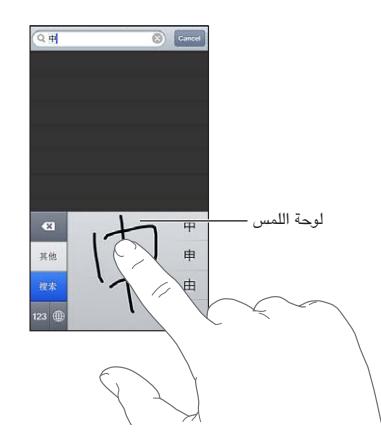

بعض الأحرف المعقدة، مثل 鱲 (جزء من اسم مطار هونج كونج الدولي)، 載 (مصعد)، و 盆( حرف يستخدم في الكانتونية)، يمكن كتابته عن طريق كتابة حرفين أساسيين متتاليين أو أكثر. اضغط على الحرف لاستبدال الأحرف التي قمت بكتابتها. كما يتم التعرف على الأحرف الرومانية أيضًا.

<mark>كتابة أحرف كانا اليابانية:</mark> استخدم لوحة مفاتيح أحرف كانا لتحديد المقاطع. لمزيد من خيارات المقاطع، اضغط على مفتاح السهم ً وحدد مقطعا آخر أو لكمة أخرى من النافذة.

**كتابة أحرف رومانية يابانية:** استخدم لوحة املفاتيح الرومانية اليابانية لكتابة املقاطع. تظهر اخليارات البديلة عىل امتداد أعىل ً لوحة املفاتيح؛ اضغط عىل أحد اخليارات لكتابته. ملزيد من خيارات املقاطع، اضغط عىل مفتاح الهسم وحدد مقطعا آخر أو لكمة أخرى من النافذة.

**كتابة عالمات أو رموز املشاعر:** استخدم لوحة مفاتيح أحرف اكنا اليابانية واضغط عىل مفتاح ^\_^. أو ميكنك:

- استخدام لوحة المفاتيح الرومانية اليابانية (تخطيط أحرف QWERTY اليابانية): اضغط على مفتاح الرقم B2, ثم اضغط على  $\wedge$ المفتاح  $\wedge$ \_
	- استخدام بينين الصينية (مبسطة أو تقليدية) أو لوحة المفاتيح (التقليدية) زويين: اضغط على مفتاح الرموز للقاء ثم اضغط على  $\wedge$ \_ $\wedge$ \_ $\wedge$ \_ $\wedge$

## **السالمة والتعامل والدمع**

# <span id="page-115-0"></span>B قحلم

#### معلومات السالمة اهلامة

<span id="page-115-1"></span><u>AN</u>

**حتذير :**قد يؤدي عدم االلزتام بتعلميات السالمة هذه إىل حدوث حريق أو صدمة كهربية أو غري ذلك من اإلصابات أو وقوع رضر بجهاز iPod touch أو أية ممتلكات أخرى. اقرأ جميع معلومات السلامة أدناه قبل استخدام iPod touch.

**التعامل** تعامل مع touch iPod ّ بعناية. فهو مصنع من املعدن والزجاج والبالستيك وحيتوي عىل مكونات إلكرتونية حساسة بداخله. ميكن أن يتعرض touch iPod للتلف إذا سقط أو احرتق أو مت ثقبه أو حسقه أو عند مالمسته للسوائل. ال تستخدم جهاز iPod touch تالفًا، مثل جهاز به شاشة مكسورة، حيث أنه قد يتسبب في حدوث إصابة. إذا كنت قلقًا بشأن حدوث خدش، ففكر في استخدام حقيبة.

**اإلصالح** ال تقم بفتح touch iPod وال حتاول إصالح touch iPod بنفسك. قد يؤدي فك touch iPod إىل تعرضك إلصابة أو إىل تلف touch iPod. إذا تعرض touch iPod للتلف أو حدث به عطل أو المس سوائل، فاتصل بـ Apple أو أحد موفري اخلدمة املعمتدين من Apple. ميكنك العثور عىل املزيد من املعلومات حول احلصول عىل خدمة عىل املوقع .www.apple.[com/support/ipod/service/faq](http://www.apple.com/support/ipod/service/faq)

ا**لبطارية** لا تحاول استبدال بطارية iPod touch بنفسك- فقد تُعرض البطارية للتلف، مما قد يؤدي إلى زيادة السخونة وحدوث إصابة. جيب استبدال بطارية الليثيوم أيون املوجودة يف touch iPod فقط من خالل Apple أو موفر اخلدمة املعمتد من Apple, وجتب إعادة تدويرها أو التخلص مهنا بصورة منفصلة عن نفايات املزنل. وجتنب حرق البطارية. ملعرفة معلومات حول إعادة تدوير البطارية واستبدالها، انتقل إلى www.apple.[com/eg/batteries](http://www.apple.com/batteries)/.

**التشتيت** قد يؤدي استخدام touch iPod يف بعض الظروف إىل تشتيتك وقد يؤدي إىل حدوث موقف خطري. اتبع القواعد التى تحظر أو تقيد استخدام الأجهزة المحمولة أو سماعات الرأس (على سبيل المثال، تجنب المراسلة النصية أثناء قيادة السيارة أو استخدام سماعات الرأس أثناء ركوب دراجة).

**التنقل** يعمتد تطبيق اخلرائط واالجتاهات وFlyover والتطبيقات املعمتدة عىل املوقع عىل خدمات البيانات. ختضع خدمات البيانات هذه للتغيير وقد لا تتوفر في جميع المناطق، الأمر الذي ينجم عنه عدم توفر الخرائط أو الاتجاهات أو Flyover أو الملومات المعتمدة على الموقع أو عدم دقتها أو نقصانها. قم بمقارنة الملومات المتوفرة على iPod touch مع البيئة المحيطة بك ومراعاة الإشارات الرسلة لحل أي تناقضات. تتطلب بعض ميزات الخرائط خدمات الموقع. انظر الخصوصية في صفحة ٩١. استخدم الحس السليم عند التنقل.

ا**لشحن** قم بشحن iPod touch باستخدام كابل USB الضمن ومهايئ الطاقة أو كابلات ومهايئات الطاقة "Made for iPod (مصمم لجهاز iPod) التي من تصنيع جهات خارجية والمتوافقة مع Y , • USB . قد يؤدي استخدام الكابلات أو الشواحن التالفة أو الشحن في حالة وجود رطوبة إلى حدوث صدمة كهربائية. عند استخدام مهايئ طاقة USB من Apple لشحن iPod touch، تأكد من أنه قد تم إدخال قابس التيار المتردد أو سلك طاقة التيار المتردد بشكل كامل في المايئ قبل توصيله في منفذ الطاقة. قد تصبح ً مهايائت الطاقة دافئة خالل االستخدام العادي، وقد تؤدي مالمسهتا لفرتة طويلة إىل حدوث إصابة. مق دامئا بتوفري هتوية اكفية حول مهايائت الطاقة عند استخدامها.

**فقدان المسع** قد يؤدي االسمتاع إىل مستويات صوت عالية إىل اإلرضار بمسعك. قد تؤدي الضوضاء يف اخللفية باإلضافة إىل التعرض المستمر لمستويات صوت عالية إلى جعل الأصوات تبدو أهدأ مما هي عليه بالفعل. لا تستخدم إلا أجهزة الاستقبال أو سماعات الأذن أو سماعات الرأس أو السماعات الخارجية المتوافقة مع جهازك. قم بتشغيل الصوت وتحقق من مستوى الصوت قبل إدخال أي شيء في أذنك. للمزيد من المعلومات حول فقدان السمع، انظر www.apple.com/sound. للحصول على معلومات حول كيفية تعين حد أقصى لمستوى الصوت في iPod touch, انظر إعدادات الموسيقى في صفحة ٤٠.

**حتذير :**لتجنب التعرض لضعف المسع احملمتل، فال تسمتع ملستويات صوت عالية لفرتات طويلة.

**مساعات الرأس من Apple** إن مساعات الرأس اليت يمت بيعها مع iPhone S4 أو أحدث يف الصني )ميكن التعرف علهيا بواسطة الحلقات العازلة ذات اللون الداكن الموجودة على القابس) مصممة لتتوافق مع المعايير الصينية ومتوافقة مع S iPhone 6 أو أحدث وiPad 2 أو أحدث وtouch iPod اجليل اخلامس. ال تستخدم إال مساعات الرأس املتوافقة مع جهازك.

**اإلشارات الالسلكية** يستخدم touch iPod إشارات السلكية لالتصال بالشباكت الالسلكية. للحصول عىل معلومات حول مقدار الطاقة المستخدم لنقل هذه الإشارات وحول الخطوات التي يمكنك اتخاذها لتقليل التعرض لها، انظر الإعدادات > عام > حول > قانوني < التعرض للرتددات الالسلكية.

**تداخل الرتدد الالسليك** جيب االلزتام بالعالمات واإلشعارات اليت متنع أو تقيد استخدام األجهزة اإللكرتونية )عىل سبيل املثال، منشآت الرعاية الصحية أو مناطق التفجيرات). على الرغم من أنه قد تم تصميم iPod touch واختباره وتصنيعه ليتلاءم مع اللوائح احلامكة النبعاثات الرتددات الالسلكية،إال أن االنبعاثات الصادرة من touch iPod قد تؤثر بشلك سليب عىل معل األجهزة اإللكرتونية األخرى، مما يؤدي إىل حدوث خلل هبا. مق بإيقاف تشغيل touch iPod أو استخدم وضع الطريان إليقاف تشغيل أجهزة اإلرسال اللاسلكية لـ iPod touch عندما يكون الاستخدام محظورًا، مثل الاستخدام أثناء السفر في الطائرة أو عند طلب السلطات القيام بذلك.

**األجهزة الطبية** يتضمن touch iPod ترددات السلكية تبعث جماالت كهرومغناطيسية. قد تتداخل هذه املجاالت الكهرومغناطيسية مع أجهزة ناظمة القلب أو مع الأجهزة الطبية الأخرى. إذا كنت ترتدي ناظمة القلب، فحافظ على وجود مسافة ٦ بوصات (حوالي ١٥ سم) على الأقل بن ناظمة القلب وiPod touch. في حالة الشك في تداخل iPod touch مع ناظمة القلب أو أي جهاز طبي آخر، فتوقف عن استخدام iPod touch واستشر طبيبك للحصول على معلومات خاصة بجهازك الطبي. يحتوي جهاز iPod touch على ً مغناطيس بالقرب من اجلزء السفيل وحتتوي مساعات الرأس املضمنة أيضا عىل مغناطيس يف مساعات األذن، اليت قد تتداخل مع ناظمة القلب أو أجهزة إزالة الرجفان أو الأجهزة الطبية الأخرى. حافظ على وجود مسافة لا تقل عن ٦ بوصات (حوالي ١٥ سم) بين نامظة القلب أو مزيل الرجفان وtouch iPod أو مساعات األذن.

**احلاالت الطبية** إذا اكنت لديك أي حالة طبية أخرى تعتقد أهنا قد تتأثر جبهاز touch iPod( مثل نوبات الرصع أو اإلمغاء أو إجهاد العين أو آلام الرأس)، فاستشر طبيبك قبل استخدام iPod touch.

**الأجواء المحتمل تعرضها للانفجار** لا تقم بشحن iPod touch أو استخدامه في أي منطقة ذات أجواء يحتمل تعرضها للانفجار، مثل مناطق التزود بالوقود أو في مناطق يحتوي الهواء بها على مواد كيميائية أو ذرات (مثل الحبوب أو الأتربة أو مساحيق المعادن). التزم بكل اللافتات والتعليمات.

**احلركة املتكررة** عند القيام بأنشطة متكررة مثل الكتابة أو ممارسة األلعاب عىل touch iPod َ ، ميكن أن تعاين من شعور عريض بعدم الراحة سواء يف اليدين أو الذراعني أو الكتفني أو الرقبة أو يف أجزاء أخرى من اجلسم. إذا شعرت بعدم الراحة، فتوقف عن استخدام touch iPod ً واسترش طبيبا.

**األنشطة ذات العواقب الوخمية** هذا اجلهاز غري معد لالستخدام يف األماكن اليت يؤدي فشل استخدام اجلهاز فهيا إىل حدوث وفاة أو التعرض لإصابة شخصية أو وقوع أضرار بيئية كبيرة.

**حلقة touch iPod** قد تشلك بعض األنشطة عند استخدام حلقة touch iPod خطر التعرض إلصابة، خاصة عند احنشار احللقة أو تشابكها-عند العمل بالقرب من آلة مثلًا. ال تقم بأرحجة touch iPod عند استخدام احللقة حيث قد تنفصل احللقة مسببة إصابة أو ضرر .

**خماطر االختناق** قد متثل بعض ملحقات touch iPod ً خطرا عىل األطفال الصغار، حيث قد تؤدي إىل االختناق. احتفظ هبذه ً امللحقات بعيدا عن متناول األطفال الصغار.

#### معلومات التعامل اهلامة

ا**لتنظيف** قم بتنظيف iPod touch على الفور في حالة ملامسته لأي شيء قد يتسبب في حدوث بقع—كالأتربة أو الحبر أو مستحضرات التجميل أو الغسول. للتنظيف:

- مق بفصل مجيع الاكبالت وإيقاف تشغيل touch iPod( اضغط مع االسمترار عىل زر إسبات/ ّ استيقاظ، مث حر ك رشيط المترير الموجود على الشاشة).
	- استخدم قطعة مقاش نامعة خالبة من الوبر.
		- جتنب وصول الرطوبة إىل الفتحات.
	- ال تستخدم منتجات التنظيف أو اهلواء املضغوط.

الجزء الأمامي من iPod touch مصنوع من الزجاج المغطي بطبقة مضادة للزيت (مقاومة للزيت) مقاومة لآثار بصمات الأصابع. تبلى هذه الطبقة بمرور الزمن مع الاستخدام العادي. تعمل منتجات التنظيف و المواد الكاشطة على تآكل الطبقة، وقد تؤدي إلى خدش الزجاج. قد تؤدي الأدوات الكاشطة أيضًا إلى خدش iPod touch.

**استخدام الموصلات والمنافذ والأزرار** لا تُدخل أي موصل في أي منفذ عنوة أو تستخدم ضغطًا زائدًا على أي زر، لأن ذلك قد يؤدي إلى حدوث أضرار لا يغطيها الضمان. فإذا لم يدخل الموصل في المنفذ بسهولة معقولة، فهذا غالبًا يعني أنهما غير متطابقين. قم بالفحص لرؤية ما إذا كانت هناك عوائق وتأكد من مطابقة الموصل للمنفذ، وأنك قد وضعت الموصل بشكل صحيح في المنفذ.

**Lightning** يعد تغري لون قابس اكبل Lightning ً مع االستخدام املنتظم أمر ً ا عاديا. قد تؤدي األتربة والعوالق والتعرض للسوائل إلى تغير اللون. للتخلص من تغير اللون أو إذا أصبح الكابل دافئًا خلال الاستخدام أو لم يقم بشحن أو مزامنة جهاز iPod touch اخلاص بك، مق بفصل اكبل Lightning من المكبيوتر أو من مهايئ الطاقة ونظفه باستخدام قطعة مقاش نامعة وجافة وخالية من الوبر. ال تستخدم السوائل أو منتجات التنظيف عند تنظيف موصل Lightning.

**درجة حرارة التشغيل** إن touch iPod مممص للعمل يف درجات حرارة ترتاوح ما بني 32 و95 درجة فهرهنايت )0 و35 درجة مئوية) ويتم تخزينه في درجات حرارة بين -٤ و١١٣ درجة فهرنهايت (-٢٠ و٤٥ درجة مئوية) وقد يتلف iPod touch ويقصر عمر البطارية إذا تم التشغيل أو التخزين خارج نطاق درجات الحرارة هذه. تجنب تعرض iPod touch للتغييرات الكبيرة في درجة الحرارة أو الرطوبة. أثناء استخدام iPod touch أو أثناء شحن البطارية، من الطبيعي أن يصبح iPod touch دافئًا.

إذا جتاوزت درجة احلرارة الداخلية لـ touch iPod حرارة التشغيل العادية )عند وجوده يف سيارة ساخنة أو يف ضوء المشس المباشر لفترات طويلة مثلـاً)، فقد تواجه ما يلي عند محاولة الجهاز ضبط درجة حرارته:

- توقف touch iPod عن الحشن.
	- تعتمي الشاشة.
- ظهور شاشة حتذير درجة احلرارة.
	- غلق بعض التطبيقات.

**مهم :**قد ال ميكنك استخدام touch iPod أثناء عرض شاشة حتذير درجة احلرارة. إذا مل يمتكن touch iPod من ضبط درجة حرارته الداخلية، فسيدخل في وضع إسبات عميق حتى يبرد. قم بنقل iPod touch إلى مكان بارد، بعيدًا عن ضوء الشمس الباشر وانتظر بضع دقائق قبل حماولة استخدام touch iPod مرة أخرى.

للحصول على مزيد من المعلومات، انتقل إلى support.apple.com/kb/HT2101.

#### iPod touch دمع

تتوفر معلومات الدعم الشاملة عبر الإنترنت من خلال الموقع www.apple.com/support/ipodtouch. للاتصال بشركة Apple للحصول على دعم مخصص (غير متوفر في كل الماطق)، انظر www.apple.com/support/contact .

#### إعادة تشغيل الـ touch iPod وإعادة تعيينه

إذا لم يعمل شيء على ما يرام، فجرّب إعادة تشغيل iPod touch، أو قم بإغلاق أحد التطبيقات إجباريًا أو إعادة تعيين .iPod touch

**إعادة تشغيل touch iPod:** اضغط مع االسمترار عىل زر إسبات/إيقاظ إىل أن يظهر رشيط المترير األمحر. حرك إصبعك عىل رشيط المترير إليقاف تشغيل touch iPod. لتشغيل touch iPod مرة أخرى، اضغط مع االسمترار عىل زر إسبات/إيقاظ إىل أن يظهر شعار Apple.

إذا لم تتمكن من إيقاف تشغيل iPod touch أو إذا استمرت الشكلة، فقد تحتاج إلى إعادة تعيين iPod touch. ولا ينبغي القيام بإعادة التعيين إلا إذا فشل إيقاف تشغيل iPod touch وتشغيله في حل الشكلة.

<mark>فرض إغلاق تطبيق:</mark> اضغط مع الاستمرار على الزر إسبات/إيقاظ لثوان قليلة حتى يظهر شريط تمرير أحمر، ثم اضغط مع الاستمرار على زر الشاشة الرئيسية □ حتى يتم إنهاء التطبيق.

يمكنك أيضًا إزالة تطبيق من قائمة الحديثة لإغلاقه إجباريًا. انظر فتح التطبيقات والتبديل بينها في صفحة ١٤.

**إعادة تعيين iPod touch:** اضغط مع الاستمرار على الزر إسبات/إيقاظ وزر الشاشة الرئيسية في نفس الوقت لدة عشر ثوان على الأقل، إلى أن يظهر شعار Apple.

# ظهور "رمز الدخول غير صحيح" أو "تم تعطيل iPod touch"

إذا نسيت رمز الدخول اخلاص بك أو عرض touch iPod ً تنبهيا بأنه مت تعطيله، فانظر "iOS: رمز الدخول اخلاطئ يؤدي إىل شاشة .support.apple.[com/kb/HT](http://support.apple.com/kb/HT1212)\۲۱۲ على ۰٫۰۰۰۰۰۰

### ظهور الرسالة " ً هذا امللحق ليس مدعوما من touch iPod"

قد ال يعمل امللحق الذي مقت بتوصيله مع touch iPod. تأكد أن اكبل USB واملوصالت خالية من أي غبار أو عوالق، وراجع الوثائق املرفقة مع هذا امللحق.

يتعذر عرض مرفقات البريد الإلكتروني<br>إذا تعذر على iPod touch عرض مرفقات البريد إلكتروني، فقم بمحاولة ما يلي:

- عرض ملف مرفق: اضغط على المرفق لفتحه في معاينة سريعة. قد يتعين عليك الانتظار حتى يتم تنزيل الملف قبل عرضه.
- حفظ صورة مرفقة أو مقطع فيديو مرفق: اضغط على الرفق لفتحه في معاينة سريعة. قد يتعين عليك الانتظار حتى يتم تنزيل الملف قبل عرضه.

تدعم المعاينة السريعة أنواع المستندات التالية:

- doc, .docx—Microsoft Word.
	- .html. ,htm—صفحة ويب
		- key—Keynote. •
	- numbers—Numbers.
		- pages—Pages. •
- pdf—Preview, Adobe Acrobat. •
- ppt, .pptx—Microsoft PowerPoint.
	- rtf—Rich Text Format.
		- .txt—نص
	- .vcf—معلومات جهة االتصال
	- xls, .xlsx—Microsoft Excel. •

لعرفة معلومات إضافية حول استكشاف الأخطاء وإصلاحها، انتقل إلى www.apple.com/support/ipodtouch.

#### نسخ touch iPod ً احتياطيا

ميكنك استخدام iCloud أو iTunes لنسخ touch iPod ً احتياطيا بشلك تلقايئ. إذا مقت باختيار النسخ االحتيايط باستخدام iCloud، فلن تتمكن من استخدام iTunes للنسخ الاحتياطي التلقائي للكمبيوتر الخاص بك أيضًا، لكن يمكنك استخدام iTunes للنسخ الاحتياطي اليدوي للكمبيوتر الخاص بك.

#### **النسخ االحتيايط باستخدام iCloud**

يقوم iCloud بنسخ touch iPod ً احتياطي ً ا يوميا عرب Fi-Wi عند توصيله مبصدر طاقة وعندما يكون مقفلًا. يمت إدراج تارخي ووقت آخر نسخ احتياطي أسفل شاشة التخزين والنسخ الاحتياطي. يقوم iCloud بالنسخ الاحتياطي لـ:

- املوسيىق املشرتاة وبراجم التلفاز والتطبيقات والكتب
	- الصور ومقاطع الفيديو يف ألبوم الاكمريا
		- iPod touch إعدادات•
			- بيانات التطبيق
		- الشاشة الرئيسية وتنظمي التطبيق
			- الرسائل

**مالحظة**ً **:** ال يمت نسخ املوسيىق املشرتاة احتياطيا يف اكفة املناطق وال تتوفر براجم التلفاز يف لك املناطق.

إذا مل تقم بمتكني النسخ االحتيايط لـ iCloud عند إعداد touch iPod ألول مرة، فميكنك تشغيله يف إعدادات iCloud.

**تشغيل معليات النسخ االحتيايط لـ iCloud:** انتقل إىل اإلعدادات < iCloud، مث مق بتجسيل الدخول باستخدام Apple ID ولكمة الرس، عند الطلب. انتقل إىل التخزين والنسخ االحتيايط، مث مق بتشغيل نسخ iCloud ً احتياطيا.

ا**لنسخ الاحتياطي الفوري:** انتقل إلى الإعدادات > iCloud > التخزين والنسخ الاحتياطي، ثم اضغط على النسخ احتياطيًا الآن.

**ُ إدارة النسخ االحتياطية:** انتقل إىل اإلعدادات < iCloud > التخزين والنسخ االحتيايط، مث اضغط عىل إدارة التخزين. اضغط عىل امس لـ touch iPod اخلاص بك.

**تشغيل النسخ االحتيايط أللبوم الاكمريا أو إيقاف تشغيله:** انتقل إىل اإلعدادات < iCloud > التخزين والنسخ االحتيايط، ثم اضغط على إدارة التخزين. اضغط على اسم الـ iPod touch الخاص بك، ثم قم بتشغيل النسخ الاحتياطي لألبوم الكاميرا أو إيقاف تشغيله.

**ً عرض األجهزة اجلاري نخسها احتياطيا:** انتقل إىل اإلعدادات < iCloud > التخزين والنسخ االحتيايط < إدارة التخزين.

**إيقاف معليات النسخ االحتيايط لـ iCloud:** انتقل إىل اإلعدادات < iCloud > التخزين والنسخ االحتيايط < النسخ الاحتياطي، ثم قم بإيقاف تشغيل نسخ iCloud احتياطيًا .

لا يتم نسخ الموسيقى التي لم يتم شراؤها في iTunes احتياطيًا في iCloud. استخدم iTunes لنسخ المحتوى احتياطيًا واستعادته. انظر المزامنة مع iTunes في صفحة ١٣.

**مهم: لا تتوفر علميات النسخ الاحتياطي لشتريات الموسيقى أو برامج التلفاز في كافة المناطق. قد لا تتوفر الشتريات السابقة إذا لم** تعد موجودة يف Store iTunes أو Store App أو iBookstore.

ال يمت احتساب احملتوى املشرتى، وكذلك حمتوى تدفق الصور، مضن مساحة ختزين iCloud املجانية البالغة 5 غ.ب.

#### **النسخ االحتيايط باستخدام iTunes**

يقوم iTunes بإنشاء نسخة احتياطية من الصور في ألبوم الكاميرا أو في ألبوم الصور التي تم حفظها ونسخ احتياطية للرسائل النصية والملاحظات وسجل تاريخ المكالمات وقائمة المفضلة وإعدادات الصوت والمزيد. لا يتم نسخ ملفات الوسائط، مثل الأغاني وبعض ً الصور، احتياطيا، ولكن ميكن استعادهتا عن طريق املزامنة مع iTunes.

عند توصيل touch iPod ً بالمكبيوتر الذي تقوم باملزامنة معه عادة، يقوم iTunes بإنشاء نخسة احتياطية يف لك مرة تقوم فهيا بـ:

- املزامنة مع iTunes: يقوم iTunes مبزامنة touch iPod يف لك مرة تقوم فهيا بتوصيل touch iPod بالمكبيوتر. انظر المزامنة مع iTunes في صفحة ١٣. لن يقوم iTunes بالنسخ الاحتياطي تلقائيًا لـ iPod touch الذي لم يتم إعداده ليتزامن مع ذلك الكمبيوتر.
	- حتديث touch iPod أو استعادته: يقوم iTunes ً دامئا بالنسخ االحتيايط لـ touch iPod قبل التحديث واالستعادة.

مكا ميكن لـ iTunes تشفري النسخ االحتياطية لـ touch iPod لتأمني بياناتك.

**ُ تشفري النسخ االحتياطية لـ touch iPod:** حدد "تشفري نخسة touch iPod االحتياطية" يف جزء ملخص iTunes.

**استعادة ملفات touch iPod وإعداداته:** مق بتوصيل touch iPod ً بالمكبيوتر الذي تقوم باملزامنة معه عادة وحدد touch iPod يف نافذة iTunes وانقر عىل استعادة يف جزء امللخص.

لمزيد من المعلومات حول النسخ الاحتياطية، انتقل إلى support.apple.com/kb/HT1766.

#### **إزالة نخسة احتياطية لـ iTunes**

يمكنك إزالة نسخة احتياطية لـ iPod touch من قائمة النُسخ الاحتياطية الموجودة في iTunes. قد تريد إجراء هذا الأمر، على سبيل الثال في حالة إنشاء نسخة احتياطية على كمبيوتر شخص آخر.

#### **إزالة نخسة احتياطية:**

- 1 من برناجم iTunes، افتح تفضيالت iTunes.
- جهاز Mac: اخرت iTunes > تفضيالت.
	- Windows: اخرت حترير < تفضيالت.
- 2 انقر عىل األجهزة )ال يلزم توصيل touch iPod).
- 3 حدد النخسة االحتياطية اليت تريد إزالهتا، مث انقر عىل حذف النخسة االحتياطية.

٤ انقر على حذف، للتأكيد على أنك تريد إزالة النسخة الاحتياطية المحددة، ثم انقر على موافق.

#### حتديث براجم touch iPod واستعادهتا

يمكنك تحديث برامج iPod touch في الإعدادات أو باستخدام iTunes. يمكنك أيضًا مسح iPod touch أو استعادته، ثم استخدام iCloud أو iTunes الستعادة نخسة احتياطية.

لا يمكن الوصول بعد ذلك إلى البيانات المحذوفة عبر واجهة مستخدم iPod touch، لكن لا يتم مسحها من iPod touch. لمرفة معلومات حول مسح كل المحتويات والإعدادات، انظر إعادة التعيين في صفحة ٩٠.

#### **iPod touch حتديث**

ميكنك حتديث الرباجم يف إعدادات touch iPod أو باستخدام iTunes.

**ً التحديث السلكيا عىل touch iPod:** انتقل إىل اإلعدادات < عام < حمدث الرباجم. يقوم touch iPod بالتحقق من حتديثات البرامج المتوفرة.

**حتديث الرباجم يف iTunes:** يقوم iTunes بالتحقق من حتديثات الرباجم املتوفرة يف لك مرة تقوم فهيا مبزامنة touch iPod باستخدام iTunes. انظر المزامنة مع iTunes في صفحة ١٣ .

لمزيد من المعلومات حول تحديث برامج iPod touch، انتقل إلى 11723/support.apple.com/kb/HT.

#### **iPod touch استعادة**

ميكنك استخدم iCloud أو iTunes الستعادة touch iPod من نخسة احتياطية.

**االستعادة من نخسة iCloud احتياطية:** مق بإعادة تعيني touch iPod عىل مسح لك اإلعدادات واملعلومات. مق بتجسيل الدخول إلى iCloud واختر استعادة من نسخة احتياطية في مساعد الإعداد. انظر إعادة التعيين في صفحة ٩٠.

**االستعادة من نخسة احتياطية لـ iTunes:** مق بتوصيل touch iPod ً بالمكبيوتر الذي تقوم باملزامنة معه عادة وحدد touch iPod يف نافذة iTunes وانقر عىل استعادة يف جزء امللخص.

عند استعادة براجم touch iPod، ميكنك إما إعداده جكهاز touch iPod جديد أو استعادة املوسيىق ومقاطع الفيديو وبيانات التطبيقات والمحتويات الأخرى من النسخة الاحتياطية.

لمزيد من المعلومات حول استعادة برامج iPod touch، انتقل إلى 1414/support.apple.com/kb/HT.

مزيد من المعلومات والـخدمة والدعم<br>يوضح هذا الجدول مكان الحصول على مزيد من الملومات حول السلامة والبرامج والخدمة المتعلقة بجهاز iPod touch.

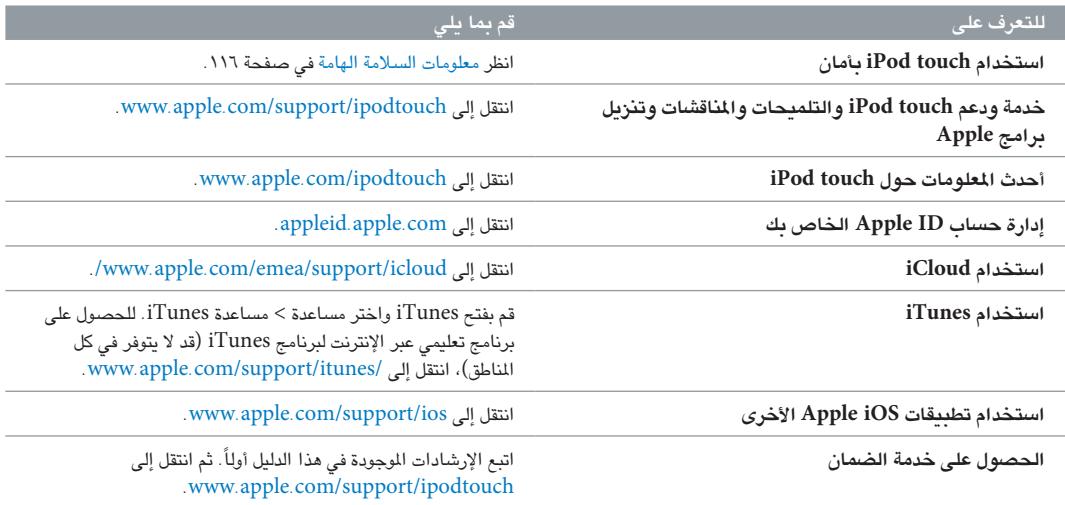

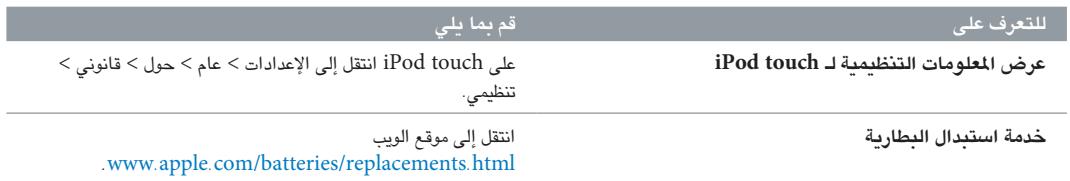

#### معلومات حول التخلص من اجلهاز وإعادة التدوير

حيب ب<br>يجب التخلص من iPod touch بشكل صحيح وفقًا للقوانين واللوائح المحلية. نظرًا لأن هذا المنتج يحتوي على بطارية، فيجب التخلص منه بعيدًا عن النفايات المنزلية. عند انتهاء العمر الافتراضي للـ iPod touch، اتصل بشركة Apple أو السلطات المحلية للتعرف عىل خيارات إعادة التدوير.

**استبدال البطارية:** جيب استبدال بطارية الليثيوم أيون املوجودة يفtouch iPod فقط من خالل Apple أو موفر اخلدمة املعمتد من Apple, وجتب إعادة تدويرها أو التخلص مهنا بصورة منفصلة عن نفايات املزنل. للحصول عىل املزيد من املعلومات حول خدمات .www.apple.[com/batteries/replacements](http://www.apple.com/batteries/replacements.html).html إىل انتقل ،البطارية استبدال

للحصول على معلومات حول برنامج إعادة التدوير من Apple، انتقل إلى www.apple.com/recycling.

**كفاءة شاحن البطارية**

(вс`

**Türkiye**

.Türkiye Cumhuriyeti: EEE Yönetmeliğine Uygundur

台灣

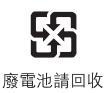

**االحتاد األورويب — معلومات حول التخلص من اإللكرتونيات والبطاريات**

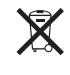

يشير الرمز أعلاه إلى أنه وفقًا للقوانين واللوائح المحلية، يجب التخلص من المنتج و/أو بطاريته بشكل منفصل عن النفايات المزلية. عند انتهاء العمر الافتراضي لهذا المنتج، انقله إلى إحدى نقاط التجميع المحددة من قِبَل السلطات المحلية. يساعد تجميع المنتج و/ أو بطاريته وإعادة تدويرهما بشكل منفصل في وقت التخلص منهما، في الحفاظ على الموارد الطبيعية وضمان إعادة تدويرهما بطريقة محتي البيئة وحصة اإلنسان.

*Union Européenne—informations sur l'élimination:* Le symbole ci-dessus signifie que, conformément aux lois et réglementations locales, vous devez jeter votre produit et/ou sa batterie séparément des ordures Lorsque ce produit arrive en fin de vie, apportez-le à un point de collecte désigné par les autorités locales. La collecte séparée et le recyclage de votre produit et/ou de sa batterie lors de sa mise au rebut aideront à préserver les ressources naturelles et à s'assurer qu'il est recyclé de manière à protéger la santé humaine et l'environnement.

*Europäische Union—Informationen zur Entsorgung:* Das oben aufgeführte Symbol weist darauf hin, dass dieses Produkt und/oder die damit verwendete Batterie den geltenden gesetzlichen Vorschriften entsprechend und vom Hausmüll getrennt entsorgt werden muss. Geben Sie dieses Produkt zur Entsorgung bei einer offiziellen Sammelstelle ab. Durch getrenntes Sammeln und Recycling werden die Rohstoffreserven geschont und es ist sichergestellt, dass beim Recycling des Produkts und/oder der Batterie alle Bestimmungen zum Schutz von Gesundheit und Umwelt eingehalten werden.

*Unione Europea—informazioni per lo smaltimento:* Il simbolo qui sopra significa che, in base alle leggi e alle normative locali, il prodotto e/o la sua batteria dovrebbero essere riciclati separatamente dai rifiuti domestici. Quando il prodotto diventa inutilizzabile, portalo nel punto di raccolta stabilito dalle autorità locali. La raccolta separata e il riciclaggio del prodotto e/o della sua batteria al momento dello smaltimento aiutano a conservare le risorse naturali e assicurano che il riciclaggio avvenga nel rispetto della salute umana e dell'ambiente.

*Europeiska unionen—information om kassering:* Symbolen ovan betyder att produkten och/eller dess batteri enligt lokala lagar och bestämmelser inte får kastas tillsammans med hushållsavfallet. När produkten har tjänat ut måste den tas till en återvinningsstation som utsetts av lokala myndigheter. Genom att låta den uttjänta produkten och/eller dess batteri tas om hand för återvinning hjälper du till att spara naturresurser och skydda hälsa och miljö.

#### *Brasil—Informações sobre descarte e reciclagem*

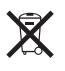

O símbolo acima indica que este produto e/ou sua bateria não devem ser descartadas no lixo doméstico. Quando decidir descartar este produto e/ou sua bateria, faça-o de acordo com as leis e diretrizes ambientais locais. Para informações sobre o programa de reciclagem da Apple, pontos de coleta e telefone de informações, visite www.apple.com/br/environment.

### رشكة Apple والبيئة

في شركة Apple، ندرك السؤولية التي تقع على عاتقنا لتقليل التأثيرات البيئية الناجمة عن منتجاتنا وعمليات التشغيل لدينا. لمرفة مزيد من المعلومات، انتقل إلى www.apple.com/environment.  $#$  Apple Inc.

© 2012 Inc Apple. اكفة احلقوق حمفوظة.

Apple, the Apple logo, AirPlay, AirPort, AirPort Express, AirPort Extreme, Aperture, Apple TV, Cover Flow, FaceTime, Finder, iBooks, iCal, iLife, iMovie, iPad, iPhone, iPhoto, iPod, iPod touch, iSight, iTunes, Keynote, Mac, Mac OS, Numbers, OS X, Pages, Passbook, Safari, Spotlight, and Time Capsule are trademarks of Apple Inc., registered in the U.S. and other countries.

AirPrint, EarPods, Flyover, Guided Access, iMessage, the Made for iPod logo, and Multi-Touch are trademarks of Apple Inc.

Apple Store, Genius, iAd, iCloud, iTunes Extras, iTunes Plus, and iTunes Store are service marks of Apple Inc., registered in the U.S. and other countries.

App Store, iBookstore, and iTunes Match are service marks of Apple Inc.

IOS is a trademark or registered trademark of Cisco in the U.S. and other countries and is used under license.

NIKE and the Swoosh Design are trademarks of NIKE, Inc. and its affiliates, and are used under license.

The Bluetooth® word mark and logos are registered trademarks owned by Bluetooth SIG, Inc. and any use of such marks by Apple Inc. is under license.

Adobe and Photoshop are trademarks or registered trademarks of Adobe Systems Incorporated in the U.S. and/or other countries.

Other company and product names mentioned herein may be trademarks of their respective companies.

Mention of third-party products is for informational purposes only and constitutes neither an endorsement nor a recommendation. Apple assumes no responsibility with regard to the performance or use of these products. All understandings, agreements, or warranties, if any, take place directly between the vendors and the prospective users. Every effort has been made to ensure that the information in this manual is accurate. Apple is not responsible for printing or clerical errors.

AB019-2348/2012-09